Programming Guide

# Keysight DAQ970A Data Acquisition System

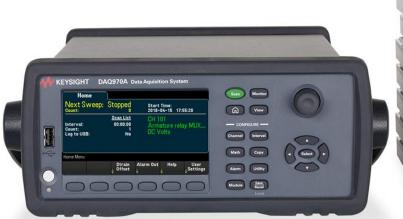

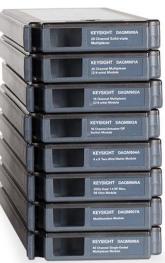

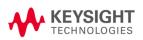

| Marian                                                   | 7  |
|----------------------------------------------------------|----|
| Notices                                                  |    |
| Copyright Notice                                         |    |
| Manual Part Number                                       |    |
| Edition                                                  |    |
| Published by                                             |    |
| Software Revision                                        |    |
| Warranty                                                 |    |
| Technology Licenses                                      |    |
| Restricted Rights Legend                                 |    |
| Waste Electrical and Electronic Equipment (WEEE)         |    |
| Declarations of Conformity                               |    |
| Safety Information                                       | 9  |
| 1 DAQ970A Remote Operation                               | 10 |
| Introduction to the SCPI Language                        | 11 |
| Syntax conventions                                       |    |
| SCPI command separators                                  |    |
| Querying parameter settings                              |    |
| Using the MIN, MAX, and DEF parameters                   |    |
| SCPI command terminators                                 |    |
| IEEE-488.2 common commands                               |    |
| Channel list parameter                                   |    |
| SCPI parameter types                                     |    |
| Using Device Clear                                       |    |
| LAN port usages                                          |    |
| Factory Reset State                                      |    |
| Instrument Preset State                                  |    |
| 2 SCPI Programming                                       | 20 |
|                                                          |    |
| ABORt                                                    |    |
| FETCh?                                                   |    |
| INITiate                                                 |    |
| INSTrument:DMM                                           |    |
| R?                                                       |    |
| READ? TEST:ALL?                                          |    |
|                                                          |    |
| UNIT:TEMPerature CALCulate Subsystem                     |    |
| CALCulate:AVERage Subsystem                              |    |
| CALCulate:AVERage Subsystem  CALCulate:COMPare Subsystem |    |
| CALCulate:LIMit Subsystem                                |    |
| CALCulate:MATH                                           |    |
| CALCulate:SCALe Subsystem                                |    |
| CALibration Subsystem                                    |    |
| CALibration: ADC?                                        |    |
| CALibration[:ALL]?                                       |    |
| CALibration:COUNt?                                       |    |
| CALibration:DATE?                                        |    |
| CALibration:SECure:CODE                                  |    |
| CALibration:SECure:STATe                                 |    |
| CALibration:STORe                                        |    |
| CALibration:STRing                                       |    |
| CALibration:TEMPerature?                                 |    |

| CALibration:TIME?                  |    |
|------------------------------------|----|
| CALibration:VALue                  | 53 |
| CONFigure Subsystem                | 59 |
| CONFigure?                         | 59 |
| CONFigure:CAPacitance              | 59 |
| CONFigure:CURRent:{AC DC}          | 59 |
| CONFigure:DAC:OUTPut               | 59 |
| CONFigure:DAC:SENSe                | 59 |
| CONFigure:DIGital[:BYTE]           | 59 |
| CONFigure:DIODe                    | 59 |
| CONFigure:{FREQuency PERiod}       | 59 |
| CONFigure:{RESistance FRESistance} | 59 |
| CONFigure:STRain Subsystem         | 59 |
| CONFigure:TEMPerature              | 59 |
| CONFigure:TOTalize                 | 59 |
| CONFigure[:VOLTage]:{AC DC}        | 59 |
| DATA Subsystem                     | 79 |
| DATA:LAST?                         | 79 |
| DATA:POINts?                       | 79 |
| DATA:POINts:EVENt:THReshold        | 79 |
| DATA:REMove?                       | 79 |
| DISPlay Subsystem                  | 83 |
| DISPlay                            |    |
| DISPlay:TEXT                       |    |
| DISPlay:TEXT:CLEar                 |    |
| FORMat Subsystem                   |    |
| FORMat:READing:ALARm               |    |
| FORMat:READing:CHANnel             |    |
| FORMat:READing:TIME                |    |
| FORMat:READing:TIME:TYPE           |    |
| FORMat:READing:UNIT                |    |
| HCOPy Subsystem                    |    |
| HCOPy:SDUMp:DATA?                  |    |
| HCOPy:SDUMp:DATA:FORMat            |    |
| IEEE-488.2 Common Commands         |    |
| *CAL?                              | 91 |
| *CLS                               | 91 |
| *ESE                               | 91 |
| *ESR?                              | 91 |
| *IDN?                              | 91 |
| *OPC                               | 91 |
| *PSC                               | 91 |
| *RCL                               | 91 |
| *RST                               | 91 |
| *SAV                               | 91 |
| *SRE                               |    |
| *STB?                              | 91 |
| *TRG                               | 91 |
| *TST?                              | 91 |
| *WAI                               | 91 |
| LXI Subsystem                      | 98 |
| •                                  | 98 |
|                                    | 98 |

| L VIAMONIC JINIANA - [DEC - J J]O                 | 00  |
|---------------------------------------------------|-----|
| LXI:MDNS:HNAMe[:RESolved]? LXI:MDNS:SNAMe:DESired |     |
| LXI:MDNS:SNAMe[:RESolved]?                        |     |
|                                                   |     |
| LXI:MDNS[:STATe]                                  |     |
| LXI:RESet                                         |     |
| LXI:RESTart                                       |     |
| MEASure Subsystem                                 |     |
| MEASure:CAPacitance?                              |     |
| MEASure:CURRent:{AC DC}?                          |     |
| MEASure:DAC:OUTPut?                               |     |
| MEASure:DAC:SENSe?                                |     |
| MEASure:DIGital[:BYTE]?                           |     |
| MEASure:DIODe?                                    |     |
| MEASure:{FREQuency PERiod}?                       |     |
| MEASure:{RESistance FRESistance}?                 |     |
| MEASure:STRain Subsystem                          |     |
| MEASure:TEMPerature?                              |     |
| MEASure:TOTalize?                                 |     |
| MEASure[:VOLTage]:{AC DC}                         |     |
| MMEMory Subsystem                                 |     |
| General Purpose File Management Commands          |     |
| Data Transfer Commands                            |     |
| STATe and PREFerence File Management Commands     |     |
| OUTPut Subsystem                                  |     |
| OUTPut:ALARm:CLEar:ALL                            |     |
| OUTPut:ALARm{1 2 3 4}:CLEar                       |     |
| OUTPut:ALARm{1 2 3 4}:SOURce                      |     |
| OUTPut:ALARm:MODE                                 |     |
| OUTPut:ALARm:SLOPe                                |     |
| OUTPut:TRIGger:SLOPe                              |     |
| ROUTe Subsystem                                   |     |
| ROUTe:CHANnel:ADVance:SOURce                      |     |
| ROUTe:CHANnel:DELay                               |     |
| ROUTe:CHANnel:DELay:AUTO                          |     |
| ROUTe:CHANnel:FWIRe                               |     |
| ROUTe:CHANnel:LABel                               |     |
| ROUTe:CHANnel:LABel:CLEar:MODule                  |     |
| ROUTe:CLOSe                                       |     |
| ROUTe:CLOSe:EXCLusive                             |     |
| ROUTe:DONE?                                       |     |
| ROUTe:MONitor                                     |     |
| ROUTe:MONitor:DATA?                               |     |
| ROUTe:MONitor:DATA:FULL?                          |     |
| ROUTe:MONitor:STATe                               |     |
| ROUTe:MONitor:VIEW                                |     |
| ROUTe:OPEN                                        |     |
| ROUTe:SCAN                                        |     |
| ROUTe:SCAN:SIZE?                                  |     |
| SENSe Subsystem                                   |     |
| [SENSe:]DIGital                                   |     |
| [SENSe:]CAPacitance Subsystem                     |     |
| [SENSe:]CURRent Subsystem                         |     |
| [SENSe:]{FREQuency PERiod} Subsystem              | 149 |

|   | [SENSe:]{RESistance FRESistance} Subsystem                           | .149        |
|---|----------------------------------------------------------------------|-------------|
|   | [SENSe:]STRain Subsystem                                             | .149        |
|   | [SENSe:]TEMPerature Subsystem                                        |             |
|   | [SENSe:]VOLTage Subsystem                                            | .149        |
|   | [SENSe:]TOTalize Subsystem                                           | .149        |
|   | SOURce Subsystem                                                     | .197        |
|   | SOURce:CURRent                                                       |             |
|   | SOURce:DIGital:DATA[:BYTE]                                           | .197        |
|   | SOURce:DIGital:DATA:WORD                                             | .197        |
|   | SOURce:DIGital:STATe?                                                | .197        |
|   | SOURce:MODE                                                          | .197        |
|   | SOURce:MODE:LOCK                                                     | . 197       |
|   | SOURce:VOLTage                                                       | . 197       |
|   | STATus Subsystem                                                     | .201        |
|   | STATus:ALARm:CONDition?                                              | . 205       |
|   | STATus:ALARm:ENABle                                                  | 205         |
|   | STATus:ALARm[:EVENt]?                                                | .205        |
|   | STATus:OPERation:CONDition?                                          | 205         |
|   | STATus:OPERation:ENABle                                              | .205        |
|   | STATus:OPERation[:EVENt]?                                            | .205        |
|   | STATus:PRESet                                                        |             |
|   | STATus:QUEStionable:CONDition?                                       | .205        |
|   | STATus:QUEStionable:ENABle                                           | .205        |
|   | STATus:QUEStionable[:EVENt]                                          |             |
|   | STATus:OPERation[:EVENt]?                                            | .207        |
|   | SYSTem Subsystem                                                     | 210         |
|   | General Commands                                                     |             |
|   | Remote Interface Configuration Commands                              | .210        |
|   | TRIGger Subsystem                                                    | .243        |
|   | TRIGger:COUNt                                                        | .243        |
|   | TRIGger:SLOPe                                                        |             |
|   | TRIGger:SOURce                                                       |             |
|   | TRIGger:TIMer                                                        | 243         |
| 3 | SCPI Error Messages                                                  | 248         |
|   | SCPI Error Messages                                                  | 249         |
|   | · · · · · · · · · · · · · · · · · · ·                                | _           |
|   | Command Errors (-100)                                                |             |
|   | Execution Errors (-200)                                              | .∠טו<br>ס⊑ס |
|   | Device-Specific Errors (-300)                                        |             |
|   | Query Errors (-400)                                                  |             |
|   | Network Errors (+100)                                                |             |
|   | Instrument Errors (+200) Miscellaneous Errors (+300, +400, and +500) |             |
|   | Self-test Errors (+600)                                              |             |
|   | Calibration Errors (+700)                                            |             |
|   | Miscellaneous Errors (+800)                                          |             |
|   |                                                                      |             |
| 4 | Plug-in Modules Reference Information                                | .262        |
|   | DAQM900A 20-Channel FET Multiplexer                                  | .263        |
|   | DAQM901A 20-Channel Armature Multiplexer                             |             |
|   | DAQM902A 16-Channel Reed Multiplexer                                 | .272        |
|   | DAQM903A 20-Channel Actuator/General Purpose Switch                  |             |
|   | DAQM904A 4×8 Two-Wire Matrix Switch                                  |             |
|   |                                                                      | 279         |

| DAQM907A Multifunction Module                | . 280 |
|----------------------------------------------|-------|
| DAQM908A 40-Channel Single-Ended Multiplexer | 283   |

## **Notices**

## Copyright Notice

© Keysight Technologies, 2018

No part of this manual may be reproduced in any form or by any means (including electronic storage and retrieval or translation into a foreign language) without prior agreement and written consent from Keysight Technologies as governed by United States and international copyright laws.

Manual Part Number

DAQ97-90002

**Edition** 

Edition 1, July 2018

## Published by

Keysight Technologies Bayan Lepas Free Industrial Zone 11900 Bayan Lepas, Penang Malaysia

## Software Revision

The latest firmware is available at <a href="https://www.keysight.com/DAQ970Afirmware">www.keysight.com/DAQ970Afirmware</a>.

The latest product documentation is available at <a href="https://www.keysight.com/DAQ970Amanuals">www.keysight.com/DAQ970Amanuals</a>.

A portion of the software in this product is licensed under terms of the General Public License Version 2 ("GPLv2"). The text of the license and source code can be found at <a href="https://www.keysight.com/find/GPLv2">www.keysight.com/find/GPLv2</a>.

This product uses Microsoft Windows CE. Keysight highly recommends that all Windows-based computers connected to Windows CE instruments use current anti-virus software. For more information, see <a href="https://www.keysight.com/find/DAQ970A">www.keysight.com/find/DAQ970A</a>.

# Warranty

THE MATERIAL CONTAINED IN THIS DOCUMENT IS PROVIDED "AS IS", AND IS SUBJECT TO BEING CHANGED, WITHOUT NOTICE, IN FUTURE EDITIONS. FURTHER, TO THE MAXIMUM EXTENT PERMITTED BY APPLICABLE LAW, KEYSIGHT DISCLAIMS ALL WARRANTIES, EITHER EXPRESS OR IMPLIED, WITH REGARD TO THIS MANUAL AND ANY INFORMATION CONTAINED HEREIN, INCLUDING BUT NOT LIMITED TO THE IMPLIED WARRANTIES OF MERCHANTABILITY AND FITNESS FOR A PARTICULAR PURPOSE. KEYSIGHT SHALL NOT BE LIABLE FOR ERRORS OR FOR INCIDENTAL OR CONSEQUENTIAL DAMAGES IN CONNECTION WITH THE FURNISHING, USE, OR PERFORMANCE OF THIS DOCUMENT OR OF ANY INFORMATION CONTAINED HEREIN. SHOULD KEYSIGHT AND THE USER HAVE A SEPARATE

#### **Notices**

WRITTEN AGREEMENT WITH WARRANTY TERMS COVERING THE MATERIAL IN THIS DOCUMENT THAT CONFLICT WITH THESE TERMS, THE WARRANTY TERMS IN THE SEPARATE AGREEMENT SHALL CONTROL.

## **Technology Licenses**

The hardware and/or software described in this document are furnished under a license and may be used or copied only in accordance with the terms of such license.

## Restricted Rights Legend

If software is for use in the performance of a U.S. Government prime contract or subcontract, Software is delivered and licensed as "Commercial computer software" as defined in DFAR 252.227-7014 (June 1995), or as a "commercial item" as defined in FAR 2.101(a) or as "Restricted computer software" as defined in FAR 52.227-19 (June 1987) or any equivalent agency regulation or contract clause. Use, duplication or disclosure of Software is subject to Keysight Technologies' standard commercial license terms, and non-DOD Departments and Agencies of the U.S. Government will receive no greater than Restricted Rights as defined in FAR 52.227-19(c) (1-2) (June 1987). U.S. Government users will receive no greater than Limited Rights as defined in FAR 52.227-14 (June 1987) or DFAR 252.227-7015 (b)(2) (November 1995), as applicable in any technical data.

## Waste Electrical and Electronic Equipment (WEEE)

This product complies with the European WEEE directive marketing requirement. The affixed product label (see below) indicates that you must not discard this electrical/electronic product in domestic household waste.

Product Category: With reference to the equipment types in the WEEE directive Annex 1, this product is classified as "Monitoring and Control instrumentation" product. Do not dispose in domestic household waste.

To return unwanted products, contact your local Keysight office, or see <a href="http://-about.keysight.com/en/companyinfo/environment/takeback.shtml">http://-about.keysight.com/en/companyinfo/environment/takeback.shtml</a> for more information.

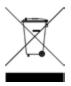

## **Declarations of Conformity**

Declarations of Conformity for this product and for other Keysight products may be downloaded from the Web. Go to <a href="https://regulations.about.keysight.com/DoC/default.htm">https://regulations.about.keysight.com/DoC/default.htm</a> and click on "Declarations of Conformity". You can then search by product number to find the latest Declaration of Conformity.

## Safety Information

## WARNING

The WARNING sign denotes a hazard. It calls attention to a procedure, practice, or the like, which, if not correctly performed or adhered to, could result in personal injury. Do not proceed beyond a WARNING sign until the indicated conditions are fully understood and met.

## CAUTION

The CAUTION sign denotes a hazard. It calls attention to an operating procedure, or the like, which, if not correctly performed or adhered to, could result in damage to or destruction of part or all of the product. Do not proceed beyond CAUTION sign until the indicated conditions are fully understood and met.

## NOTE

The NOTE sign denotes important information. It calls attention to a procedure, practice, condition or the like, which is essential to highlight.

# 1 DAQ970A Remote Operation

Introduction to the SCPI Language

**Factory Reset State** 

Instrument Preset State

This chapter describes the remote operation for the DAQ970A using SCPI programming language.

## Introduction to the SCPI Language

SCPI (Standard Commands for Programmable Instruments) is an ASCII-based programming language for test and measurement instruments. SCPI commands use a hierarchical structure known as a tree system. Associated commands are grouped under a common node or root, thus forming subsystems. A portion of the SENSe subsystem illustrates this, as below.

SENSe:

VOLTage:

DC:RANGe {< range > |MIN|MAX|DEF} DC:RANGe? [MIN|MAX|DEF]

**SENSe** is the root keyword of the command, **VOLTage** is a second-level keyword, and **DC** is a third-level keyword. A colon (:) separates consecutive keywords.

Syntax conventions

SCPI command separators

Querying parameter settings

Using the MIN, MAX, and DEF parameters

SCPI command terminators

IEEE-488.2 common commands

Channel list parameter

SCPI parameter types

**Using Device Clear** 

LAN port usages

## Syntax conventions

The format used to show commands is illustrated as below:

VOLTage:DC:RANGe {< range>|MIN|MAX|DEF}

The command syntax shows most commands (and some parameters) as a mixture of upper- and lower-case letters. The upper-case letters indicate the abbreviated spelling for the command. For shorter program lines, you can send the abbreviation form. For better program readability, you can send the full form.

For example, in the above syntax statement, VOLT and VOLTage are both acceptable forms. You can use upper- or lower-case letters. Therefore, VolTaGe, volt and Volt are all acceptable forms. Other forms, such as VOL and VOLTAG, are not valid and will generate an error.

- Braces ({}) enclose the parameter choices. The braces are not sent with the command string.
- A vertical bar (|) separates multiple parameter choices. For example, {< range > |MIN|MAX|DEF} in the above command indicates that you can specify a numeric range parameter, or "MIN", "MAX", or "DEF". The bar is not sent with the command string.

#### 1 DAQ970A Remote Operation

- Angle brackets ( < > ) indicate that you must specify a value for the enclosed parameter. For example, the above syntax statement shows the < range > parameter in angle brackets. Do not send the brackets with the command string. You must specify a value for the parameter (for example "VOLT:DC:RANG 10") unless you select one of the other options shown in the syntax (for example "VOLT:DC:RANG MIN").
- Optional parameters are enclosed in square brackets ([]). The brackets are not sent with the command string. If you do not specify a value for an optional parameter, the instrument uses a default value.

## **SCPI** command separators

A colon (:) separates consecutive keywords. You must insert a blank space to separate a parameter from a command keyword. If a command requires more than one parameter, separate adjacent parameters using a comma:

#### CONF: VOLT: DC 10,0.003

A semicolon (;) separates commands within the same subsystem and can also minimize typing. For example, the following string:

#### TRIG:SOUR EXT; COUNT 10

... is equivalent to the following two commands:

TRIG:SOUR EXT TRIG:COUNT 10

Use a semicolon and colon (;:) to link commands from different subsystems. For example, in the following command string, an error is generated if you do not use both the semicolon and colon:

DISP:TEXT:CLE;:SOUR:CURR MIN

## Querying parameter settings

You can query the current value of most parameters by adding a question mark (?) to the command. The following example sets the trigger count to 10 measurements:

#### TRIG: COUN 10

You can then query the count value by executing:

## TRIG:COUN?

You can also query the minimum or maximum count allowed as follows:

TRIG:COUN? MIN
TRIG:COUN? MAX

## Using the MIN, MAX, and DEF parameters

For many commands, you can substitute "MIN" or "MAX" in place of a parameter. In some cases you may also substitute "DEF". For example,

VOLTage:DC:RANGe {< range > |MIN|MAX|DEF}

Instead of selecting a specific value for the < range > parameter, you can substitute MIN to set the range to its minimum value, MAX to set the range to its maximum value, or DEF to set the range to its default value.

#### **SCPI** command terminators

A command string sent to the instrument must terminate with a <new line > (<NL>) character. The IEEE-488 EOI (End-Or-Identify) message is interpreted as a <NL> character and can be used to terminate a command string in place of a <NL> character. A <carriage return> followed by a <NL> is also accepted. Command string termination will always reset the current command path to the root level.

NOTE

For every message that includes a query and is sent to the instrument, the instrument terminates the returned response with a <NL> or line-feed character (EOI). For example, if \*IDN? is sent, the response is terminated with a <NL> after the block of data that is returned. If a message includes multiple queries separated by semicolons (for example "\*ESR?;\*IDN?"), the returned response is again terminated by a <NL> after the response to the last query. In either case, the program must read this <NL> in the response before another command is sent to the instrument, or an error will occur.

#### IEEE-488.2 common commands

The IEEE-488.2 standard defines a set of common standards that perform functions such as reset, self-test, and status operations. Common commands always begin with an asterisk (\*), three characters in length, and may include one or more parameters. The common keyword is separated from the first parameter by a blank space. Use a semicolon (;) to separate multiple commands as shown below:

\*RST; \*CLS; \*ESE 32; \*OPC?

## Channel list parameter

A channel list always starts with "@" and is enclosed in parentheses, shown as "@<ch\_list>" throughout this document.

You can use the channel list parameter to address one or more channels, example:

(@301) - channel 01 on the module in slot 3.

(@301:302) - channels 01 and 02 on the module in slot 3.

Or list a range of channels, example:

(@101,201:202,302) - channel 01 on the module in slot 1, channels 01 and 02 on the module in slot 2, and channel 02 on the module in slot 3.

A maximum of three channels may be specified through a combination of single channel and ranges. Query results are channel list order-sensitive. Results are returned in the order they are specified in the list.

NOTE

If you omit the optional @<ch\_list> parameter, the command applies to the currently defined scan list.

#### 1 DAQ970A Remote Operation

When adding a channel list parameter to a query, you must include a space character between the query indicator (?) and the channel list parameter, example: CALC:MATH? (@401). Otherwise error "-103 Invalid separator" will occur as listed in Command Errors list.

## SCPI parameter types

The SCPI language defines several data formats to be used in program messages and response messages.

#### Numeric parameters

Commands that require numeric parameters accept all commonly used decimal representations of numbers including optional signs, decimal points, and scientific notation. Special values for numeric parameters such as MIN, MAX, and DEF are also accepted. You can also send engineering unit suffixes with numeric parameters (e.g., M, k, m, or  $\mu$ ). If a command accepts only certain specific values, the instrument rounds the input numeric parameters to the accepted values. The following command requires a numeric parameter for the range value:

VOLTage:DC:RANGe {< range > | MIN| MAX| DEF}

NOTE

As the SCPI parser is case-insensitive, there is some confusion over the letter "M" (or "m"). For your convenience, the instrument interprets "mV" (or "MV") as millivolts, but "MHZ" (or "mhz") as megahertz. Likewise "M $\Omega$ " (or "m $\Omega$ ") is interpreted as megaohm. You can use the prefix "MA" for mega. For example, "MAV" is interpreted as megavolts.

#### Discrete parameters

Discrete parameters are used to program settings that have a limited number of values (like IMMediate, EXTernal, or BUS). They have a short form and a long form just like command keywords. You can mix upper- and lower-case letters. Query responses always return the short form in all upper-case letters. The following example requires a discrete parameters for the temperature units:

UNIT:TEMPerature {C|F|K}

### Boolean parameters

Boolean parameters represent a single binary condition that is either true or false. For a false condition, the instrument accepts "OFF" or "0". For a true condition, the instrument accepts "ON" or "1". When you query a Boolean setting, the instrument returns "0" or "1". The following example requires a Boolean parameter:

DISPlay:STATe {OFF|ON}

#### **ASCII** string parameters

String parameters can contain virtually any set of ASCII characters. A string must begin and end with matching quotes; either with a single quote or a double quote. You can include the quote delimiter as part of the string by typing it twice without any characters in between. The following command uses a string parameter:

DISP:TEXT "< string>"

The following example displays the message "WAITING..." on the instrument's front panel (the quotes are not displayed).

DISP:TEXT "WAITING..."

You can also display the same message with single quotes.

DISP:TEXT 'WAITING...'

## **Using Device Clear**

Device Clear is an IEEE-488.2 low-level bus message that you can use to return the instrument to a responsive state. Different programming languages and IEEE-488.2 interface cards provide access to this capability through their own unique commands. The status registers, error queue, and all configuration states are left unchanged when a Device Clear message is received.

Device Clear performs the following actions:

- If a measurement is in progress, it is aborted.
- The instrument returns to the trigger "idle" state.
- The instrument's input and output buffers are cleared.
- The instrument is prepared to accept a new command string.
- An overlapped command, if any, is terminated with no "Operation Complete" indication (applies to initiate, INIT command).

NOTE

The ABORt command is the recommended method to terminate a measurement.

## LAN port usages

Keysight DAQ970A uses the following LAN ports:

- Port 5024 is used for SCPI Telnet sessions.
- Port 5025 is used for Socket sessions.

## 1 DAQ970A Remote Operation

# Factory Reset State

Tables below show the states of the instrument from the front panel (press [Save Recall] > Set to Defaults > Factory Reset), or from the remote interface (\*RST command).

| Measurement configuration | Factory reset state                         |
|---------------------------|---------------------------------------------|
| Function                  | DC Volts                                    |
| Range                     | Autorange (for all functions)               |
| Integration Time          | 1 PLC<br>NPLC On, 1 power line cycles (PLC) |
| Auto zero                 | On                                          |
| Input Resistance          | 10 M $\Omega$ (fixed for all DCV ranges)    |
| Channel Delay             | Automatic Delay                             |
| Totalizer Reset Mode      | Count Not Reset When Read                   |
| Totalizer Edge Detect     | Rising Edge                                 |

| Scanning operations   | Factory reset state                    |
|-----------------------|----------------------------------------|
| Scan List             | Empty                                  |
| Reading Memory        | All Readings are Cleared               |
| Min, Max, and Average | Not Changed                            |
| Scan Trigger Source   | Immediate                              |
| Scan Interval         | 10 Seconds                             |
| Scan Count            | 1                                      |
| Scan Reading Format   | Reading Only (No Units, Channel, Time) |
| Monitor in Progress   | Stopped                                |

| Measurement scaling | Factory reset state |
|---------------------|---------------------|
| Gain Factor ("M")   | 1                   |
| Offset Factor ("B") | 0                   |
| Scale Label         | VDC                 |

| Alarm limits               | Factory reset state      |
|----------------------------|--------------------------|
| Alarm Queue                | Not Cleared              |
| Alarm State                | Off                      |
| HI and LO Alarm Limits     | 0                        |
| Alarm Output               | Alarm 1                  |
| Alarm Output Configuration | Latched Mode             |
| Alarm Output State         | Output Lines are Cleared |
| Alarm Output Slope         | Neg                      |

| Module hardware                        | Factory reset state                                                    |
|----------------------------------------|------------------------------------------------------------------------|
| DAQM900A, DAQM901A, DAQM902A, DAQM908A | All Channels Open                                                      |
| DAQM903A, DAQM904A                     | All Channels Open                                                      |
| DAQM905A                               | Channels 11 and 21 Selected                                            |
| DAQM907A                               | Both DIO Ports = Input, Totalizer Count = 0, Both DACs = 0 VDC/0 A [1] |

| System-related operations | Factory reset state |
|---------------------------|---------------------|
| Display State             | On (Number)         |
| Error Queue               | Errors Not Cleared  |
| Stored States             | No Change           |

## Note:

[1] 0 VDC when output mode is locked to voltage (SOURce:MODE:LOCK OFF command); 0 A when output lock is locked to current (SOURce:MODE:LOCK ON command).

## 1 DAQ970A Remote Operation

## Instrument Preset State

Table below shows the states of the instrument from the front panel (press [Save Recall] > Set to Defaults > Preset State), or from the remote interface (SYSTem:PRESet command).

| Measurement configuration | Instrument preset state   |
|---------------------------|---------------------------|
| Function                  | No Change                 |
| Range                     | No Change                 |
| Advanced Settings         | No Change                 |
| Totalizer Reset Mode      | Count Not Reset When Read |
| Totalizer Edge Detect     | Rising Edge               |

| Scanning operations   | Instrument preset state  |
|-----------------------|--------------------------|
| Scan List             | No Change                |
| Reading Memory        | All Readings are Cleared |
| Min, Max, and Average | No Change                |
| Scan Interval Source  | No Change                |
| Scan Interval         | No Change                |
| Scan Count            | No Change                |
| Scan Reading Format   | No Change                |
| Monitor in Progress   | Stopped                  |

| mX+b scaling        | Instrument preset state |
|---------------------|-------------------------|
| Gain Factor ("M")   | No Change               |
| Offset Factor ("B") | No Change               |
| Scale Label         | No Change               |

| Alarm limits               | Instrument preset state  |
|----------------------------|--------------------------|
| Alarm Queue                | No Change                |
| Alarm State                | No Change                |
| HI and LO Alarm Limits     | No Change                |
| Alarm Output Configuration | No Change                |
| Alarm Output State         | Output Lines are Cleared |
| Alarm Output Slope         | No Change                |

| Module hardware                        | Instrument preset state |
|----------------------------------------|-------------------------|
| DAQM900A, DAQM901A, DAQM902A, DAQM908A | All Channels Open       |

## 1 DAQ970A Remote Operation

| Module hardware    | Instrument preset state                                                |
|--------------------|------------------------------------------------------------------------|
| DAQM903A, DAQM904A | All Channels Open                                                      |
| DAQM905A           | Channels 11 and 21 Selected                                            |
| DAQM907A           | Both DIO Ports = Input, Totalizer Count = 0, Both DACs = 0 VDC/0 A [1] |

| System-related operations | Instrument preset state |  |
|---------------------------|-------------------------|--|
| Display State             | No Change               |  |
| Error Queue               | Errors Not Cleared      |  |
| Stored States             | No Change               |  |

## Note:

[1] 0 VDC when output mode is locked to voltage (SOURce:MODE:LOCK OFF command); 0 A when output lock is locked to current (SOURce:MODE:LOCK ON command).

**ABORt** 

FETCh?

**INITiate** 

**INSTrument:DMM** 

R?

READ?

TEST:ALL?

**UNIT:TEMPerature** 

**CALCulate Subsystem** 

**CALibration Subsystem** 

**CONFigure Subsystem** 

**DATA Subsystem** 

DISPlay Subsystem

FORMat Subsystem

**HCOPy Subsystem** 

IEEE-488.2 Common Commands

LXI Subsystem

MEASure Subsystem

**MMEMory Subsystem** 

**OUTPut Subsystem** 

**ROUTe Subsystem** 

SENSe Subsystem

SOURce Subsystem

STATus Subsystem

SYSTem Subsystem

TRIGger Subsystem

This chapter describes all the SCPI commands available in the DAQ970A.

## **ABORt**

Aborts a measurement in progress from a scan, returning the instrument to the trigger idle state.

| Parameter                                | Typical return |
|------------------------------------------|----------------|
| (none)                                   | (none)         |
| Aborts the measurement in progress: ABOR |                |

- If a scan is in progress when the command is received, the scan will not be completed and you cannot resume the scan from where it left off. Note that if you initiate a new scan, all readings are cleared from reading memory.
- The Factory Reset (\*RST command) will abort a measurement, clear the scan list, and set all measurement parameters to the factory configuration. The Instrument Preset (SYSTem:PRESet command) also aborts a measurement but will not clear the scan list.

## FETCh?

Waits for measurements to complete and transfers all available readings stored in reading memory to the instrument's output buffer. The readings remain in reading memory will not be erased when read with this command.

| Parameter | Typical return |
|-----------|----------------|
| (none)    | (none)         |

Use the FETCh? command with CONFigure and INITiate. The INITiate command places the instrument in the "wait-for-trigger" state, scans the specified channels when the rear-panel Ext Trig Input line is pulsed (low by default), and then sends the readings to reading memory. The FETCh? command transfers the readings from reading memory to the instrument's output buffer.

CONF:VOLT:DC 10,0.003,(@103,108)
TRIG:SOUR EXT
INIT
FETC?

Typical response: +4.27150000E-03,+1.32130000E-03

- You can save up to 100,000 readings in reading memory and all readings are automatically time stamped. If reading memory overflows, the new readings will overwrite the first (oldest) readings saved; the most recent readings are always preserved. No error is generated, but the Reading Memory Overflow bit (bit 12) is set in the Questionable Data Register's condition register (see STATus Subsystem).
- Readings can be acquired during a scan using the multiplexer or multifunction modules.
- Each time you start a new scan, the instrument clears all readings (including alarm data) saved in reading memory from the previous measurement. Therefore, the contents of reading memory are always from the most recent scan.
- The instrument clears all readings from reading memory when a new scan is initiated, or after a Factory Reset (\*RST command).

## **INITiate**

Immediately changes the state of the triggering system from "idle" to "wait-for-trigger", and clears the previously set of readings from reading memory. Scanning will begin when the specified trigger conditions are satisfied following the receipt of INITiate command. If the trigger system is not initiated, all triggers are ignored.

| Parameter | Typical return |
|-----------|----------------|
| (none)    | (none)         |

Use the INITiate command with CONFigure and FETCh?. The INITiate command places the instrument in the "wait-for-trigger" state, scans the specified channels when the rear-panel Ext Trig Input line is pulsed (low by default), and then sends the readings to reading memory. The FETCh? command transfers the readings from reading memory to the instrument's output buffer.

CONF:VOLT:DC 10,0.003,(@103,108)
TRIG:SOUR EXT
INIT
FETC?

Typical response: +4.27150000E-03,+1.32130000E-03

- The INITiate command is an "overlapped" command. This means that after executing INITiate, you can send other commands that do not affect the measurements.
- You can save up to 100,000 readings in reading memory and all readings are automatically time stamped. If reading memory overflows, the new readings will overwrite the first (oldest) readings saved; the most recent readings are always preserved. No error is generated, but the Reading Memory Overflow bit (bit 12) is set in the Questionable Data Register's condition register (see STATus Subsystem).
- If a scan list containing multiplexer channels is currently defined (see ROUTe:SCAN command), the INITiate command performs a scan of the selected channels. When the scan is initiated, the instrument will open all channels in modules that contain one or more channels in the scan list.
- The instrument scans the list of channels in ascending order from slot 1 through slot 3 (channels are reordered as needed). When you specify a range of channels in the *<ch\_list>*, the channels are always sorted in ascending order. Therefore, (@109:101) will always be interpreted as 101, 102, 103,..., 109.
- Once you initiate a scan, an error will be generated if you attempt to change any measurement parameters (CONFigure and SENSe commands) or the triggering configuration (TRIGger commands).

## INSTrument:DMM

# INSTrument:DMM {OFF|ON} INSTrument:DMM?

Enables (On) or disables (Off) the internal DMM.

| Parameter                             | Typical return    |
|---------------------------------------|-------------------|
| {OFF ON}<br>Default: ON               | 0 (OFF) or 1 (ON) |
| Enables the internal DMM: INST:DMM ON |                   |

• When you change the state of the internal DMM, the instrument issues a Factory Reset (\*RST command).

## R?

## R? [<max\_rdgs>]

Reads and erases readings from reading memory up to the specified *max\_rdgs*, starting with the oldest readings. This command allows you to periodically remove readings that would normally caused reading memory to overflow (for example, during a scan with an infinite scan count).

| Parameter                                                                                                    | Typical return                                       |
|----------------------------------------------------------------------------------------------------|------------------------------------------------------|
| <pre><max_rdgs> = 1 to 100,000 readings Default: Erases all saved readings, up to 100,000 readings.</max_rdgs></pre> | A series of readings in Definite-Length Block format |

Reads the three oldest readings and erases from reading memory:

#### R? 3

Typical response: #247+8.11900000E-03,+5.15280000E-03,+3.11220000E-03

The "#2" means that the next 2 digits indicate how many characters are in the returned memory string. In the above example, the 2 digits are the "47" after the "#2". Therefore, the remaining of the string is 47 digits long.

- This command is a special version of the **DATA:REMove?** command with faster execution time. You can read memory at any time using the R? command, even during a scan.
- If no readings are available in reading memory, #10 is returned.
- If you do not specify a value or the reading memory has fewer readings than < max\_rdgs>, all readings are read and erased.
- Readings can be acquired during a scan using the multiplexer or multifunction modules.
- You can save up to 100,000 readings in reading memory and all readings are automatically time stamped. If reading memory overflows, the new readings will overwrite the first (oldest) readings saved; the most recent readings are always preserved. No error is generated, but the Reading Memory Overflow bit (bit 12) is set in the Questionable Data Register's condition register (see STATus Subsystem).
- The instrument clears all readings from reading memory when a new scan is initiated, or after a Factory Reset (\*RST command).

## READ?

Changes the state of the triggering system from "idle" to "wait-for-trigger". Scanning will begin when the specified trigger conditions are satisfied following the receipt of the READ? command. Readings are then sent to reading memory and the instrument's output buffer.

| Parameter | Typical return |
|-----------|----------------|
| (none)    | (none)         |

Use the READ? command with CONFigure. The READ? command places the instrument in the "wait-for-trigger" state, scans the specified channels when the rear-panel Ext Trig Input line is pulsed (low by default), and then sends the readings to reading memory and the instrument's output buffer.

CONF:VOLT:DC 10,0.003,(@103,108) TRIG:SOUR EXT READ?

Typical response: +4.27150000E-03,+1.32130000E-03

- Sending the READ? command is equivalent to sending the INITiate command followed immediately by the FETCh? command.
- You can save up to 100,000 readings in reading memory and all readings are automatically time stamped. If reading memory overflows, the new readings will overwrite the first (oldest) readings saved; the most recent readings are always preserved. No error is generated, but the Reading Memory Overflow bit (bit 12) is set in the Questionable Data Register's condition register (see STATus Subsystem).
- The READ? query is not valid with the \*TRG command (used with TRIGger:SOURce BUS command for software triggering).
- The instrument clears all readings from reading memory when a new scan is initiated, or after a Factory Reset (\*RST command).

## TEST:ALL?

Runs an instrument complete self-test and returns a pass or fail indication. It will take few seconds to complete. If all tests pass, you can have high confidence that the instrument is operational. If fail, errors will save in error queue.

## CAUTION

You must remove the sources from the instrument's input terminals before running the full self-test.

| Parameter                   | Typical return                             |
|-----------------------------|--------------------------------------------|
| (none)                      | +0 (pass) or +1 (one or more tests failed) |
| Runs a self-test: TEST:ALL? |                                            |

- This command is more comprehensive than \*TST? self test.
- For a complete listing of the error messages related to self-test failures, see Self-test Errors.
- Following the test, the instrument returns to the instrument state that existed before the self-test.

## **UNIT:TEMPerature**

# UNIT:TEMPerature {C|F|K} [, (@<ch\_list>)] UNIT:TEMPerature? [(@<ch\_list>)]

Specifies the units °C (Celsius), °F (Fahrenheit), or K (Kelvin) to be used for all temperature measurements except the SYSTem:TEMPerature? query.

NOTE

Only supported on DAQM900A, DAQM901A, DAQM902A, and DAQM908A multiplexer modules.

Table below shows transducer types that are supported on each multiplexer module.

| Multiplexer |              |            | Transducer types |                   |                   |
|-------------|--------------|------------|------------------|-------------------|-------------------|
| module      | Thermocouple | 2-wire RTD | 4-wire RTD       | 2-wire thermistor | 4-wire thermistor |
| DAQM900A    | $\sqrt{}$    |            |                  |                   |                   |
| DAQM901A    | $\sqrt{}$    | $\sqrt{}$  | $\sqrt{}$        | $\sqrt{}$         |                   |
| DAQM902A    |              | V          | <b>√</b>         | V                 |                   |
| DAQM908A    |              | J          |                  | J                 |                   |

| Parameter  | Typical return |  |
|------------|----------------|--|
| {C F K}    | C, F, or K     |  |
| Default: C |                |  |

On the selected multiplexer channels, sets the temperature units to °F, for thermocouple type B:

CONF:TEMP TC,B, (@312,313) UNIT:TEMP F, (@312,313)

- You can mix temperature units on different channels within the instrument and on the same module.
- If the corresponding channels are not configured for temperature measurements prior to sending of this command, instrument will dispatch an error message.
- Setting the mX+b (CALCulate:SCALe:UNIT command) measurement units to °C, °F, or K has no effect on the temperature measurement units that is currently selected.
- The CONFigure and MEASure? commands automatically select °C.
- This parameter is set to its default value after a Factory Reset (\*RST command).

# **CALCulate Subsystem**

This subsystem receives the real-time data from the measurement hardware and sends them to reading memory.

Command Summary

**Measurement Statistics** 

Digital Input Pattern Comparison

**Alarm Limits** 

**Computed Channel** 

Measurement Scaling

## **CALCulate:AVERage Subsystem**

NOTE

Only supported on multiplexer modules (DAQM900A, DAQM901A, DAQM902A, and DAQM908A) and DAQM907A multifunction module.

This subsystem calculates measurement statistics. Each channel must be configured to be part of the scan list. If it is not part of the scan list, no error will be generated, but the value returned will be a meaningless value of 0.

## Command Summary

CALCulate: AVERage: ALL?

CALCulate: AVERage: AVERage?

CALCulate: AVERage: MAXimum?

CALCulate: AVERage: MINimum?

CALCulate: AVERage: PTPeak?

CALCulate: AVERage: SDEViation?

CALCulate: AVERage: CLEar

CALCulate: AVERage: COUNt?

CALCulate: AVERage: MAXimum: TIME?

CALCulate: AVERage: MINimum: TIME?

## CALCulate:AVERage:ALL? [(@<ch\_list>)]

Returns the minimum, maximum, arithmetic mean (average), and standard deviation values of all measurements taken since the statistic were last cleared. Count and peak-to-peak statistics are not returned by this command.

| Parameter              | Typical return                  |              |
|------------------------|---------------------------------|--------------|
| (none)                 | (none)                          |              |
| Returns the statistics | of all readings on channels 105 | through 108: |

CALC:AVER:ALL? (@105:108)

Typical response: +1.00520000E+03,+1.00512000E+03,+1.00527000E+03,+4.13500000E-01

# CALCulate:AVERage | MAXimum | MINimum | PTPeak | SDEViation}? [(@<ch\_list>)]

Returns the arithmetic mean (average), maximum, minimum, peak-to-peak, and standard deviation values of all measurements taken since the statistic were last cleared.

| Parameter | Typical return |
|-----------|----------------|
| (none)    | (none)         |

Returns the minimum values of all readings taken on channels 105 through 108:

CALC:AVER:MIN? (@105:108)

Typical response: +3.13830293E+01,+1.98732123E+01,9.38293055E+00,1.20393822E+01

In this example, you can replace the MIN node with MAX, AVER, PTP, or SDEV.

## CALCulate:AVERage:CLEar [(@<ch\_list>)]

Clears all readings from the statistics registers for the selected channels. The minimum, maximum, average, count, peak-to-peak, and standard deviation values are cleared. The values for all scanned channels are also cleared at the beginning of a new scan. No readings are cleared from reading memory.

| Parameter                       | Typical return                     |  |
|---------------------------------|------------------------------------|--|
| (none)                          | (none)                             |  |
| Clears the saved statistic read | lings on channels 105 through 108: |  |

CALC:AVER:CLE (@105:108)

## CALCulate:AVERage:COUNt? [(@<ch\_list>)]

Returns the number of readings taken on each of the selected channels during the scan.

| Parameter | Typical return |
|-----------|----------------|
| (none)    | (none)         |

Returns the number of readings taken on channels 105 through 108:

#### CALC:AVER:COUN? (@105:108)

Typical response: +2.00000000E+01,1.90000000E+01,2.10000000E+01,2.00000000E+01

• If you omit the scan list parameter, it returns the count for all channels in the currently defined scan list.

## CALCulate:AVERage:{MINimum | MAXimum}:TIME? [(@<ch\_list>)]

Returns the time that the minimum or maximum reading was taken on the selected channels during the scan (in full time and date format).

| Parameter | Typical return |
|-----------|----------------|
| (none)    | (none)         |

Returns the time of the minimum readings taken on channels 103 and 104:

## CALC:AVER:MIN:TIME? (@103:104)

Typical response: 2018,01,01,08,39,27.283,2018,01,01,08,39,28.011

In this example, you can replace the MIN node with MAX.

- For each channel, the query returns the time in the form "yyyy,mm,dd,hh,mm,ss.sss", where 2018,01,01,08,39,27.283 would mean January 01, 2018 at 08:39:27.283 AM.
- This command is not affected by the **FORMat:READing:TIME:TYPE** command, which selects the time format for saving scanned data in reading memory (absolute time versus relative time).

## **CALCulate:COMPare Subsystem**

NOTE

Only supported on DAQM907A multifunction module (digital I/O channels - channel 01 and 02).

## Command Summary

CALCulate:COMPare:DATA

CALCulate:COMPare:MASK

CALCulate:COMPare:STATe

CALCulate:COMPare:TYPE

# CALCulate:COMPare:DATA < data > [, (@ < ch\_list > )] CALCulate:COMPare:DATA? [, (@ < ch\_list > )]

Sets the digital data on the selected channels. You can use the patterns comparison feature to generate an alarm when a selected digital patterns is detected.

<a href="https://data"></a> = An 8-bit digital patterns for comparison, specified Any integer from 0 to 255 as an integer from 0 to 255.

Sets the digital patterns in slot 1 and then enables the patterns comparison mode. When the data read from the module which is equal to the comparison patterns, an alarm will be generated on Alarm 2.

CALC:COMP:DATA #HF6,(@101) CALC:COMP:TYPE EQUAL,(@101) OUTP:ALARM2:SOUR (@101) CALC:COMP:STAT ON,(@101)

- After specifying the desired digital patterns, use the CALCulate:COMPare:STATe command to enable patterns comparisons on the selected channels. If you want to monitor the state of specific bits, use this command in conjunction with the CALCulate:COMPare:MASK command to specify a mask patterns.
- Uses the CALCulate:COMPare:TYPE command to specify whether an alarm or hardware interrupt condition is generated when a specific bit patterns or bit patterns change is detected.
- A Factory Reset (\*RST command) clears the digital patterns and turns off the patterns comparison mode.

# CALCulate:COMPare:MASK < mask> [, (@<ch\_list>)] CALCulate:COMPare:MASK? [, (@<ch\_list>)]

This command is used in conjunction with the CALCulate:COMPare:DATA command to set the digital mask data for an 8-bit digital patterns comparisons on the selected channels.

| Parameter                                                                                                   | Typical return            |
|----------------------------------------------------------------------------------------------------|---------------------------|
| <pre><mask> = An 8-bit digital patterns for comparison, specified as an integer from 0 to 255.</mask></pre> | Any integer from 0 to 255 |

To illustrate how the calculations are performed, see the example below which assumes that a decimal 146 was read from the digital input channel. Since the calculations produce a non-zero result (decimal 16), an interrupt is not generated. Active bits are specified as 1's, and "don't care" bits are specified as 0's.

MSB LSB

1001 0010 Data read from port (decimal 146)

1000 1100 CALC:COMP:DATA command (decimal 140)

0001 1110 X-OR result

1111 0000 CALC:COMP:MASK command (decimal 240)

0001 0000 AND result (decimal 16, no interrupt generated)

Note:

MSB = Most significant bit

LSB = Least significant bit

The query returns the mask as a decimal value (binary and hexadecimal values are converted to their decimal equivalents). The following query returns the comparison patterns selected for the module in slot 3:

#### CALC:COMP:MASK? (@301)

Typical response: 240

- After specifying the desired digital patterns, use the **CALCulate:COMPare:STATe** command to enable patterns comparisons on the selected channels.
- A Factory Reset (\*RST command) clears the digital patterns and turns off the patterns comparison mode.

# CALCulate:COMPare:STATe {OFF | ON} [, (@<ch\_list>)] CALCulate:COMPare:STATe? [, (@<ch\_list>)]

Enables (On) or disables (Off) the patterns comparison mode on the selected channels. You can use the patterns comparison feature to generate an alarm when a selected digital pattern is detected.

| Parameter                           | Typical return                                              |
|-------------------------------------|-------------------------------------------------------------|
| {OFF   ON}<br>Default: OFF          | 0 (OFF) or 1 (ON)                                           |
| Sets the comparison mode ON for the | ne three selected channels: CALC:COMP:STAT 1,(@201,202,301) |

 A Factory Reset (\*RST command) clears the digital patterns and turns off the patterns comparison mode.

# CALCulate:COMPare:TYPE {EQUal | NEQual} [, (@<ch\_list>)] CALCulate:COMPare:TYPE? [, (@<ch\_list>)]

Configures the selected channels to generate an alarm when a specific bit patterns or bit patterns change is detected. This command is used in conjunction with the CALCulate:COMPare:DATA command which sets the data bit patterns and the CALCulate:COMPare:MASK command which sets the mask bit patterns.

| Parameter                           | Typical return                                                  |
|-------------------------------------|-----------------------------------------------------------------|
| {EQUal   NEQual}<br>Default: NEQual | EQU or NEQ                                                      |
| Sets the comparison mode fo         | the specified channels to EQUal: CALC:COMP:TYPE EQU, (@301:302) |

- Selects EQUal to generate an alarm or interrupt when the data read from the selected channel is equal to CALCulate:COMPare:DATA, after masking by CALCulate:COMPare:MASK.
- Selects NEQual (not equal) to generate an alarm or interrupt when the data read from the bank is not equal to CALCulate:COMPare:DATA, after masking by CALCulate:COMPare:MASK.
- Bits masked off as 0 ("don't care") by CALCulate:COMPare:MASK are ignored.
- A Factory Reset (\*RST command) clears the digital pattern and turns off the pattern comparison mode.

### **CALCulate:LIMit Subsystem**

This subsystem specifies measurements and indicates when a reading limit has been exceeded.

NOTE

Only supported on multiplexer modules (DAQM900A, DAQM901A, DAQM902A, and DAQM908A) and DAQM907A multifunction module.

### Command Summary

CALCulate:LIMit:LOWer

CALCulate:LIMit:UPPer

CALCulate:LIMit:LOWer:STATe

CALCulate:LIMit:UPPer:STATe

# CALCulate:LIMit:{LOWer|UPPer} {< limit> | MIN | MAX | DEF} [, (@<ch\_list>)] CALCulate:LIMit:{LOWer|UPPer}? [{(@<ch\_list>) | MIN | MAX | DEF}]

The instrument has four alarms which you can configure to alert you when a reading exceeds specified limits during a scan. These commands set the lower and upper limits for alarms on the selected channels.

Parameter

<imit> = <lo\_limit> or <hi\_limit>
MIN: -1.0E+15 to -1.0E-15
DEF: 0
MAX: +1.0E-15 to 1.0E+15

For totalizer channel, <hi\_limit> refers to a maximum count.

Sets the lower limit to -0.25 on channels 03 and 13 in slot 1:

CALC:LIM:LOW -0.25,(@103,113)
Typical response: -2.50000000E-01,-2.50000000E-01

In this example, you can replace the LOW node with UPP.

- You can assign a lower limit, an upper limit, or both to any configured channel in the scan list. The lower limit value must always be less than or equal to the upper limit; whereas the upper limit value must always be greater than or equal to the lower limit.
- You cannot configure the alarm when the internal DMM is disabled (see INSTrument:DMM command).
- The alarms on the active monitor channel are evaluated by the internal DMM from the time the CALCulate:LIMit:LOWer:STATe ON and CALCulate:LIMit:UPPer:STATe ON commands are executed. Alarms on other channels are only evaluated during a scan.
- If you change the measurement configuration, alarms are turned off and the limit values are cleared.
- You can assign multiple channels to any of the four available alarms (numbered 1 through 4, see OUTPut:ALARm{1|2|3|4}:SOURce command). For example, you can configure the instrument to generate an alarm on the Alarm 1 output when a limit is exceeded on any of channels 103, 205, or 310. You cannot, however, assign alarms on a specific channel to more than one alarm number.
- To generate an alarm when a specific count is reached (high limit) is reached on a totalizer channel, use the **CALCulate:LIMit:UPPer** command. If you use alarms on the totalizer channel with the measurement scaling, the alarm limits will only evaluated according to the initial scanned reading, scaled reading will not affect the alarms evaluations on totalizer channel.
- To generate an alarm when a specific bit pattern or bit pattern change is detected on a digital input channel, see the CALCulate:COMPare commands.
- If you plan to use alarms on a channel that will also use measurement scaling, be sure to configure the scaling values first. If you attempt to assign the alarm limits first, the instrument will turn off alarms and clear the limit values when you enable scaling on that channel. If you specify a custom measurement label with scaling, it is automatically used when alarms are logged on that channel.

- If you redefine the scan list, alarms are no longer evaluated on those channels (during a scan) but the limit values are not cleared. If you decide to add a channel back to the scan list (without changing the function), the original limit values are restored and alarms are turned back on. This makes it easy to temporarily remove a channel from the scan list without entering the alarm values.
- The instrument clears all alarm limits and turns off all alarms after a Factory Reset (\*RST command).

# CALCulate:LIMit:{LOWer|UPPer}:STATe {OFF | ON} [, (@<ch\_list>)] CALCulate:LIMit:{LOWer|UPPer}:STATe? [(@<ch\_list>)]

Enables or disables the lower and upper alarm limits on the specified channels during a scan.

| Parameter                  | Typical return    |  |
|----------------------------|-------------------|--|
| {OFF   ON}<br>Default: OFF | 0 (OFF) or 1 (ON) |  |

Sets an upper limit on channels 03 and 13 in slot 1 and then enables alarms on these channels:

CALC:LIM:UPP 10.25,(@103,113) CALC:LIM:UPP:STAT ON,(@103,113)

In this example, you can replace the UPP node with LOW.

- Alarm data can be saved in one of two locations depending on whether a scan list is running when the alarm occurs
- a. If an alarm event occurs on a channel as it is being scanned, then that channel's alarm status is saved in reading memory as the readings are taken. Each reading that is outside the specified alarm limit is logged in reading memory. You can save at least 100,000 readings in reading memory during a scan.
- b. As alarm events are generated, they are also logged in an alarm queue, which is separate from reading memory. This is the only place that non-scanned alarms get logged (alarms during a channel monitor, alarms generated by the digital modules, etc.). Up to 20 alarms can be logged in the alarm queue. If more than 20 alarm events are generated, they will be lost (only the first 20 alarms are saved). Even if the alarm queue is full, the alarm status is saved in reading memory during a scan.
- You cannot configure the alarm when the internal DMM is disabled (see INSTrument: DMM command).
- To generate an alarm when a specific count is reached (high limit) is reached on a totalizer channel, use
  the CALCulate:LIMit:UPPer command. If you use alarms on the totalizer channel with the measurement
  scaling, the alarm limits will only evaluated according to the initial scanned reading, scaled reading will
  not affect the alarms evaluations on totalizer channel.
- To generate an alarm when a specific bit pattern or bit pattern change is detected on a digital input channel, see the CALCulate:COMPare commands.
- When an alarm occurs, the instrument stores relevant information about the alarm in the queue. This
  includes the reading that triggered the alarm, the time of day and date of the alarm, and the channel
  number on which the alarm occurred. The information stored in the alarm queue is always in absolute
  time and is not affected by the FORMat:READing:TIME:TYPE command setting.
- Alarms are logged in the alarm queue only when a reading crosses a limit, not while it remains outside
  the limit and not when it returns to within limits.
- In addition to being stored in reading memory, alarms are also recorded in their own SCPI Status System. You can configure the instrument to use the status register to generate a Service Request (SRQ) when alarms are generated. For more information on the Status System, see Status System Introduction.
- You can set an upper limit for the totalizer channels (no lower limit is allowed).
- The instrument clears all alarm limits and turns off all alarms after a Factory Reset (\*RST command).

#### CALCulate:MATH

# CALCulate:MATH < expression > , (@ < computed\_ch\_list > ) CALCulate:MATH? (@ < computed\_ch\_list > )

NOTE

Only supported on computed channels (channels 401 through 420).

A computed channel performs mathematical operation on the readings from measurement channels, or other computed channels list. Selects type of *expression* to specify the mathematical operation, and the operand channels that are used for computing.

| Computation type | Mathematical operation | Parameter ( <expression>)</expression>                                           | Typical return |
|------------------|------------------------|----------------------------------------------------------------------------------|----------------|
| Basic math       | Add                    | (@chan1+@chan2)                                                                  | (none)         |
|                  | Subtract               | (@chan1-@chan2)                                                                  | _              |
|                  | Multiply               | (@chan1*@chan2)                                                                  | _              |
|                  | Divide                 | (@chan1/@chan2)                                                                  | _              |
|                  | Power                  | (power(@chan1, 2))                                                               | _              |
|                  | Square root            | (sqrt(@chan1))                                                                   | _              |
|                  | Reciprocal             | (1/@chan1)                                                                       | _              |
| Polynomial       | Fifth order            | (poly(@chan1, <n5>, <n4>, <n3>, <n2>, <n1>, <n0>))</n0></n1></n2></n3></n4></n5> |                |
|                  |                        | where n = value of variable in each order                                        |                |
| Statistics       | Min                    | (min(@ <ch_list>))</ch_list>                                                     | _              |
|                  | Max                    | (max(@< <i>ch_list</i> >))                                                       | _              |
|                  | Average                | (avg(@ <ch_list>))</ch_list>                                                     | _              |
|                  | Standard deviation     | (sdev(@ <ch_list))< td=""><td>_</td></ch_list))<>                                | _              |

#### Basic math examples:

Selects math operation (add), and operand channels (channel 101 and 102) that are used for computing in channel 401:

CALC:MATH (@101+@102),(@401) Typical response: "(@101+@102)"

In this example, you can replace the (@101+@102) with (@101-@102), (@101\*@102), and (@101/@102) for subtract, multiply, and divide operations.

Selects math operation (power), and operand channels (channel 101) that are used for computing in channel 401:

CALC:MATH (power(@101, 2)),(@401) Typical response: "(power(@101, 2))"

In this example, you can replace the (power(@101, 2)) with (sqrt(@101)) for square root operation.

Selects math operation (reciprocal), and operand channels (channel 101) that are used for computing in

channel 401:

CALC:MATH (1/@101),(@401) Typical response: "(1/@101)"

#### Polynomial (fifth order) example:

Selects polynomial operation (fifth order), and operand channels (channel 101) that are used for computing in channel 401:

CALC:MATH (poly(@101,5,4,3,2,1,0)),(@401)

Typical response: "(poly

(@101, +5.00000000E+00, +4.00000000E+00, +3.00000000E+00, +2.00000000E+00, +1.00000000E+00-, +0.00000000E+00))"

#### Statistics example:

Selects statistic operation (min), and range of operand channels (channel 101 to 110) that are used for computing in channel 401:

CALC:MATH (min(@101:110)),(@401)

Typical response: "(min(@101,102,103,104,105,106,107,108,109,110))"

In this example, you can replace the (min(@101:110)) with max(@101:110)), (avg(@101:110)), and (sdev (@101:110)) for maximum, average, and standard deviation operations.

### **CALCulate:SCALe Subsystem**

This subsystem controls math scaling.

NOTE

Only supported on multiplexer modules (DAQM900A, DAQM901A, DAQM902A, and DAQM908A) and DAQM907A multifunction module.

### Command Summary

CALCulate:SCALe:DB:REFerence

CALCulate:SCALe:DBM:REFerence

CALCulate:SCALe:FUNCtion

CALCulate:SCALe:GAIN

CALCulate:SCALe:OFFSet

CALCulate:SCALe:OFFSet:NULL

CALCulate:SCALe:REFerence

CALCulate:SCALe:REFerence:AUTO

CALCulate:SCALe:REFerence:IMMEdiate

CALCulate:SCALe[:STATe]

CALCulate:SCALe:UNIT

CALCulate:SCALe:UNIT:STATe

### CALCulate:SCALe:DB:REFerence $\{\langle reference \rangle \mid MIN \mid MAX \mid DEF\} [, (@\langle ch_list \rangle)]$ CALCulate:SCALe:DB:REFerence? $[\{(@\langle ch_list \rangle) \mid MIN \mid MAX \mid DEF\}]$

Stores a relative value in the dB Relative Register, which is used for the dB function in **CALCu-late:SCALe:FUNCtion**. When the dB function is enabled, this value is subtracted from each voltage measurement after the measurement is converted to dBm.

| Parameter                                                         | Typical return              |
|-------------------------------------------------------------------|-----------------------------|
| <reference> = -200.0 dBm to +200.0 dBm<br/>Default: 0</reference> | +3.0000000E+02              |
| Sets dB scaling with a -10 dB reference and a 300                 | Ω dBm reference resistance: |
| CALC:SCAL:DBM:REF 300                                             |                             |
| CALC:SCAL:DB:REF -10.0                                            |                             |
| CALC:SCAL:FUNC DB                                                 |                             |
| CALC:SCAL:STAT ON                                                 |                             |

- Specifying a reference value disables automatic reference selection (CALCulate: SCALe:REFerence:AUTO OFF).
- The dB relative value parameter is relative to the dBm reference resistance set with CALCulate: SCALe:DBM:REFerence.
- The instrument sets the reference value to 0.0 with automatic reference selection enabled after a Factory Reset (\*RST), an Instrument Preset (SYSTem:PRESet), or a change in measurement function.

### CALCulate:SCALe:DBM:REFerence $\{\langle reference \rangle \mid MIN \mid MAX \mid DEF\} [, (@\langle ch_list \rangle)]$ CALCulate:SCALe:DBM:REFerence? $[\{(@\langle ch_list \rangle) \mid MIN \mid MAX \mid DEF\}]$

Selects the reference resistance for converting voltage measurements to dBm. This reference value affects the dBm and dB scaling functions.

| Parameter                                                                                                    | Typical return |
|----------------------------------------------------------------------------------------------------|----------------|
| $\langle reference \rangle = 50, 75, 93, 110, 124, 125, 135, 150, 250, 300, 500, 600, 800, 900, 1000, 1200 or 8000 Ω.$ Default: 600 | +3.0000000E+02 |
| Sets dBm scaling with a reference resistance of 300 $\Omega$ :                                                                      |                |

CALC:SCAL:DBM:REF 300
CALC:SCAL:FUNC DBM
CALC:SCAL:STAT ON

• The instrument sets the reference value to 0.0 with automatic reference selection enabled after a Factory Reset (\*RST), an Instrument Preset (SYSTem:PRESet), or a change in measurement function.

# CALCulate:SCALe:FUNCtion {DB | DBM | PCT | SCALe} [, (@<ch\_list>)] CALCulate:SCALe:FUNCtion? [(@<ch\_list>)]

Selects the operation performed by the scaling function.

| Parameter                                  | Typical return                        |  |
|--------------------------------------------|---------------------------------------|--|
| {DB   DBM   PCT   SCALe}<br>Default: SCALe | DB, DBM, PCT, or SCAL                 |  |
| Sets the DB scaling function refe          | renced to the next measurement taken: |  |
| CALC:SCAL:FUNC DB CALC:SCAL:STAT ON        |                                       |  |

- DB performs a relative dB computation. The result is the difference between the input signal and the stored DB relative value reference (CALCulate:SCALe:DB:REFerence), with both values converted to dBm (dB = measurement in dBm relative value in dBm). For the dB function, the reference value can be automatically selected using the first measurement converted to dBm as the reference value (see CALCulate:SCALe:REFerence:AUTO), or it can be specified by CALCulate:SCALe:DB:REFerence. dB scaling applies to ACV and DCV measurements only.
- DBM performs a dBM computation. The result is logarithmic and is based on a calculation of power delivered to a reference resistance (CALCulate:SCALe:DBM:REFerence), relative to 1 milliwatt. (dBm = 10 × log<sub>10</sub>(measurement <sup>2</sup> / reference resistance / 1 mW)). dBm scaling applies to ACV and DCV measurements only.
- PCT performs a percent change operation. The result is the percent change of the measurement from the reference value:

Result = ((Measurement - Reference) / Reference) \* 100

For the PCT function, the reference value can be automatically selected using the first measurement as the reference value (see CALCulate:SCALe:REFerence:AUTO), or it can be specified by CALCulate: SCALe:REFerence. Percentage of scaling applies to all measurement functions except Diode.

- SCALe performs an mX+B operation. The result is the measurement multiplied by the gain value m
   (CALCulate:SCALe:GAIN) plus the offset value B (CALCulate:SCALe:OFFSet). mX+B scaling applies to all
   measurement functions.
- Scaling function results must be in the range of -1.0E+24 to -1.0E-24, or +1.0E-24 to 1.0E+24. Results outside these limits will be replaced with -9.9E37 (negative infinity), 0, or 9.9E37 (positive infinity).
- You must execute **CALCulate:SCALe:FUNCtion** before executing **CALCulate:SCALe[:STATe]**, otherwise an incompatibility error will be generated.
- This parameter is set to its default value after a Factory Reset (\*RST) or Instrument Preset (SYSTem:PRESet).
- Scaling is set to OFF when you change measurement functions (for example, changing from DCV to ACV). You must re-enable scaling after changing measurement functions.

CALCulate:SCALe:GAIN  $\{\langle gain \rangle \mid MIN \mid MAX \mid DEF\} [, (@\langle ch\_list \rangle)]$ CALCulate:SCALe:GAIN?  $[\{(@\langle ch\_list \rangle) \mid MIN \mid MAX \mid DEF\}]$ CALCulate:SCALe:OFFSet  $\{\langle offset \rangle \mid MIN \mid MAX \mid DEF\} [, (@\langle ch\_list \rangle)]$ CALCulate:SCALe:OFFSet?  $[\{(@\langle ch\_list \rangle) \mid MIN \mid MAX \mid DEF\}]$ 

Stores a gain value (M) and offset value (B) for the scaling function in CALCulate: SCALe: FUNCtion

| Parameter                                                                              | Typical return                  |  |
|----------------------------------------------------------------------------------------|---------------------------------|--|
| <gain></gain>                                                                          | +1.25000000E+00,+1.25000000E+00 |  |
| MIN: -1.0E+15 to -1.0E-15                                                              |                                 |  |
| DEF: 1.0                                                                               |                                 |  |
| MAX: +1.0E-15 to 1.0E+15                                                               |                                 |  |
|                                                                                        |                                 |  |
| <offset></offset>                                                                      |                                 |  |
| MIN: -1.0E+15 to -1.0E-15                                                              |                                 |  |
| DEF: 0.0                                                                               |                                 |  |
| MAX: +1.0E-15 to 1.0E+15                                                               |                                 |  |
| Sets the gain to +1.25 on channels 03 and 13 in slot 1: CALC:SCAL:GAIN 1.25,(@103,113) |                                 |  |
| In this example, you can raplace the                                                   | CAIN rada with OFFC             |  |

In this example, you can replace the GAIN node with OFFS.

- Scaling is applied using the following equation: Scaled Reading = (Gain x Measurement) + Offset
- After setting the gain and offset values, use the CALCulate:SCALe:STATe command to enable the scaling function.
- Readings can be acquired during a scan using the multiplexer. For scanning measurements using the
  multiplexer modules, an error is generated if the internal DMM is disabled (see INSTrument:DMM command).
- You must configure the channel (function, transducer type, etc.) before applying any scaling values. If you change the measurement configuration, scaling is turned off on that channel and the gain and offset values are reset (gain = 1, offset = 0). Scaling is also turned off when you change the temperature probe type, temperature units, or disable the internal DMM.
- If you change the measurement configuration (function, transducer type, etc.) on a channel or the internal DMM, scaling is turned off on those channels and the gain and offset values are cleared.
- If you plan to use scaling on a channel which will also use alarms, be sure to configure the scaling values first. If you attempt to assign the alarm limits first, the instrument will turn off alarms and clear the limit values when you enable scaling on that channel. If you specify a custom measurement label with scaling, it is automatically used when alarms are logged on that channel.
- If you redefine the scan list, no change will be made to the scaling state or the gain and offset values. If you decide to add a channel back to the scan list, the original gain and offset values are restored.
- The **CONFigure** and **MEASure?** commands automatically set the gain value (M) to 1 and offset value (B) to 0. s
- A Factory Reset (\*RST command) turns off scaling and clears the scaling values on all channels (gain = 1, offset = 0).

### CALCulate:SCALe:OFFSet:NULL [(@<ch\_list>)]

Makes an immediate null measurement on the specified channels and stores it as the offset (B) for subsequent measurements. This allows you to adjust for voltage or resistive offsets through your wiring to the point of the measurement.

| Parameter                                                       | Typical return |
|-----------------------------------------------------------------|----------------|
| (none)                                                          | (none)         |
| Sets an immediate null measurement on channels 105 through 108: |                |
| CALC:SCAL:OFFS:NULL (@105:108)                                  |                |

### CALCulate:SCALe:REFerence $\{\langle reference \rangle \mid MIN \mid MAX \mid DEF\} [, (@\langle ch_list \rangle)]$ CALCulate:SCALe:REFerence? $[\{(@\langle ch_list \rangle) \mid MIN \mid MAX \mid DEF\}]$

Stores a reference value for the PCT function in CALCulate:SCALe:FUNCtion.

| Parameter                                | Typical return |
|------------------------------------------|----------------|
| <reference></reference>                  | +3.0000000E+02 |
| MIN: -1.0E+15 to -1.0E-15                |                |
| DEF: 0.0<br>MAX: +1.0E-15 to 1.0E+15     |                |
|                                          |                |
| Sets PCT scaling with a 100 V reference: |                |
| CALC:SCAL:REF 100                        |                |
| CALC:SCAL:FUNC PCT                       |                |
| CALC:SCAL:STAT ON                        |                |

- Specifying a reference value disables automatic reference selection (CALCulate: SCALe:REFerence:AUTO OFF).
- The instrument sets the reference value to 0.0 with automatic reference selection enabled after a Factory Reset (\*RST), an Instrument Preset (SYSTem:PRESet), or a change in measurement function.

# CALCulate:SCALe:REFerence:AUTO $\{OFF \mid ON\} [, (@ < ch_list >)]$ CALCulate:SCALe:REFerence:AUTO? $[, (@ < ch_list >)]$

Enables or disables automatic reference selection for the scaling functions.

| Parameter                 | Typical return    |  |
|---------------------------|-------------------|--|
| {OFF   ON}<br>Default: ON | 0 (OFF) or 1 (ON) |  |

Enables the DB function with automatic reference selection and use the first measurement as the reference value:

CALC:SCAL:DBM:REF 50
CALC:SCAL:FUNC DB
CALC:SCAL:REF:AUTO ON
CALC:SCAL:STAT ON
READ?

- **ON**: the first measurement made is used as the reference for all subsequent measurements, and automatic reference selection is disabled:
  - a. For the dB scaling function, the first measurement is converted to dBm, and CALCulate:SCALe:DB:REFerence is set to the result.
  - b. For the PCT scaling function, CALCulate:SCALe:REFerence is set to the first measurement.
- OFF: CALCulate:SCALe:DB:REFerence specifies the reference for DB scaling, CALCulate:SCALe:REFerence specifies the reference for PCT scaling.
- The instrument enables automatic reference selection when the scaling function is enabled (CALCulate:SCALe:STATe ON).
- This parameter is set to its default value after a Factory Reset (\*RST), an Instrument Preset (SYSTem:PRESet), or a change in measurement function.
- You must execute **CALCulate:SCALe:FUNCtion** before executing **CALCulate:SCALe[:STATe]**, otherwise an incompatibility error will be generated.
- Scaling is set to OFF when you change measurement functions (for example, changing from DCV to ACV). You must re-enable scaling after changing measurement functions.

### CALCulate:SCALe:REFerence:IMMediate [(@<ch\_list>)]

Makes an immediate reference measurement on PCT (%) and dB scaling functions and save the reference value for subsequent measurements. This allows you to adjust for voltage or resistive offsets through your wiring to the point of the measurement.

| Parameter                                                  | Typical return |
|------------------------------------------------------------|----------------|
| (none)                                                     | (none)         |
| Sets an immediate reference measurement: CALC:SCAL:REF:IMM |                |

- dB scaling function is only available when the measurement function on the specified channels sets to DCV or ACV.
- This command performs the reference measurement on both PCT and dB scaling functions simultaneously.

# CALCulate:SCALe[:STATe] {OFF | ON} [, (@<ch\_list>)] CALCulate:SCALe[:STATe]? [, (@<ch\_list>)]

Enables or disables the scaling function.

| Parameter                  | Typical return    |
|----------------------------|-------------------|
| {OFF   ON}<br>Default: OFF | 0 (OFF) or 1 (ON) |

Enables the DB function with automatic reference selection and use the first measurement as the reference value:

CALC:SCAL:DBM:REF 50
CALC:SCAL:FUNC DB
CALC:SCAL:REF:AUTO ON
CALC:SCAL:STAT ON
READ?

- Enabling the scaling function also enables automatic null value selection (CALCulate:SCALe:REFerence:AUTO).
- This parameter is set to its default value after a Factory Reset (\*RST), an Instrument Preset (SYSTem:PRESet), or a change in measurement function.
- Scaling is set to OFF when you change measurement functions (for example, changing from DCV to ACV). You must re-enable scaling after changing measurement functions.

# CALCulate:SCALe:UNIT "<string>" [, (@<ch\_list>)] CALCulate:SCALe:UNIT? [, (@<ch\_list>)]

To specify the custom unit up to three characters (for example: RPM, PSI, or °C) for scaled measurements.

| Parameter                                                       | Typical return                             |
|-----------------------------------------------------------------|--------------------------------------------|
| <string></string>                                               | "RPM"                                      |
| Quoted string of up to three characters.                        |                                            |
| Sets scaling with a gain of 100 and an offset of 5, and display | PSI" with measurements on the front panel. |
| CALC:SCAL:FUNC SCAL                                             |                                            |
| CALC:SCAL:GAIN 100                                              |                                            |
| CALC:SCAL:OFFS 5                                                |                                            |
| CALC:SCAL:UNIT "PSI"                                            |                                            |
| CALC:SCAL:UNIT:STAT ON                                          |                                            |
| CALC:SCAL:STAT ON                                               |                                            |
| Typical response: "PSI"                                         |                                            |

- You can use letters (A-Z), numbers (0-9), an underscore (\_), or the "#" character which displays a degree symbol (°) on the front panel (displayed as a blank space in an output string from the remote interface).
- The first character must be a letter or the "#" character (the "#" character is allowed only as the leftmost character in the label). The remaining two characters can be letters, numbers, or an underscore.
- Single quotes (' ') and double quotes (" ") are both acceptable in the < string > format.
- Readings can be acquired during a scan using the multiplexer. For scanning measurements using the multiplexer modules, an error is generated if the internal DMM is disabled (see INSTrument:DMM command).
- If you set the measurement label to °C, °F, or K, note that this has no effect on the temperature units set using the UNIT:TEMPerature command.
- The **CONFigure** and **MEASure?** commands automatically reverts the unit to the natural units for the function.
- The instrument resets the units to the null string after a Factory Reset (\*RST), an Instrument Preset (SYSTem:PRESet).

# CALCulate:SCALe:UNIT:STATe {OFF | ON} [, (@<ch\_list>)] CALCulate:SCALe:UNIT:STATe? [, (@<ch\_list>)]

Enables or disables displaying the unit string with measurements on the front panel when the scaling function is enabled.

| Parameter                  | Typical return    |
|----------------------------|-------------------|
| {OFF   ON}<br>Default: OFF | 0 (OFF) or 1 (ON) |

Enables scaling with a gain of 100 and an offset of 5, and display "PSI" with measurements on the front panel.

CALC:SCAL:FUNC SCAL
CALC:SCAL:GAIN 100
CALC:SCAL:OFFS 5
CALC:SCAL:UNIT "PSI"
CALC:SCAL:UNIT:STAT ON
CALC:SCAL:STAT ON

- Enabling the scaling function also enables automatic null value selection (CALCulate:SCALe:REFerence:AUTO).
- This parameter is set to its default value after a Factory Reset (\*RST), an Instrument Preset (SYSTem:PRESet), or a change in measurement function.
- Scaling is set to OFF when you change measurement functions (for example, changing from DCV to ACV). You must re-enable scaling after changing measurement functions.

## **CALibration Subsystem**

This subsystem is used to calibrate the Keysight DAQ970A Data Acquisition System.

NOTE

For further details on calibration procedures, see the *DAQ970A Service Guide*. Please refer to that guide before attempting to calibrate the instrument as improper use of the CALibration commands can adversely affect the accuracy and reliability of the instrument.

To perform calibration, you must unsecure the instrument, or change the instrument's calibration code or security code.

#### **Command Summary**

CALibration: ADC?

CALibration[:ALL]?

CALibration:COUNt?

CALibration:DATE?

CALibration:SECure:CODE

CALibration:SECure:STATe

CALibration:STORe

CALibration:STRing

CALibration:TEMPerature?

CALibration:TIME?

CALibration:VALue

#### CALibration:ADC?

Performs a low-level calibration of the ADC (analog-to-digital converter) circuitry.

| Parameter                            | Typical return         |
|--------------------------------------|------------------------|
| (none)                               | +0 (pass) or +1 (fail) |
| Performs a ADC calibration: CAL:ADC? |                        |

- This is the first step in a re-calibration sequence, and must be done before doing the offset calibration.
- If a calibration fails, the instrument returns 1 and generates an error message. See Calibration Errors for a complete listing of the calibration error messages.

### CALibration:[ALL]?

Performs a calibration using the value specified in **CALibration:VALue** command. A short must be applied for the resistance and voltage measurement functions, and the inputs must be open for the current measurement functions.

| Parameter | Typical return         |
|-----------|------------------------|
| (none)    | +0 (pass) or +1 (fail) |

Performs a calibration and returns a pass/fail indication:

#### CAL?

• This query increments the instrument's calibration count (CALibration:COUNt?) and modifies the volatile version of the calibration constants. Use CALibration:STORe to save these constants in reading memory at the end of calibration.

#### CALibration:COUNt?

Queries the instrument to return the number of times it has been calibrated.

NOTE

The instrument was calibrated before shipping from the factory. When you receive your instrument, be sure to read the various counts to determine its initial value.

| Parameter                                | Typical return |
|------------------------------------------|----------------|
| (none)                                   | +273           |
| Returns the calibration count: CAL:COUN? |                |

- The calibration count increments up to a maximum of 65,535, after which it rolls over to 0. As the value increments by one for each calibration point, a complete calibration may increase the value by various counts.
- The mainframe calibration count is incremented by the CALibration:STORe command (the mainframe must be unsecured; see CALibration:SECure:STATe OFF command). You can read the calibration count regardless of whether the instrument is secured.

• The calibration count is stored in reading memory, and does not change when power has been off, after a factory reset (\*RST command), or after an instrument preset (SYSTem:PRESet command).

#### CALibration:DATE?

Returns the date of the last calibration in the format yyyy,mm,dd.

| Parameter                                           | Typical return |
|-----------------------------------------------------|----------------|
| (none)                                              | +2018,+1,+1    |
| Returns the date of the last calibration: CAL:DATE? |                |

- You can perform this query regardless of whether the instrument is secured.
- The date is based on the instrument's real-time clock. Set the date for the instrument's real-time clock with SYSTem:DATE and SYSTem:TIME.
- This setting is non-volatile; it will not be changed by power cycling, after a factory reset (\*RST command), or after an instrument preset (SYSTem:PRESet command).

#### CALibration:SECure:CODE < new\_code >

Sets a new security code (calibration password) to prevent accidental or unauthorized calibrations. The specified code is used to unsecure the mainframe and all plugged-in modules. To change the security code, you must first unsecure the instrument using the old security code, and then enter a new code.

| Parameter                                                                                                    | Typical return |
|----------------------------------------------------------------------------------------------------|----------------|
| <pre><new_code> = Unquoted string of up to 12 characters. First character must be a letter (A-Z), remaining may contains letters, numbers (0-9), or underscore "_". Blank spaces are not allowed.</new_code></pre> | (none)         |
| Sets a new calibration security code to "DAQ970A":                                                                                                    |                |
| CAL:SEC:STAT OFF,OLD_CAL_CODE CAL:SEC:CODE DAQ970A CAL:SEC:STAT ON                                                                                                    |                |

- When you first receive your instrument, it is secured, and the default security code is set to "DAQ970A".
- This setting is non-volatile; it will not be changed by power cycling, after a factory reset (\*RST command), or after an instrument preset (SYSTem:PRESet command).
- If you forget your security code, you can override the security feature. For more information, see DAQ970A Service Guide.

# CALibration:SECure:STATe {OFF|ON} [, <code>] CALibration:SECure:STATe?

Secures (On) or unsecures (Off) the instrument for calibration. This feature requires you to provide a security code (calibration password) to prevent accidental or unauthorized calibrations of the instrument. Before you can calibrate the instrument, you must unsecure it by entering the correct security code.

| Parameter                                                                                                    | Typical return    |
|----------------------------------------------------------------------------------------------------|-------------------|
| {OFF ON} Default: ON                                                                                                    | 0 (OFF) or 1 (ON) |
| <pre><code> = Unquoted string of up to 12 characters. First character must be a letter (A-Z), remaining may contains letters, numbers (0-9), or underscore "_". Blank spaces are not allowed.</code></pre> | (none)            |
| Unsecure the instrument: CAL:SEC:STAT OFF,DAQ970A                                                                                                    |                   |

- When you first receive your instrument, it is secured, and the default security code is set to "DAQ970A".
- The <code> is optional when re-enabling security, but must be matched with the existing security code if provided.
- Front panel and remote interface calibration share the same code.
- Unsecuring the instrument using this command enables the internal DMM and DAQM907A multifunction module to be calibrated.
- This setting is non-volatile. It will not be changed by power cycling, after a Factory Reset (\*RST command) or Instrument Preset (SYSTem:PRESet command).

#### **CALibration:STORe**

Takes calibration constants in volatile memory (CALibration: ALL? command), and places them in non-volatile memory.

| Parameter                                                      | Typical return |  |
|----------------------------------------------------------------|----------------|--|
| (none)                                                         | (none)         |  |
| Store calibration constants into non-volatile memory: CAL:STOR |                |  |

- This setting is non-volatile. It will not be changed by power cycling, after a Factory Reset (\*RST command) or Instrument Preset (SYSTem:PRESet command).
- Do this at the end of calibration to avoid losing changes.

# CALibration:STRing "<string>" CALibration:STRing?

Stores one message in calibration memory in the mainframe. For example, you can store such information as the date when the last calibration was performed, the date when the next calibration is due, the instrument's serial number, or even the name and phone number of the person to contact for a new calibration.

| Parameter                                                                                                    | Typical return    |
|----------------------------------------------------------------------------------------------------|-------------------|
| <string> = Quoted string of up to 40 characters. May contains letter (A-Z), numbers (0-9), or special characters (@, *, %, and so on).</string> | "CAL: Jan 1 2018" |
| Stores a message in calibration memory in the mainframe: CAL:STR "CAL: Jan 1 2018"                                                              |                   |

- If no calibration message has been specified, an empty quoted string ("") is returned.
- You can record a calibration message only when the instrument is unsecured (CALibration:SECure:STATe OFF command). You can read the message from either the front-panel or over the remote interface. You can read the calibration message whether the instrument is secured or unsecured.
- Storing a calibration message will overwrite any message previously stored in calibration memory.
- This setting is non-volatile. It will not be changed by power cycling, after a Factory Reset (\*RST command) or Instrument Preset (SYSTem:PRESet command).

#### CALibration:TEMPerature?

Returns the temperature of the last calibration in Celsius, °C.

| Parameter                                      | Typical return   |
|------------------------------------------------|------------------|
| (none)                                         | +2.42850208E+001 |
| Returns the calibration temperature: CAL:TEMP? |                  |

- You can perform this query regardless of whether the instrument is secured.
- This setting is non-volatile. It will not be changed by power cycling, after a Factory Reset (\*RST command) or Instrument Preset (SYSTem:PRESet command).

#### **CALibration:TIME?**

Returns the amount of time since the last calibration in the format hh,mm,ss.sss.

| Parameter                               | Typical return |
|-----------------------------------------|----------------|
| (none)                                  | 20,15,30.000   |
| Returns the calibration time: CAL:TIME? |                |

- You can perform this query regardless of whether the instrument is secured.
- This setting is non-volatile. It will not be changed by power cycling, after a Factory Reset (\*RST command) or Instrument Preset (SYSTem:PRESet command).

## CALibration:VALue < value > CALibration:VALue?

Specifies the value of the applied calibration signal.

| Parameter                                                     | Typical return  |
|---------------------------------------------------------------|-----------------|
| <value> = Numeric value. Default: 0.0</value>                 | +1.00101000E+01 |
| Sets calibration value to +10.001010 volts: CAL:VAL 10.001010 |                 |

• This setting is non-volatile. It will not be changed by power cycling, after a Factory Reset (\*RST command) or Instrument Preset (SYSTem:PRESet command).

### **CONFigure Subsystem**

CONFigure commands provide the most flexible way to program the instrument for measurements. When you execute these commands, the instrument uses default values for the requested measurement configuration (like the MEASure? command). However, the measurement is not automatically started and you can change some measurement attributes before actually initiating the measurement. This allows you to incrementally change the instrument's configuration from the default conditions.

NOTE

Supported on all Keysight DAQ970A plug-in modules that can be configured to be part of a scan. Internal DMM must also be enabled.

Use the INITiate or READ? command to initiate the measurement. A MEASure? command is equivalent to a CONFigure command followed by a READ?.

#### **Command Summary**

CONFigure?

CONFigure: CAPacitance

CONFigure:CURRent:{AC|DC}

CONFigure:DAC:OUTPut

CONFigure: DAC: SENSe

CONFigure:DIGital[:BYTE]

CONFigure:DIODe

CONFigure:{FREQuency|PERiod}

CONFigure:{RESistance|FRESistance}

CONFigure: STRain Subsystem

CONFigure:TEMPerature

CONFigure:TOTalize

CONFigure[:VOLTage]:{AC|DC}

#### Default Settings for CONFigure commands

The CONFigure commands select the function, range and resolution in one command. Specify  $\langle resolution \rangle$  in the measurement's units (V, A, Hz,  $\Omega$ , and so on). All other parameters are set to their default values as defined in Factory Reset State.

#### Using the CONFigure commands

Example 1 - Uses CONFigure command, with READ?

Uses CONFigure and READ? to make an externally-triggered measurement. CONFigure specifies DC voltage measurements but does not place the instrument in the "wait-for-trigger" state. READ? places the instrument in the "wait-for-trigger" state, initiates a measurement when the rear-panel Ext Trig input is

pulsed (low by default), stores the measurement in reading memory, and transfers the measurement to the instrument's output buffer. The *default range* (autorange) and *default resolution* (10 PLC) are used for the measurement.

CONF:VOLT:DC TRIG:SOUR EXT READ?

Typical response: +4.27150000E+00

Example 2 - Uses CONFigure command, with INITiate and FETCh?

This example is like previous example 1, but it uses INITiate and **FETCh?** instead of READ?. The INITiate command places the instrument in the "wait-for-trigger" state, triggers a measurement when the rear panel Ext Trig input is pulsed (low by default), and sends the measurement to reading memory. The FETCh? query transfers the measurement from reading memory to the instrument's output buffer.

CONF:VOLT:DC TRIG:SOUR EXT INIT FETC?

Typical response: +5.34250000E+00

Storing measurements in reading memory with INITiate is faster than sending measurements to the instrument's output buffer using READ? (provided you do not send FETCh? until done). The INITiate command is also an "overlapped" command. This means that after executing INITiate, you can send other commands that do not affect the measurements. This allows you to check for data availability before initiating a read attempt that might otherwise time out. The FETCh? query waits until all measurements are complete to terminate. You can store up to 100,000 measurements in the reading memory of the DAQ970A.

The following example configures the instrument for 2-wire resistance measurements, triggers the instrument to make one measurement using INITiate, and stores the measurement in reading memory. The 10  $k\Omega$  range is selected with 100  $\Omega$  resolution.

CONF:RES 10000, 100 INIT FETC?

### CONFigure? [(@<ch\_list>)]

Returns the present configurations (function, range, and resolution) on the specified channels with a series of quoted strings. The short form of the function name is always returned (e.g., "CURR:AC", "FREQ", etc.).

| Parameter | Typical return                                                                 |
|-----------|--------------------------------------------------------------------------------|
| (none)    | "RES +1.000000E+03,+1.000000E-01","TEMP THER,5000,+1.000000E+00,+1.000000E-04" |

Return the present function, range, and resolution: CONF?

Configures multiplexer channels 03 and 08 in slot 100: CONF:RES 1000,1,(@103) CONF:TEMP THER,5000,1,0.1,(@108) CONF? (@103,108)

• The query returns a series of comma-separated fields indicating the present function, range, and resolution for the specified channels. Multiple responses are separated by commas. The short form of the function name is always returned (e.g., "CURR:AC", "FREQ", etc.).

Example: Multiplexer channel

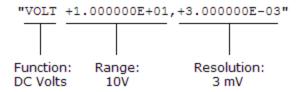

Example: Digital I/O channel

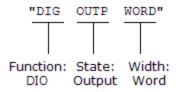

Example: Totalizer channel

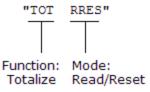

# CONFigure:CAPacitance [{<range> | AUTO | MIN | MAX | DEF}, [{<resolution> | MIN | MAX | DEF},]] (@<scan\_list>)

NOTE

Only supported on DAQM901A, DAQM902A, and DAQM908A multiplexer modules.

Configures the channels for capacitance measurements, but they do not initiate the scan. This command redefines the scan list.

The CONFigure command does not place the instrument in the "wait-for-trigger" state. Use the **INITiate** or **READ?** command in conjunction with CONFigure to place the instrument in the "wait-for-trigger" state.

| Parameter                                                                                                    | Typical return  |  |
|----------------------------------------------------------------------------------------------------|-----------------|--|
| $\langle range \rangle = \{1 \text{ nF}   10 \text{ nF}   100 \text{ nF}   1  \mu \text{F}   100  \mu \text{F} \}.$ Default: AUTO. | -3.85588562E-12 |  |
| <resolution> = Optional and ignored; fixed at 4½ digits</resolution>                                                               |                 |  |
| Configure capacitance measurements on channel 101:                                                                                 |                 |  |
| CONF:CAP (@101)<br>READ?                                                                                                    |                 |  |

- You can let autoranging select the measurement range, or you can manually select a fixed range. Autoranging conveniently selects the range for each measurement based on the input signal. For fastest measurements, use manual ranging (autoranging may require additional time for range selection).
- Autoranging (AUTO or DEFault), will generate an error if you specify a <resolution> because the instrument cannot accurately resolve the integration time (especially if the input continuously changes). If your application requires autoranging, specify DEFault for the <resolution> or omit the <resolution> altogether.
- Autoranging goes down a range at less than 10% of range and up a range at greater than 120% of
  range. For capacitance measurements only, when autorange is off, the instrument does not report an
  overload for readings greater than 120% of range. Overload only occurs when the algorithm times out
  because the applied capacitance is too large for the algorithm to measure. If you apply a DC voltage or a
  short to the input terminals in capacitance measurement mode, the instrument reports an overload.
- If the input signal is greater than can be measured on the specified manual range, the instrument displays the word Overload on front panel and returns "9.9E37" from the remote interface.

### 

NOTE

Only supported on DAQM901A multiplexer module (channel 21 and 22).

Configures the channels for AC and DC current measurements, but they do not initiate the scan. This command redefines the scan list.

The CONFigure command does not place the instrument in the "wait-for-trigger" state. Use the **INITiate** or **READ?** command in conjunction with CONFigure to place the instrument in the "wait-for-trigger" state.

Parameter Typical return

<range>

AC current: {AUTO |100 μA | 1 mA | 10 mA | 100 mA | 1 A}

DC current: {AUTO | 1 µA | 10 µA | 100 µA | 1 mA | 10 mA | 100 mA |

1 A}

Default: AUTO

<resolution>

AC current: Optional and ignored; fixed at 6½ digits

DC current: 1 PLC

Configure AC current measurement using the 1 A range, read the measurement:

CONF:CURR:AC 1 (@121)

READ?

Typical Response: -5.07423414E-12

Configure DC current measurements using the 1 A range with 1 mA resolution. Then make a measurement using an external trigger with positive slope (rising edge) and read the measurement:

(none)

CONF:CURR:DC 1,0.001 (@121)

TRIG:SOUR EXT:SLOP POS

INIT FFTC?

Typical Response: +4.27150000E-01

- When you specify a range of channels with this command, any channels that are invalid will be ignored (no error will be generated) but the selected function must be valid for at least one channel in the range, or an error will be generated.
- You can allow the instrument to automatically select the measurement range using *autoranging* or you can select a fixed range using manual ranging. Autoranging is convenient because the instrument decides which range to use for each measurement based on the input signal. For fastest scanning operation, use manual ranging on each measurement (some additional time is required for autoranging since the instrument has to make a range selection).
- If you select autoranging (by specifying "AUTO" or "DEF") and specify a discrete value for the <resolution> parameter, the integration time selected based on the default range for the function (1 A for AC or DC current measurements).
- Autorange thresholds:

Down range at: <10% of range Up range at: >120% of range

 Because this command resets all measurement parameters on the specified channels to their default values, be sure to send the CONFigure command before setting any other measurement parameters.

- If the input signal is greater than can be measured on the selected AC voltage range (manual ranging, see FREQuency: VOLTage: RANGe command), the instrument gives an overload indication: "±OVLD" from the front panel or "±9.9E+37" from the remote interface.
- For AC measurements, the resolution is fixed at 6½ digits. The only way to control the reading rate for AC measurements is by changing the **channel delay** or by setting the **AC filter** to the highest frequency limit.
- The \*RST command will clear the scan list and set all measurement parameters to their factory settings. The Instrument Preset (SYSTem:PRESet command) will not clear the scan list; however, this command will clear reading memory and all stored statistical data.

#### CONFigure:DAC:OUTPut (@<scan\_list>)

NOTE

Only supported on DAC output channels (channel 04 and 05) in DAQM907A multifunction module.

Configures the DAC output channels (channel 04 and 05) in the DAQM907A multifunction module. This command redefines the scan list.

The CONFigure command does not place the instrument in the "wait-for-trigger" state. Use the **INITiate** or **READ?** command in conjunction with CONFigure to place the instrument in the "wait-for-trigger" state.

| Parameter | Typical return |
|-----------|----------------|
| (none)    | (none)         |

Configure and read a default DAC output measurement on channel 104:

CONF:DAC:OUTP (@104)

READ?

Typical Response: -5.74962483E-12

- For the DAC output channels, no actual output measurement is made; the scanned value will be the programmed output value (voltage or current). For example, if channel 04 is set to voltage mode, then the corresponding channel 06 will measure current. If the output channel is set to current mode, the sense channel will measure voltage.
- This command is useful when using DAC to control the measurements, varying the output from time-to-time, and record the sweep data of DAC settings in fact for that sweep.

#### CONFigure:DAC:SENSe (@<scan\_list>)

NOTE

Only supported on DAC output sense channels (channel 06 and 07) in DAQM907A multifunction module.

Configures the DAC output sense channels (channel 06 and 07) in the DAQM907A multifunction module. This command redefines the scan list.

The CONFigure command does not place the instrument in the "wait-for-trigger" state. Use the **INITiate** or **READ?** command in conjunction with CONFigure to place the instrument in the "wait-for-trigger" state.

| Parameter | Typical return |
|-----------|----------------|
| (none)    | (none)         |

Configure and read a default DAC sense measurement on channel 106:

#### CONF:DAC:SENS (@106)

READ?

Typical Response: +1.32130000E-01

- The DAC output sense channels will make a complementary (voltage or current) measurement based on the output mode of the corresponding DAC output channel.
  - a. Channel 06 will make the measurement based on the output mode set in channel 04.
  - b. Channel 07 will make the measurement based on the output mode set in channel 05.
- This command does makes an actual measurement. The range and resolution are fixed at 1 PLC on the 10 VDC range.

### CONFigure:DIGital[:BYTE] (@<scan\_list>)

NOTE

Only supported on digital I/O channels (channel 01 and 02) in DAQM907A multifunction module.

Configures the instrument to scan the specified digital I/O channels on the multifunction module as byte data, but does not initiate the scan. This command redefines the scan list.

The CONFigure command does not place the instrument in the "wait-for-trigger" state. Use the **INITiate** or **READ?** command in conjunction with CONFigure to place the instrument in the "wait-for-trigger" state.

| Parameter | Typical return |
|-----------|----------------|
| (none)    | (none)         |

Configures the instrument to scan on specific digital channels as byte data:

#### CONF:DIG:BYTE (@101:102)

 Note that if you include both digital input channels in the scan list, the instrument will read data from both ports simultaneously with the same time stamp. This allows you to externally combine the two 8bit value into one 16-bit value.

#### CONFigure:DIODe (@<scan\_list>)

NOTE

Only supported on DAQM901A, DAQM902A, and DAQM908A multiplexer modules.

Configures the channels for diode measurements, but they do not initiate the scan. This command redefines the scan list.

The CONFigure command does not place the instrument in the "wait-for-trigger" state. Use the **INITiate** or **READ?** command in conjunction with CONFigure to place the instrument in the "wait-for-trigger" state.

| Parameter | Typical return |
|-----------|----------------|
| (none)    | (none)         |

Configure and read a default diode measurement on channel 101:

CONF:DIOD (@101)

READ?

Typical Response: +1.32130000E-01

- The range and resolution are fixed for diode tests: the range is 1 VDC (with a 1 mA current source output).
- The voltage is displayed on the front panel if it is between 0 and 5.05 V. If the signal exceeds 5.05 V, the front panel shows "OPEN" when **Monitor** is selected (or "Overload" when **View** is selected), and the value returned from SCPI is 9.9E37.
- The FETCh?, READ?, and MEASure:DIODe? queries return the measured voltage, regardless of its value.

# CONFigure:{FREQuency|PERiod} [{<range>|AUTO|MIN|MAX|DEF}, [{<resolution>|MIN|MAX|DEF},]] (@<scan\_list>)

NOTE

Only supported on DAQM900A, DAQM901A, DAQM902A, and DAQM908A multiplexer modules.

Configures the channels for frequency and period measurements, but they do not initiate the scan. This command redefines the scan list.

The CONFigure command does not place the instrument in the "wait-for-trigger" state. Use the **INITiate** or **READ?** command in conjunction with CONFigure to place the instrument in the "wait-for-trigger" state.

| Parameter                                                                                                    | Typical return |
|----------------------------------------------------------------------------------------------------|----------------|
| <range> Frequency: 3 Hz to 300 kHz. Default: 20 Hz Period: 3.33 μs to 333.33 ms. Default: 50 ms Default: AUTO</range> | (none)         |
| <resolution> = 1 PLC (0.000003 x Range)</resolution>                                                                  |                |

Parameter Typical return

Configure frequency measurements using the default aperture and the 200 Hz (fast) AC filter. Then read the measurement.

CONF:FREQ (@101) FREQ:RANG:LOW 200 READ?

Typical Response: +1.32130000E+03

- Setting measurement timeout and aperture: The instrument selects the slow (3 Hz), medium (20 Hz), or fast (200 Hz) measurement timeout based on the input frequency that you specify with the [SENSe:]FREQuency:RANGe:LOWer command for the selected channels. The instrument selects the aperture time (also called *gate time*) for frequency and period measurements based on the aperture that you specify with the [SENSe:]FREQuency:APERture command on the specified channels.
- When you specify a range of channels with this command, any channels that are invalid will be ignored (no error will be generated) but the selected function must be valid for at least one channel in the range, or an error will be generated.
- If the input signal is greater than can be measured on the selected AC voltage range (manual ranging, see FREQuency: VOLTage: RANGe command), the instrument gives an overload indication: "±0VLD" from the front panel or "±9.9E+37" from the remote interface.
- The \*RST command will clear the scan list and set all measurement parameters to their factory settings. The Instrument Preset (SYSTem:PRESet command) will not clear the scan list; however, this command will clear reading memory and all stored statistical data.

# CONFigure:{FRESistance|RESistance} [{<range>|AUTO|MIN|MAX|DEF}, [{<resolution>|MIN|MAX|DEF},]] (@<scan\_list>)

NOTE

RESistance measurements only supported on DAQM900A, DAQM901A, DAQM902A, and DAQM908A multiplexer modules.

FRESistance measurements only supported on DAQM900A, DAQM901A, and DAQM902A multiplexer modules.

Configures the channels for 2-wire and 4-wire resistance measurements, but they do not initiate the scan. This command redefines the scan list.

The CONFigure command does not place the instrument in the "wait-for-trigger" state. Use the **INITiate** or **READ?** command in conjunction with CONFigure to place the instrument in the "wait-for-trigger" state.

Typical Response: +1.99409115E+02

| Parameter                                                                                                    | Typical return |
|----------------------------------------------------------------------------------------------------|----------------|
| <pre><range> RESistance: { 100 <math>\Omega</math>   1 k<math>\Omega</math>   10 k<math>\Omega</math>   100 k<math>\Omega</math>   1 M<math>\Omega</math>   10 M<math>\Omega</math>   100 M<math>\Omega</math>   1 G<math>\Omega</math> }. Default: 1 k<math>\Omega</math></range></pre> | (none)         |
| FRESistance: { 100 $\Omega$   1 k $\Omega$   10 k $\Omega$   100 k $\Omega$   1 M $\Omega$   10 M $\Omega$   100 M $\Omega$   1 G $\Omega$ }. Default: 1 k $\Omega$                                                                                                    |                |
| <resolution> = 1 PLC (0.000003 x Range)</resolution>                                                                                                    |                |
| Configure 2-wire measurements on channel 101. Then read the measurements                                                                                                    | ent.           |
| CONF:RES (@101) READ?                                                                                                    |                |

- For the FRESistance version of this command, channel *n* is paired with channel *n*+10 (DAQM900A or DAQM901A) or *n*+8 (DAQM902A) to provide source and sense connections.
- When you specify a range of channels with this command, any channels that are invalid will be ignored (no error will be generated) but the selected function must be valid for at least one channel in the range, or an error will be generated.
- You can allow the instrument to automatically select the measurement range using autoranging or you can select a fixed range using manual ranging. Autoranging is convenient because the instrument decides which range to use for each measurement based on the input signal. For fastest scanning operation, use manual ranging on each measurement (some additional time is required for autoranging since the instrument has to make a range selection).
- If you select autoranging (by specifying "AUTO" or "DEF"), an error will be generated if you specify a discrete value for the <resolution> parameter. When autoranging is combined with a discrete resolution, the instrument cannot accurately resolve the integration time (especially if the input signal is continuously changing). If your application requires autoranging, be sure to specify "AUTO" for the <resolution> parameter, or omit the parameter from the command and use the [SENSe:]VOLTage [:DC]NPLC command to specify the desired integration time.
- Autorange thresholds:

Down range at: <10% of range Up range at: >120% of range

• Since CONF: < function > commands reset all measurement parameters on the specified channels to their default values, be sure to send the CONFigure command before setting any other measurement parameters.

- If the input signal is greater than can be measured on the selected AC voltage range (manual ranging, see FREQuency: VOLTage: RANGe command), the instrument gives an overload indication: "±OVLD" from the front panel or "±9.9E+37" from the remote interface.
- The \*RST command will clear the scan list and set all measurement parameters to their factory settings. The Instrument Preset (SYSTem:PRESet command) will not clear the scan list; however, this command will clear reading memory and all stored statistical data.

#### CONFigure:STRain Subsystem

CONFigure:STRain:{DIRect|FDIRect}

CONFigure:STRain:{FULL|HALF}:BENDing

CONFigure:STRain:{FULL|HALF}:POISson

CONFigure:STRain:FULL:BENDing:POISson

CONFigure:STRain:QUARter

# CONFigure:STRain:{DIRect | FDIRect} [{<gage\_ohms> | MIN | MAX | DEF}, [{<gage\_factor> | MIN | MAX | DEF}, [{<range> | MIN | MAX | DEF}, [{<resolution> | MIN | MAX | DEF},]]]] (@<s-can\_list>)

NOTE

DIRect measurements only supported on DAQM901A, DAQM902A, and DAQM908A multiplexer modules.

FDIRect measurements only supported on DAQM901A and DAQM902A multiplexer modules.

Configures the channels for direct 2-wire and 4-wire strain gage measurements, but they do not initiate the scan. This command redefines the scan list.

The CONFigure command does not place the instrument in the "wait-for-trigger" state. Use the **INITiate** or **READ?** command in conjunction with CONFigure to place the instrument in the "wait-for-trigger" state.

| Parameter                                                                                                    | Typical return |
|----------------------------------------------------------------------------------------------------|----------------|
| <pre><gage_ohms> = Any numeric value between 80 and 1,100 ohms Default = 120 ohms</gage_ohms></pre>                                            | (none)         |
| <pre><gage_factor> = Any numeric value between 0.5 and 5 Default = 2</gage_factor></pre>                                                       |                |
| $ \langle range \rangle = \{100~\Omega~ ~1k\Omega~ ~10~k\Omega~ ~100~k\Omega~ ~1~M\Omega~ ~100~M\Omega~ ~1~G\Omega \} $ Default = 1 k $\Omega$ |                |
| <resolution> = 1 PLC (0.000003 x Range)</resolution>                                                                                           |                |
| Configure 2-wire strain gage measurement on channel 101:                                                                                       |                |
| CONF:STR:DIR (@101)                                                                                                    |                |

# CONFigure:STRain:{FULL|HALF}:BENDing [{<gage\_factor> | MIN | MAX | DEF}, [{<range> | MIN | MAX | DEF}, [{<resolution> | MIN | MAX | DEF},]]]] (@<scan\_list>)

NOTE

Only supported on DAQM900A, DAQM901A, DAQM902A, and DAQM908A multiplexer modules.

Configures the channels for full and half bending bridge strain gage measurements, but they do not initiate the scan. This command redefines the scan list.

The CONFigure command does not place the instrument in the "wait-for-trigger" state. Use the **INITiate** or **READ?** command in conjunction with CONFigure to place the instrument in the "wait-for-trigger" state.

| Parameter                                                                                | Typical return |  |
|------------------------------------------------------------------------------------------|----------------|--|
| <pre><gage_factor> = Any numeric value between 0.5 and 5 Default = 2</gage_factor></pre> | None           |  |
| <range> = {Auto   100 mV   1V   10 V   100V   300V} Default = AUTO</range>               |                |  |
| <resolution> = 1 PLC (0.000003 x Range)</resolution>                                     |                |  |
| Configures a full bending bridge strain gage measurement on channel 101:                 |                |  |
| CONF:STR:FULL:BEND (@101)                                                                |                |  |

CONFigure:STRain:{FULL|HALF}:POISson [{<gage\_factor> | MIN | MAX | DEF}, [{<poisson\_ratio> | MIN | MAX | DEF}, [{<range> | MIN | MAX | DEF}, [{<resolution> | MIN | MAX | DEF},]]]]]] (@<scan\_list>)

NOTE

Only supported on DAQM900A, DAQM901A, DAQM902A, and DAQM908A multiplexer modules.

Configures the channels for full and half poisson bridge strain gage measurements, but they do not initiate the scan. This command redefines the scan list.

The CONFigure command does not place the instrument in the "wait-for-trigger" state. Use the **INITiate** or **READ?** command in conjunction with CONFigure to place the instrument in the "wait-for-trigger" state.

| Parameter                                                                                             | Typical return |  |
|----------------------------------------------------------------------------------------------------|----------------|--|
| <pre><gage_factor> = Any numeric value between 0.5 and 5 Default = 2</gage_factor></pre>              | (none)         |  |
| <pre><poisson_ratio> = Any numeric value between -0.9999 and +0.5 Default = 0.3</poisson_ratio></pre> |                |  |
| <pre><range> = {Auto   100 mV   1V   10 V   100V   300V} Default = AUTO</range></pre>                 |                |  |
| <resolution> = 1 PLC (0.000003 x Range)</resolution>                                                  |                |  |
| Configures a full poisson bridge strain gage measurement on channel 101:                              |                |  |
| CONF:STR:FULL:POIS (@101)                                                                             |                |  |

# CONFigure:STRain:FULL:BENDing:POISson [{<gage\_factor> | MIN | MAX | DEF}, [{<poisson\_ratio> | MIN | MAX | DEF}, [{<range> | MIN | MAX | DEF}, [{<resolution> | MIN | MAX | DEF},]]]]] (@<scan\_list>)

NOTE

Only supported on DAQM900A, DAQM901A, DAQM902A, and DAQM908A multiplexer modules.

Configures the channels for full bending poisson bridge strain gage measurements, but they do not initiate the scan. This command redefines the scan list.

The CONFigure command does not place the instrument in the "wait-for-trigger" state. Use the **INITiate** or **READ?** command in conjunction with CONFigure to place the instrument in the "wait-for-trigger" state.

| Parameter                                                                                             | Typical return |  |
|----------------------------------------------------------------------------------------------------|----------------|--|
| <pre><gage_factor> = Any numeric value between 0.5 and 5 Default = 2</gage_factor></pre>              | (none)         |  |
| <pre><poisson_ratio> = Any numeric value between -0.9999 and +0.5 Default = 0.3</poisson_ratio></pre> |                |  |
| <range> = {Auto   100 mV   1V   10 V   100V   300V} Default = AUTO</range>                            |                |  |
| <resolution> = 1 PLC (0.000003 x Range)</resolution>                                                  |                |  |
| Configures a full bending poisson bridge strain gage measurement on channel 101:                      |                |  |
| CONF:STR:FULL:BEND:POIS (@101)                                                                        |                |  |

### 

NOTE

Only supported on DAQM900A, DAQM901A, DAQM902A, and DAQM908A multiplexer modules.

Configures the channels for quarter bridge strain gage measurements, but they do not initiate the scan. This command redefines the scan list.

The CONFigure command does not place the instrument in the "wait-for-trigger" state. Use the **INITiate** or **READ?** command in conjunction with CONFigure to place the instrument in the "wait-for-trigger" state.

| Parameter                                                                                | Typical return |
|------------------------------------------------------------------------------------------|----------------|
| <pre><gage_factor> = Any numeric value between 0.5 and 5 Default = 2</gage_factor></pre> | (none)         |
| <range> = {Auto   100 mV   1V   10 V   100V   300V} Default = AUTO</range>               |                |
| <resolution> = 1 PLC (0.000003 x Range)</resolution>                                     |                |

| Parameter | Typical return |
|-----------|----------------|
|           | IVUICALIELUIII |

Configures a quarter bridge strain gage measurement on channel 101:

CONF:STR:QUAR (@101)

# CONFigure:TEMPerature:<probe\_type> [{<type> | DEF}, [{<resolution>|MIN|MAX|DEF},]] (@scan\_list)

NOTE

Only supported on DAQM900A, DAQM901A, DAQM902A, and DAQM908A multiplexer modules.

Configures the channels for temperature measurements, but they do not initiate the scan. This command redefines the scan list.

The CONFigure command does not place the instrument in the "wait-for-trigger" state. Use the **INITiate** or **READ?** command in conjunction with CONFigure to place the instrument in the "wait-for-trigger" state.

Table below shows transducer types that are supported on each multiplexer module.

| Multiplexer |              |            | Transducer types |                   |                   |
|-------------|--------------|------------|------------------|-------------------|-------------------|
| module      | Thermocouple | 2-wire RTD | 4-wire RTD       | 2-wire thermistor | 4-wire thermistor |
| DAQM900A    | √            |            |                  |                   |                   |
| DAQM901A    | J            | √          | √                | J                 |                   |
| DAQM902A    | J            | √          | √                | J                 |                   |
| DAQM908A    |              | √          |                  | J                 |                   |

| Parameter                                                                                     | Typical return |
|-----------------------------------------------------------------------------------------------|----------------|
| <pre><probe_type>: {FRTD   RTD   FTHermistor   THERmistor   TCouple   DEF}</probe_type></pre> | (none)         |

Default: TCouple

<type>:

For FRTD and RTD: 85

For FTHermistor and THERmistor: {2252 | 5000 | 10000} Default: 5000

For TCouple: {B | E | J | K | N | R | S | T} Default: J

<resolution>

Default: 1 PLC (0.000003 x Range)

Configure a 4-wire RTD measurement. Then make a measurement using an external trigger with positive slope (rising edge) and read the measurement:

CONF:TEMP FRTD,85
TRIG:SOUR EXT;SLOP POS

READ?

- For temperature measurements, the instrument internally selects the range; you cannot select which range is used.
- For RTD and FRTD measurements, use "85" to specify  $\alpha = 0.00385$ .
- When you specify a range of channels with this command, any channels that are invalid will be ignored (no error will be generated) but the selected function must be valid for at least one channel in the range, or an error will be generated.

- For thermocouple measurements, the instrument internally selects the 100 mV range. For thermistor and RTD measurements, the instrument autoranges to the correct range for the transducer resistance measurement. Specify the paired channel in the lower bank (source) as the <scan\_list> channel.
- Thermocouple measurements require a reference junction temperature (see [SENSe:]TEMPerature:TRANsducer:TCouple:RJUNction:TYPE command). For the reference junction temperature, you can use an internal measurement on the module's terminal block (DAQM900A, DAQM901A, and DAQM902A), an external thermistor or RTD measurement, or a known fixed junction temperature. If you select an external reference, the instrument makes thermocouple measurements relative to a previously-stored RTD or thermistor measurement stored in the reference register.
- By default, a fixed reference junction temperature of 0.0 °C is used (see [SENSe:]TEMPerature:TRANsducer:TCouple:RJUNction command).
- If you select autoranging (by specifying "AUTO" or "DEF"), an error will be generated if you specify a discrete value for the <resolution> parameter. When autoranging is combined with a discrete resolution, the instrument cannot accurately resolve the integration time (especially if the input signal is continuously changing). If your application requires autoranging, be sure to specify "DEF" for the <resolution> parameter, or omit the parameter from the command and use the [SENSe:]TEMPerature:NPLC command to specify the desired integration time.
- Since this command resets all measurement parameters on the specified channels to their default values, be sure to send the **CONFigure** command before setting any other measurement parameters.
- For 4-wire resistance measurements, the instrument automatically pairs channel n in Bank 1 with channel n+10 in Bank 2 (DAQM900A or DAQM901A) or n+8 (DAQM902A) to provide the source and sense connections. For example, make the source connections to the HI and LO terminals on channel 02 in Bank 1 and the sense connections to the HI and LO terminals on channel 12 (DAQM900A or DAQM901A) or 10 (DAQM902A) in Bank 2. Specify the paired channel in Bank 1 (source) as the  $< ch_list>$  channel (paired channels in Bank 2 are not allowed in the  $< ch_list>$ ).
- Because channels are automatically paired for 4-wire resistance measurements, attempts to re-configure the paired channel in Bank 2 will result in an error. For example:

CONF:VOLT:DC (@105) !Configure Bank 2 channel for DC voltage measurements
ROUT:SCAN (@101:110) !Add channels to scan list
CONF:FRES (@101) !Generates error and clears scan list

- For 4-wire RTD measurements, the instrument automatically enables the autozero function.
- The \*RST command will clear the scan list and set all measurement parameters to their factory settings. The Instrument Preset (SYSTem:PRESet command) will not clear the scan list; however, this command will clear reading memory and all stored statistical data.

## CONFigure:TOTalize {READ | RRESet}, (@<scan\_list>)

## NOTE

Only supported on totalizer channel (channel 03) in DAQM907A multifunction module.

Configures the instrument to read the specified totalizer channels on the multifunction module but does not initiate the scan. To read the totalizer during a scan without resetting the count, set to READ. To read the totalizer during a scan and reset the count to 0 after it is read, set to RRESet (this means "read and reset"). This command redefines the scan list.

The CONFigure command does not place the instrument in the "wait-for-trigger" state. Use the **INITiate** or **READ?** command in conjunction with CONFigure to place the instrument in the "wait-for-trigger" state.

| Parameter       | Typical return |
|-----------------|----------------|
| {READ   RRESet} | READ or RRES   |
| Default: READ   |                |

Configures totalizer channel to be read without resetting its count on channel 203:

#### CONF:TOT READ,(@203)

- The maximum count is 67,108,863 ( $2^{26}$  1). The count rolls over to 0 after reaching the maximum allowed value.
- If the count rolls over to 0, the "Totalizer Overflow" bit (bit 11) is set in the Questionable Data register. For more information on the Status System for the instrument, see **Status System Introduction**.
- Selecting the RRESet mode performs a synchronized read and reset operation on the specified totalizer channels. If you were to use discrete commands, such as READ? and [SENSe:]TOTalize:CLEar:IMMediate, you would likely lose counts occurring between the two commands.
- The \*RST command will clear the scan list and set all measurement parameters to their factory settings. The Instrument Preset (SYSTem:PRESet command) will not clear the scan list; however, this command will clear reading memory and all stored statistical data.

76

# CONFigure[:VOLTage]:{AC|DC} [{<range>|AUTO|MIN|MAX|DEF}, [{<resolution>|MIN|MAX|DEF},]] (@<scan\_list>)

### NOTE

AC voltage measurements only supported on DAQM901A multiplexer module.

DC voltage measurements only supported on DAQM900A, DAQM901A, DAQM902A, and DAQM908A multiplexer modules.

Configures the channels for AC and DC voltage measurements, but they do not initiate the scan. This command redefines the scan list.

The CONFigure command does not place the instrument in the "wait-for-trigger" state. Use the INITiate or READ? command in conjunction with CONFigure to place the instrument in the "wait-for-trigger" state.

Parameter Typical return

 $\langle range \rangle$ : {100 mV|1 V|10 V|300 V}. (none)

Default: AUTO

<resolution>

AC voltage: Optional and ignored; fixed at 6½ digits

DC voltage: 1 PLC

Configure AC voltage measurements using the 100 V range on channel 101, and read the measurement:

CONF:VOLT:AC 100, (@101)

READ?

Typical Response: +8.54530000E+01

- When you specify a range of channels with this command, any channels that are invalid will be ignored (no error will be generated) but the selected function must be valid for at least one channel in the range, or an error will be generated.
- You can allow the instrument to automatically select the measurement range using autoranging or you can select a fixed range using manual ranging. Autoranging is convenient because the instrument decides which range to use for each measurement based on the input signal. For fastest scanning operation, use manual ranging on each measurement (some additional time is required for autoranging since the instrument has to make a range selection).
- If you select autoranging (by specifying "AUTO" or "DEF") and specify a discrete value for the <resolution> parameter, the integration time selected based on the default range for the function (1 A for AC or DC current measurements).
- Autorange thresholds:

Down range at: <10% of range Up range at: >120% of range

 Because this command resets all measurement parameters on the specified channels to their default values, be sure to send the CONFigure command before setting any other measurement parameters.

- If the input signal is greater than can be measured on the selected AC voltage range (manual ranging, see FREQuency:VOLTage:RANGe command), the instrument gives an overload indication: "±OVLD" from the front panel or "±9.9E+37" from the remote interface.
- For AC measurements, the resolution is fixed at 6½ digits. The only way to control the reading rate for AC measurements is by changing the **channel delay** or by setting the **AC filter** to the highest frequency limit. The *<resolution>* parameter only affects the number of digits shown on the front panel.
- The \*RST command will clear the scan list and set all measurement parameters to their factory settings. The Instrument Preset (SYSTem:PRESet command) will not clear the scan list; however, this command will clear reading memory and all stored statistical data.

## **DATA Subsystem**

This subsystem allows you to configure and remove data from reading memory when the measurement configuration changes, or when any of these commands are executed: INITiate, MEASure?, READ?, \*RST, or SYSTem:PRESet.

## **Command Summary**

DATA:LAST?

DATA:POINts?

DATA:POINts:EVENt:THReshold

DATA:REMove?

## DATA:LAST? [<num\_rdgs>,] (@<channel>)

Returns the most recent reading or readings taken on the selected channel during the scan.

| Parameter                                                                                               | Typical return |
|----------------------------------------------------------------------------------------------------|----------------|
| <num_rdgs> = Any integer from 1 to 1,000 readings<br/><channel> = A single channel</channel></num_rdgs> | (none)         |
| Returns the last reading on channel 101:                                                                |                |
| DATA:LAST? (@101)                                                                                       |                |
| Typical response: -1.93147367E-04                                                                       |                |

- Each reading is returned with some combination of measurement units, time stamp, channel number, and alarm status information. Reading returned is depending on the settings set by the FORMat Subsystem commands.
- Readings returned in order, starting with the earliest reading in the group of recent measurements. If
  you specify more readings than are currently saved in reading memory, the instrument generates an
  error message.
- Readings can be acquired during a scan using the multiplexer or multifunction modules.
- If no data is available for the specified channel, an error will be generated.

## DATA:POINts? (@<ch\_list>)

Returns the total number of readings currently saved in reading memory from a scan.

| Parameter | Typical return |
|-----------|----------------|
| (none)    | (none)         |

Returns the number of readings in reading memory:

#### DATA:POIN?

Typical response: +320

- All readings are automatically time stamped. If reading memory overflows, a bit in the STATus:QUEStionable:CONDition? register is set and new readings will overwrite the first (oldest) readings stored. The most recent readings are always preserved. Reading memory is not cleared when you read it.
- The questionable status bit will be cleared when reading memory is cleared. The questionable status bit will not be cleared if reading memory is emptied with DATA:REMove? or R?.
- The instrument clears all readings from reading memory when a new scan is initiated, or after a Factory Reset (\*RST command).

DATA:POINts:EVENt:THReshold < num\_rdgs > DATA:POINts:EVENt:THReshold?

Sets the number of readings to store in reading memory before setting bit 9 (reading memory threshold bit) in the **Standard Operation Register** group event register to 1. An event register is a read-only register that latches events from the condition register. While an event bit is set, subsequent events corresponding to that bit are ignored. For more information, see **STATus Subsystem**.

| Parameter                                                      | Typical return |
|----------------------------------------------------------------|----------------|
| <num_rdgs> = Any integer from 1 to 100,000 readings</num_rdgs> | (none)         |
| Sets the reading memory threshold to 125 readings:             |                |
| DATA:POIN:EVEN:THR 125                                         |                |
| Typical response: +125                                         |                |

- To report any subsequent events, the reading count must first drop below the programmed reading memory threshold before reaching the threshold again. Use R? or DATA:REMove? to remove readings from reading memory.
- Use STATus: OPERation: ENABle to enable the bit 9 to be reported to the Status Byte Register.
- Once the bit 9 is set, it remains set until cleared by **STATus:OPERation**[:**EVENt**]? or \*CLS (clear status) command.
- This parameter is set to its default value after a Factory Reset (\*RST command) or Instrument Preset (SYSTem:PRESet).

## DATA:REMove? < num\_rdgs > [, WAIT]

Reads and erases < num\_rdgs > readings from the reading memory. If fewer than < num\_rdgs > readings are available, the query returns an error unless the WAIT parameter is specified, in which case the query waits until < num\_rdgs > readings are available.

| Parameter                                                      | Typical return |
|----------------------------------------------------------------|----------------|
| <num_rdgs> = Any integer from 1 to 100,000 readings</num_rdgs> | (none)         |

Read and erase the three oldest readings from reading memory:

#### DATA: REM? 3

Typical response: +4.27150000E+02,+1.32130000E+03,+3.65300000E+03

- You can remove readings from reading memory at any time, even during a scan.
- You can save up to 100,000 readings in reading memory and all readings are automatically time stamped. If reading memory overflows, the new readings will overwrite the first (oldest) readings saved; the most recent readings are always preserved. No error is generated, but the Reading Memory Overflow bit (bit 12) is set in the Questionable Data Register's condition register (see STATus Subsystem).
- You can use the DATA: POINts? query to determine the total number of readings currently in reading memory.

• The instrument clears all readings from reading memory when a new scan is initiated, or after a Factory Reset (\*RST command).

## DISPlay Subsystem

This subsystem controls front panel display of the instrument.

## **Command Summary**

DISPlay

DISPlay:TEXT

DISPlay:TEXT:CLEar

## DISPlay {OFF|ON} DISPlay?

Enables (On) or disables (Off) front-panel display. For security reasons or for a slight increase in measurement rates, you may want to turn off the front panel display. When disabled, the entire front panel display turns black and error annunciator (ERR) is displayed.

| Parameter                                 | Typical return    |
|-------------------------------------------|-------------------|
| {OFF ON}<br>Default: ON                   | 0 (OFF) or 1 (ON) |
| Disable the front panel display: DISP OFF |                   |

- All keys except "Local" are disabled when the display is OFF.
- When you disabled the display with this command (DISP OFF), you can only enabled it again from the remote interface by sending the command (DISP ON).
- Sending a text message to the display (DISPlay:TEXT command) overrides the display state; this means that you can display a message even if the display is turned off.
- The front panel display is automatically enabled when power is cycled, or after a Factory Reset (\*RST command). It is also enabled when you press the "Local" key. The OFF state is remembered if you return to remote mode.

## DISPlay:TEXT "<string>" DISPlay:TEXT?

Displays a text on the instrument's front panel display.

| Parameter                                                                                                    | Typical return     |
|----------------------------------------------------------------------------------------------------|--------------------|
| " $<$ string>" = A quoted string of up to 40 characters. You can use letters (A-Z), numbers (0-9), and special characters like "@", "%", "*", and so on. Use "#" character to display a degree symbol (°). | "Test in progress" |
| Show text message on display: DISP:TEXT "Test in progress"                                                                                                    |                    |

- While a text is displayed on the front panel, readings from a scan or monitor are not sent to the front panel display.
- To clear the displayed text, send the text clear command (DISPlay:TEXT:CLEar).
- Sending a text message to the display (DISPlay:TEXT command) overrides the display state; this means that you can display a message even if the display is turned off.
- The display text is not stored as part of the instrument state by the \*SAV command.
- The front panel display is automatically cleared when power is cycled, or after a Factory Reset (\*RST command).

## DISPlay:TEXT:CLEar

Clears the text displayed on the front panel.

| Parameter               | Typical return                                |  |
|-------------------------|-----------------------------------------------|--|
| (none)                  | (none)                                        |  |
| Clears the text message | e displayed on the front panel: DISP:TEXT:CLE |  |

- Clearing a text message does not override the display state (DISPlay:STATe command). If the display was disabled prior to clearing the text message, the display will remain disabled.
- The front panel display is automatically cleared when power is cycled, or after a Factory Reset (\*RST command).

## FORMat Subsystem

During a scan, the instrument automatically adds a time stamp to all readings and stores them in reading memory. Each reading is also stored with measurement units, time stamp, channel number, and alarm status information. You can specify which information you want to return with the readings. Examples below show a reading in relative and absolute format with all fields enabled.

NOTE

Reading format applies to all readings being retrieved from the instrument; you cannot set the format on a per-channel basis. CONFigure and MEASure? commands automatically disable the channel setting.

**Relative format** - shows the time since the start of the scan.

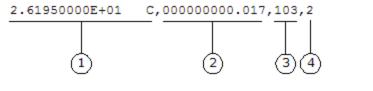

- 1 Reading with units (26.195 °C) 3 Channel number
- 2 Elapsed time (17 ms)
- 4 Alarm limit threshold crossed (0 = No alarm, 1 = LO, 2 = HI)

**Absolute format** - shows the time of the day with the date.

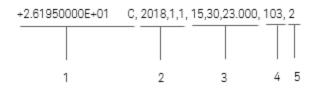

- 1 Reading with units (26.195 °C) 4 Channel number
- 2 Date (January 1, 2018)
- **5** Alarm Limit Threshold Crossed (0 = No alarm, 1 = LO, 2 = HI)

**3** Time of day (3:30:23.000 PM)

#### **Command Summary**

FORMat:READing:ALARm

FORMat:READing:CHANnel

FORMat:READing:TIME

FORMat:READing:TIME:TYPE

FORMat:READing:UNIT

## FORMat:READing:ALARm {OFF|ON} FORMat:READing:ALARm?

Enables (On) or disables (Off) the inclusion of alarm information in the reading format.

| Parameter                               | Typical return                               |
|-----------------------------------------|----------------------------------------------|
| {OFF ON}<br>Default: OFF                | 0 (OFF) or 1 (ON)                            |
| Enables the inclusion of alarm informat | ion in the reading format: FORM:READ:ALAR ON |

• The alarm setting will be disabled (Off) after a Factory Reset (\*RST command).

# FORMat:READing:CHANnel {OFF|ON} FORMat:READing:CHANnel?

Enables (On) or disables (Off) the inclusion of channel number information in the reading format.

| Parameter                                                                                    | Typical return    |
|----------------------------------------------------------------------------------------------|-------------------|
| {OFF ON}<br>Default: OFF                                                                     | 0 (OFF) or 1 (ON) |
| Enables the inclusion of channel number information in the reading format: FORM:READ:CHAN ON |                   |

• The channel setting will be disabled (Off) after a Factory Reset (\*RST command).

## FORMat:READing:TIME {OFF|ON} FORMat:READing:TIME?

Enables (On) or disables (Off) the inclusion of a time stamp in the reading format.

| Parameter                                                                      | Typical return    |  |
|--------------------------------------------------------------------------------|-------------------|--|
| {OFF ON}<br>Default: OFF                                                       | 0 (OFF) or 1 (ON) |  |
| Enables the inclusion of a time stamp in the reading format: FORM:READ:TIME ON |                   |  |

- The time stamp setting will be disabled (Off) after a Factory Reset (\*RST command).
- If enabled, the time stamp information is shown either in absolute time or relative time as set by the FORMat:READing:TIME:TYPE command.

FORMat:READing:TIME:TYPE {ABSolute|RELative}

FORMat:READing:TIME:TYPE?

Selects the time format (absolute or relative) for time stamp returned when **FORMat:READing:TIME** is enabled.

| Parameter                                 | Typical return |  |
|-------------------------------------------|----------------|--|
| {ABSolute RELative} Default: RELative     | ABS or REL     |  |
| Enables the absolute time format:         |                |  |
| FORM:READ:TIME:TYPE ABS FORM:READ:TIME ON |                |  |

- The time format setting will be disabled (Off) after a Factory Reset (\*RST command).
- In terms of reading stored data from reading memory, the relative format is considerably faster than the absolute format.
- Absolute format is based on the instrument's real-time clock as set by the SYSTem:DATE and SYSTem:TIME commands.

# FORMat:READing:UNIT {OFF|ON} FORMat:READing:UNIT?

Enables (On) or disables (Off) the inclusion of measurement units (VAC, VDC, OHM, etc.) in the reading format.

| Parameter                                                                           | Typical return    |
|-------------------------------------------------------------------------------------|-------------------|
| {OFF ON}                                                                            | 0 (OFF) or 1 (ON) |
| Default: OFF                                                                        |                   |
| Enables the inclusion of measurement units in the reading format: FORM:READ:UNIT ON |                   |

• The unit setting will be disabled (Off) after a Factory Reset (\*RST command).

## **HCOPy Subsystem**

This subsystem produces display images ("screen shots").

## **Command Summary**

HCOPy:SDUMp:DATA?

HCOPy:SDUMp:DATA:FORMat

## HCOPy:SDUMp:DATA?

Returns the front panel display image.

| Parameter            | Typical return                                                                                                    |
|----------------------|----------------------------------------------------------------------------------------------------|
| (none)               | (A definite-length binary block containing the image).  A definite-length block allows data to be transmitted as a series of 8-bit data bytes. This is particularly useful for transferring large quantities of data or 8-bit extended ASCII codes. |
| Returns the front pa | nel display image: HCOP:SDUM:DATA?                                                                                                    |

• The image format (PNG or BMP) is specified by HCOPy:SDUMp:DATA:FORMat.

# HCOPy:SDUMp:DATA:FORMat {PNG|BMP} HCOPy:SDUMp:DATA:FORMat?

Specifies the format for images returned by HCOPy:SDUMp:DATA? as PNG (portable network graphics) or BMP (bitmap).

| Parameter                                                         | Typical return |  |
|-------------------------------------------------------------------|----------------|--|
| {PNG BMP}                                                         | PNG or BMP     |  |
| Default: PNG                                                      |                |  |
| Captures the display image in BMP format: HCOP:SDUM:DATA:FORM BMP |                |  |

## IEEE-488.2 Common Commands

These commands and queries are associated with the IEEE-488.2 standard.

## Command Summary

- \*CAL?
- \*CLS
- \*ESE
- \*ESR?
- \*IDN?
- \*OPC
- \*PSC
- \*RCL
- \*RST
- \*SAV
- \*SRE
- \*STB?
- \*TRG
- \*TST?
- \*WAI

#### \*CAL?

NOTE

Only supported on DAQM907A multifunction module and internal DMM.

Calibration Query. Performs autocalibration (autocal) and returns the result.

| Parameter                      | Typical return                |
|--------------------------------|-------------------------------|
| (none)                         | +0 (no error), +1 (cal error) |
| Perform autocalibration: *CAL? |                               |

- This command is equivalent to SYSTem: ACALibration? ALL.
- Autocalibration takes just a few seconds to complete.
- Autocalibration compensates for internal drifts caused by time and temperature change. This can help to eliminate the errors to achieve a better performance.
- Following the autocalibration, the instrument returns to the instrument state that existed before the autocalibration.

#### \*CLS

Clear Status Command. Clears the event registers in all register groups. It also clears the error queue and alarm queue.

| Parameter                                                     | Typical return |
|---------------------------------------------------------------|----------------|
| (none)                                                        | (none)         |
| Clear event register bits, error queue, and alarm queue: *CLS |                |

### \*ESE < enable >

#### \*ESE?

92

Event Status Enable Command and Query. Enables bits in the enable register for the Standard Event Register group. An enable register defines which bits in the event register will be reported to the Status Byte Register group. You can write-to or read from an enable register.

| Parameter                                                                                                    | Typical return |
|----------------------------------------------------------------------------------------------------|----------------|
| Decimal sum of the bits in the register.  For example, to enable bit 2 (decimal value = 4), bit 3 (decimal value = 8), and bit 7 (decimal value = 128), the decimal sum would be 140 (4 + 8 + 128).  Default: 0 | +16            |
| Enables bit 4 (decimal value = 16) in the enable register: *ESE16                                                                                                    |                |

- Use \*PSC to control whether the Standard Event enable register is cleared at power on. For example, \*PSC 0 preserves the enable register contents through power cycles.
- \*CLS clears the event register, but does not clear the enable register.

The <enable> setting is non-volatile; it does not change after a Factory Reset (\*RST command), Instrument Preset (SYSTem:PRESet command), Status Preset (STATus:PRESet command) or Clear Status (\*CLS command).

#### \*ESR?

Standard Event Status Register Query. Queries the event register for the Standard Event Register group. An event register is a read-only register that latches events from the condition register. While an event bit is set, subsequent events corresponding to that bit are ignored.

| Parameter                                              | Typical return |  |
|--------------------------------------------------------|----------------|--|
| (none)                                                 | +24            |  |
| Reads the event register (bits 3 and 4 are set): *ESR? |                |  |

- In order to be reported to the Status Register, the corresponding bits in the event register must be enabled using the \*ESE command.
- Once a bit is set, it remains set until cleared by reading the event register or execution of the Clear Status command (\*CLS).

### \*IDN?

Identification Query. Returns the instrument's identification string.

| Parameter                                             | Typical return                                                              |
|-------------------------------------------------------|-----------------------------------------------------------------------------|
| (none)                                                | Keysight Technologies, DAQ970A, MY12345678, A.02.04-00.16-11.29-00.02-02-01 |
| Returns the instrument's identification string: *IDN? |                                                                             |

• The identification string contains these four comma separated fields: Manufacturer name, Model number, Serial number, Revision code

In this instrument, query returns a string with the following format: Keysight Technologies, DAQ970A, < Serial Number > , h.ff.ff-pp.pp-mm.mm-gg.gg-bb-fp

Example, for revision code of "A.02.04-00.16-11.29-00.02-02-01",

**h** - Hardware revision (A)

ff.ff - Main firmware revision (02.04)

pp.pp - Front panel firmware revision (00.16)

**mm.mm** - Measurement board firmware revision (11.29)

gg.gg - Measurement board FPGA revision (00.02)

**bb** - Measurement board revision (02)

**fp** - Front panel board revision (01)

#### \*OPC

#### \*OPC?

Operation Complete Command and Query. \*OPC command sets "Operation Complete" (bit 0) in the Standard Event Register at the completion of the current operation. \*OPC? query returns 1 (decimal value of bit 0) to the output buffer after all pending commands complete. This query enables you to synchronize your application with the instrument.

| Parameter                                     | Typical return |  |
|-----------------------------------------------|----------------|--|
| (none)                                        | +1             |  |
| Sets the Operation Complete bit: *OPC         |                |  |
| Returns 1 when the command is complete: *OPC? |                |  |

- Other commands may be executed before \*OPC is set.
- Other commands cannot be executed until the \*OPC? completes.
- The differences between \*OPC and \*OPC? is that \*OPC sets a status bit when the operation completes, and \*OPC? outputs "1" when the operation completes.

## \*PSC {0|1} \*PSC?

Power-On Status Clear Command and Query. Enables (1) or disables (0) the clearing of certain enable registers at power-on:

- Questionable Data Register (STATus:QUEStionable:ENABle command)
- Standard Operation Register (STATus: OPERation: ENABle command)
- Alarm Register (STATus:ALARm:ENABle command)
- Standard Event Register (\*SRE command)
- Status Byte Register (\*ESE command)

### NOTE

The \*PSC command does not affect the clearing of the condition or event registers. Only the enabled registers will be cleared.

| Parameter                   | Typical return                        |
|-----------------------------|---------------------------------------|
| {0 1}<br>Default: 1         | 0 or 1                                |
| Disables the power-on clear | ing of the affected registers: *PSC 0 |

#### \*RST

Reset Command. Resets the instrument to the Factory configuration. See Factory Reset State for a complete listing of the instrument's Factory configuration.

| Parameter                   | Typical return |
|-----------------------------|----------------|
| (none)                      | (none)         |
| Resets the instrument: *RST |                |

• This command does not affect any stored instrument states (\*SAV), and non-volatile settings such as I/O configuration, user preferences, or the calibration security state.

## \*SAV {0|1|2|3|4|5} \*RCL {0|1|2|3|4|5}

Save and recall command. Save the current instrument state to, or recalls the instrument state from, the state file STATE\_<n>.sta in the root folder of the internal flash file system, where <n> is the location number specified.

| Parameter                 | Typical return        |  |
|---------------------------|-----------------------|--|
| {0 1 2 3 4 5}             | (none)                |  |
| Save the instrument state | to location 1: *SAV 1 |  |

- \*SAV <n> is equivalent to MMEMory:STORe:STATe "INT:\STATE\_n.sta".
- \*RCL <n> is equivalent to MMEMory:LOAD:STATe "INT:\STATE\_n.sta".
- LAN I/O configuration is not saved by a \*SAV operation or recalled by a \*RCL. Only instrument configuration is recalled.
- State "0" is the state of the instrument at power down. The state file created by \*SAV 0, called STATE\_ 0.sta, is overwritten with the power-down state of the instrument when power is cycled.
- The instrument state enable settings are saved in non-volatile memory. They do not change when power has been off, after a Factory Reset (\*RST), or after an Instrument Preset (SYSTem:PRESet).

## \*SRE <enable>

#### \*SRE?

Service Request Enable Command and Query. Enable register for the Status Byte Register. Once enabled, the corresponding bits may generate a Request for Service (RQS) in the Status Byte. This RQS event may generate a "call back" to your application as a type of asynchronous interrupt.

| Parameter                                                                              | Typical return |
|----------------------------------------------------------------------------------------|----------------|
| Decimal sum of the bits in the register.                                               | +16            |
| For example, to enable bit 2 (decimal value = $4$ ), bit 3 (decimal value = $8$ ), and |                |
| bit 7 (decimal value = 128), the decimal sum would be $140 (4 + 8 + 128)$ .            |                |
| Default: 0                                                                             |                |

| Parameter                                                          | Typical return |
|--------------------------------------------------------------------|----------------|
| Enables bit 4 (decimal value = 16) in the enable register: *SRE 16 |                |

- To enable specific bits, specify the decimal value corresponding to the binary-weighted sum of the bits in the register. The selected bits are summarized in the "Master Summary" bit (bit 6) of the Status Byte Register. If any of the selected bits change from 0 to 1, the instrument generates a Service Request signal.
- \*CLS command clears the event register, but does not clear the enable register. An event register is a read-only register that latches events from the condition register. While an event bit is set, subsequent events corresponding to that bit are ignored.
- Use \*PSC to control whether the Status Byte enable register is cleared at power-on. For example, \*PSC 0 preserves the enable register contents through power cycles.
- The <enable> setting is non-volatile; it does not change after a Factory Reset (\*RST command), Instrument Preset (SYSTem:PRESet command), Status Preset (STATus:PRESet command) or Clear Status (\*CLS command).

### \*STB?

Read Status Byte Query. Queries the condition register for the Status Byte Register group and returns a decimal value equal to the binary-weighted sum of all bits set in the register. A condition register continuously monitors the state of the instrument. Condition register bits are updated in real time; they are neither latched nor buffered.

| Parameter                   | Typical return                      |
|-----------------------------|-------------------------------------|
| (none)                      | +40                                 |
| Reads the condition registe | er when bits 3 and 5 are set: *STB? |

- This query returns the same results as a Serial Poll but the "Master Summary" bit (bit 6) is not cleared if a Serial Poll has occurred.
- Unlike how a reset clears the condition register, a factory reset (\*RST) does not clear the Status Byte Register.

#### \*TRG

*Trigger command.* Triggers the instrument when TRIGger:SOURce BUS is selected.

| Parameter                     | Typical return |
|-------------------------------|----------------|
| (none)                        | (none)         |
| Triggers the instrument:      |                |
| TRIG:SOUR BUS<br>INIT<br>*TRG |                |

- After setting the trigger source, send **INITiate** command to place the instrument into "wait-for-trigger" state. The \*TRG command is not accepted unless the instrument is in the "wait-for-trigger" state.
- \*TRG does not work with READ? command.

#### \*TST?

*Self-test query*. Runs a standard self-test which is invoked at power-on. It will take few seconds to complete. If all tests pass, you can have high confidence that the instrument is operational.

| Parameter                     | Typical return                             |
|-------------------------------|--------------------------------------------|
| (none)                        | +0 (pass) or +1 (one or more tests failed) |
| Runs a standard self-test: *T | ST?                                        |

- The TEST:ALL? self-test query is more comprehensive than the \*TST? self-test query.
- When sending the \*TST? query, you may need to increase the timeout period for your IO Library read response time to allow the command to complete without causing a timeout error.
- Upon completion, \*TST? restores the instrument to its factory reset state.
- For a complete listing of the error messages related to self-test failures, see Self-test Errors.

#### \*WAI

Wait command. Waits for all pending operations to complete before executing any additional commands over the remote interface.

| Parameter                               | Typical return |
|-----------------------------------------|----------------|
| (none)                                  | (none)         |
| Waits for all pending operations to com | nplete: *WAI   |

• Configuration changes and measurements are considered pending operations. Therefore, \*WAI causes these changes to occur and complete.

## LXI Subsystem

This subsystem supports LAN eXtensions for Instrumentation (LXI) functionality.

## **Command Summary**

LXI:IDENtify:STATe

LXI:MDNS:ENABle

LXI:MDNS:HNAMe[:RESolved]?

LXI:MDNS:SNAMe:DESired

LXI:MDNS:SNAMe[:RESolved]?

LXI:MDNS[:STATe]

LXI:RESet

LXI:RESTart

## LXI:IDENtify {OFF|ON} LXI:IDENtify?

Enables (On) or disables (Off) the LXI Identify Indicator on the front panel display.

| Parameter                                 | Typical return    |
|-------------------------------------------|-------------------|
| {OFF ON}<br>Default: OFF                  | 0 (OFF) or 1 (ON) |
| Enables the LXI Identify Indicator: LXI:I | DEN ON            |

• You can press the "Local" key or send \*RST to turn off the LXI Identify Indicator.

## LXI:MDNS:ENABle {OFF|ON} LXI:MDNS:ENABle?

Enables (On) or disables (Off) the multicast Domain Name System (mDNS), which provides the capabilities of a DNS server for service discovery in a small network that without a DNS server.

| Parameter                      | Typical return    |
|--------------------------------|-------------------|
| {OFF ON}<br>Default: ON        | 0 (OFF) or 1 (ON) |
| Enables mDNS: LXI:MDNS ENAB ON |                   |

- This setting is non-volatile; it is not changed by power cycling, a Factory Reset (\*RST), or an Instrument Preset (SYSTem:PRESet).
- This parameter is set to its default value when the instrument is shipped from the factory and after SYSTem:SECurity:IMMediate.

## LXI:MDNS:HNAMe[:RESolved]?

Returns the resolved (unique) mDNS hostname in the form "K-<model number>-<serial>-N", where <serial> is the last 4 digits of the instrument's serial number. The N is an integer appended if necessary to make the name unique. The desired name may be truncated, if necessary, to make room for the appended integer.

| Parameter            | Typical return                                                               |
|----------------------|------------------------------------------------------------------------------|
| (none)               | "K-DAQ970A-yyyyy", where yyyyy is the last four digits of the serial number. |
| Returns the resolved | mDNS hostname:                                                               |
| LXI:MDNS:HNAMe:F     | RESolved?                                                                    |
| Typical response: "K | -DA0970A-0010"                                                               |

## LXI:MDNS:SNAMe:DESired "name" LXI:MDNS:SNAMe:DESired?

Sets the desired mDNS service name.

| Parameter                             | Typical return                                                                                                    |
|---------------------------------------|----------------------------------------------------------------------------------------------------|
| Quoted string of up to 63 characters. | "Keysight Technologies <model number=""> Data Acquisition System - <serial>", where <serial> is the last 5 digits of the instrument's serial number.</serial></serial></model> |
| Sets the desired mDNS service name:   |                                                                                                    |
| LXI:MDNS:SNAM:DES "DAQ970A"           |                                                                                                    |

- This setting is non-volatile; it is not changed by power cycling, a Factory Reset (\*RST), or an Instrument Preset (SYSTem:PRESet).
- This parameter is set to its default value when the instrument is shipped from the factory and after SYSTem:SECurity:IMMediate.

## LXI:MDNS:SNAMe[:RESolved]?

The resolved mDNS service name will be the desired service name (LXI:MDNS:SNAMe:DESired command), possibly with "(<N>)" appended. The N is an integer appended if necessary to make the name unique. The desired name may be truncated, if necessary, to make room for the appended integer.

| Parameter                                                        | Typical return                                                  |
|------------------------------------------------------------------|-----------------------------------------------------------------|
| (none)                                                           | "Keysight Technologies DAQ970A Data Acquisition System - 00123" |
| Returns the resolved mDNS service name: LXI:MDNS:SNAMe:RESolved? |                                                                 |

## LXI:MDNS[:STATe] {OFF|ON} LXI:MDNS[:STATe]?

Enables (On) or disables (Off) the multicast Domain Name System (mDNS), which provides the capabilities of a DNS server for service discovery in a small network without a DNS server.

| Parameter                 | Typical return    |
|---------------------------|-------------------|
| {OFF ON}<br>Default: ON   | 0 (OFF) or 1 (ON) |
| Enables mDNS: LXI:MDNS ON |                   |

- This setting is non-volatile; it is not changed by power cycling, a Factory Reset (\*RST), or an Instrument Preset (SYSTem:PRESet).
- This parameter is set to its default value when the instrument is shipped from the factory and after SYSTem:SECurity:IMMediate.

### LXI:RESet

Resets LAN interface to a known operating state, beginning with DHCP, and clears the Web Interface password. If DHCP fails, it uses Auto-IP.

| Parameter                         | Typical return |
|-----------------------------------|----------------|
| (none)                            | (none)         |
| Resets the LAN interface: LXI:RES |                |

- Depending on your network, the LAN interface may take several seconds to restart after this command is sent.
- If the LAN interface or specific LAN services (VXI-11, Sockets, and so on) have been disabled by SYSTem:COMMunicate:ENABle, you must separately re-enable the interface or services and cycle instrument power for the LAN to be operational.

#### LXI:RESTart

Restarts the LAN interface with the current settings as specified by the **SYSTem:COMMunicate:LAN** commands.

| Parameter                           | Typical return |
|-------------------------------------|----------------|
| (none)                              | (none)         |
| Restart the LAN interface: LXI:REST |                |

- Depending on your network, the LAN interface may take several seconds to restart after this command is sent.
- If the LAN interface or specific LAN services (VXI-11, Sockets, and so on) have been disabled by SYSTem:COMMunicate:ENABle, you must separately re-enable the interface or services and cycle instrument power for the LAN to be operational.

## **MEASure Subsystem**

The MEASure queries are the easiest way to program measurements because they always use default measurement parameters. You set the function, range, and resolution in one command and the results are sent directly to the instrument's output buffer.

NOTE

A MEASure query is functionally equivalent to sending CONFigure followed immediately by READ?. The difference is that CONFigure commands allow you to change parameters between the CONFigure and the READ?, but you cannot change other parameters from their default values in MEASure commands.

## Command Summary

MEASure: CAPacitance?

MEASure:CURRent:{AC|DC}?

MEASure:DAC:OUTPut?

MEASure:DAC:SENSe?

MEASure:DIGital[:BYTE]?

MEASure:DIODe?

MEASure:{FREQuency|PERiod}?

MEASure:{RESistance|FRESistance}?

MEASure:STRain Subsystem

MEASure:TEMPerature?

MEASure:TOTalize?

MEASure[:VOLTage]:{AC|DC}

### Default Settings for MEASure?

With the MEASure? queries, you can select the function, range and resolution in one command. All other parameters are set to their default values as defined in **Factory Reset State**.

#### Using the MEASure? Query

Example 1 - Using default range and default resolution

Configures DC voltage measurements, internally triggers the instrument to take a measurement, and reads the measurement. Without specifying any range and resolution, *default range* (autorange) and *default resolution* (10 PLC) are used for the measurement.

#### MEAS: VOLT DC?

Typical response: +4.23450000E-03

Example 2 - Using specific range and specific resolution

Configures the instrument for 2-wire resistance measurements, triggers the instrument to take a measurement, and reads the measurement. The 1  $k\Omega$  range is selected with 0.1  $\Omega$  resolution.

MEAS:RES? 1000,0.1

Typical response: +3.27150000E+02

## MEASure:CAPacitance? [{<range>|AUTO|MIN|MAX|DEF}, [{<resolution>|MIN|MAX|DEF},]] (@<scan\_list>)

NOTE

Only supported on DAQM901A, DAQM902A, and DAQM908A multiplexer modules.

Resets all measurement parameters on the specified channels to their default values. Then, configures the channels for capacitance measurements and immediately sweeps through the specified channels one time (independent of the present scan list). The results are sent directly to reading memory and the instrument's output buffer. This command redefines the scan list.

| Parameter                                                                                                    | Typical return |
|----------------------------------------------------------------------------------------------------|----------------|
| $\langle range \rangle = \{ 1 \text{ nF} \mid 10 \text{ nF} \mid 100 \text{ nF} \mid 1  \mu\text{F} \mid 100  \mu\text{F} \mid 100  \mu\text{F} \}.$ Default: AUTO. | (none)         |
| <resolution> = Optional and ignored; fixed at 4½ digits</resolution>                                                                                                |                |
| Configures a default capacitance measurements on channel 101:                                                                                                    |                |
| MEAS:CAP? (@101)                                                                                                    |                |
| Typical response: +3.01574316E-10                                                                                                    |                |

- You can let autoranging select the measurement range, or you can manually select a fixed range. Autoranging conveniently selects the range for each measurement based on the input signal. For fastest measurements, use manual ranging (autoranging may require additional time for range selection).
- Autoranging (AUTO or DEFault), will generate an error if you specify a <resolution> because the instrument cannot accurately resolve the integration time (especially if the input continuously changes). If your application requires autoranging, specify DEFault for the <resolution> or omit the <resolution> altogether.
- Autoranging goes down a range at less than 10% of range and up a range at greater than 120% of
  range. For capacitance measurements only, when autorange is off, the instrument does not report an
  overload for readings greater than 120% of range. Overload only occurs when the algorithm times out
  because the applied capacitance is too large for the algorithm to measure. If you apply a DC voltage or a
  short to the input terminals in capacitance measurement mode, the instrument reports an overload.
- If the input signal is greater than can be measured on the specified manual range, the instrument displays the word Overload on front panel and returns "9.9E37" from the remote interface.

# MEASure:CURRent:{AC|DC}? [{<range>|AUTO|MIN|MAX|DEF}, [{<resolution>|MIN|MAX|DEF},]] (@<scan\_list>)

NOTE

Only supported on DAQM901A multiplexer module (channel 21 and 22).

Resets all measurement parameters on the specified channels to their default values. Then, configures the channels for AC and DC current measurements and immediately sweeps through the specified channels one time (independent of the present scan list). The results are sent directly to reading memory and the instrument's output buffer. This command redefines the scan list.

| Parameter                                                                                                    | Typical return |
|----------------------------------------------------------------------------------------------------|----------------|
| <pre><range> AC current: {100 μA   1 mA   10 mA   100 mA   1 A} DC current: {1 μA   10 μA   100 μA   1 mA   10 mA   100 mA   1 A} Default: AUTO</range></pre> | (none)         |
| <pre><resolution> AC current: Optional and ignored; fixed at 6½ digits DC current: 1 PLC</resolution></pre>                                                   |                |

Configure AC current measurements using the 1 A range on channel 101:

MEAS:CURR:AC? 1 (@101) Typical Response: +8.54430000E-01

- You can let autoranging select the measurement range, or you can manually select a fixed range. Autoranging conveniently selects the range for each measurement based on the input signal. For fastest measurements, use manual ranging (autoranging may require additional time for range selection).
- Autoranging (AUTO or DEFault), will generate an error if you specify a <resolution> because the instrument cannot accurately resolve the integration time (especially if the input continuously changes). If your application requires autoranging, specify DEFault for the <resolution> or omit the <resolution> altogether.
- Autoranging goes down a range at less than 10% of range and up a range at greater than 120% of range.
- If the input signal is greater than can be measured on the specified manual range, the instrument displays the word Overload on front panel and returns "9.9E37" from the remote interface.

## MEASure:DAC:OUTPut? (@<scan\_list>)

NOTE

Only supported on DAC output channels (channel 04 and 05) in DAQM907A multifunction module.

Configures the specified DAC output channels for unbuffered (no memory) input operations and immediately sweeps through the channels one time (independent of the present scan list). The results are sent directly to reading memory and the instrument's output buffer. This command redefines the scan list.

| Parameter | Typical return |
|-----------|----------------|
| (none)    | (none)         |

Configure a default DAC output measurement on channel 104:

MEAS:DAC:OUTP? (@104)

Typical Response: +1.32130000E-01

• There is no actual measurement on this command. Executing this command will simply return the "PROGRAMMED" DAC settings. For example, sets the value to 1.234 V will exactly return 1.234 V on the

subsequent sweep of scanning.

• This command is useful when using DAC to control the measurements, varying the output from timeto-time, and record the sweep data of DAC settings in fact for that sweep.

## MEASure:DAC:SENSe? (@<scan\_list>)

NOTE

Only supported on DAC output sense channels (channel 06 and 07) in DAQM907A multifunction module.

Configures the specified DAC output sense channels for unbuffered (no memory) input operations and immediately sweeps through the channels one time (independent of the present scan list). The results are sent directly to reading memory and the instrument's output buffer. This command redefines the scan list.

| Parameter | Typical return |
|-----------|----------------|
| (none)    | (none)         |

Configure a default DAC sense measurement on channel 106:

### MEAS:DAC:SENS? (@106)

Typical Response: +1.32130000E-01

- This command does makes an actual measurement. The range and resolution are fixed at 1 PLC on the 10 VDC range.
- Channel 06 will make the measurement based on the output mode set in channel 04 of DAC output channel; channel 07 will make the actual measurement based on the output mode set in channel 05 of DAC output channel.

## MEASure:DIGital[:BYTE]? (@<scan\_list>)

NOTE

Only supported on Digital I/O channels (channel 01 and 02) in DAQM907A multifunction module.

Configures the specified digital I/O channels for unbuffered (no memory) input operations and immediately sweeps through the channels one time (independent of the present scan list). The results are sent directly to reading memory and the instrument's output buffer. This command redefines the scan list.

| Parameter | Typical return |
|-----------|----------------|
| (none)    | (none)         |

Configures a default byte data measurement on channel 101:

### MEAS:DIG:BYTE? (@101)

Typical response:

• Note that if you include both digital input channels in the scan list, the instrument will read data from both ports simultaneously with the same time stamp. This allows you to externally combine the two 8-

## MEASure:DIODe? (@<scan\_list>)

NOTE

Only supported on DAQM901A, DAQM902A, and DAQM908A multiplexer modules.

Resets all measurement parameters on the specified channels to their default values. Then, configures the channels for diode measurements and immediately sweeps through the specified channels one time (independent of the present scan list). The results are sent directly to reading memory and the instrument's output buffer. This command redefines the scan list.

| Parameter | Typical return |
|-----------|----------------|
| (none)    | (none)         |

Configure a default diode measurement:

### MEAS:DIOD? (@101)

Typical Response: +1.32130000E-01

- The range and resolution for diode test are fixed at 1 VDC, with a 1 mA current source output.
- The voltage is displayed on the front panel if it is between 0 and 5.05 V. If the signal exceeds 5.05 V, the front panel shows "OPEN" when **Monitor** is selected (or "Overload" when **View** is selected), and the value returned from SCPI is 9.9E37.

# MEASure:{FREQuency|PERiod}? [{<range>|AUTO|MIN|MAX|DEF}, [{<resolution>|MIN|MAX|DEF},]] (@<scan\_list>)

NOTE

Only supported on DAQM900A, DAQM901A, DAQM902A, and DAQM908A multiplexer modules.

Resets all measurement parameters on the specified channels to their default values. Then, configures the channels for frequency and period measurements and immediately sweeps through the specified channels one time (independent of the present scan list). The results are sent directly to reading memory and the instrument's output buffer. This command redefines the scan list.

| Parameter                                                                                                    | Typical return |
|----------------------------------------------------------------------------------------------------|----------------|
| <range> Frequency: 3 Hz to 300 kHz. Default: 20 Hz Period: 3.33 μs to 333.33 ms. Default: 50 ms Default: AUTO</range> | (none)         |
| <resolution> = 1 PLC (0.000003 x Range)</resolution>                                                                  | -              |

Configure frequency measurements using the default aperture. Then make and read one measurement:

#### MEAS:FREQ?

Typical Response:+1.32130000E+03

- The input signal for frequency or period measurements has an AC voltage component. By default, this command uses autorange to select the voltage range.
- With no signal applied, 0 is returned

# MEASure:{FRESistance|RESistance}? [{<range>|AUTO|MIN|MAX|DEF}, [{<resolution>|MIN|MAX|DEF},]] (@<scan\_list>)

### NOTE

RESistance measurements only supported on DAQM900A, DAQM901A, DAQM902A, and DAQM908A multiplexer modules.

FRESistance measurements only supported on DAQM900A, DAQM901A, and DAQM902A multiplexer modules.

Resets all measurement parameters on the specified channels to their default values. Then, configures the channels for 2-wire and 4-wire resistance measurements and immediately sweeps through the specified channels one time (independent of the present scan list). The results are sent directly to reading memory and the instrument's output buffer. This command redefines the scan list.

| Parameter | Typical return |
|-----------|----------------|
|           |                |

Configure 4-wire resistance measurements using the  $100 \Omega$  range with default resolution. Then make and read one measurement:

#### MEAS:FRES? 100

Typical response:+8.54530000E+01

- You can let autoranging select the measurement range, or you can manually select a fixed range. Autoranging conveniently selects the range for each measurement based on the input signal. For fastest measurements, use manual ranging (autoranging may require additional time for range selection).
- Autoranging (AUTO or DEFault), will generate an error if you specify a <resolution > because the instrument cannot accurately resolve the integration time (especially if the input continuously changes). If your application requires autoranging, specify DEFault for the <resolution > or omit the <resolution > altogether.
- Autoranging goes down a range at less than 10% of range and up a range at greater than 120% of range.

| 2 Scriff Ogramming                                                                                                    |  |
|----------------------------------------------------------------------------------------------------|--|
| • If the input signal is greater than can be measured on the specified manual range, the instrument displays the word Overload on front panel and returns "9.9E37" from the remote interface. |  |
|                                                                                                    |  |
|                                                                                                    |  |
|                                                                                                    |  |
|                                                                                                    |  |
|                                                                                                    |  |
|                                                                                                    |  |
|                                                                                                    |  |
|                                                                                                    |  |
|                                                                                                    |  |
|                                                                                                    |  |
|                                                                                                    |  |
|                                                                                                    |  |
|                                                                                                    |  |
|                                                                                                    |  |
|                                                                                                    |  |
|                                                                                                    |  |
|                                                                                                    |  |
|                                                                                                    |  |
|                                                                                                    |  |

#### MEASure:STRain Subsystem

MEASure:STRain:{DIRect|FDIRect}?

MEASure:STRain:{FULL|HALF}:BENDing?

MEASure:STRain:{FULL|HALF}:POISson?

MEASure:STRain:FULL:BENDing:POISson?

MEASure:STRain:QUARter?

# MEASure:STRain:{DIRect|FDIRect}? [{<gage\_ohms>|MIN|MAX|DEF}, [{<gage\_factor>|MIN|MAX|DEF}, [{<resolution> | MIN | MAX | DEF},]]]] (@<scan\_list>)

NOTE

DIRect measurements only supported on DAQM901A, DAQM902A, and DAQM908A multiplexer modules.

FDIRect measurements only supported on DAQM901A and DAQM902A multiplexer modules.

Resets all measurement parameters on the specified channels to their default values. Then, configures the channels for direct 2-wire and 4-wire strain gage measurements and immediately sweeps through the specified channels one time (independent of the present scan list). The results are sent directly to reading memory and the instrument's output buffer. This command redefines the scan list.

| Parameter                                                                                                    | Typical return |
|----------------------------------------------------------------------------------------------------|----------------|
| <pre><gage_ohms> = Any numeric value between 80 and 1,100 ohms Default = 120 ohms</gage_ohms></pre>                                                                                                    | (none)         |
| <pre><gage_factor> = Any numeric value between 0.5 and 5 Default = 2</gage_factor></pre>                                                                                                    |                |
| $\langle range \rangle = \{100 \ \Omega \   \ 1kΩ \   \ 10 \ kΩ \   \ 100 \ kΩ \   \ 10 \ MΩ \   \ 100 \ MΩ \   \ 100 \ MΩ \   $ |                |
| <resolution> = 1 PLC (0.000003 x Range)</resolution>                                                                                                    |                |

# $\label{lem:measure:STRain:full|HALF}: BENDing? [ \{ < gage\_factor > | MIN | MAX | DEF \}, [ \{ < range > | MIN | MAX | DEF \}, [ \{ < resolution > | MIN | MAX | DEF \}, ] ] ] ] (@ < scan_list > )$

NOTE

Only supported on DAQM900A, DAQM901A, DAQM902A, and DAQM908A multiplexer modules.

Resets all measurement parameters on the specified channels to their default values. Then, configures the channels for full and half bending bridge strain gage measurements and immediately sweeps through the specified channels one time (independent of the present scan list). The results are sent directly to reading memory and the instrument's output buffer. This command redefines the scan list.

| Parameter                                                                                | Typical return |
|------------------------------------------------------------------------------------------|----------------|
| <pre><gage_factor> = Any numeric value between 0.5 and 5 Default = 2</gage_factor></pre> | None           |
| <range> = {Auto   100 mV   1V   10 V   100V   300V} Default = AUTO</range>               |                |
| <resolution> = 1 PLC (0.000003 x Range)</resolution>                                     |                |

# MEASure:STRain:{FULL|HALF}:POISson? [{<gage\_factor> | MIN | MAX | DEF}, [{<poisson\_ratio> | MIN | MAX | DEF}, [{<range> | MIN | MAX | DEF}, [{<resolution> | MIN | MAX | DEF},]]]]] (@<scan\_list>)

NOTE

Only supported on DAQM900A, DAQM901A, DAQM902A, and DAQM908A multiplexer modules.

Resets all measurement parameters on the specified channels to their default values. Then, configures the channels for full and half poisson bridge strain gage measurements and immediately sweeps through the specified channels one time (independent of the present scan list). The results are sent directly to reading memory and the instrument's output buffer. This command redefines the scan list.

| Parameter                                                                                             | Typical return |
|----------------------------------------------------------------------------------------------------|----------------|
| <pre><gage_factor> = Any numeric value between 0.5 and 5 Default = 2</gage_factor></pre>              | (none)         |
| <pre><poisson_ratio> = Any numeric value between -0.9999 and +0.5 Default = 0.3</poisson_ratio></pre> | _              |
| <range> = {Auto   100 mV   1V   10 V   100V   300V} Default = AUTO</range>                            | _              |
| <resolution> = 1 PLC (0.000003 x Range)</resolution>                                                  | _              |

# MEASure:STRain:FULL:BENDing:POISson? [{<gage\_factor> | MIN | MAX | DEF}, [{<poisson\_ratio> | MIN | MAX | DEF}, [{<range> | MIN | MAX | DEF}, [{<resolution> | MIN | MAX | DEF},]]]]]] (@<scan\_list>)

NOTE

Only supported on DAQM900A, DAQM901A, DAQM902A, and DAQM908A multiplexer modules.

Resets all measurement parameters on the specified channels to their default values. Then, configures the channels for full bending poisson bridge strain gage measurements and immediately sweeps through the specified channels one time (independent of the present scan list). The results are sent directly to reading memory and the instrument's output buffer. This command redefines the scan list.

| Parameter                                                                                             | Typical return |
|----------------------------------------------------------------------------------------------------|----------------|
| <pre><gage_factor> = Any numeric value between 0.5 and 5 Default = 2</gage_factor></pre>              | (none)         |
| <pre><poisson_ratio> = Any numeric value between -0.9999 and +0.5 Default = 0.3</poisson_ratio></pre> | _              |
| <range> = {Auto   100 mV   1V   10 V   100V   300V} Default = AUTO</range>                            |                |
| <resolution> = 1 PLC (0.000003 x Range)</resolution>                                                  | _              |

# MEASure:STRain:QUARter? {<gage\_factor> | MIN | MAX | DEF}, [{<range> | MIN | MAX | DEF}, [{<resolution> | MIN | MAX | DEF},]]]] (@<scan\_list>)

NOTE

Only supported on DAQM900A, DAQM901A, DAQM902A, and DAQM908A multiplexer modules.

Resets all measurement parameters on the specified channels to their default values. Then, configures the channels for quarter bridge strain gage measurements and immediately sweeps through the specified channels one time (independent of the present scan list). The results are sent directly to reading memory and the instrument's output buffer. This command redefines the scan list.

| Parameter                                                                                | Typical return |
|------------------------------------------------------------------------------------------|----------------|
| <pre><gage_factor> = Any numeric value between 0.5 and 5 Default = 2</gage_factor></pre> | (none)         |
| <range> = {Auto   100 mV   1V   10 V   100V   300V} Default = AUTO</range>               |                |
| <resolution> = 1 PLC (0.000003 x Range)</resolution>                                     |                |

# MEASure:TEMPerature:<probe\_type>? [{<type> | DEF}, [{<resolution>|MIN|MAX|DEF},]] (@scan\_list)

Resets all measurement parameters on the specified channels to their default values. Then, configures the channels for temperature measurements and immediately sweeps through the specified channels one time (independent of the present scan list). The results are sent directly to reading memory and the instrument's output buffer. This command redefines the scan list.

Table below shows transducer types that are supported on each multiplexer module.

| Multiplexer |              |            | Transducer types |                   |                   |
|-------------|--------------|------------|------------------|-------------------|-------------------|
| module      | Thermocouple | 2-wire RTD | 4-wire RTD       | 2-wire thermistor | 4-wire thermistor |
| DAQM900A    | $\sqrt{}$    |            |                  |                   |                   |
| DAQM901A    | $\sqrt{}$    | $\sqrt{}$  | $\sqrt{}$        | $\sqrt{}$         | $\checkmark$      |
| DAQM902A    | $\sqrt{}$    | $\sqrt{}$  | $\sqrt{}$        | $\sqrt{}$         | $\checkmark$      |
| DAQM908A    |              |            |                  | J                 |                   |

| Parameter                                                                                                    | Typical return |
|----------------------------------------------------------------------------------------------------|----------------|
| <pre><probe_type>: {FRTD   RTD   FTHermistor   THERmistor   TCouple   DEF}. Default: TCouple</probe_type></pre>                                   | (none)         |
| <type>: For FRTD and RTD: Type 85 For FTHermistor and THERmistor: Type 2252, 5000, and 10,000 For TCouple: Type B, E, J, K, N, R, S, and T</type> |                |
| <resolution>: Default: 1 PLC</resolution>                                                                                                    |                |

Configure a 4-wire RTD measurement with default resolution. Then make and read one measurement:

#### MEAS:TEMP? FRTD.85

Typical Response: +2.12320000E+01

- For temperature measurements, the instrument internally selects the range; you cannot select which range is used.
- To change temperature units, use UNIT:TEMPerature.
- For RTD and thermistor measurements, the instrument autoranges to the correct range for the transducer resistance measurement. For thermocouple measurements, the 100 mV range is selected.
- For thermocouple measurements, the internal reference is selected. See **SENSe:TEMPerature: TCouple:RJUNction:TYPE**.
- If the input signal is greater than can be measured on the specified manual range, the instrument displays the word Overload on front panel and returns "9.9E37" from the remote interface.

### MEASure:TOTalize? {READ|RRESet}, (@<scan\_list>)

NOTE

Only supported on totalizer channel (channel 03) in DAQM907A multifunction module.

Configures the totalizer channel and immediately sweeps through the list one time. You can read the totalizer either with or without resetting the count. The results are sent directly to the instrument's output buffer. This command redefines the scan list.

| Parameter                        | Typical return |  |
|----------------------------------|----------------|--|
| {READ   RRESet}<br>Default: READ | READ or RRES   |  |

Configures totalizer channel to be read without resetting its count, and read the measurement on channel 103:

#### MEAS:TOT? READ (@103)

• The totalizer channel is always of the form **s**03 in the multifunction module, where **s** is the first digit of the slot number.

- The maximum count is 67,108,863 ( $2^{26}$  1). The count rolls over to 0 after reaching the maximum allowed value.
- If the count rolls over to 0, the "Totalizer Overflow" bit (bit 11) is set in the Questionable Data register. For more information on the Status System for the instrument, see **Status System Introduction**.
- Selecting the RRESet mode performs a synchronized read and reset operation on the specified totalizer channels. If you were to use discrete commands, such as READ? and [SENSe:]TOTalize:CLEar:IMMediate, you would likely lose counts occurring between the two commands.
- The \*RST command will clear the scan list and set all measurement parameters to their factory settings. The Instrument Preset (SYSTem:PRESet command) will not clear the scan list; however, this command will clear reading memory and all stored statistical data.

# MEASure[:VOLTage]:{AC|DC}? [{<range>|AUTO|MIN|MAX|DEF}, [{<resolution>|MIN|MAX|DEF},]] (@<scan\_list>)

NOTE

AC voltage measurements only supported on DAQM901A multiplexer module.

DC voltage measurements only supported on DAQM900A, DAQM901A, DAQM902A, and DAQM908A multiplexer modules.

Resets all measurement parameters on the specified channels to their default values. Then, configures the channels for AC and DC voltage measurements and immediately sweeps through the specified channels one time (independent of the present scan list). The results are sent directly to reading memory and the instrument's output buffer. This command redefines the scan list.

| Parameter                                                  | Typical return |
|------------------------------------------------------------|----------------|
| <pre><range>: {100 mV 1 V 10 V 100 V 300 V}.</range></pre> | (none)         |
| Default: AUTO <resolution></resolution>                    |                |
| AC voltage: Optional and ignored; fixed at 6½ digits       |                |
| DC voltage: 1 PLC                                          |                |

Configure DC voltage measurements using the 10 V range with 1 mV resolution on channel 101. Then make and read one measurement:

### MEAS:VOLT:DC? 10,0.001 (@101)

Typical Response:+8.54530000E+01

• When you specify a range of channels with this command, any channels that are invalid will be ignored (no error will be generated) but the selected function must be valid for at least one channel in the range, or an error will be generated.

- You can allow the instrument to automatically select the measurement range using autoranging or you can select a fixed range using manual ranging. Autoranging is convenient because the instrument decides which range to use for each measurement based on the input signal. For fastest scanning operation, use manual ranging on each measurement (some additional time is required for autoranging since the instrument has to make a range selection).
- If you select autoranging (by specifying "AUTO" or "DEF") and specify a discrete value for the <resolution> parameter, the integration time selected based on the default range for the function (1 A for AC or DC current measurements).
- Autorange thresholds:

Down range at: <10% of range Up range at: >120% of range

- Because this command resets all measurement parameters on the specified channels to their default values, be sure to send the CONFigure command before setting any other measurement parameters.
- If the input signal is greater than can be measured on the selected AC voltage range (manual ranging, see FREQuency:VOLTage:RANGe command), the instrument gives an overload indication: "±0VLD" from the front panel or "±9.9E+37" from the remote interface.
- For AC measurements, the resolution is fixed at 6½ digits. The only way to control the reading rate for AC measurements is by changing the **channel delay** or by setting the **AC filter** to the highest frequency limit. The *resolution* parameter only affects the number of digits shown on the front panel.
- The \*RST command will clear the scan list and set all measurement parameters to their factory settings. The Instrument Preset (SYSTem:PRESet command) will not clear the scan list; however, this command will clear reading memory and all stored statistical data.

### **MMEMory Subsystem**

MMEMory (mass memory) subsystem can be divided into three categories, as below:

General Purpose File Management Commands

Data Transfer Commands

STATe and PREFerence File Management Commands

#### General Purpose File Management Commands

#### **Command Summary**

MMEMory:CATalog[:ALL]?

MMEMory:CDIRectory

MMEMory: MDIRectory

MMEMory:RDIRectory

MMEMory:COPY

MMEMory: DELete

MMEMory:LOG[:ENABle]

MMEMory:LOG:NEW

MMEMory:MOVE

#### Folder and File Formats

Most of the MMEMory commands refer to the folders and files. These have specific structures, described below:

#### Format for a < folder>

- The format for <folder> is "[[<drive>:]<path>]<file\_spec>", where <drive> can be INTernal or USB, <path> is a folder path, and <filespec> specifies a subset of files.
- INTernal specifies the internal flash file system. USB specifies a front panel USB storage device.
- If *<drive*> is specified, *<path*> is interpreted as an absolute folder path. Absolute paths begin with "\" or "/" and start at the root folder of *<drive*>.
- If < drive > is omitted, < path > is relative to the folder specified by MMEMory: CDIRectory. Relative paths must NOT begin with \ or /.
- Folder and file names cannot contain the following characters: \ / : \*?" < > |
- The *<folder>* parameter cannot exceed 240 characters.
- The specified folder must exist and cannot be marked as hidden or system. The exception is
   MMEMory:MDIRectory, which creates a folder. For MMEMory:MDIRectory, all folder levels above the
   new one must exist.

#### Format for a <file>

- The format for a < file > is "[[< drive >:] < path >] < file\_name > ", where < drive > can be INTernal or USB, and < path > is a folder path.
- INTernal specifies the internal flash file system. USB specifies a front panel USB storage device.
- If < drive > is specified, < path > is interpreted as an absolute folder path. Absolute paths begin with "\" or "/" and start at the root folder of < drive > .

- If < drive > is omitted, < path > is relative to the folder specified by MMEMory: CDIRectory. Relative paths must NOT begin with \ or /.
- Folder and file names cannot contain the following characters: \ / : \*?" < > |
- The combination of folder and file name cannot exceed 240 characters.

### MMEMory:CATalog[:ALL]? [<folder>]

Returns a list of files in the specified folder.

| Parameter                                             | Typical return                                  |
|-------------------------------------------------------|-------------------------------------------------|
| <folder></folder>                                     | +1000000000,+327168572,                         |
| Any valid folder name. Defaults to folder selected by | "command.exe,,375808",                          |
| MMEMory:CDIRectory                                    | "MyDCVMeas.sta,STAT,8192",MyData.csv,ASC,11265" |

List all files in the folder MyData on the front panel USB storage device: MMEM:CAT? "USB:\MyData"

List all state files in the root directory of internal memory: MMEM:CAT? "INT:\\*.sta"

- If < folder> is omitted or is \*.\*, the command or query acts on all files. You can also use the \* as a generic wildcard: \*.sta, abc\*.\*, and so on.
- The catalog takes the following form:

<mem\_used>,<mem\_free>{,"<file listing>"}

The instrument returns two numbers and a string for each file in the folder. The first number is the number of bytes used on the drive. The second indicates the number of bytes available. Each < file listing > is in the format "< file\_name > ,< file\_type > ,< file\_size > " (including the quotation marks), where < file\_name > is the name of the file including file extension, if any; < file\_type > is either STAT for STATe (.sta) files, ASC for DATA (.csv) files, PREF for PREFerence (.prf) files, FOLD for folders, or null for all other file extensions; < file\_size > is the file size in bytes.

• If no files exist, only < mem\_used>, < mem\_free> is returned.

MMEMory:CDIRectory < folder > MMEMory:CDIRectory? MMEMory:MDIRectory < folder > MMEMory:RDIRectory < folder >

MMEMory: CDIRectory selects the default folder for MMEMory subsystem commands. This folder must exist and is used when folder or file names do not include a drive and folder name. Query returns the current default folder.

MMEMory: MDIRectory makes a new directory (folder) on the mass storage medium.

MMEMory: RDIRectory removes a directory (folder) on the mass storage medium.

| Parameter                                                      | Typical return |
|----------------------------------------------------------------|----------------|
| <folder></folder>                                              | "INT:\BACKUP"  |
| Any directory name, including the mass storage unit specifier. |                |
| Default: INT:\.                                                |                |

| Parameter | Typical return |
|-----------|----------------|

Makes a new directory named "test" on the internal mass memory system: MMEM:MDIR "test"

Removes a new directory named "test" on the internal mass memory system: MMEM:RDIR "test"

Selects the \BACKUP folder on the internal flash file system as the default folder: MMEM:CDIR "INT:\BACKUP"

Returns the default folder for MMEMory subsystem commands: MMEM:CDIR?

- This parameter is set to its default value after a Factory Reset (\*RST) or Instrument Present (SYSTem:PRESet).
- You can only remove an empty folder. Else, instrument generates a "Directory not empty" error.

#### MMEMory:COPY <file1>,<file2>

Copies < file 1 > to < file 2 > . Each file name must include the file extension.

| Parameter                                                        | Typical return |
|------------------------------------------------------------------|----------------|
| Any valid file name for both <file1> and <file2></file2></file1> | (none)         |
|                                                                  |                |

Copy state file from the root directory to the folder "Backup" on the internal flash file system:

#### MMEM:COPY "INT:\MyDAQ.sta", "INT:\Backup"

- This source file and folder, < file 1>, must exist and cannot be marked as hidden or system.
- The destination folder, <file2>, must exist and cannot be marked as hidden or system.
- If the destination file exists, it will be overwritten, unless marked as hidden or system.
- To copy a file to a file of the same name in a different folder, specify just the *drive* and/or *path* for *destination*.

#### MMEMory:DELete <file>

Deletes a file. To delete a folder, use **MMEMory:RDIRectory** command.

| Parameter                                                                                            | Typical return |  |
|----------------------------------------------------------------------------------------------------|----------------|--|
| Any valid file name for <i><file></file></i>                                                         | (none)         |  |
| Delete a file from the root directory of the internal flash file system: MMEM:DEL "INT:\MySetup.sta" |                |  |

- The specific folder must exist and cannot be marked as hidden or system.
- SYSTem:SECurity:IMMediate deletes and sanitizes all files.

# MMEMory:LOG[:ENABle] {OFF | ON} MMEMory:LOG[:ENABle]?

Enables (On) or disables (Off) logging of the scanned memory readings to a USB drive connected to the front panel USB host port.

| Parameter                                                       | Typical return    |  |
|-----------------------------------------------------------------|-------------------|--|
| {OFF   ON}<br>Default: OFF                                      | 0 (OFF) or 1 (ON) |  |
| Scanned readings are to be logged to the USB drive: MMEM:LOG ON |                   |  |

- For short scans, a **READ?** or **MEASURE?** query may take some extra times to complete on logging to USB.
- Scanned readings will be saved in non-volatile on the instrument and will not be affected by a Factory Reset (\*RST command) or Instrument Preset (SYSTem:PRESet command).
- When USB data logging is enabled, readings are saved to files on the USB drive inserted in the front
  panel USB host port. When logging to USB, readings will not be restored to the instrument's reading
  store after a power cycle, regardless of whether the power-on state recall is enabled or disabled (see
  MMEMory:STATe:RECall:AUTO command).
- If you remove the USB drive during logging, logging will stop but the scan will continue. If you re-attach the USB drive, it will not cause logging to resume unless you follow the five-step procedure shown below. Otherwise, logging will resume at the next INITiate.
- To replace a USB stick on a system actively logging data to USB:
- 1. Press and hold the [Scan] key to stop a scan, "Scan stopped" message will display.
- 2. Remove the USB drive from the front panel.
- 3. After the old USB drive is removed, wait for few seconds before inserting the new USB drive.
- 4. Press the [Scan] key again to restart scanning and logging to the new USB drive.
- For typical USB drives, there is a file system limit of 999 timestamped folders. If you receive error message "-254, Media Full" while logging data, check to ensure that you have not hit the limit of 999 timestamped folders for your instrument. You may receive error -254 even if additional space is available on the drive.

### MMEMory:LOG:NEW

Force the data logging to log into a new file.

| Parameter                                                   | Typical return |  |
|-------------------------------------------------------------|----------------|--|
| (none)                                                      | (none)         |  |
| Force the data logging to log into a new file: MMEM:LOG:NEW |                |  |

• Data logging will create a new file each time when this command is executed.

### MMEMory:MOVE <file1>,<file2>

Moves and/or renames <file1> to <file2>. Each file name must include the file extension.

| Parameter                                                        | Typical return |
|------------------------------------------------------------------|----------------|
| Any valid file name for both <file1> and <file2></file2></file1> | (none)         |

Move the specified state file from the currently selected default directory to the folder "Backup" on the internal flash file system:

### MMEM:MOVE "MyDAQ.sta","INT:\Backup"

- To rename a file, specify the same folder for < file 1> and < file 2>.
- To move a file to a file of the same name in a different folder, you can specify just the <drive>:<path> for <file2>.

#### **Data Transfer Commands**

These commands transfer files into and out of the instrument's mass memory.

Command Summary

MMEMory:DOWNload:DATA

MMEMory:DOWNload:FNAMe

MMEMory:FORMat:READing:CSEParator

MMEMory:FORMat:READing:RLIMit

MMEMory:FORMat:READing:RLIMit:COUNt

MMEMory:STORe:DATA

MMEMory: UPLoad?

### MMEMory:DOWNload:DATA < block>

Download data from the host computer to a file whose name has been specified by **MMEMory:DOWN-load:FNAMe** command. The data in *<br/>block>* is written to the selected file.

NOTE

Any data previously stored in the file is lost when you execute this command.

| Parameter                                                                                                    | Typical return |
|----------------------------------------------------------------------------------------------------|----------------|
| <br><br> | (none)         |
| Write "Hello" to the file "\Myfile" on internal storage:                                                                                                    |                |
| MMEM:DOWN:FNAM "INT:\Myfile" MMEM:DOWN:DATA #15Hello                                                                                                    |                |

# MMEMory:DOWNload:FNAMe < file> MMEMory:DOWNload:FNAMe?

Creates or opens the specified file name prior to writing data to that file with MMEMory:DOWNload:DATA.

| Parameter                           | Typical return |
|-------------------------------------|----------------|
| <file> = Any valid file name</file> | (none)         |

Write "Hello" to the file "\Myfile" on internal storage:

MMEM:DOWN:FNAM "INT:\Myfile" MMEM:DOWN:DATA #15Hello

- The specified folder must exist and cannot be marked as hidden or system.
- If the destination file exists, it will be overwritten, unless marked as hidden or system.

• The file is created if it does not already exist.

# MMEMory:FORMat:READing:CSEParator {COMMa | SEMicolon | TAB} MMEMory:FORMat:READing:CSEParator?

Specifies the character to use for separating the information on each row.

| Parameter                                                    | Typical return    |  |
|--------------------------------------------------------------|-------------------|--|
| {COMMa   SEMicolon   TAB}<br>Default: COMMa                  | COMM, SEM, or TAB |  |
| Specify tab as the column separator: MMEM:FORM:READ:CSEP TAB |                   |  |

- The value of the column separator will be saved in non-volatile memory on the instrument and will not be affected by Factory Reset (\*RST command) or Instrument Preset (SYSTem:PRESet).
- This command will affect the format for the .csv file created by the MMEMory:STORe:DATA command.

# MMEMory:FORMat:READing:RLIMit {OFF | ON} MMEMory:FORMat:READing:RLIMit?

Specifies the row limit (maximum number of rows for sweep data) that will be written to each data logging file by the count set by MMEMory:FORMat:READing:RLIMit:COUNt command.

| Parameter                                                     | Typical return    |  |
|---------------------------------------------------------------|-------------------|--|
| {OFF   ON}                                                    | 0 (OFF) or 1 (ON) |  |
| Default: ON                                                   |                   |  |
| Disable row limits for the .csv file: MMEM:FORM:READ:RLIM OFF |                   |  |

- This feature enables you to set a limit between 1,024 to 1,048,576 rows per file. This allows you to accommodate common spreadsheet, database, and data analysis programs that have limitations of 1 million rows per file.
- ON Sweep data is stored in files named dat00001.csv, dat00002.csv, dat00003.csv, and so on.
- OFF Sweep data is stored in a single file named dat00001.csv. The limit is the number of bytes allowed by the file system (up to 4 GBytes or available storage space).
- The value of the row limit will be saved in non-volatile memory on the instrument and will not be affected by Factory Reset (\*RST) or Instrument Preset (SYSTem:PRESet).

# MMEMory:FORMat:READing:RLIMit:COUNt {65536 | 1048576 | MIN | MAX | DEF} MMEMory:FORMat:READing:RLIMit:COUNt? [{MIN | MAX | DEF}]

Sets the row limits count when MMEMory:FORMat:READing:LIMit ON is set.

| Parameter                                                          | Typical return |
|--------------------------------------------------------------------|----------------|
| {65536   1048576   MIN   MAX   DEF}<br>Default: DEF                | (none)         |
| Minimum: 65536<br>Maximum: 1048576<br>Default: 65536               |                |
| Returns the number of rows limits taken: MMEM:FORM:READ:RLIM:COUN? |                |

### MMEMory:STORe:DATA {RDG\_STORE}, <file>

Stores all measurements in reading memory to the specified data file. The file name optionally includes the folder name and the .csv or .dat file extension.

| Parameter                                                                                                   | Typical return |  |
|----------------------------------------------------------------------------------------------------|----------------|--|
| <file> = Any valid file name with IEEE-488.2 definite-length block.</file>                                  | (none)         |  |
| Store all measurements in reading memory to MyDAQ.csv in the root folder of the internal flash file system: |                |  |
| MMEM:STOR:DATA RDG_STORE,"INT:\MyDAQ"                                                                       |                |  |

- If a .csv file extension is specified, or if no file extension is specified, the data is stored in ASCII format. If the .dat file extension is specified, the data is stored in binary format.
- File format is affected by MMEMory: FORMat: READing: CSEParator.
- When the reading memory overflowed at 100,000 readings,
  - a. Any new readings will overwrite the first (oldest) readings saved; the most recent readings are always preserved.
  - b. Only the full-sweeps of scanned memory readings are storing in the file; partial-sweeps are ignored.
  - c. Sweep number stored in file is always starts from 1, which indicates the full-sweep of scanned memory readings.
- The destination folder must exist and cannot be marked as hidden or system.
- If the destination file exists, it will be overwritten, unless marked as hidden or system.

### MMEMory:UPLoad? <file>

Uploads the contents of a file from the instrument to the host computer.

| Parameter                                                                                                    | Typical return |  |
|----------------------------------------------------------------------------------------------------|----------------|--|
| <file> = Any valid file name with IEEE-488.2 definite-length block. (none)</file>                                |                |  |
| Upload the state file "Myfile.sta" in the root directory of the internal flash file system to the host computer: |                |  |
| MMEM:UPL? "INT:\Myfile.sta"                                                                                      |                |  |

#### **STATe and PREFerence Management Commands**

These MMEMory subsystem commands save and load instrument states (state files) and preferred settings for non-volatile parameters (preference files). In general, state files store volatile settings associated with measurements. Preferences are non-volatile parameters associated with the instrument, but not any specific measurement. The following table summarizes what information is in each file.

#### Command Summary

MMEMory:LOAD:PREFerences

MMEMory:STORe:PREFerences

MMEMory:LOAD:STATe

MMEMory:STORe:STATe

MMEMory:STATe:RECall:AUTO

MMEMory:STATe:RECall:SELect

MMEMory:STATe:VALid?

# MMEMory:LOAD:PREFerences < file> MMEMory:STORe:PREFerences < file>

Load: Reboots the instrument and loads the non-volatile I/O settings and user preferences from a file. The specified file cannot be empty or marked as hidden or system.

*Store*: Stores non-volatile I/O settings and user preferences to a file. If the destination file exists, it will be overwritten, unless marked as hidden or system.

| Parameter                                                                                                    | Typical return |
|----------------------------------------------------------------------------------------------------|----------------|
| <pre><file> = Any valid file name. The .prf file extension is optional. If you do not include this extension, the instrument firmware will automatically append it.</file></pre> | (none)         |
| Load non-volatile I/O settings and user preferences from the specified file:  MMEM:LOAD:PREF "INT:\MyPreferences"                                                                |                |
| Stores the current non-volatile I/O settings and user preferences into the specified file: MMEM:STOR:PREF "INT:\MyPreferences"                                                   |                |

• The specified folder must exist and cannot be marked as hidden or system.

# MMEMory:LOAD:STATe < file> MMEMory:STORe:STATe < file>

Load: Loads an instrument state from a state file.

Store: Saves the current instrument state to a state file.

The file name optionally includes the folder name and the .sta file extension. If you do not include this extension, the instrument firmware will automatically append it.

| Parameter                                                                                                    | Typical return |  |
|----------------------------------------------------------------------------------------------------|----------------|--|
| <file> Any valid file name.</file>                                                                                                    | (none)         |  |
| Load the instrument state from MySetup.sta saved by the previous command:  MMEM:LOAD:STAT "INT:\MySetup.sta"                                          |                |  |
| Store the current instrument state to the specified state file in the root directory of the internal flash file system: MMEM:STOR:STAT "INT:\MySetup" |                |  |

# MMEMory:STATe:RECall:AUTO {OFF|ON} MMEMory:STATe:RECall:AUTO?

Enables (On) or disables (Off) the automatic recall of a instrument state when the instrument is turned on.

| Parameter                 | Typical return    |  |
|---------------------------|-------------------|--|
| {OFF   ON}<br>Default: ON | 0 (OFF) or 1 (ON) |  |

| Parameter | Typical return |
|-----------|----------------|
|           | IVUICALIELUIII |

Select the power-down state to be used at power-on.

MMEM:STAT:REC:SEL "INT:\STATE 0"

MMEM:STAT:REC:AUTO ON

Save the current state into a file in the root directory of the internal flash file system and load it at power-on:

MMEM:STOR:STAT "INT:\MyDAQ" MMEM:STAT:REC:SEL "INT:\MyDAQ" MMEM:STAT:REC:AUTO ON

- ON Automatically recall the power-down state file (STATE\_0 in the root folder of the internal flash file system) or a user-specified state file (MMEMory:STATe:RECall:SELect), which means readings are saved to internal memory and will be restored to the instrument's reading buffer after a power cycle. However, this capability is disabled when USB data logging is enabled.
- Execute this command (MMEMory:STATe:RECall:AUTO ON) before the state of the triggering system changed from "idle" to "wait-for-trigger" (INITiate command), so that readings memory are able to recall from internal flash file system.
- OFF Readings memory are unable to recover from internal flash file system by power cycling.
- When power-on state recall is enabled and logging to USB (see MMEMory:LOG[:ENABle] command) is
  disabled, reading store are saved to internal memory and will be restored after a power
  cycle.
- When both power-on state recall and logging to USB are disabled, readings are not preserved across a power cycle.
- When shipped from the factory, the instrument is configured to automatically recall the power-down state file when power is restored.

# MMEMory:STATe:RECall:SELect < file > MMEMory:STATe:RECall:SELect?

Selects which instrument state to use at power-on if the automatic recall mode is enabled (MMEMory:STATe:RECall:AUTO ON). If the automatic recall mode is disabled (MMEMory:STATe:RECall:AUTO OFF), a Factory Reset (\*RST) is issued at power-on.

| Parameter                           | Typical return |  |
|-------------------------------------|----------------|--|
| <file> = Any valid file name</file> | "INT:\MyDAQ"   |  |

Select the power-down state to be used at power-on.

MMEM:STAT:REC:SEL "INT:\STATE\_0"

MMEM:STAT:REC:AUTO ON

Save the current state into a file in the root directory of the internal flash file system and load it at power-on:

MMEM:STOR:STAT "INT:\MyDAQ"

MMEM:STAT:REC:SEL "INT:\MyDAQ"

MMEM:STAT:REC:AUTO ON

- The specified folder must exist and cannot be marked as hidden or system.
- The state file created by \*SAV 0, called STATE\_0.sta, resides in the root folder of the internal flash file system. It is overwritten with the power-down state of the instrument when power is cycled.
- When shipped from the factory, the instrument is configured to automatically recall the power-down state file when power is restored.
- This setting is non-volatile; it is not changed by power cycling, a Factory Reset (\*RST), or an Instrument Preset (SYSTem:PRESet).

#### MMEMory:STATe:VALid? <file>

Specify storage location to determine whether a valid state is currently stored in this location. During the validation process, the instrument verifies that the location is not empty. Query returns 0 if no state has been stored in the specified location or if it has been deleted. It returns 1 if a valid state is stored in the specified location.

| Parameter                                                                              | Typical return |  |
|----------------------------------------------------------------------------------------|----------------|--|
| <file> = Any valid file name</file>                                                    | 0 or 1         |  |
| Return the status of MyState.sta in the root folder of the internal flash file system: |                |  |
| MMEM:STAT:VAL? "INT:\MyState.sta"                                                      |                |  |

- This command does not guarantee that no errors will be generated when a stored state is recalled using the \*RCL command. Even if this command determines that the specified storage location is valid, individual modules may still be in states that will generate an error.
- You can use this command before sending the \*RCL command to determine whether a state has been previously stored in this location
- The specified folder must exist and cannot be marked as hidden or system.
- The specified file cannot be empty or marked as hidden or system.

### **OUTPut Subsystem**

Command Summary

OUTPut:ALARm:CLEar:ALL

OUTPut:ALARm{1|2|3|4}:CLEar

OUTPut:ALARm{1|2|3|4}:SOURce

OUTPut:ALARm:MODE

OUTPut:ALARm:SLOPe

OUTPut:TRIGger:SLOPe

#### OUTPut:ALARm:CLEar:ALL

NOTE

Only supported on multiplexer modules (DAQM900A, DAQM901A, DAQM902A, and DAQM908A) and DAQM907A multifunction module.

Clears the state of all four alarm output lines.

| Parameter                                | Typical return |
|------------------------------------------|----------------|
| (none)                                   | (none)         |
| Clears all four alarm output lines: OUTI | P:ALAR:CLE:ALL |

- A Factory Reset (\*RST command) clears all four alarm outputs but does not clear the alarm queue in either configuration.
- You can manually clear the output lines at any time (even during a scan) and the alarm data in reading memory is not cleared. However, data is cleared when you initiate a new scan.

### OUTPut:ALARm{1|2|3|4}:CLEar

NOTE

Only supported on multiplexer modules (DAQM900A, DAQM901A, DAQM902A, and DAQM908A) and DAQM907A multifunction module.

Clears the state of a specified alarm output line.

| Parameter                              | Typical return |
|----------------------------------------|----------------|
| (none)                                 | (none)         |
| Clears output line on alarm 2: OUTP:Al | AR2:CLE        |

- A Factory Reset (\*RST command) clears all four alarm outputs but does not clear the alarm queue in either configuration.
- You can manually clear the output lines at any time (even during a scan) and the alarm data in reading memory is not cleared. However, data is cleared when you initiate a new scan.

# OUTPut:ALARm[{1|2|3|4}]:SOURce (@<ch\_list>) OUTPut:ALARm[{1|2|3|4}]:SOURce?

NOTE

Only supported on multiplexer modules (DAQM900A, DAQM901A, DAQM902A, and DAQM908A) and DAQM907A multifunction module.

Assigns one of four alarm numbers to report any alarm conditions on the specified multiplexer or digital channels. On the digital modules, you can configure the instrument to generate an alarm when a specific bit pattern or bit pattern change is detected on a digital input channel or when a specific count is reached on a totalizer channel.

| Parameter                | Typical return                          |  |
|--------------------------|-----------------------------------------|--|
| (none)                   | #210                                    |  |
| Assigns Alarm 2 to repor | t any alarm conditions: OUTP:ALAR2:SOUR |  |

The query returns a series of channel numbers in definite-length block format. The syntax is a pound sign (#) followed by a non-zero digit representing the number of digits in the decimal integer to follow. This digit is followed by a decimal integer indicating the number of 8-bit data bytes to follow. This is followed by a block of data containing the specified number of bytes, as below:

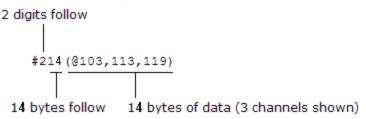

- An empty scan list (with no channels selected) will return "#13(@)".
- You can assign multiple channels to any of the four available alarms (numbered 1 through 4). For example, you can configure the instrument to generate an alarm on the Alarm 1 output when a limit is exceeded on any of channels 103, 205, or 310. You cannot, however, assign alarms on a specific channel to more than one alarm number.
- A Factory Reset (\*RST command) clears all alarm limits and turns off all alarms.

# OUTPut:ALARm:MODE {LATCh|TRACk} OUTPut:ALARm:MODE?

NOTE

Only supported on multiplexer modules (DAQM900A, DAQM901A, DAQM902A, and DAQM908A) and DAQM907A multifunction module.

Selects the output mode for all four alarm output lines.

**Latch Mode**: The alarm output is asserted when a channel's reading crosses a limit, and remains asserted until you clear it manually, start a new scan, or cycle power.

**Track Mode**: The alarm output is asserted when a channel's reading crosses a limit, and remains asserted only while subsequent readings remain outside the limit. When a reading returns within the limits, the output is automatically cleared.

| Parameter                                                                  | Typical return |
|----------------------------------------------------------------------------|----------------|
| {LATCh TRACk}                                                              | LATC or TRAC   |
| Default: LATCh                                                             |                |
| Enables the track mode on all four alarm output lines: OUTP:ALAR:MODE TRAC |                |

• A Factory Reset (\*RST command) clears all four alarm outputs but does not clear the alarm queue in either configuration.

• You can manually clear the output lines at any time (even during a scan) and the alarm data in reading memory is not cleared. However, data is cleared when you initiate a new scan.

# OUTPut:ALARm:SLOPe {POSitive|NEGative} OUTPut:ALARm:SLOPe?

NOTE

Only supported on multiplexer modules (DAQM900A, DAQM901A, DAQM902A, and DAQM908A) and DAQM907A multifunction module.

Configures the level for all four alarm output lines that indicates an alarm, either falling edge (NEG - 0 V), or rising edge (POS - 3.3 V).

### NOTE

Changing the slope of the output lines may cause the lines to change state.

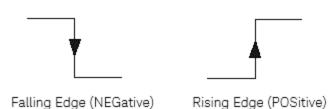

| Parameter                                                    | Typical return          |
|--------------------------------------------------------------|-------------------------|
| {NEGative POSitive}. Default: NEGative                       | NEG or POS              |
| Selects the positive/rising edge on all four alarm output li | nes: OUTP:ALAR:SLOP POS |

• A Factory Reset (\*RST command) resets the slope to the negative/falling edge.

# OUTPut:TRIGger:SLOPe {POSitive|NEGative} OUTPut:TRIGger:SLOPe?

Specifies the rising edge (POS) or falling edge (NEG) as the Channel Closed signal on the rear panel Ext Trig/Alarms connector. The signal operates differently during internal or external scan.

| Parameter                                                         | Typical return |
|-------------------------------------------------------------------|----------------|
| {POSitive   NEGative}<br>Default: NEGative                        | POS or NEG     |
| Sets trigger slope to NEGative (falling edge): OUTP:TRIG:SLOP NEG |                |

- For internal scans (INSTrument:DMM ON command), it is generated at the END of a sweep, not the beginning of a sweep.
- For external scans (INSTrument: DMM OFF command), it is generated when each channel is closed, and

can be used to trigger the measurement on the external DMM.

• A Factory Reset (\*RST command) resets the slope to the negative/falling edge.

### **ROUTe Subsystem**

Command Summary

ROUTe: CHANnel: ADVance: SOURce

ROUTe:CHANnel:DELay

ROUTe:CHANnel:DELay:AUTO

ROUTe: CHANnel: FWIRe

ROUTe:CHANnel:LABel

ROUTe:CHANnel:LABel:CLEar:MODule

ROUTe:CLOSe

ROUTe:CLOSe:EXCLusive

ROUTe: DONE?

ROUTe:MONitor

ROUTe:MONitor:DATA?

ROUTe:MONitor:DATA:FULL?

ROUTe:MONitor:STATe

ROUTe:MONitor:VIEW

ROUTe: OPEN

ROUTe:SCAN

ROUTe:SCAN:SIZE?

# ROUTe:CHANnel:ADVance:SOURce {BUS | IMMediate | EXTernal} ROUTe:CHANnel:ADVance:SOURce?

Selects the source of signal that advances to the next channel in the scan list when scanning with an external DMM (internal DMM disabled). When the channel advance signal is received, the instrument opens the currently selected channel and closes the next channel in the scan list. The instrument will accept a software command (BUS), continuous scan trigger (IMMediate), or external TTL-compatible (EXTernal) trigger pulse.

NOTE

This command is valid only when the internal DMM is disabled (see INSTrument:DMM command).

DAQM907A channels are not allowed in the scan list when the internal DMM is disabled.

| Parameter                                         | Typical return   |
|---------------------------------------------------|------------------|
| {BUS   IMMediate   EXTernal}<br>Default: EXTernal | BUS, IMM, or EXT |

Configures the instrument for scanning using an external channel advance source. In this configuration, the instrument advances to the next channel in the scan list each time a low-true TTL-compatible pulse is received.

INST:DMM OFF !Disable internal DMM
ROUT:SCAN (@101:120) !Configure scan list
TRIG:SOUR IMM !Set trigger source
TRIG:COUN 5 !Set trigger count
ROUT:CHAN:ADV:SOUR EXT !Set channel advance source

Typical response: EXT

- For the BUS (software) source, the instrument is triggered by the \*TRG command received over the
  remote interface. The \*TRG command will not be accepted unless the instrument is in the "wait-for-trigger" state (see INITiate command). If instrument receives an external trigger before the next "waiting for
  trigger" state, it will buffer one \*TRG command and then ignore any additional triggers received (no
  error is generated).
- For the IMMediate (continuous) source, the channel advance signal is always present.
- For the EXTernal source, the instrument will accept a hardware trigger applied to the rear-panel Ext
  Trig/Alarms connector. The instrument advances to the next channel in the scan list each time a lowtrue TTL-compatible pulse is received.
- The channel advance signal is ignored unless you have initiated the scan (INITiate command) and have
  received a scan trigger (TRIGger:SOURce command). Although this command shares some of the same
  signals as the TRIGger:SOURce command, they cannot be set to the same source (except IMMediate). If
  you attempt to select the same source, an error is generated and the TRIGger:SOURce is reset to IMMediate.
- When the first trigger is received, the instrument closes the first channel in the scan list without waiting
  for the specified channel advance source. If the channel advance source is EXTernal and the instrument
  receives an event before it is ready, it will buffer one event and then ignore any additional events received
  (no error is generated).

• After the final channel in the scan list is closed, one more channel advance event must be received to complete the scan.

### ROUTe:CHANnel:DELay {<seconds> | MIN | MAX} [, (@<ch\_list>)] ROUTe:CHANnel:DELay? [{(@<ch\_list>) | MIN | MAX}]

Adds a delay between channels in the scan list (useful for high-impedance or high-capacitance circuits). The delay is inserted between the relay closure and the actual measurement on each channel, in addition to any delay that will implicitly occur due to relay settling time. The programmed channel delay overrides the default channel delay that the instrument automatically adds to each channel.

NOTE

You can select a unique delay for each channel on the module, except DAQM907A multifunction module. Channel delay value is ignored for any channels on the DAQM907A multifunction module.

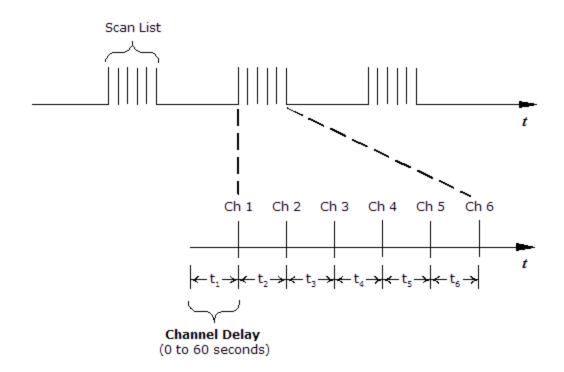

| Parameter                                                                                       | Typical return |  |
|-------------------------------------------------------------------------------------------------|----------------|--|
| <pre><seconds> = A number from 0 to 60, with 1 ms resolution Default: Automatic</seconds></pre> | +1.0000000E+00 |  |
| Adds a 2-second channel delay to a specific channel: ROUT:CHAN:DEL 2,(@103,113)                 |                |  |

- -
- The instrument determines the delay based on function, range, integration time, and AC filter setting.
- The channel delay is valid only while scanning. If no channels have been assigned to the scan list (see ROUTe:SCAN command), the specified channel delay is ignored (no error is generated).

- To ensure you are getting the most accurate measurements possible, use care when setting the channel delay less than the default value (automatic). The default channel delay is designed to optimize parameters, such as settling time, for the most accurate measurements.
- The CONFigure and MEASure? commands set the channel delay to automatic.
- The instrument sets the channel delay to automatic after a Factory Reset (\*RST command).

# ROUTe:CHANnel:DELay:AUTO {OFF | ON} [, (@<ch\_list>)] ROUTe:CHANnel:DELay:AUTO? [(@<ch\_list>)]

Enables (On) or disables (Off) an automatic channel delay on the specified channels. If enabled, the instrument determines the delay based on function, range, integration time, and AC filter setting.

| Parameter                | Typical return                                                   |
|--------------------------|------------------------------------------------------------------|
| {OFF ON} Default: ON     | 0 (OFF) or 1 (ON)                                                |
| Enables an automatic cha | nnel delay in specific channel: ROUT:CHAN:DEL:AUTO ON,(@103,113) |

- Selecting a specific channel delay using the ROUTe:CHANnel:DELay command disables the automatic channel delay.
- The CONFigure and MEASure? commands set the channel delay to automatic.
- The instrument sets the channel delay to automatic after a Factory Reset (\*RST command).

# ROUTe:CHANnel:FWIRe {OFF | ON} [, (@<ch\_list>)] ROUTe:CHANnel:FWIRe? [(@<ch\_list>)]

Configures the specified channels for 4-wire external scanning. When enabled, channel n is paired with channel n+10 (DAQM900A or DAQM901A) or n+8 (DAQM902A) to provide source and sense connections.

NOTE

This command is valid only when the internal DMM is disabled (see INSTrument:DMM command).

| Parameter                | Typical return    |  |
|--------------------------|-------------------|--|
| {OFF ON}<br>Default: OFF | 0 (OFF) or 1 (ON) |  |

Disable internal DMM, and enables 4-wire external scanning in specific channel.

INST:DMM OFF

ROUT: CHAN: FWIR ON, (@103, 105)

- When specifying the scan list using **ROUTe:SCAN**, only specify the lower channel number (n) for paired channels; the upper channel number (n+10 or n+8) is not allowed in the scan list.
- The ROUTe:CLOSe, ROUTe:CLOSe:EXCLusive, and ROUTe:OPEN commands ignore this SCPI setting (if
  no channels are in the scan list).

# ROUTe:CHANnel:LABel "<label>", (@<ch\_list>) ROUTe:CHANnel:LABel? [{USER | FACTory},] (@<ch\_list>)

Assigns a user-defined label to the specified channels.

NOTE

User-defined channel labels are available for identification purposes only and cannot be used in place of a channel number within a command string.

| Parameter                                                                                  | Typical return |
|--------------------------------------------------------------------------------------------|----------------|
| <label> = Quoted string of up to 30 characters.</label>                                    | (none)         |
| You can use letters (A-Z), numbers (0-9), and special characters (@, %, etc).              |                |
| Use the "#" character to display a degree symbol ( $^{\circ}$ ).                           |                |
| Note: Both single quote and double quotes of < label> are acceptable.                      |                |
| {USER   FACTory}                                                                           |                |
| USER: Read the user-defined label on the specified channel.                                |                |
| FACTory: Read the factory-default label on the specified channel.                          |                |
| Default: USER                                                                              |                |
| Assigns a label "TEST" to channels 103 and 105:                                            |                |
| ROUT:CHAN:LAB "TEST", (@103,105) <b>OR</b>                                                 |                |
| ROUT:CHAN:LAB 'TEST', (@103,105)                                                           |                |
|                                                                                            |                |
| Clears the user-defined label previously assigned to channel 103: ROUT:CHAN:LAB "", (@103) |                |
| Query returns the factory-default labels for channels 103 and 105:                         |                |

- When shipped from the factory, each channel is assigned a unique factory-default label (cannot be overwritten). From the front panel, the factory-default labels are shown on the upper line of the display (for example, "Armature relay MUX Channel", "Reed relay MUX Switch", "DAC Output Sense Channel", "Current Channel MUX Switch", and so forth).
- If desired, you can assign the same user-defined label to multiple channels within the same module or on different modules (i.e., channel labels are not required to be unique).
- If you specify a label with more than the allowed 30 characters, it will be truncated (no error is generated).
- Use the ROUTe: CHANnel: LABel: CLEar: MODule command to clear all user-defined labels on all channels in a specified slot, or on all modules installed in the DAQ970A, and restores the factory-default labels.

ROUT: CHAN: LAB? FACT, (@103,105)

- The instrument keeps a record of what module types are installed in each slot. If a different module type
  is detected in a specific slot at power on, all user-defined channel labels for that slot are discarded. If an
  empty slot is detected at power-on, any previously-defined labels for that slot are preserved and will be
  restored if the same module type is installed later; however, if a module of a different type is installed in
  that slot, the previously-defined labels will be discarded.
- All user-defined channel labels are stored in non-volatile memory, and do not change when power has been off, after a Factory Reset (\*RST command), after an Instrument Preset (SYSTem:PRESet command), or after a stored state is recalled (\*RCL command).

### ROUTe:CHANnel:LABel:CLEar:MODule {<slot>|ALL}

Clears all user-defined labels on all channels in the specified slot, or on all modules installed in the DAQ970A, and restores the factory-default labels.

NOTE

User-defined channel labels are available for identification purposes only and cannot be used in place of a channel number within a command string.

| Parameter                          | Typical return |  |
|------------------------------------|----------------|--|
| $\langle slot \rangle = \{1 2 3\}$ | (none)         |  |
| ALL = All 3 slots                  |                |  |

Clears all user-defined channel labels on the module in slot 1:

ROUT:CHAN:LAB:CLEAR:MOD 1

Clear all user-defined channel labels on all modules installed in the DAQ970A:

ROUT:CHAN:LAB:CLEAR:MOD ALL

- This command does not clear the factory-default channel labels. The factory-default labels are always preserved.
- To clear user-defined labels on an individual channel or range of channels (and reassign the factory-default labels), specify a null string for the < label> parameter in the ROUTe:CHANnel:LABel command.
- The instrument keeps a record of what module types are installed in each slot. If a different module type is detected in a specific slot at power on, all user-defined channel labels for that slot are discarded. If an empty slot is detected at power-on, any previously-defined labels for that slot are preserved and will be restored if the same module type is installed later; however, if a module of a different type is installed in that slot, the previously-defined labels will be discarded.
- All user-defined channel labels are stored in non-volatile memory, and do not change when power has been off, after a Factory Reset (\*RST command), after an Instrument Preset (SYSTem:PRESet command), or after a stored state is recalled (\*RCL command).

# ROUTe:CLOSe (@<ch\_list>) ROUTe:CLOSe? (@<ch\_list>)

Closes the specified channels on a multiplexer or switch module. On the multiplexer modules, if any channel on the module is defined to be part of the scan list, attempting to send this command will result in an error.

| Parameter                                                    | Typical return         |
|--------------------------------------------------------------|------------------------|
| (none)                                                       | 1 (Closed) or 0 (Open) |
| Closes specific channels on the module: ROUT:CLOS (@103,113) |                        |

- For the matrix module (DAQM904A), the channel number represents the intersection of the desired row and column. For example, channel 234 represents the intersection of row 3 and column 4 on the module in slot 2 (assumes two-wire mode). For more information, see the simplified schematic in DAQM904A Module Summary.
- The DAQM905A module will not respond to the **ROUTe:OPEN** command (an error is generated). To "open" a channel on these modules, send the ROUTe:CLOSe command to a different channel in the same bank.
- As part of the scan setup, the ROUTe:SCAN command examines the scan list and determines which channel relays and Analog Bus relays will be impacted by the scan. The following rules will apply once the scan is initiated and will impact what relays can be manually opened and closed.
- a. When the scan is initiated, the instrument will open all channels in modules that contain one or more channels in the scan list.
- b. While the scan is running, the instrument prohibits use of all channels in modules that contain one or more channels in the specified *<ch\_list>* (these channels are dedicated to the scan).

### ROUTe:CLOSe:EXCLusive (@<ch\_list>)

Opens all channels on a multiplexer or switch module and then closes the specified channels. On the multiplexer modules, if any channel on the module is defined to be part of the scan list, attempting to send this command will result in an error.

| Parameter                  | Typical return                                              |
|----------------------------|-------------------------------------------------------------|
| (none)                     | 1 (Open) or 0 (Closed)                                      |
| Opens all channels and clo | oses specific channels on the module: ROUT:CLOS:EXCL (@303) |

- For the matrix module (DAQM904A), the channel number represents the intersection of the desired row and column. For example, channel 234 represents the intersection of row 3 and column 4 on the module in slot 2 (assumes two-wire mode). For more information, see the simplified schematic in DAQM904A Module Summary.
- This command opens all channels first, and then closes the channels in the *<ch\_list>*, one at a time. Before it closes each channel, it opens all previous channels.

• The RF multiplexer module (DAQM905A) will not respond to the **ROUTe:OPEN** command (an error is generated). To "open" a channel on these modules, send the ROUTe:CLOSe:EXCLusive command to a different channel in the same bank.

#### ROUTe:DONE?

Returns the status of all relay operations on modules that not involved in the scan and returns a 1 when finished (even during a scan).

| Parameter       | Typical return                                     |
|-----------------|----------------------------------------------------|
| (none)          | 1 (Finished) or 0 (Unfinished)                     |
| Query returns a | when all relay operations are finished: ROUT:DONE? |

## ROUTe:MONitor (@<channel>) ROUTe:MONitor?

Selects the channel to be displayed on the front panel. Only one channel can be monitored at a time.

| Parameter                              | Typical return |
|----------------------------------------|----------------|
| <channel> = A single channel</channel> | #16(@103)      |

Configures channel 103 for DC voltage measurements, enables monitoring on the channel, and turns on the Monitor mode.

CONF:VOLT:DC (@103) ROUT:MON (@103) ROUT:MON:STAT ON

The query returns the Monitor channel in Definite-Length Block format. The syntax is a pound sign (#) followed by a non-zero digit representing the number of characters to follow. This digit is followed by a decimal integer indicating the number of data bytes to follow. This is followed by a block of data containing the specified number of bytes. The query always returns the channel currently displayed on the front panel.

#### For example:

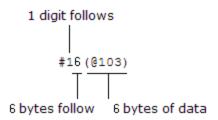

- Channels must be configured for a measurement in order to be monitored (see CONFigure and SENSe commands). Configuring a channel for a measurement makes it monitorable and makes it part of the scan list.
- A scan always has priority over the Monitor function (see ROUTe:SCAN command).
- Any channel that can be "read" by the instrument can be monitored. This includes any combination of temperature, voltage, resistance, current, frequency, or period measurements on multiplexer channels. You can also monitor any channel on the digital modules.

- Monitoring of computed channel is only available during scanning and will only display the reading from the most recent sweep.
- Measurement scaling and alarm limits are applied to the selected channel during a Monitor and all alarm data is stored in the alarm queue (which will be cleared if power fails).
- For 4-wire resistance measurements, the instrument automatically pairs channel n in Bank 1 with channel n+10 (DAQM900A or DAQM901A) or n+8 (DAQM902A) to provide the source and sense connections.
- The count on a totalizer channel is not reset when it is being monitored (the Monitor ignores the totalizer reset mode).

#### ROUTe:MONitor:DATA?

Reads the monitor data from the selected channel. It returns the reading only; the units, time, channel, and alarm information are not returned (the **FORMat:READing** commands do not apply to monitor readings). If no data is available for the specified channel, instrument returns 9.91E37 (not a number).

| Parameter                  | Typical return                      |  |
|----------------------------|-------------------------------------|--|
| (none)                     | +8.71549423E-05                     |  |
| Query returns reading from | the monitor channel: ROUT:MON:DATA? |  |

- If the Monitor mode is not currently enabled, this query returns 9.91E37 (not a number).
- Readings acquired during a Monitor are not stored in reading memory but they are displayed on the
  front panel; however, all readings from a scan in progress at the same time are stored in reading
  memory.

#### ROUTe:MONitor:DATA:FULL?

Reads the monitor data from the selected channel. It returns all the reading with the units, time, channel, and alarm information (all the **FORMat:READing** enabled commands apply to this monitor readings). If no data is available for the specified channel, the instrument returns 9.91E37 (not a number).

| Parameter                     | Typical return                              |  |
|-------------------------------|---------------------------------------------|--|
| (none)                        | (none)                                      |  |
| Query returns full reading fr | om the monitor channel: ROUT:MON:DATA:FULL? |  |

- If the Monitor mode is not currently enabled, this query returns 9.91E37 (not a number).
- Readings acquired during a Monitor are not stored in reading memory but they are displayed on the
  front panel; however, all readings from a scan in progress at the same time are stored in reading
  memory.

ROUTe:MONitor:STATe {OFF | ON}
ROUTe:MONitor:STATe?

144

Enables (On) or disables (Off) the Monitor mode. The Monitor mode is equivalent to making continuous measurements on a single channel with an infinite scan count. Only one channel can be monitored at a time but you can change the channel being monitored at any time. This feature is useful for troubleshooting your system before a test or for observing an important signal.

| Parameter                | Typical return    |  |
|--------------------------|-------------------|--|
| {OFF ON}<br>Default: OFF | 0 (OFF) or 1 (ON) |  |

Configures specified channel for DC voltage measurements, enables monitoring on the channel, and turns on the Monitor mode.

CONF:VOLT:DC ROUT:MON ROUT:MON:STAT ON

- Channels must be configured for a measurement in order to be monitored (see CONFigure and SENSe commands). Configuring a channel for a measurement makes it monitorable and makes it part of the scan list.
- The Monitor mode is automatically enabled on all channels that are part of the active scan list (see ROUTe:SCAN command).
- A scan always has priority over the Monitor function (see ROUTe:SCAN command).
- The Monitor mode ignores all trigger settings (see TRIGger:SOURce command) and takes continuous readings on the selected channel using the IMMediate (continuous) source.
- Any channel that can be "read" by the instrument can be monitored. You can also monitor a digital input channel or the totalizer count on the digital modules.
- Measurement scaling and alarm limits are applied to the selected channel during a Monitor and all alarm data is stored in the alarm queue (which will be cleared if power fails).
- The count on a totalizer channel is not reset when it is being monitored (the Monitor ignores the totalizer reset mode).
- Readings acquired during a Monitor are not stored in reading memory but they are displayed on the front panel; however, all readings from a scan in progress at the same time are stored in reading memory.

### ROUTe:MONitor:VIEW {NUMeric | TCHart | HISTogram | METer} ROUTe:MONitor:VIEW?

Selects how measurement data is displayed (numeric, trend chart, histogram, and bar meter format) in monitoring mode.

| Parameter                                                  | Typical return          |
|------------------------------------------------------------|-------------------------|
| {NUMeric   TCHart   HISTogram   METer}<br>Default: NUMeric | NUM, TCH, HIST, or MET  |
| Selects to view measurement data in histogram form         | nat: ROUT:MON:VIEW HIST |

• The front-panel display is automatically enabled when power is cycled, or after a Factory Reset (\*RST command).

# ROUTe:OPEN (@<ch\_list>) ROUTe:OPEN? (@<ch\_list>)

Opens the specified channels on a multiplexer or switch module. On the multiplexer modules, if any channel on the module is defined to be part of the scan list, attempting to send this command will result in an error.

| Parameter                             | Typical return         |
|---------------------------------------|------------------------|
| (none)                                | 1 (Open) or 0 (Closed) |
| Opens specific channels on the module | : ROUT:OPEN (@103,113) |

- For the matrix module (DAQM904A), the channel number represents the intersection of the desired row and column. For example, channel 234 represents the intersection of row 3 and column 4 on the module in slot 2 (assumes two-wire mode). For more information, see the simplified schematic in DAQM904A Module Summary.
- The DAQM905A module will not respond to the ROUTe:OPEN command (an error is generated). To "open" a channel on these modules, send the ROUTe:CLOSe command to a different channel in the same bank.
- As part of the scan setup, the ROUTe:SCAN command examines the scan list and determines which channel relays and Analog Bus relays will be impacted by the scan. The following rules will apply once the scan is initiated and will impact what relays can be manually opened and closed.
- a. When the scan is initiated, the instrument will open all channels in modules that contain one or more channels in the scan list.
- b. While the scan is running, the instrument prohibits use of all channels in modules that contain one or more channels in the specified *<ch\_list>* (these channels are dedicated to the scan).

### ROUTe:SCAN (@<scan\_list>) ROUTe:SCAN?

Selects the channels to be included in the scan list. This command is used in conjunction with the **CONFigure** commands to set up an automated scan. The specified channels supersede any channels previously defined to be part of the scan list. To start the scan, use the **INITiate** or **READ?** command.

| Parameter | Typical return |
|-----------|----------------|
| (none)    | (none)         |

Use **CONFigure** command to configure two channels for DC voltage measurements. The ROUTe:SCAN command puts the two channels into the scan list (and redefines the scan list). The **INITiate** command places the instrument in the "wait-for-trigger" state and then sends the readings to reading memory. The **FETCh?** command transfers the readings from reading memory to the instrument's output buffer.

CONF:VOLT:DC 10,0.003,(@103,108) ROUT:SCAN (@103,108) INIT FETC?

Typical response: +4.27150000E-03,+1.32130000E-03

The query returns a list of channel numbers in definite-length block format. The syntax is a pound sign (#) followed by a non-zero digit representing the number of characters to follow. This digit is followed by a decimal integer indicating the number of data bytes to follow. This is followed by a block of data containing the specified number of bytes. An empty scan list (one with no channels selected) will indicated by "#13(@)"

#### For example:

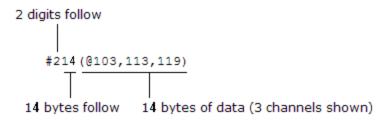

- To remove all channels from the present scan list, issue the command ROUT:SCAN (@).
- The instrument scans the list of channels in ascending order from slot 1 through slot 3 (channels are reordered as needed). When you specify a range of channels in the *<ch\_list>*, the channels are always sorted in ascending order. Therefore, (@109:101) will always be interpreted as 101, 102, 103,..., 109.
- You can use either the internal DMM or an external instrument to make measurements of your configured channels. However, the DAQ970A allows only one scan list at a time; you cannot scan some channels using the internal DMM and others using an external instrument. Readings are stored in DAQ970A reading memory only when the internal DMM is used.

- You can store at least 100,000 readings in reading memory and all readings are automatically time stamped. If memory overflows, the new readings will overwrite the first (oldest) readings stored; the most recent readings are always preserved. You can read the contents of memory at any time, even during a scan. Reading memory is not cleared when you read it.
- Each time you start a new scan, the instrument clears all readings (including alarm data) stored in reading memory from the previous measurement. Therefore, the contents of memory are always from the most recent scan.
- If you abort a scan that is running (ABORt command), the instrument will terminate any reading in progress (readings are not cleared from memory). If a scan is in progress when the command is received, the scan will not be completed and you cannot resume the scan from where it left off. Note that if you initiate a new scan, all readings are cleared from memory.
- The CONFigure and MEASure? commands overwrite the scan list.
- The present scan list is stored in non-volatile memory and will be retained when power is turned off.

#### ROUTe:SCAN:SIZE?

Returns the number of channels in the scan list as defined by the ROUTe: SCAN command.

| Parameter                               | Typical return                                                                                           |
|-----------------------------------------|----------------------------------------------------------------------------------------------------|
| (none)                                  | Number of channels as a signed integer from 0 to maximum number of scanned channels (up to 120 channels) |
| Returns the number of channels in       | the scan list:                                                                                           |
| ROUT:SCAN (@101:120)<br>ROUT:SCAN:SIZE? |                                                                                                    |
| Typical response: +20                   |                                                                                                    |

• The present scan list is stored in non-volatile memory and will be retained when power is turned off.

### SENSe Subsystem

The SENSe subsystem configures measurements. The most basic SENSe command is [SENSe:]FUNCtion [:ON], which selects the measurement function. All other SENSe commands are associated with specific measurement types as following:

[SENSe:]DIGital

[SENSe:]CAPacitance Subsystem

[SENSe:]CURRent Subsystem

[SENSe:]{FREQuency|PERiod} Subsystem

[SENSe:]{RESistance|FRESistance} Subsystem

[SENSe:]STRain Subsystem

[SENSe:]TEMPerature Subsystem

[SENSe:]VOLTage Subsystem

[SENSe:]TOTalize Subsystem

[SENSe:]FUNCtion[:ON] "<function>" [, (@<ch\_list>)] [SENSe:]FUNCtion[:ON]? [(@<ch\_list>)]

NOTE

Only supported for all the measurement functions on DAQM900A, DAQM901A, DAQM902A, and DAQM908A multiplexer modules.

Selects the measurement function on the selected channels (all function-related measurement attributes are retained).

| Parameter                   | Typical return                                                                           |
|-----------------------------|------------------------------------------------------------------------------------------|
| CAPacitance                 | The short form of the selected function is returned in quotation marks, with no optional |
| CURRent:AC                  | keywords:                                                                                |
| CURRent[:DC]                |                                                                                          |
| DIODe                       | "CAP", "CURR:AC", "DIOD", "TEMP", and so on.                                             |
| FREQuency                   |                                                                                          |
| PERiod                      |                                                                                          |
| FRESistance                 |                                                                                          |
| RESistance                  |                                                                                          |
| STRain:DIRect               |                                                                                          |
| STRain:FDIRect              |                                                                                          |
| STRain:QUARter              |                                                                                          |
| STRain:HALF:BENDing         |                                                                                          |
| STRain:HALF:POISson         |                                                                                          |
| STRain:FULL:BENDing         |                                                                                          |
| STRain:FULL:BENDing:POISson |                                                                                          |
| STRain:FULL:POISson         |                                                                                          |
| TEMPerature[:TC]            |                                                                                          |
| TEMPerature:FRTD            |                                                                                          |
| TEMPerature:RTD             |                                                                                          |
| TEMPerature:FTHermistor     |                                                                                          |
| TEMPerature:THERmistor      |                                                                                          |
| VOLTage:AC                  |                                                                                          |
| VOLTage[:DC]                |                                                                                          |
| Default: VOLTage[:DC]       |                                                                                          |

Selects the AC voltage function: FUNC "VOLT:AC"

- The function name must be enclosed in quotes in the command string.
- If you change the measurement function, all measurement attributes of the previous function (range, resolution, etc) are returned to the default values. If you return to the original function, those attributes are restored.
- Changing the measurement function disables scaling and limit testing (CALC:SCAL:STAT and CALC:LIM:STAT set to OFF).
- This parameter is set to its default value after a Factory Reset (\*RST command).

# [SENSe:]DIGital:DATA[:BYTE]? (@<ch\_list>) [SENSe:]DIGital:DATA:WORD? (@<ch\_list>)

NOTE

Only supported on DAQM907A multifunction modules (channel 01 and 02).

Configures the specified channels as inputs and reads an 8-bit byte or a 16-bit word digital pattern from the specified digital input channels.

| Parameter                                          | Typical return |
|----------------------------------------------------|----------------|
| (none)                                             | (none)         |
| Reads the value on digital channel: DIG:DATA:WORD? |                |

- To read both ports simultaneously (WORD), you must send the command to channel 01 (LSB).
- The output from this command is affected by the FORMat:READing commands.

### [SENSe:]CAPacitance Subsystem

This subsystem configures capacitance measurements.

NOTE

Only supported on DAQM901A, DAQM902A, and DAQM908A multiplexer modules.

### Command Summary

[SENSe:]CAPacitance:RANGe:AUTO

[SENSe:]CAPacitance:RANGe

# [SENSe:]CAPacitance:RANGe:AUTO {OFF | ON} [, (@<ch\_list>)] [SENSe:]CAPacitance:RANGe:AUTO? [(@<ch\_list>)]

Enables or disables autoranging for capacitance measurements.

| Parameter               | Typical return    |
|-------------------------|-------------------|
| {OFF   ON}. Default: ON | 0 (OFF) or 1 (ON) |

Configure capacitance measurements, and turn autorange on:

CONF:CAP

### CAP:RANG:AUTO ON

Autorange thresholds:

Down range at: <10% of range Up range at: >120% of range

- For capacitance measurements only, when autorange is off, the instrument does not report an overload for readings greater than 120%. Overload only occurs when the algorithm times out because the applied capacitance is too large for the algorithm to measure. If you apply a DC voltage or a short to the input terminals in capacitance measurement mode, the instrument reports an overload.
- Select a fixed range (see [Sense:]CAPacitance:RANGe command) disables autoranging.
- This parameter is set to its default value after a Factory Reset (\*RST command).

# [SENSe:]CAPacitance:RANGe {< range> | MIN | MAX | DEF} [, (@< ch\_list>)] [SENSe:]CAPacitance:RANGe? [{(@< ch\_list>) | MIN | MAX | DEF}]

Selects a fixed range for capacitance measurements.

| Parameter                                                                                                    | Typical return |  |
|----------------------------------------------------------------------------------------------------|----------------|--|
| <pre><range>: {1 nF 10 nF 100 nF 1 <math>\mu</math>F 10 <math>\mu</math>F 100 <math>\mu</math>F}.</range></pre> Default: AUTO. | +1.0000000E-09 |  |
| Configure capacitance measurements, and select 1nF                                                                             | range:         |  |

CONF:CAP

CAP:RANG 1 nF

- Selecting a fixed range ([SENSe:]< function>: RANGe) disables autoranging.
- If the input signal is greater than can be measured on the specified fixed range, the instrument displays Overload on front panel and returns "9.9E37" from the remote interface.
- This parameter is set to its default value after a Factory Reset (\*RST command).

### [SENSe:]CURRent Subsystem

This subsystem configures AC and DC current measurements.

NOTE

Only supported on DAQM901A multiplexer module (channel 21 and 22 only).

### Command Summary

[SENSe:]CURRent:AC:BANDwidth

[SENSe:]CURRent:{AC|DC}:RANGe:AUTO

[SENSe:]CURRent:{AC|DC}:RANGe

[SENSe:]CURRent[:DC]:APERture

[SENSe:]CURRent[:DC]:APERture:ENABle

[SENSe:]CURRent[:DC]:NPLCycles

[SENSe:]CURRent[:DC]:ZERO:AUTO

### [SENSe:]CURRent:AC:BANDwidth {< freq> | MIN | MAX | DEF} [, (@ < ch\_list>)] [SENSe:]CURRent:AC:BANDwidth? [{(@ < ch\_list>) | MIN | MAX | DEF}]

Sets the bandwidth for AC current measurements.

The instrument uses three different AC filters that enable you to either optimize low frequency accuracy or achieve faster AC settling times following a change in input signal amplitude.

| Parameter                            | Typical return |  |
|--------------------------------------|----------------|--|
| {3 Hz 20 Hz 200 Hz}. Default: 20 Hz. | +2.0000000E+01 |  |

Configure an AC current measurement. Use the 3 Hz filter bandwidth:

CONF:CURR:AC 1
CURR:AC:BAND 3

• For the < freq> parameter, specify the lowest frequency that you expect to encounter. Lower bandwidths result in longer settling delays, as shown:

| Input frequency          | Default settling delay |
|--------------------------|------------------------|
| 3 Hz - 300 kHz (Slow)    | 1.66 s/measurement     |
| 20 Hz - 300 kHz (Medium) | 0.25 s/measurement     |
| 200 Hz - 300 kHz (Fast)  | 0.025 s/measurement    |

- This parameter is set to its default value after a Factory Reset (\*RST command).
- The settling delay is controlled by ROUTe:CHANnel:DELay command. You can get the default delay with ROUTe:CHANnel:DELay:AUTO ON command.

# [SENSe:]CURRent:{AC|DC}:RANGe:AUTO {OFF | ON} [, (@<ch\_list>)] [SENSe:]CURRent:{AC|DC}:RANGe:AUTO? [(@<ch\_list>)]

Enables or disables autoranging for AC and DC current measurements. Autoranging is convenient because the instrument automatically selects the range for each measurement based on the input signal detected.

NOTE

Parameters are independent for AC and DC measurements. It will not be shared between AC and DC measurements.

| Parameter                          | Typical return         |
|------------------------------------|------------------------|
| {OFF   ON}. Default: ON            | 0 (OFF) or 1 (ON)      |
| Configure AC current measurements, | and turn autorange on: |

CONF:CURR:AC

#### CURR:AC:RANG:AUTO ON

• Autorange thresholds:

Down range at: <10% of range Up range at: >120% of range.

- Selecting a fixed range (see [SENSe:]CURRent:{AC|DC}:RANGe command) disables autoranging.
- This parameter is set to its default value after a Factory Reset (\*RST command).

# [SENSe:]CURRent:{AC|DC}:RANGe {< range> | MIN | MAX | DEF} [, (@<ch\_list>)] [SENSe:]CURRent:{AC|DC}:RANGe? [{(@<ch\_list>) | MIN | MAX | DEF}]

Selects a fixed range for AC and DC current measurements.

| Parameter                                                                                                    | Typical return |
|----------------------------------------------------------------------------------------------------|----------------|
| <pre><range>: AC current: {100 μA   1 mA   10 mA   100 mA   1 A} DC current: {1 μA   10 μA   100 μA   1 mA   10 mA   100 mA   1 A} Default: AUTO</range></pre> | +1.0000000E-01 |
| Configure AC current measurements using the 1 A range:                                                                                                    |                |
| CONF:CURR:AC CURR:AC:RANG 1                                                                                                    |                |

- Selecting a fixed range ([SENSe:]< function>: RANGe) disables autoranging.
- If the input signal is greater than can be measured on the specified fixed range, the instrument displays Overload on front panel and returns "9.9E37" from the remote interface.
- Changing the value of this parameter always changes the measurement resolution. The number of PLCs (NPLC) stays fixed, and this results in a change of resolution in terms of the units of the measurement. For example, if you have a measurement with 1  $\mu$ A resolution on the 100 mA range, changing to the 1 A range results in a resolution of 10  $\mu$ A.
- This parameter is set to its default value after a Factory Reset (\*RST command).

### [SENSe:]CURRent[:DC]:APERture {<seconds> | MIN | MAX | DEF} [, (@<ch\_list>)] [SENSe:]CURRent[:DC]:APERture? [{(@<ch\_list>) | MIN | MAX | DEF}]

Enables the aperture mode and sets the integration time in seconds (called *aperture time*) for DC current measurements.

| Parameter                                                  | Typical return  |
|------------------------------------------------------------|-----------------|
| $200~\mu s$ to 1 s (2 $\mu s$ resolution). Default: 100 ms | +1.0000000E- 01 |
|                                                            |                 |

Enable aperture time mode, set the aperture time to 300 ms:

CURR:APER:ENAB ON CURR:DC:APER 300E-03

- You can specify MIN (smallest value accepted) or MAX (largest value accepted) instead of <seconds>.
- Only the integral number of power line cycles (1, 2, 10, 20, 100, or 200 PLCs) provide normal mode (line frequency noise) rejection.
- The CONFigure:CURRent[:DC], MEASure:CURRent[:DC], [SENSe:]CURRent[:DC]:NPLCycles, [SENSe:]CURRent[:DC]:RESolution commands automatically disable the aperture time mode, and select an integration time in number of power line cycles.
- This parameter is set to its default value after a Factory Reset (\*RST command).

# [SENSe:]CURRent[:DC]:APERture:ENABle {OFF | ON} [, (@<ch\_list>)] [SENSe:]CURRent[:DC]:APERture:ENABle? [(@<ch\_list>)]

Enables the setting of integration time in seconds (called aperture time) for DC current measurements. If aperture time mode is disabled (default), the integration time is set in PLC (power-line cycles).

| Parameter                | Typical return    |
|--------------------------|-------------------|
| {OFF   ON}. Default: OFF | 0 (OFF) or 1 (ON) |

Enable aperture time mode, set the aperture time to 300 ms:

CURR:APER:ENAB ON CURR:DC:APER 300E-03

- The CONFigure:CURRent[:DC], MEASure:CURRent[:DC], [SENSe:]CURRent[:DC]:NPLCycles, [SENSe:]CURRent[:DC]:RESolution commands automatically disable the aperture time mode, and
- This parameter is set to its default value after a Factory Reset (\*RST command).

select an integration time in number of power line cycles.

[SENSe:]CURRent[:DC]:NPLCycles {< PLCs> | MIN | MAX | DEF} [, (@<ch\_list>)] [SENSe:]CURRent[:DC]:NPLCycles? [{(@<ch\_list>) | MIN | MAX | DEF}]

Sets the integration time in number of power line cycles (PLCs) for DC current measurements. Integration time is the period that the instrument's analog-to-digital (A/D) converter samples the input signal for a measurement. A longer integration time gives better measurement resolution but slower measurement speed.

| Parameter                                                                         | Typical return |
|-----------------------------------------------------------------------------------|----------------|
| <plc> = { 0.02   0.06   0.2   1   2   10   20   100   200 }<br/>Default: 10</plc> | +1.0000000E+00 |

Configure DC current measurements using a 10 PLC integration time. Then make and read one measurement:

CONF:CURR:DC CURR:DC:NPLC 10 READ?

Typical Response: +6.27530000E-01

• Only the integral number of power line cycles (1, 2, 10, 20, 100, or 200 PLCs) provide normal mode (line frequency noise) rejection.

• Setting the resolution also sets the integration time for the measurement. The following table shows the relationship between integration time, and measurement resolution.

| Integration time | Resolution          |
|------------------|---------------------|
| 0.02 PLC         | 0.000003 x Range    |
| 0.06 PLC         | 0.0000015 x Range   |
| 0.2 PLC          | 0.0000007 x Range   |
| 1 PLC            | 0.0000003 x Range   |
| 2 PLC            | 0.00000022 x Range  |
| 10 PLC           | 0.0000001 x Range   |
| 20 PLC           | 0.00000008 x Range  |
| 100 PLC          | 0.00000003 x Range  |
| 200 PLC          | 0.000000022 x Range |

- The specified integration time is used for all measurements on the selected channels. If you have applied mX+b scaling or have assigned alarms to the selected channel, those measurements are also made using the specified integration time. Measurements taken during the Monitor function also use the specified integration time.
- You can also set the integration time by specifying an aperture time (see [SENSe:]CURRent [:DC]:APERture command). However, note that specifying integration time using NPLCs executes faster and offers better noise rejection characteristics for values of NPLC greater than 1.
- The CONFigure, MEASure?, [SENSe:]CURRent[:DC]:NPLC, [SENSe:]CURRent[:DC]:RESolution commands automatically disable the aperture mode (these commands select an integration time in NPLCs).
- This parameter is set to its default value after a Factory Reset (\*RST command).

# [SENSe:]CURRent[:DC]:ZERO:AUTO {OFF | ON} [, (@<ch\_list>)] [SENSe:]CURRent[:DC]:ZERO:AUTO? [(@<ch\_list>)]

Enables or disables the autozero mode for DC current measurements.

| Parameter                     | Typical return              |
|-------------------------------|-----------------------------|
| {OFF   ON}. Default: ON       | 0 (OFF) or 1 (ON)           |
| Configure DC current measurer | nents and perform autozero: |
| CONF:CURR:DC 1                |                             |

### CURR:DC:ZERO:AUTO ON

- ON (Default): Internally measures the offset following each measurement. It then subtrascts that measurement from the preceding reading. This prevents offset readings present on the instrument's input circuitry from affecting measurement accuracy.
- **OFF:** The instrument uses the last measured zero measurement and subtracts it from each measurement. It takes a new zero measurement each time you change the function, range or integration time.
- The autozero mode is set indirectly when you set the resolution and integration time with CONFigure and MEASure? commands. Autozero is automatically turned OFF when you select an integration time less than 1 PLC with these commands.
- This parameter is set to its default value after a Factory Reset (\*RST command).

### [SENSe:]{FREQuency|PERiod} Subsystem

This subsystem configures frequency and period measurements.

NOTE

Only supported on DAQM900A, DAQM901A, DAQM902A, and DAQM908A multiplexer modules.

### Command Summary

[SENSe:]{FREQuency|PERiod}:APERture

[SENSe:]{FREQuency|PERiod}:RANGe:LOWer

[SENSe:]{FREQuency|PERiod}:VOLTage:RANGe:AUTO

[SENSe:]{FREQuency|PERiod}:VOLTage:RANGe

[SENSe:]{FREQuency|PERiod}:APERture  ${\langle seconds \rangle \mid MIN \mid MAX \mid DEF \}}$  [, (@ $\langle ch\_list \rangle$ )] [SENSe:]{FREQuency|PERiod}:APERture? [{(@ $\langle ch\_list \rangle$ ) | MIN | MAX | DEF}]

Sets the aperture time (gate time) for frequency and period measurements.

NOTE

Parameter is shared between frequency and period measurements. Setting or querying the parameter with the FREQuency version of this command is identical to setting or querying it with the PERiod version.

| Parameter                                | Typical return |
|------------------------------------------|----------------|
| {1 ms 10 ms 100 ms 1 s}. Default: 100 ms | +1.0000000E-01 |

Configure frequency measurements using a 1 s aperture, make a measurement:

CONF:FREQ FREQ:APER 1

• You can specify MIN (smallest value accepted) or MAX (largest value accepted) instead of < seconds >.

| Resolution                          | Aperture |
|-------------------------------------|----------|
| 100 ppm × < range > (MAXimum)       | 1 ms     |
| 10 ppm × < range >                  | 10 ms    |
| 1 ppm × < <i>range</i> > (DEFault)  | 100 ms   |
| 0.1 ppm × <range> (MINimum)</range> | 1 s      |

- Aperture for frequency and period measurements does not autorange.
- This parameter is set to its default value after a Factory Reset (\*RST command).

[SENSe:]{FREQuency|PERiod}:RANGe:LOWer  $\{\langle freq \rangle \mid MIN \mid MAX \mid DEF\}$  [,  $(@\langle ch\_list \rangle)$ ] [SENSe:]{FREQuency|PERiod}:RANGe:LOWer? [ $\{(@\langle ch\_list \rangle) \mid MIN \mid MAX \mid DEF\}$ ]

Sets the bandwidth used to detect the signal during frequency and period measurements.

NOTE

Parameter is shared between frequency and period measurements. Setting or querying the parameter with the FREQuency version of this command is identical to setting or querying it with the PERiod version.

The instrument uses three different AC filters that enable you to either optimize low frequency accuracy or achieve faster AC settling times following a change in input signal amplitude.

| Parameter                            | Typical return  |
|--------------------------------------|-----------------|
| {3 Hz 20 Hz 200 Hz}. Default: 20 Hz. | +6.27530000E+03 |

Configure a frequency measurement. Use the 3 Hz filter bandwidth:

CONF:FREQ

FREQ:RANG:LOW 3

• For the < freq> parameter, specify the lowest frequency that you expect to encounter. Lower bandwidths result in longer settling delays, as shown:

| Input frequency          | Default settling delay |
|--------------------------|------------------------|
| 3 Hz - 300 kHz (Slow)    | 1.66 s/measurement     |
| 20 Hz - 300 kHz (Medium) | 0.25 s/measurement     |
| 200 Hz - 300 kHz (Fast)  | 0.025 s/measurement    |

- The settling delay is controlled by ROUTe:CHANnel:DELay command. You can get the default delay with ROUTe:CHANnel:DELay:AUTO ON command.
- This parameter is set to its default value after a Factory Reset (\*RST command).

[SENSe:]{FREQuency|PERiod}:VOLTage:RANGe {<*range*> | MIN | MAX | DEF} [, (@<*ch\_list*>)] [SENSe:]{FREQuency|PERiod}:VOLTage:RANGe? [{(@<*ch\_list*>) | MIN | MAX | DEF}]

Selects a fixed voltage range for frequency and period measurements.

NOTE

Parameter is shared between frequency and period measurements. Setting or querying the parameter with the FREQuency version of this command is identical to setting or querying it with the PERiod version.

| Parameter                                                     | Typical return  |  |
|---------------------------------------------------------------|-----------------|--|
| <range>: {100 mV 1 V 10 V 100 V 300 V}. Default: 10 V</range> | +1.04530000E+03 |  |

Configure frequency measurements, and select 10 VAC range.

CONF:FREQ

FREQ:VOLT:RANG 10

- The input signal for frequency or period measurements has an AC voltage component. Use this command to select a fixed voltage range for frequency and period measurements. Use [SENSe:]
   {FREQuency|PERiod}:VOLTage:RANGe:AUTO to disable or enable voltage autoranging or use CONFigure:{ FREQuency|PERiod} to select voltage autoranging by default.
- Selecting a fixed range ([SENSe:]<function>:RANGe) disables autoranging.
- If the input signal is greater than can be measured on the specified fixed range, the instrument displays *Overload* on front panel and returns "9.9E37" from the remote interface. Autoranging can be enabled for the input voltage.
- This parameter is set to its default value after a Factory Reset (\*RST command).

### [SENSe:]{FREQuency|PERiod}:VOLTage:RANGe:AUTO {OFF | ON} [, (@<ch\_list>)] [SENSe:]{FREQuency|PERiod}:VOLTage:RANGe:AUTO? [(@<ch\_list>)]

Enables or disables *voltage* autoranging for frequency and period measurements. Autoranging is convenient because the instrument automatically selects the range for each measurement based on the input signal detected.

### NOTE

Parameter is shared between frequency and period measurements. Setting or querying the parameter with the FREQuency version of this command is identical to setting or querying it with the PERiod version.

| Parameter               | Typical return    |
|-------------------------|-------------------|
| {OFF   ON}. Default: ON | 0 (OFF) or 1 (ON) |

Configure frequency measurements, and turn autorange on.

#### CONF:FREQ

#### FREQ:VOLT:RANG:AUTO ON

• Autorange thresholds:

Down range at: <10% of range Up range at: >120% of range.

- The input signal for frequency or period measurements has an AC voltage component. Use this command to select a fixed voltage range for frequency and period measurements. Use [SENSe:]
   {FREQuency|PERiod}:VOLTage:RANGe:AUTO to disable or enable voltage autoranging or use CONFigure:{ FREQuency|PERiod} to select voltage autoranging by default.
- Selecting a fixed range (see [SENSe:]CURRent:{AC|DC}:RANGe command) disables autoranging.
- This parameter is set to its default value after a Factory Reset (\*RST command).

### [SENSe:]{RESistance|FRESistance} Subsystem

This subsystem configures 2-wire resistance (RESistance) and 4-wire resistance (FRESistance) measurements.

### NOTE

RESistance measurements only supported on DAQM900A, DAQM901A, DAQM902A, and DAQM908A multiplexer modules.

FRESistance measurements only supported on DAQM900A, DAQM901A, and DAQM902A multiplexer modules.

### Command Summary

[SENSe:]{RESistance|FRESistance}:APERture

[SENSe:]{RESistance|FRESistance}:APERture:ENABle

[SENSe:]{RESistance|FRESistance}:NPLCycles

[SENSe:]{RESistance|FRESistance}:OCOMpensated

[SENSe:]{RESistance|FRESistance}:POWer:LIMit[:STATe]

[SENSe:]{RESistance|FRESistance}:RANGe:AUTO

[SENSe:]{RESistance|FRESistance}:RANGe

[SENSe:]RESistance:ZERO:AUTO

[SENSe:]{RESistance|FRESistance}:APERture {< seconds> | MIN | MAX | DEF} [, (@< ch\_list>)] [SENSe:]{RESistance|FRESistance}:APERture? [{(@< ch\_list>) | MIN | MAX | DEF}]

Enables the aperture mode and sets the integration time in seconds (called *aperture time*) for 2-wire and 4-wire resistance measurements.

### NOTE

Used this command for precise control for the DMM's integration time. Use NPLC for better power-line noise rejection characteristics (NPLC >1) (see [SENSe:]{RESistance|FRESistance}:NPLC command).

Parameter is shared between RESistance and FRESistance measurements. Setting or querying the parameter with the RESistance version of this command is identical to setting or querying it with the FRESistance version.

| Parameter                                                  | Typical return  |  |
|------------------------------------------------------------|-----------------|--|
| $200~\mu s$ to 1 s (2 $\mu s$ resolution). Default: 100 ms | +1.0000000E- 01 |  |

Parameter Typical return

Enable aperture time mode, set the aperture time to 300 ms:

RES:APER:ENAB ON RES:APER 300E-03

or

FRES:APER:ENAB ON FRES:APER 300E-03

- For 4-wire resistance measurements, the instrument automatically pairs channel n in Bank 1 with channel n+10 in Bank 2 (DAQM900A or DAQM901A) or n+8 (DAQM902A) to provide the source and sense connections. For example, make the source connections to the HI and LO terminals on channel 02 in Bank 1 and the sense connections to the HI and LO terminals on channel 12 (DAQM900A or DAQM901A) or 10 (DAQM902A) in Bank 2. Specify the paired channel in Bank 1 (source) as the  $< ch_list>$  channel (paired channels in Bank 2 are not allowed in the  $< ch_list>$ ).
- Only the integral number of power line cycles (1, 2, 10, 20, 100, or 200 PLCs) provide normal mode (line frequency noise) rejection.
- The CONFigure:{RESistance|FRESistance}, MEASure:{RESistance|FRESistance}, [SENSe:] {RESistance|FRESistance}:NPLCycles, and [SENSe:]{RESistance|FRESistance}:RESolution commands disable the aperture mode (these commands select an integration time in number of power line cycles).
- This parameter is set to its default value after a Factory Reset (\*RST command).

# [SENSe:]{RESistance|FRESistance}:APERture:ENABle {OFF | ON} [, (@<ch\_list>)] [SENSe:]{RESistance|FRESistance}:APERture:ENABle? [(@<ch\_list>)]

Enables the setting of integration time in seconds (called aperture time) for 2-wire and 4-wire resistance measurements. If aperture time mode is disabled (default), the integration time is set in PLC (power-line cycles).

NOTE

Parameter is shared between RESistance and FRESistance measurements. Setting or querying the parameter with the RESistance version of this command is identical to setting or querying it with the FRESistance version.

| Parameter                | Typical return    |
|--------------------------|-------------------|
| {OFF   ON}. Default: OFF | 0 (OFF) or 1 (ON) |

Parameter Typical return

Enable aperture time mode, set the aperture time to 300 ms:

RES:APER:ENAB ON

RES:APER 300E-03

or

FRES:APER:ENAB ON FRES:APER 300E-03

The CONFigure: {RESistance|FRESistance}, MEASure: {RESistance|FRESistance}, [SENSe:]
 {RESistance|FRESistance}: NPLCycles, and [SENSe:] {RESistance|FRESistance}: RESolution commands disable the aperture mode (these commands select an integration time in number of power line cycles).

• This parameter is set to its default value after a Factory Reset (\*RST command).

# [SENSe:]{RESistance|FRESistance}:NPLCycles {< PLCs> | MIN | MAX | DEF} [, (@<ch\_list>)] [SENSe:]{RESistance|FRESistance}:NPLCycles? [{(@<ch\_list>) | MIN | MAX | DEF}]

Sets the integration time in number of power line cycles (PLCs) for 2-wire and 4-wire measurements. Integration time is the period that the instrument's analog-to-digital (A/D) converter samples the input signal for a measurement. A longer integration time gives better measurement resolution but slower measurement speed.

### NOTE

Parameter is shared between RESistance and FRESistance measurements. Setting or querying the parameter with the RESistance version of this command is identical to setting or querying it with the FRESistance version.

| Parameter                                                        | Typical return |  |
|------------------------------------------------------------------|----------------|--|
| <plcs>: {0.02   0.06   0.2   1   2   10   20   100   200}</plcs> | +1.0000000E+00 |  |

Configure 4-wire measurements using a 10 PLC integration time. Then make and read one measurement:

CONF:FRES FRES:NPLC 10 READ?

Typical Response: +6.27530000E-01

• Only the integral number of power line cycles (1, 2, 10, 20, 100, or 200 PLCs) provide normal mode (line frequency noise) rejection.

• Setting the resolution also sets the integration time for the measurement. The following table shows the relationship between integration time, and measurement resolution.

| Integration time | Resolution          |
|------------------|---------------------|
| 0.02 PLC         | 0.000003 x Range    |
| 0.06 PLC         | 0.0000015 x Range   |
| 0.2 PLC          | 0.0000007 x Range   |
| 1 PLC            | 0.0000003 x Range   |
| 2 PLC            | 0.00000022 x Range  |
| 10 PLC           | 0.0000001 x Range   |
| 20 PLC           | 0.00000008 x Range  |
| 100 PLC          | 0.00000003 x Range  |
| 200 PLC          | 0.000000022 x Range |

- The specified integration time is used for all measurements on the selected channels. If you have applied mX+b scaling or have assigned alarms to the selected channel, those measurements are also made using the specified integration time. Measurements taken during the Monitor function also use the specified integration time.
- You can also set the integration time by specifying an aperture time. However, note that specifying integration time using NPLCs executes faster and offers better noise rejection characteristics for values of NPLC greater than 1.
- This parameter is set to its default value after a Factory Reset (\*RST command).

# [SENSe:]{RESistance|FRESistance}:OCOMpensated {OFF | ON} [, (@<ch\_list>)] [SENSe:]{RESistance|FRESistance}:OCOMpensated? [(@<ch\_list>)]

Enables or disables offset compensation. Offset compensation removes the effects of small DC voltages in the circuit being measured. The technique involves taking the difference between two resistance measurements, one with the current source set to the normal value, and one with the current source set to a lower value. Enabling offset compensation approximately doubles the reading time.

NOTE

Parameter is shared between RESistance and FRESistance measurements. Setting or querying the parameter with the RESistance version of this command is identical to setting or querying it with the FRESistance version.

| Parameter                | Typical return    |
|--------------------------|-------------------|
| {OFF   ON}. Default: OFF | 0 (OFF) or 1 (ON) |

Configure low-power 2-wire resistance measurements, and enable offset compensation:

RES:POW:LIM ON RES:OCOM ON

- For 4-wire resistance measurements, the instrument automatically pairs channel n in Bank 1 with channel n+10 in Bank 2 (DAQM900A or DAQM901A) or n+8 (DAQM902A) to provide the source and sense connections. For example, make the source connections to the HI and LO terminals on channel 02 in Bank 1 and the sense connections to the HI and LO terminals on channel 12 (DAQM900A or DAQM901A) or 10 (DAQM902A) in Bank 2. Specify the paired channel in Bank 1 (source) as the  $< ch_list>$  channel (paired channels in Bank 2 are not allowed in the  $< ch_list>$ ).
- The **CONFigure** and **MEASure**? commands automatically disable offset compensation.
- Applies only to resistance measurements on the 100  $\Omega$ , 1k $\Omega$ , 10 k $\Omega$ , and 100 k $\Omega$  ranges.
- This parameter is set to its default value after a Factory Reset (\*RST command).

# [SENSe:]{RESistance|FRESistance}:POWer:LIMit[:STATe] {OFF | ON} [, (@<ch\_list>)] [SENSe:]{RESistance|FRESistance}:POWer:LIMit[:STATe]? [(@<ch\_list>)]

Enables or disables low-power for 2-wire and 4-wire resistance measurements.

NOTE

Parameter is shared between RESistance and FRESistance measurements. Setting or querying the parameter with the RESistance version of this command is identical to setting or querying it with the FRESistance version.

| Parameter                | Typical return    |
|--------------------------|-------------------|
| {OFF   ON}. Default: OFF | 0 (OFF) or 1 (ON) |

Configure 4-wire resistance measurements using a 10 PLC integration time. Enable low-power 4-wire resistance measurements. Then make and read one measurement:

CONF:FRES FRES:NPLC 10 FRES:POW:LIM ON READ?

Typical Response: +6.27530000E+01

- Low-power resistance measurements apply to the 100  $\Omega$  through 100 k $\Omega$  ranges only. The 1 M $\Omega$  through 1 G $\Omega$  ranges source the same current regardless of the low-power setting.
- This parameter is set to its default value after a Factory Reset (\*RST command).

[SENSe:]{RESistance|FRESistance}:RANGe {<\circ range> | MIN | MAX | DEF} [, (@<\ch\_list>)] [SENSe:]{RESistance|FRESistance}:RANGe? [{(@<\ch\_list>) | MIN | MAX | DEF}]

Selects a fixed range for 2-wire and 4-wire resistance measurements.

### NOTE

Parameter is shared between RESistance and FRESistance measurements. Setting or querying the parameter with the RESistance version of this command is identical to setting or querying it with the FRESistance version.

| Parameter                                                                        | Typical return |  |
|----------------------------------------------------------------------------------|----------------|--|
| <range>: {100 Ω 1 kΩ 10 kΩ 100 kΩ 1 MΩ 10 MΩ 100 MΩ 1 GΩ}. Default: 1 kΩ</range> | +1.0000000E+03 |  |
| Configure 2-wire resistance measurements, and select 10 k $\Omega$ range:        |                |  |
| CONF:RES<br>RES:RANG                                                             |                |  |

- Selecting a fixed range ([SENSe:]<function>:RANGe) disables autoranging.
- If the input signal is greater than can be measured on the specified fixed range, the instrument displays *Overload* on front panel and returns "9.9E37" from the remote interface.
- For 4-wire resistance measurements, the instrument automatically pairs channel *n* in Bank 1 with channel *n+10* in Bank 2 (DAQM900A or DAQM901A) or *n+8* (DAQM902A) to provide the source and sense connections. For example, make the source connections to the HI and LO terminals on channel 02 in Bank 1 and the sense connections to the HI and LO terminals on channel 12 (DAQM900A or DAQM901A) or 10 (DAQM902A) in Bank 2. Specify the paired channel in Bank 1 (source) as the <*ch\_list*> channel (paired channels in Bank 2 are not allowed in the <*ch\_list*>).
- This parameter is set to its default value after a Factory Reset (\*RST command).

# [SENSe:]{RESistance|FRESistance}:RANGe:AUTO {OFF | ON} [, (@<ch\_list>)] [SENSe:]{RESistance|FRESistance}:RANGe:AUTO? [(@<ch\_list>)]

Enables or disables autoranging for 2-wire and 4-wire resistance measurements. Autoranging is convenient because the instrument automatically selects the range for each measurement based on the input signal detected.

### NOTE

Parameter is shared between RESistance and FRESistance measurements. Setting or querying the parameter with the RESistance version of this command is identical to setting or querying it with the FRESistance version.

| Parameter               | Typical return    |
|-------------------------|-------------------|
| {OFF   ON}. Default: ON | 0 (OFF) or 1 (ON) |

Configure 2-wire resistance measurements, and turn autorange on:

#### CONF:RES

#### RES:RANG:AUTO ON

Autorange thresholds:

Down range at: <10% of range Up range at: >120% of range.

- Selecting a fixed range (see [SENSe:]{RESistance|FRESistance}:RANGe command) disables autoranging.
- This parameter is set to its default value after a Factory Reset (\*RST command).

[SENSe:]RESistance:ZERO:AUTO {OFF | ON} [, (@<ch\_list>)] [SENSe:]RESistance:ZERO:AUTO? [(@<ch\_list>)]

Enables or disables the autozero mode for 2-wire resistance measurements.

| Parameter               | Typical return    |
|-------------------------|-------------------|
| {OFF   ON}. Default: ON | 0 (OFF) or 1 (ON) |

Configure 2-wire resistance measurements and perform autozero:

CONF:CURR:DC 1
CURR:DC:ZERO:AUTO ON

- ON (Default): Internally measures the offset following each measurement. It then subtracts that measurement from the preceding reading. This prevents offset readings present on the instrument's input circuitry from affecting measurement accuracy.
- OFF: The instrument uses the last measured zero measurement and subtracts it from each measurement. It takes a new zero measurement each time you change the function, range or integration time.
- The autozero mode is set indirectly when you set the resolution and integration time with CONFigure and MEASure? commands. Autozero is automatically turned OFF when you select an integration time less than 1 PLC with these commands.
- This parameter is set to its default value after a Factory Reset (\*RST command).

### [SENSe:]STRain Subsystem

This subsystem configures strain measurements.

NOTE

Only supported on DAQM900A, DAQM901A, DAQM902A, and DAQM908A multiplexer modules.

### Command Summary

[SENSe:]STRain:APERture

[SENSe:]STRain:APERture:ENABle

[SENSe:]STRain:EXCitation

[SENSe:]STRain:EXCitation:TYPE

[SENSe:]STRain:GFACtor

[SENSe:]STRain:NPLCycles

[SENSe:]STRain:OCOMpensated

[SENSe:]STRain:POISson

[SENSe:]STRain:RESistance

[SENSe:]STRain:UNSTrained

[SENSe:]STRain:UNSTrained:IMMediate

[SENSe:]STRain:VOLTage:RANGe:AUTO

[SENSe:]STRain:VOLTage:RANGe

[SENSe:]STRain:ZERO:AUTO

# [SENSe:]STRain:APERture {<seconds> | MIN | MAX | DEF} [, (@<ch\_list>)] [SENSe:]STRain:APERture? [{(@<ch\_list>) | MIN | MAX | DEF}]

Enables the aperture mode and sets the integration time in seconds for strain measurements.

| Parameter                                             | Typical return  |
|-------------------------------------------------------|-----------------|
| <seconds> = 200 μs to 1 s (2 μs resolution)</seconds> | +1.0000000E- 01 |
| Default: 100 ms                                       |                 |

Enable aperture time mode, set the aperture time to 300 ms:

STR:APER:ENAB ON STR:APER 300E-03

- You can specify MIN (smallest value accepted) or MAX (largest value accepted) instead of < seconds >.
- Only the integral number of power line cycles (1, 2, 10, 20, 100, or 200 PLCs) provide normal mode (line frequency noise) rejection.
- This parameter is set to its default value after a Factory Reset (\*RST command).

### [SENSe:]STRain:APERture:ENABle {OFF | ON} [, (@<ch\_list>)] [SENSe:]STRain:APERture:ENABle? [(@<ch\_list>)]

Enables the setting of integration time in seconds (called aperture time) for strain measurements. If aperture time mode is disabled (default), the integration time is set in PLC (power-line cycles).

| Parameter                | Typical return    |
|--------------------------|-------------------|
| {OFF   ON}. Default: OFF | 0 (OFF) or 1 (ON) |

Enable aperture time mode, set the aperture time to 300 ms:

### STR:APER:ENAB ON STR:APER 300E-03

- The CONFigure, MEASure?, [SENSe:]STRain:NPLCycles commands automatically disable the aperture mode, and select an integration time in number of power line cycles.
- This parameter is set to its default value after a Factory Reset (\*RST command).

# [SENSe:]STRain:EXCitation {<*voltage*> | MIN | MAX | DEF} [, (@<*ch\_list*>)] [SENSe:]STRain:EXCitation? [{(@<*ch\_list*>) | MIN | MAX | DEF}]

Specifies the excitation voltage applied to the bridge by an external DC voltage source. This value will be used to convert strain bridge measurements on the specified channel.

| Parameter                                                                           | Typical return |  |
|-------------------------------------------------------------------------------------|----------------|--|
| <pre><voltage> = Any numeric value between 1 to 12 V. Default = 5.0</voltage></pre> | None           |  |
| Specifies the excitation voltage as 5 V in channel 101:                             |                |  |
| STR:EXC 5 (@101)                                                                    |                |  |

• The external DC voltage reference channel must be the next lowest channel than the subsequent strain channel.

[SENSe:]STRain:EXCitation:TYPE {EXTernal | FIXed} [, (@<ch\_list>)] [SENSe:]STRain:EXCitation:TYPE? [(@<ch\_list>)]

Strain bridge conversions require the value of the external bridge excitation voltage. For this voltage, you can dedicate a multiplexer channel to measure the excitation voltage, or can specify a known fixed voltage value.

When you select "FIXed", the excitation voltage specified by **SENSe:STRain:EXCitation** will be used for the strain conversion.

When you select "EXTernal", the next-lowest channel configured for DCV measurements with reference mode enabled (see **SENSe:VOLTage:DC:REFerence** command) will be used as the excitation voltage reference in the strain conversion.

| Parameter          | Typical return |
|--------------------|----------------|
| {EXTernal   FIXed} | EXT or FIX     |
| Default: FIX       |                |

- Query returns the type of excitation voltage reference currently set for the sense channel specified by <*ch\_list*>.
- If you select an external reference, the instrument makes strain measurements relative to a previouslystored excitation voltage measurement stored in the reference register. To store an excitation voltage,
  first configure a multiplexer channel for an DC voltage measurement (see CONFigure:VOLTage:DC command). Then assign the measurement from that channel as the external reference using the
  SENSe:VOLTage:DC:REFerence command.
- When you initiate a measurement on an excitation voltage channel (see INITiate or READ? command),
  the acquired value is stored in volatile memory in the reference register. Subsequent strain measurements use the stored value as their reference. The value remains in the reference register until you measure a subsequent excitation voltage value in the reference register or remove the mainframe power.

# [SENSe:]STRain:GFACtor {< gage\_factor > | MIN | MAX | DEF} [, (@ < ch\_list >)] [SENSe:]STRain:GFACtor? [{(@ < ch\_list >) | MIN | MAX | DEF}]

Specifies the gage factor to be used to convert direct strain and strain bridge readings on the specified channel. Gage factor is defined as the ratio of the fractional change in resistance to the fractional change in length (strain) along the axis of the edge.

| Parameter                                                                           | Typical return |
|-------------------------------------------------------------------------------------|----------------|
| <pre><gage_factor> = Numeric value between 0.5 and 5 Default: 2</gage_factor></pre> | (none)         |
| Set gage factor as 2 for channe 101                                                 |                |
| STR:GFAC 2 (@101)                                                                   |                |

• Gage factor is a dimensionless quantity. The larger the value, the more sensitive strain gage.

# [SENSe:]STRain:NPLCycles {<*PLCs*> | MIN | MAX | DEF} [, (@<*ch\_list*>)] [SENSe:]STRain:NPLCycles? [{(@<*ch\_list*>) | MIN | MAX | DEF}]

Sets the integration time in number of power line cycles (PLCs) for strain measurements. Integration time is the period that the instrument's analog-to-digital (A/D) converter samples the input signal for a measurement. A longer integration time gives better measurement resolution but slower measurement speed.

| Parameter                                                        | Typical return |
|------------------------------------------------------------------|----------------|
| <plcs>: {0.02   0.06   0.2   1   2   10   20   100   200}</plcs> | +1.0000000E+00 |

Configure strain measurements using a 10 PLC integration time. Then make and read one measurement:

CONF:STR:QUAR (@101) STR:NPLC 10, (@101) READ?

Typical Response: +6.27530000E-01

- Only the integral number of power line cycles (1, 2, 10, 20, 100, or 200 PLCs) provide normal mode (line frequency noise) rejection.
- Setting the resolution also sets the integration time for the measurement. The following table shows the relationship between integration time, and measurement resolution.

| Integration time | Resolution          |
|------------------|---------------------|
| 0.02 PLC         | 0.000003 x Range    |
| 0.06 PLC         | 0.0000015 x Range   |
| 0.2 PLC          | 0.0000007 x Range   |
| 1 PLC            | 0.0000003 x Range   |
| 2 PLC            | 0.00000022 x Range  |
| 10 PLC           | 0.0000001 x Range   |
| 20 PLC           | 0.00000008 x Range  |
| 100 PLC          | 0.00000003 x Range  |
| 200 PLC          | 0.000000022 x Range |

- The specified integration time is used for all measurements on the selected channels. If you have applied mX+b scaling or have assigned alarms to the selected channel, those measurements are also made using the specified integration time. Measurements taken during the Monitor function also use the specified integration time.
- You can also set the integration time by specifying an aperture time (see [SENSe:]STRain:APERture command). However, note that specifying integration time using NPLCs executes faster and offers better noise rejection characteristics for values of NPLC greater than 1.
- The **CONFigure**, **MEASure?**, and [SENSe:]STRain:NPLCycles commands automatically disable the aperture time mode, and select an integration time in number of power line cycles.
- This parameter is set to its default value after a Factory Reset (\*RST command).

[SENSe:]STRain:OCOMpensated {OFF | ON} [, (@<ch\_list>)] [SENSe:]STRain:OCOMpensated? [(@<ch\_list>)]

Enables or disables offset compensation. Offset compensation removes the effects of small DC voltages in the circuit being measured. The technique involves taking the difference between two resistance

measurements, one with the current source set to the normal value, and one with the current source set to a lower value. Enabling offset compensation approximately doubles the reading time.

| Parameter                | Typical return    |
|--------------------------|-------------------|
| {OFF   ON}. Default: OFF | 0 (OFF) or 1 (ON) |

- For 4-wire resistance measurements, the instrument automatically pairs channel *n* in Bank 1 with channel *n*+10 in Bank 2 (DAQM900A or DAQM901A) or *n*+8 (DAQM902A) to provide the source and sense connections. For example, make the source connections to the HI and LO terminals on channel 02 in Bank 1 and the sense connections to the HI and LO terminals on channel 12 (DAQM900A or DAQM901A) or 10 (DAQM902A) in Bank 2.Specify the paired channel in Bank 1 (source) as the <*ch\_list*> channel (paired channels in Bank 2 are not allowed in the <*ch\_list*>).
- The CONFigure and MEASure? commands automatically disable offset compensation.
- Applies only to resistance measurements on the 100  $\Omega$ , 1k $\Omega$ , 10 k $\Omega$ , and 100 k $\Omega$  ranges.
- This parameter is set to its default value after a Factory Reset (\*RST command).

# [SENSe:]STRain:POISson ${< poisson\_ratio > | MIN | MAX | DEF} [, (@ < ch\_list >)] [SENSe:]STRain:POISson? [<math>{(@ < ch\_list >) | MIN | MAX | DEF}]$

This command sets the poisson ratio to be used to convert strain bridge readings on the specified channels. Poisson ratio is defined as the negative ratio of the strain the transverse direction to the strain the longitudinal direction.

| Parameter                                                                                        | Typical return |
|--------------------------------------------------------------------------------------------------|----------------|
| <pre><poisson_ratio> = Numeric value between -0.9999 and +0.5 Default: 0.3</poisson_ratio></pre> | (none)         |
| Set poisson ratio as 0.3 for channel 101:<br>STR:POIS 0.3 (@101)                                 |                |

# [SENSe:]STRain:RESistance {< gage\_ohms> | MIN | MAX | DEF} [, (@<ch\_list>)] [SENSe:]STRain:RESistance? [{(@<ch\_list>) | MIN | MAX | DEF}]

This command specifies the gage ohm value to be used to convert direct strain measurements on the specified channel.

| Parameter                                                                                           | Typical return |  |
|----------------------------------------------------------------------------------------------------|----------------|--|
| <pre><gage_ohms> = Any numeric value between 80 and 1,100 ohms Default = 120 ohms</gage_ohms></pre> | (none)         |  |
| Specifies the gage ohm value to 120 in channel 101:                                                 |                |  |
| STR:RES 120 (@101)                                                                                  |                |  |

# [SENSe:]STRain:UNSTrained {<offset> | MIN | MAX | DEF} [, (@<ch\_list>)] [SENSe:]STRain:UNSTrained? [{(@<ch\_list>) | MIN | MAX | DEF}]

This command specifies the unstrained bridge offset (can be either voltage or resistance) that will be subtracted from the strain bridge measurements before the strain conversion is performed strain bridge measurements. You can select specific channel to read back the initial DUT (device-under-test basic offset or set/clear the needed offset value.

| Parameter                                                        | Typical return |
|------------------------------------------------------------------|----------------|
| <offset> = Any numeric value between ± 90 Default = 0.0</offset> | None           |

- Query returns the type of excitation voltage reference currently set for the sense channel specified by <*ch\_list*>.
- You can measure and specify the offset manually for each channel, or you can use the SENSe:STRAin:UNStrained:IMMediate command to automatically measure and store the offset for each channel.

### [SENSe:]STRain:UNSTrained:IMMediate [(@<ch\_list>)]

This command immediately measures and stores the bridge offset voltages on the specified channel.

| Parameter                                                  | Typical return |
|------------------------------------------------------------|----------------|
| <voltage> = Any numeric value between 1 to 12 V.</voltage> | None           |
| Default = 5.0                                              |                |

 You can measure and specify the offset manually for each channel, or you can use the SENSe:STRAin:UNStrained:IMMediate command to automatically measure and store the offset for each channel.

# [SENSe:]STRain:VOLTage:RANGe:AUTO {OFF | ON} [, (@<ch\_list>)] [SENSe:]STRain:VOLTage:RANGe:AUTO? [(@<ch\_list>)]

Enables or disables autoranging for strain measurements. Autoranging is convenient because the instrument automatically selects the range for each measurement based on the input signal detected.

| Parameter               | Typical return    |
|-------------------------|-------------------|
| {OFF   ON}. Default: ON | 0 (OFF) or 1 (ON) |

Autorange thresholds:

Down range at: <10% of range Up range at: >120% of range.

- Selecting a fixed range (see [SENSe:]STRain:VOLTage:RANGe command) disables autoranging.
- This parameter is set to its default value after a Factory Reset (\*RST command).

### [SENSe:]STRain:VOLTage:RANGe {<*range*> | MIN | MAX | DEF} [, (@<*ch\_list*>)] [SENSe:]STRain:VOLTage:RANGe? [{(@<*ch\_list*>) | MIN | MAX | DEF}]

Selects a fixed voltage range for strain measurements.

NOTE

This parameter setting is not shared between AC and DC measurements. The parameters are independent for AC and DC measurements.

| Parameter                                             | Typical return |  |
|-------------------------------------------------------|----------------|--|
| <range> = {0.1   300   0.1}<br/>Default = 0.1</range> | +1.0000000E+01 |  |

- Selecting a fixed range ([SENSe:]<function>:RANGe) disables autoranging.
- If the input signal is greater than can be measured on the specified fixed range, the instrument displays *Overload* on front panel and returns "9.9E37" from the remote interface.
- This parameter is set to its default value after a Factory Reset (\*RST command).

[SENSe:]STRain:ZERO:AUTO {OFF | ON} [, (@<ch\_list>)] [SENSe:]STRain:ZERO:AUTO? [(@<ch\_list>)]

Enables or disables the autozero mode for strain measurements.

| Parameter                 | Typical return    |  |
|---------------------------|-------------------|--|
| {OFF   ON}<br>Default: ON | 0 (OFF) or 1 (ON) |  |

- ON (Default): Internally measures the offset following each measurement. It then subtracts that measurement from the preceding reading. This prevents offset readings present on the instrument's input circuitry from affecting measurement accuracy.
- OFF: The instrument uses the last measured zero measurement and subtracts it from each measurement. It takes a new zero measurement each time you change the function, range or integration time.
- The autozero mode is set indirectly when you set the resolution and integration time with CONFigure and MEASure? commands. Autozero is automatically turned OFF when you select an integration time less than 1 PLC with these commands.
- This parameter is set to its default value after a Factory Reset (\*RST command).

### [SENSe:]TEMPerature Subsystem

This subsystem configures temperature measurements.

Command Summary

[SENSe:]TEMPerature:APERture

[SENSe:]TEMPerature:APERture:ENABle

[SENSe:]TEMPerature:NPLCycles

[SENSe:]TEMPerature:RJUNction?

[SENSe:]TEMPerature:TRANsducer:{FRTD|RTD}:OCOMpensated

[SENSe:]TEMPerature:TRANsducer:{FRTD|RTD}:POWer:LIMit[:STATe]

[SENSe:]TEMPerature:TRANsducer:{FRTD|RTD}:REFerence

[SENSe:]TEMPerature:TRANsducer:{FRTD|RTD}:RESistance[:REFerence]

[SENSe:]TEMPerature:TRANsducer:{FTHermistor|THERmistor}:POWer:LIMit[:STATe]

[SENSe:]TEMPerature:TRANsducer:{FTHermistor|THERmistor}:REFerence

[SENSe:]TEMPerature:TRANsducer:{FTHermistor|THERmistor}:TYPE

[SENSe:]TEMPerature:TRANsducer:TCouple:CHECk

[SENSe:]TEMPerature:TRANsducer:TCouple:RJUNction

[SENSe:]TEMPerature:TRANsducer:TCouple:RJUNction:TYPE

[SENSe:]TEMPerature:TRANsducer:TCouple:TYPE

[SENSe:]TEMPerature:TRANsducer:TYPE

[SENSe:]TEMPerature:ZERO:AUTO

[SENSe:]TEMPerature:APERture {<seconds> | MIN | MAX | DEF} [, (@<ch\_list>)]

[SENSe:TEMPerature:APERture? [{(@<ch\_list>) | MIN | MAX | DEF}]

Enables the aperture mode and sets the integration time in seconds (called *aperture time*) for temperature measurements.

NOTE

Only supported in DAQM900A, DAQM901A, DAQM902A, and DAQM908A multiplexer modules.

Used this command for precise control for the DMM's integration time. Use NPLC for better power-line noise rejection characteristics (NPLC >1) (see [SENSe:]TEMPerature:NPLCycles command).

| Parameter                                        | Typical return  |
|--------------------------------------------------|-----------------|
| 200 μs to 1 s (2 μs resolution). Default: 100 ms | +1.0000000E- 01 |

| Parameter   | Typical return |
|-------------|----------------|
| raiailletei | IVUICALIELUIII |

Enable aperture time mode, set the aperture time to 300 ms:

TEMP:APER:ENAB ON TEMP:APER 300E-03

- You can specify MIN (smallest value accepted) or MAX (largest value accepted) instead of < seconds >.
- Only the integral number of power line cycles (1, 2, 10, 20, 100, or 200 PLCs) provide normal mode (line frequency noise) rejection.
- The CONFigure:TEMPerature, MEASure:TEMPerature?, and [SENSe:]TEMPerature:NPLCycles commands automatically disable the aperture time mode, and select an integration time in number of power line cycles.
- This parameter is set to its default value after a Factory Reset (\*RST command).

# [SENSe:]TEMPerature:APERture:ENABle {OFF | ON} [, (@<ch\_list>)] [SENSe:]TEMPerature:APERture:ENABle? [(@<ch\_list>)]

Enables the setting of integration time in seconds (called aperture time) for temperature measurements. If aperture time mode is disabled (default), the integration time is set in PLC (power-line cycles).

NOTE

Only supported in DAQM900A, DAQM901A, DAQM902A, and DAQM908A multiplexer modules.

| Parameter                | Typical return    |
|--------------------------|-------------------|
| {OFF   ON}. Default: OFF | 0 (OFF) or 1 (ON) |

Enable aperture time mode, set the aperture time to 300 ms:

TEMP:APER:ENAB ON TEMP:APER 300E-03

- The CONFigure: TEMPerature, MEASure: TEMPerature?, and [SENSe:] TEMPerature: NPLCycles commands automatically disable the aperture time mode, and select an integration time in number of power line cycles.
- This parameter is set to its default value after a Factory Reset (\*RST command).

# [SENSe:]TEMPerature:NPLCycles {<*PLCs>* | MIN | MAX | DEF} [, (@<*ch\_list>*)] [SENSe:]TEMPerature:NPLCycles? [{(@<*ch\_list>*) | MIN | MAX | DEF}]

Sets the integration time in number of power line cycles (PLCs) for temperature measurements. Integration time is the period that the instrument's analog-to-digital (A/D) converter samples the input signal for a measurement. A longer integration time gives better measurement resolution but slower measurement speed.

NOTE

Only supported in DAQM900A, DAQM901A, DAQM902A, and DAQM908A multiplexer modules.

| Parameter                                                          | Typical return |  |
|--------------------------------------------------------------------|----------------|--|
| < <i>PLCs</i> >: {0.02   0.06   0.2   1   2   10   20   100   200} | +1.0000000E+00 |  |

Configure temperature measurements using a 10 PLC integration time. Then make and read one measurement:

CONF:TEMP TEMP:NPLC 10 READ?

Typical Response: +6.27530000E-01

- Only the integral number of power line cycles (1, 2, 10, 20, 100, or 200 PLCs) provide normal mode (line frequency noise) rejection.
- Setting the resolution also sets the integration time for the measurement. The following table shows the relationship between integration time, and measurement resolution.

| Integration time | Resolution          |
|------------------|---------------------|
| 0.02 PLC         | 0.000003 x Range    |
| 0.06 PLC         | 0.0000015 x Range   |
| 0.2 PLC          | 0.0000007 x Range   |
| 1 PLC            | 0.0000003 x Range   |
| 2 PLC            | 0.00000022 x Range  |
| 10 PLC           | 0.0000001 x Range   |
| 20 PLC           | 0.00000008 x Range  |
| 100 PLC          | 0.00000003 x Range  |
| 200 PLC          | 0.000000022 x Range |

- The specified integration time is used for all measurements on the selected channels. If you have applied mX+b scaling or have assigned alarms to the selected channel, those measurements are also made using the specified integration time. Measurements taken during the Monitor function also use the specified integration time.
- You can also set the integration time by specifying an aperture time (see [SENSe:]TEMPerature:APERture command). However, note that specifying integration time using NPLCs executes faster and offers better noise rejection characteristics for values of NPLC greater than 1.
- The CONFigure:TEMPerature, MEASure:TEMPerature?, and [SENSe:]TEMPerature:NPLCycles commands automatically disable the aperture time mode, and select an integration time in number of power line cycles.
- This parameter is set to its default value after a Factory Reset (\*RST command).

### [SENSe:]TEMPerature:RJUNction? [(@<ch\_list>)]

Returns the internal reference junction temperature on the specified channels in degrees Celsius, regardless of the temperature units currently selected (see **UNIT:TEMPerature** command). This is useful only for an internal reference source.

NOTE

Only supported in DAQM900A, DAQM901A, DAQM902A, and DAQM908A multiplexer modules.

| Parameter                                                       | Typical return  |  |
|-----------------------------------------------------------------|-----------------|--|
| (none)                                                          | +2.89753100E+01 |  |
| Returns the internal reference junction temperature: TEMP:RJUN? |                 |  |

# [SENSe:]TEMPerature:TRANsducer:{RTD | FRTD}:OCOMpensated {OFF | ON} [, (@<ch\_list>)] [SENSe:]TEMPerature:TRANsducer:{RTD | FRTD}:OCOMpensated? [(@<ch\_list>)]

Enables or disables offset compensation. Offset compensation removes the effects of small DC voltages in the circuit being measured. The technique involves taking the difference between two resistance measurements, one with the current source set to the normal value, and one with the current source set to a lower value. Enabling offset compensation approximately doubles the reading time.

### NOTE

Only supported in DAQM901A, DAQM902A, and DAQM908A multiplexer modules.

Parameter is shared between RTD and FRTD measurements. Setting or querying the parameter with the RTD version of this command is identical to setting or querying it with the FRTD version.

| Parameter                                                   | Typical return                    |
|-------------------------------------------------------------|-----------------------------------|
| {OFF   ON}. Default: OFF                                    | 0 (OFF) or 1 (ON)                 |
| Enables offset compensation on channels 3 and 13 in slot 1: | TEMP:TRAN:FRTD:OCOM ON,(@103,113) |

- This command applies only to 2-wire and 4-wire RTD measurements on the 100  $\Omega$ , 1 k $\Omega$ , and 10 k $\Omega$  ranges. Once enabled, offset compensation is applied to both 2-wire and 4-wire RTD measurements on the specified channels.
- For 4-wire resistance measurements, the instrument automatically pairs channel n in Bank 1 with channel n+10 in Bank 2 (DAQM900A or DAQM901A) or n+8 (DAQM902A) to provide the source and sense connections. For example, make the source connections to the HI and LO terminals on channel 02 in Bank 1 and the sense connections to the HI and LO terminals on channel 12 (DAQM900A or DAQM901A) or 10 (DAQM902A) in Bank 2. Specify the paired channel in Bank 1 (source) as the  $< ch_list>$  channel (paired channels in Bank 2 are not allowed in the  $< ch_list>$ ).
- The **CONFigure** and **MEASure?** commands automatically disable offset compensation.
- Applies only to resistance measurements on the 100  $\Omega$ , 1k $\Omega$ , 10 k $\Omega$ , and 100 k $\Omega$  ranges.
- This parameter is set to its default value after a Factory Reset (\*RST command).

[SENSe:]TEMPerature:TRANsducer:{RTD | FRTD}:POWer:LIMit[:STATe] {OFF | ON} [, (@<ch\_list>)]

[SENSe:]TEMPerature:TRANsducer:{RTD | FRTD}:POWer:LIMit[:STATe]? [(@<ch\_list>)]

Enables or disables low-power for 2-wire and 4-wire resistance measurements.

NOTE

Only supported in DAQM901A, DAQM902A, and DAQM908A multiplexer modules.

Parameter is shared between RTD and FRTD measurements. Setting or querying the parameter with the RTD version of this command is identical to setting or querying it with the FRTD version.

| Parameter                | Typical return    |
|--------------------------|-------------------|
| {OFF   ON}. Default: OFF | 0 (OFF) or 1 (ON) |

Configure 4-wire resistance measurements using a 10 PLC integration time. Enable low-power 4-wire resistance measurements. Then make and read one measurement:

CONF:TEMP:FRTD
TEMP:TRANS:FRTD:NPLC 10
TEMP:TRANS:FRTD:POW:LIM ON
RFAD?

Typical Response: +6.27530000E+01

• Low-power resistance measurements apply to the 100  $\Omega$  through 100 k $\Omega$  ranges only. The 1 M $\Omega$  through 1 G $\Omega$  ranges source the same current regardless of the low-power setting.

• This parameter is set to its default value after a Factory Reset (\*RST command).

[SENSe:]TEMPerature:TRANsducer:{RTD | FRTD}:REFerence {OFF | ON} [, (@<ch\_list>)] [SENSe:]TEMPerature:TRANsducer:{RTD | FRTD}:REFerence? [(@<ch\_list>)]

NOTE

Only supported in DAQM901A, DAQM902A, and DAQM908A multiplexer modules.

Parameter is shared between RTD and FRTD measurements. Setting or querying the parameter with the RTD version of this command is identical to setting or querying it with the FRTD version.

Enables (On) or disables (Off) the specified 2-wire RTD and 4-wire RTD channels to be used as the reference channel for subsequent thermocouple measurements that specify an external reference source (see [SENSe:]TEMPerature:TRANsducer:TCouple:RJUNction:TYPE command). The query returns the reference state as 0 or 1.

| Parameter                  | Typical return    |  |
|----------------------------|-------------------|--|
| {OFF   ON}<br>Default: OFF | 0 (OFF) or 1 (ON) |  |

For the below examples, you can replace the RTD node with FRTD for a similar explanation on 4-wire RTD.

#### Example: Makes an externally-referenced thermocouple measurements with multiplexer channels

The following commands configure multiplexer channel 3 in slot 1 for thermocouple measurements and select an external reference junction for that channel.

CONF:TEMPTC,J,(@103)

TEMP:TRAN:TC:RJUN:TYPE EXT,(@103)

The following commands configure multiplexer channel 1 in slot 1 for 2-wire RTD measurements and assign this channel as the reference channel. For this 2-wire measurement, the instrument automatically pairs this channel in Bank 1 with the corresponding channel in Bank 2.

CONF:TEMP RTD,85,(@101)

TEMP:TRAN:RTD:REF ON,(@101)

The following commands set up a scan list that contains both the reference channel (channel 1) and the thermocouple channel (channel 3). If you do not include the reference channel in the active scan list, the instrument uses the temperature previously saved in the reference register. The INITiate command initiates the scan.

ROUT:SCAN (@101:105)

INIT

- If you omit the optional <*ch\_list*> parameter, this command applies to the internal DMM, independent of any channels or a scan list. An error is generated if the internal DMM is disabled.
- For 4-wire resistance measurements, the instrument automatically pairs channel n in Bank 1 with channel n+10 in Bank 2 (DAQM900A or DAQM901A) or n+8 (DAQM902A) to provide the source and sense connections. For example, make the source connections to the HI and LO terminals on channel 02 in Bank 1 and the sense connections to the HI and LO terminals on channel 12 (DAQM900A or DAQM901A) or 10 (DAQM902A) in Bank 2. Specify the paired channel in Bank 1 (source) as the  $< ch_list>$  channel (paired channels in Bank 2 are not allowed in the  $< ch_list>$ ).
- When you initiated a measurement on the selected channels, the acquired temperature is saved in reading memory in the reference register. Subsequent thermocouple measurements use the saved temperature as their reference.
- At power-on, the reference register is loaded with "9.9E+37". Note that after you have saved a reference temperature, all thermocouple measurements that specify an external reference source will be returned as "9.9E+37". Use the [SENSe:]TEMPerature:TRANsducer:TCouple:RJUNction:TYPE EXTernal? command to read the most-recently saved reference temperature value.

[SENSe:]TEMPerature:TRANsducer:{RTD | FRTD}:RESistance[:REFerence] {< resistance> | MIN | MAX | DEF} [, (@<ch\_list>)]

[SENSe:]TEMPerature:TRANsducer:{RTD | FRTD}:RESistance[:REFerence]? [{(@<ch\_list>) | MIN | MAX | DEF}]

NOTE

Only supported in DAQM901A, DAQM902A, and DAQM908A multiplexer modules.

Parameter is shared between RTD and FRTD measurements. Setting or querying the parameter with the RTD version of this command is identical to setting or querying it with the FRTD version.

Selects the nominal resistance ( $R_0$ ) for 2-wire and 4-wire RTD measurements.  $R_0$  is the nominal resistance of an RTD at 0 °C.

| Parameter                                                                   | Typical return |
|-----------------------------------------------------------------------------|----------------|
| <resistance>: 100 ohms ± 1% or 1000 ohms ± 1%<br/>Default: 100</resistance> | +1.0000000E+02 |
| Sets the nominal resistance to 100 <b>Ω</b> : TEMP:TRAN:RTD:RES:REF 100     |                |

- For 4-wire resistance measurements, the instrument automatically pairs channel n in Bank 1 with channel n+10 in Bank 2 (DAQM900A or DAQM901A) or n+8 (DAQM902A) to provide the source and sense connections. For example, make the source connections to the HI and LO terminals on channel 02 in Bank 1 and the sense connections to the HI and LO terminals on channel 12 (DAQM900A or DAQM901A) or 10 (DAQM902A) in Bank 2. Specify the paired channel in Bank 1 (source) as the  $< ch_list>$  channel (paired channels in Bank 2 are not allowed in the  $< ch_list>$ ).
- This parameter is set to its default value after a Factory Reset (\*RST command).

[SENSe:]TEMPerature:TRANsducer:{FTHermistor|THERmistor}:POWer:LIMit[:STATe] {OFF | ON} [, (@<ch\_list>)]

[SENSe:]TEMPerature:TRANsdsucer:{FTHermistor|THERmistor}:POWer:LIMit[:STATe]? [(@<ch\_list>)]

Enables or disables low-power for 2-wire and 4-wire thermistor in temperature measurements.

NOTE

Only supported in DAQM901A, DAQM902A, and DAQM908A multiplexer modules.

Parameter is shared between FTHermistor and THERmistor measurements. Setting or querying the parameter with the FTHermistor version of this command is identical to setting or querying it with the THERmistor version.

| Parameter                | Typical return    |
|--------------------------|-------------------|
| {OFF   ON}. Default: OFF | 0 (OFF) or 1 (ON) |

Configure 4-wire thermistor for temperature measurements using a 10 PLC integration time. Enable low-power 4-wire thermistor for temperature measurements. Then make and read one measurement:

CONF:TEMP:FRTD

TEMP:TRANS:FRTD:NPLC 10
TEMP:TRANS:FRTD:POW:LIM ON

READ?

Typical Response: +6.27530000E+01

- Low-power resistance measurements apply to the 100  $\Omega$  through 100 k $\Omega$  ranges only. The 1 M $\Omega$  through 1 G $\Omega$  ranges source the same current regardless of the low-power setting.
- This parameter is set to its default value after a Factory Reset (\*RST command).

[SENSe:]TEMPerature:TRANsducer:{FTHermistor|THERmistor}:REFerence {OFF | ON} [, (@<ch\_list>)]

[SENSe:]TEMPerature:TRANsducer:{FTHermistor|THERmistor}:REFerence? [(@<ch\_list>)]

NOTE

Only supported in DAQM901A, DAQM902A, and DAQM908A multiplexer modules.

Parameter is shared between FTHermistor and THERmistor measurements. Setting or querying the parameter with the FTHermistor version of this command is identical to setting or querying it with the THERmistor version.

Enables (On) or disables (Off) the specified 2-wire and 4-wire thermistor channels to be used as the reference channel for subsequent thermocouple measurements that specify an external reference source (see [SENSe:]TEMPerature:TRANsducer:TCouple:RJUNction:TYPE command). The query returns the reference state as 0 or 1.

| Parameter                  | Typical return    |  |
|----------------------------|-------------------|--|
| {OFF   ON}<br>Default: OFF | 0 (OFF) or 1 (ON) |  |

For the below examples, you can replace the THER node with FTH for a similar explanation on 4-wire thermistor.

#### Example: Makes an externally-referenced thermocouple measurements with multiplexer channels

The following commands configure multiplexer channel 3 in slot 1 for thermocouple measurements and select an external reference junction for that channel.

CONF:TEMPTC,J,(@103)

TEMP:TRAN:TC:RJUN:TYPE EXT,(@103)

The following commands configure multiplexer channel 1 in slot 1 for thermistor measurements and assign this channel as the reference channel.

CONF:TEMP THER,5000,(@101)

TEMP:TRAN:THER:REF ON,(@101)

The following commands set up a scan list that contains both the reference channel (channel 1) and the thermocouple channel (channel 3). If you do not include the reference channel in the active scan list, the instrument uses the temperature previously saved in the reference register. The INITiate command initiates the scan.

ROUT:SCAN (@101:105)

INIT

- If you omit the optional <*ch\_list*> parameter, this command applies to the internal DMM, independent of any channels or a scan list. An error is generated if the internal DMM is disabled.
- For 4-wire resistance measurements, the instrument automatically pairs channel *n* in Bank 1 with channel *n*+10 in Bank 2 (DAQM900A or DAQM901A) or *n*+8 (DAQM902A) to provide the source and sense connections. For example, make the source connections to the HI and LO terminals on channel 02 in Bank 1 and the sense connections to the HI and LO terminals on channel 12 (DAQM900A or DAQM901A) or 10 (DAQM902A) in Bank 2.Specify the paired channel in Bank 1 (source) as the <*ch\_list*> channel (paired channels in Bank 2 are not allowed in the <*ch\_list*>).
- When you initiated a measurement on the selected channels, the acquired temperature is saved in reading memory in the reference register. Subsequent thermocouple measurements use the saved temperature as their reference.
- At power-on, the reference register is loaded with "9.9E+37". Note that after you have saved a reference temperature, all thermocouple measurements that specify an external reference source will be returned as "9.9E+37". Use the [SENSe:]TEMPerature:TRANsducer:TCouple:RJUNction:TYPE EXTernal? command to read the most-recently saved reference temperature value.

[SENSe:]TEMPerature:TRANsducer:{FTHermistor|THERmistor}:TYPE {2252 | 5000 | 10000 | MIN | MAX | DEF} [, (@<ch\_list>)]
[SENSe:]TEMPerature:TRANsducer:{FTHermistor|THERmistor}:TYPE? [{(@<ch\_list>) | MIN | MAX | DEF}]

NOTE

Only supported in DAQM901A, DAQM902A, and DAQM908A multiplexer modules.

Parameter is shared between FTHermistor and THERmistor measurements. Setting or querying the parameter with the FTHermistor version of this command is identical to setting or querying it with the THERmistor version.

Selects the thermistor type for 2-wire and 4-wire temperature measurements.

| Parameter                                                         | Typical return       |
|-------------------------------------------------------------------|----------------------|
| {2252 5000 10000} Default: 5000                                   | 2252, 5000, or 10000 |
| Sets the 2-wire thermistor type as 5000: TEMP:TRAN:THER:TYPE 5000 |                      |

- The instrument supports 2.2 k $\Omega$  (YSI 44004 Series), 5 k $\Omega$  (YSI 44007 Series), and 10 k $\Omega$  (YSI 44006 Series) thermistors.
- This parameter is set to its default value after a Factory Reset (\*RST command).

[SENSe:]TEMPerature:TRANsducer:TCouple:CHECk {OFF | ON} [, (@<ch\_list>)] [SENSe:]TEMPerature:TRANsducer:TCouple:CHECk? [(@<ch\_list>)]

NOTE

Only supported in DAQM900A, DAQM901A, and DAQM902A multiplexer modules.

Enables or disables the thermocouple check feature to verify that your thermocouples are properly connected for measurements. When enabled, the instrument measures the resistance after each thermocouple measurement to ensure a proper connection. If an open connection is detected (greater than 5 k $\Omega$  on the 10 k $\Omega$  range), the instrument reports an overload condition.

| Parameter                                             | Typical return    |
|-------------------------------------------------------|-------------------|
| {OFF   ON}. Default: OFF                              | 0 (OFF) or 1 (ON) |
| Enables the thermocouple check feature: TEMP:TRAN:TC: | CHECK ON          |

- Enabling the thermocouple check feature slows measurement rates because two measurements have to be made for each temperature measurement values produced.
- This parameter is set to its default value after a Factory Reset (\*RST command).

## [SENSe:]TEMPerature:TRANsducer:TCouple:RJUNction {<temperature> | MIN | MAX | DEF} [, (@<ch\_list>)]

[SENSe:]TEMPerature:TRANsducer:TCouple:RJUNction? [{(@<ch\_list>) | MIN | MAX | DEF}]

NOTE

Only supported in DAQM900A, DAQM901A, and DAQM902A multiplexer modules.

Sets the fixed reference junction temperature in degrees Celsius (°C) for thermocouple measurements on the specified channels.

| Parameter                                                                                              | Typical return  |
|----------------------------------------------------------------------------------------------------|-----------------|
| <temperature>: A number representing the temperature from -20 °C to +80 °C Default: 0 °C</temperature> | +1.12345678E+01 |

Sets the fixed junction temperature in degrees Celsius for thermocouple measurements:

TEMPerature:TRANsducer:TCouple:RJUNction 27.3

Typical response: 2.73000000E+01

- For this command, you must always specify the temperature in degrees Celsius regardless of the temperature units currently selected (see **UNIT:TEMPerature** command).
- This parameter is set to its default value after a Factory Reset (\*RST command).

[SENSe:]TEMPerature:TRANsducer:TCouple:RJUNction:TYPE {INTernal | EXTernal | FIXed} [, (@<ch\_list>)]

[SENSe:]TEMPerature:TRANsducer:TCouple:RJUNction:TYPE? [(@<ch\_list>)]

NOTE

Only supported in DAQM900A, DAQM901A, and DAQM902A multiplexer modules.

Thermocouple measurements require a reference junction temperature. For the reference junction temperature, you can use an internal measurement on the module's terminal block, an external thermistor or

RTD measurement, or a known fixed junction temperature. This command selects the reference junction source for thermocouple measurements on the specified channels.

| Parameter                                                                                                    | Typical return   |
|----------------------------------------------------------------------------------------------------|------------------|
| {INTernal   EXTernal   FIXed}<br>Default: INT                                                                | INT, EXT, or FIX |
| Sets the reference junction type to an external thermistor on specified channel: TEMP:TRANS:TC:RJUN:TYPE EXT |                  |

- The accuracy of the measurement is highly dependent upon the thermocouple connections and the type of reference junction used. Use a fixed temperature reference for the highest accuracy measurements (you must maintain the known junction temperature). The internal isothermal block reference requires no external wiring but provides lower accuracy measurements than a fixed reference.
- If you select an external reference, the instrument makes thermocouple measurements relative to a previously-stored RTD or thermistor measurement stored in the reference register. To store a reference temperature, first configure a multiplexer channel for an RTD or thermistor measurement (see CONFigure:TEMPerature command). Then assign the measurement from that channel as the external reference using one of the following commands:
  - 1. [SENSe:]TEMPerature:TRANsducer:{RTD|FRTD}:REFerence
  - 2. [SENSe:]TEMPerature:TRANsducer:{FTHermistor|THERmistor}:REFerence
- When you initiate a measurement on an external reference channel (see INITiate or READ? command), subsequent thermocouple measurements use the stored temperature as their reference. The temperature is used for all subsequent thermocouple measurements on that card.
- If you select a fixed reference junction source, you can specify a value between -20 °C and +80 °C using
  the [SENSe:]TEMPerature:TRANsducer:TCouple:RJUNction command. You must always specify the
  temperature in degrees Celsius regardless of the temperature units currently selected (see UNIT:TEMPerature command).
- This parameter is set to its default value after a Factory Reset (\*RST command).

[SENSe:]TEMPerature:TRANsducer:TCouple:TYPE {B | E | J | K | N | R | S | T | DEF} [, (@<ch\_ list>)]

[SENSe:]TEMPerature:TRANsducer:TCouple:TYPE? [(@<ch\_list>)]

NOTE

Only supported in DAQM900A, DAQM901A, and DAQM902A multiplexer modules.

Selects the thermocouple type for thermocouple measurements. Query returns the thermocouple type as a quoted letter.

| Parameter                                       | Typical return            |
|-------------------------------------------------|---------------------------|
| {B E J K N R S T} Default: J                    | B, E, J, K, N, R, S, or T |
| Sets the thermocouple to J: TEMP:TRAN:TC:TYPE J |                           |

- Thermocouple measurements require a reference junction temperature (see [SENSe:]TEMPerature:TRANsducer:TCouple:RJUNction:TYPE command). For the reference junction temperature, you can use an internal measurement on the module (DAQM900A, DAQM901A, and DAQM902A), an external thermistor or RTD measurement, or a known fixed junction temperature. By default, a fixed reference junction temperature of 0.0 °C is used.
- This parameter is set to its default value after a Factory Reset (\*RST command).

[SENSe:]TEMPerature:TRANsducer:TYPE {<probe\_type> [, (@<ch\_list>)] [SENSe:]TEMPerature:TRANsducer:TYPE? [(@<ch\_list>)]

Selects the transducer probe type to use for temperature measurements. The supported probes are thermocouples (type J, K, E, T, N, R, B and S), 2-wire and 4-wire RTDs, 2-wire and 4-wire thermistors.

NOTE

Only supported in DAQM900A, DAQM901A, DAQM902A, and DAQM908A multiplexer modules.

Table below shows transducer types that are supported on each multiplexer module.

| Multiplexer |              |            | Transducer types |                   |                   |
|-------------|--------------|------------|------------------|-------------------|-------------------|
| module      | Thermocouple | 2-wire RTD | 4-wire RTD       | 2-wire thermistor | 4-wire thermistor |
| DAQM900A    |              |            |                  |                   |                   |
| DAQM901A    |              | √          | 1                | V                 |                   |
| DAQM902A    |              | √          | 1                | V                 |                   |
| DAQM908A    |              | √          |                  | V                 |                   |

| Parameter                                                                                                    | Typical return              |
|----------------------------------------------------------------------------------------------------|-----------------------------|
| <pre><probe_type>: {FRTD   RTD   FTHermistor   THERmistor   TCouple   DEF}. Default: TCouple</probe_type></pre> | TC, FRTD, RTD, FTH, or THER |
| Sets the temperature transducer type to FRTD: TEMP:TRANS:TYPE FRTD                                              |                             |

• This parameter is set to its default value after a Factory Reset (\*RST command).

[SENSe:]TEMPerature:ZERO:AUTO {OFF | ON} [, (@<ch\_list>)] [SENSe:]TEMPerature:ZERO:AUTO? [(@<ch\_list>)]

Enables or disables the autozero mode for temperature measurements.

NOTE

Only supported in DAQM900A, DAQM901A, DAQM902A, and DAQM908A multiplexer modules.

| Parameter               | Typical return    |
|-------------------------|-------------------|
| {OFF   ON}. Default: ON | 0 (OFF) or 1 (ON) |

| Parameter | Typical return                                                                                                    |
|-----------|----------------------------------------------------------------------------------------------------|
|           | The state of the state of the s |

Configure 2-wire RTD for temperature measurements and perform autozero:

CONF:TEMP RTD TEMP:ZERO:AUTO ON

- ON (Default): Internally measures the offset following each measurement. It then subtracts that measurement from the preceding reading. This prevents offset readings present on the instrument's input circuitry from affecting measurement accuracy.
- OFF: The instrument uses the last measured zero measurement and subtracts it from each measurement. It takes a new zero measurement each time you change the function, range or integration time.
- The autozero mode is set indirectly when you set the resolution and integration time with CONFigure and MEASure? commands. Autozero is automatically turned OFF when you select an integration time less than 1 PLC with these commands.
- This parameter is set to its default value after a Factory Reset (\*RST command).

### [SENSe:]VOLTage Subsystem

This subsystem configures AC and DC voltage measurements.

NOTE

Only supported on DAQM900A, DAQM901A, DAQM902A, and DAQM908A multiplexer modules.

#### Command Summary

[SENSe:]VOLTage:AC:BANDwidth

[SENSe:]VOLTage:{AC|DC}:RANGe:AUTO

[SENSe:]VOLTage:{AC|DC}:RANGe

[SENSe:]VOLTage[:DC]:APERture

[SENSe:]VOLTage[:DC]:APERture:ENABle

[SENSe:]VOLTage[:DC]:IMPedance:AUTO

[SENSe:]VOLTage[:DC]:NPLCycles

[SENSe:]VOLTage[:DC]:REFerence

[SENSe:]VOLTage[:DC]:ZERO:AUTO

[SENSe:]VOLTage:AC:BANDwidth {<freq> | MIN | MAX | DEF} [, (@<ch\_list>)] [SENSe:]VOLTage:AC:BANDwidth? [{(@<ch\_list>) | MIN | MAX | DEF}]

Sets the bandwidth for AC voltage measurements.

The instrument uses three different AC filters that enable you to either optimize low frequency accuracy or achieve faster AC settling times following a change in input signal amplitude.

| Parameter                            | Typical return |
|--------------------------------------|----------------|
| {3 Hz 20 Hz 200 Hz}. Default: 20 Hz. | +2.0000000E+01 |

Configure an AC voltage measurement. Use the 3 Hz filter bandwidth:

CONF:VOLT:AC 1 VOLT:AC:BAND 3

• For the < freq> parameter, specify the lowest frequency that you expect to encounter. Lower bandwidths result in longer settling delays, as shown:

| Input frequency          | Default settling delay |
|--------------------------|------------------------|
| 3 Hz - 300 kHz (Slow)    | 1.66 s/measurement     |
| 20 Hz - 300 kHz (Medium) | 0.25 s/measurement     |
| 200 Hz - 300 kHz (Fast)  | 0.025 s/measurement    |

• This parameter is set to its default value after a Factory Reset (\*RST command).

• The settling delay is controlled by ROUTe:CHANnel:DELay command. You can get the default delay with ROUTe:CHANnel:DELay:AUTO ON command.

## [SENSe:]VOLTage:{AC|DC}:RANGe:AUTO {OFF | ON} [, (@<ch\_list>)] [SENSe:]VOLTage:{AC|DC}:RANGe:AUTO? [(@<ch\_list>)]

Enables or disables autoranging for AC and DC voltage measurements. Autoranging is convenient because the instrument automatically selects the range for each measurement based on the input signal detected.

NOTE

This parameter setting is not shared between AC and DC measurements. The parameters are independent for AC and DC measurements.

WARNING

See Safety and Regulatory Information in Keysight DAQ970A Data Acquisition System User's Guide for more information on the safety features and the safe operation of this instrument.

| Parameter               | Typical return    |
|-------------------------|-------------------|
| {OFF   ON}. Default: ON | 0 (OFF) or 1 (ON) |

Configure AC voltage measurements, and turn autorange on:

#### CONF:VOLT:AC

#### VOLT:AC:RANG:AUTO ON

Autorange thresholds:

Down range at: <10% of range Up range at: >120% of range.

- Selecting a fixed range (see [SENSe:]VOLTage:{AC|DC}:RANGe command) disables autoranging.
- This parameter is set to its default value after a Factory Reset (\*RST command).

## [SENSe:]VOLTage:{AC|DC}:RANGe {<range> | MIN | MAX | DEF} [, (@<ch\_list>)] [SENSe:]VOLTage:{AC|DC}:RANGe? [{(@<ch\_list>) | MIN | MAX | DEF}]

Selects a fixed range for AC and DC voltage measurements.

NOTE

This parameter setting is not shared between AC and DC measurements. The parameters are independent for AC and DC measurements.

| Parameter                                                     | Typical return |  |
|---------------------------------------------------------------|----------------|--|
| <range>: {100 mV 1 V 10 V 100 V 300 V}. Default: AUTO</range> | +1.0000000E+01 |  |
| Configure AC voltage measurements, and select 10 V range:     |                |  |
| CONF:VOLT:AC                                                  | -              |  |
| VOLT:AC:RANG 10                                               |                |  |

- Selecting a fixed range ([SENSe:] < function >: RANGe) disables autoranging.
- If the input signal is greater than can be measured on the specified fixed range, the instrument displays *Overload* on front panel and returns "9.9E37" from the remote interface.
- This parameter is set to its default value after a Factory Reset (\*RST command).

## [SENSe:]VOLTage[:DC]:APERture {<seconds> | MIN | MAX | DEF} [, (@<ch\_list>)] [SENSe:]VOLTage[:DC]:APERture? [{(@<ch\_list>) | MIN | MAX | DEF}]

Enables the aperture mode and sets the integration time in seconds (called *aperture time*) for DC voltage measurements.

NOTE

Used this command for precise control for the DMM's integration time. Use NPLC for better power-line noise rejection characteristics (NPLC >1) (see [SENSe:]VOLTage[:DC]:NPLCycles command).

| Parameter                                        | Typical return  |
|--------------------------------------------------|-----------------|
| 200 μs to 1 s (2 μs resolution). Default: 100 ms | +1.0000000E- 01 |

Enable aperture time mode, set the aperture time to 300 ms:

VOLT:DC:APER:ENAB ON VOLT:DC:APER 300E-03

- You can specify MIN (smallest value accepted) or MAX (largest value accepted) instead of <seconds>.
- Only the integral number of power line cycles (1, 2, 10, 20, 100, or 200 PLCs) provide normal mode (line frequency noise) rejection.
- The CONFigure: VOLTage[:DC], MEASure: VOLTage[:DC], [SENSe:] VOLTage[:DC]: NPLCycles, [SENSe:] VOLTage[:DC]: RESolution commands automatically disable the aperture time mode, and select an integration time in number of power line cycles.
- This parameter is set to its default value after a Factory Reset (\*RST command).

# [SENSe:]VOLTage[:DC]:APERture:ENABle {OFF | ON} [, (@<ch\_list>)] [SENSe:]VOLTage[:DC]:APERture:ENABle? [(@<ch\_list>)]

Enables the setting of integration time in seconds (called aperture time) for DC voltage measurements. If aperture time mode is disabled (default), the integration time is set in PLC (power-line cycles).

| Parameter                | Typical return    |  |
|--------------------------|-------------------|--|
| {OFF   ON}. Default: OFF | 0 (OFF) or 1 (ON) |  |
|                          |                   |  |

Enable aperture time mode, set the aperture time to 300 ms:

VOLT:DC:APER:ENAB ON VOLT:DC:APER 300E-03

- The CONFigure: VOLTage[:DC], MEASure: VOLTage[:DC], [SENSe:] VOLTage[:DC]: NPLCycles, [SENSe:] VOLTage[:DC]: RESolution commands automatically disable the aperture time mode, and select an integration time in number of power line cycles.
- This parameter is set to its default value after a Factory Reset (\*RST command).

## [SENSe:]VOLTage[:DC]:IMPedance:AUTO {OFF | ON} [, (@<ch\_list>)] [SENSe:]VOLTage[:DC]:IMPedance:AUTO? [(@<ch\_list>)]

Enables or disables automatic input impedance mode for DC voltage measurements.

| Parameter                                                                                | Typical return    |
|------------------------------------------------------------------------------------------|-------------------|
| {OFF   ON}. Default: OFF                                                                 | 0 (OFF) or 1 (ON) |
| Make all DC voltage measurements with a 10 M $\Omega$ input impedance: VOLT:IMP:AUTO OFF |                   |

- OFF: The input impedance for DC voltage measurements is fixed at 10 M $\Omega$  for all ranges to minimize noise pickup.
- ON: The input impedance for DC voltage measurements varies by range. It is set to "HI-Z" (>10 G $\Omega$ ) for the 100 mV, 1 V, and 10 V ranges to reduce the effects of measurement loading errors on these lower ranges. The 100 V and 300 V ranges remain at a 10 M $\Omega$  input impedance.
- The CONFigure: VOLTage[:DC] and MEASure: VOLTage[:DC] commands automatically select "AUTO OFF".
- This parameter is set to its default value after a Factory Reset (\*RST command).

# $[SENSe:] VOLTage[:DC]: NPLCycles {< PLCs> | MIN | MAX | DEF} [, (@< ch_list>)] \\ [SENSe:] VOLTage[:DC]: NPLCycles? [{(@< ch_list>) | MIN | MAX | DEF}] \\ ]$

Sets the integration time in number of power line cycles (PLCs) for DC voltage measurements. Integration time is the period that the instrument's analog-to-digital (A/D) converter samples the input signal for a measurement. A longer integration time gives better measurement resolution but slower measurement speed.

| Parameter                                                        | Typical return |
|------------------------------------------------------------------|----------------|
| <plcs>: {0.02   0.06   0.2   1   2   10   20   100   200}</plcs> | +1.0000000E+00 |

Configure DC voltage measurements using a 10 PLC integration time. Then make and read one measurement:

CONF:VOLT:DC VOLT:DC:NPLC 10 READ?

Typical Response: +6.27530000E-01

• Only the integral number of power line cycles (1, 2, 10, 20, 100, or 200 PLCs) provide normal mode (line frequency noise) rejection.

• Setting the resolution also sets the integration time for the measurement. The following table shows the relationship between integration time, and measurement resolution.

| Integration time | Resolution          |
|------------------|---------------------|
| 0.02 PLC         | 0.000003 x Range    |
| 0.06 PLC         | 0.0000015 x Range   |
| 0.2 PLC          | 0.0000007 x Range   |
| 1 PLC            | 0.0000003 x Range   |
| 2 PLC            | 0.00000022 x Range  |
| 10 PLC           | 0.0000001 x Range   |
| 20 PLC           | 0.00000008 x Range  |
| 100 PLC          | 0.00000003 x Range  |
| 200 PLC          | 0.000000022 x Range |

- The specified integration time is used for all measurements on the selected channels. If you have applied mX+b scaling or have assigned alarms to the selected channel, those measurements are also made using the specified integration time. Measurements taken during the Monitor function also use the specified integration time.
- You can also set the integration time by specifying an aperture time (see [SENSe:]VOLTage [:DC]:APERture command). However, note that specifying integration time using NPLCs executes faster and offers better noise rejection characteristics for values of NPLC greater than 1.
- The CONFigure: VOLTage[:DC], MEASure: VOLTage[:DC], [SENSe:] VOLTage[:DC]: NPLCycles, [SENSe:] VOLTage[:DC]: RESolution commands automatically disable the aperture time mode, and select an integration time in number of power line cycles.
- This parameter is set to its default value after a Factory Reset (\*RST command).

[SENSe:]VOLTage[:DC]:REFerence {OFF | ON} [, (@<ch\_list>)] [SENSe:]VOLTage[:DC]:REFerence? [(@<ch\_list>)]

Enables (On) or disables (Off) the specified DC voltage channels to be used as the reference channel for subsequent strain bridge measurements that specify an external excitation reference voltage source (see [SENSe:]STRain:EXCitation:TYPE command). The query returns the reference state as 0 or 1.

| Parameter    | Typical return    |  |
|--------------|-------------------|--|
| {OFF   ON}   | 0 (OFF) or 1 (ON) |  |
| Default: OFF |                   |  |

The external DC voltage reference channel must be one channel lower than the subsequent strain channel.

[SENSe:]VOLTage[:DC]:ZERO:AUTO {OFF | ON} [, (@<ch\_list>)] [SENSe:]VOLTage[:DC]:ZERO:AUTO? [(@<ch\_list>)]

Enables or disables the autozero mode for DC voltage measurements.

| Parameter                     | Typical return             |  |
|-------------------------------|----------------------------|--|
| {OFF   ON}. Default: ON       | 0 (OFF) or 1 (ON)          |  |
| Configure DC voltage measurem | ents and perform autozero: |  |

CONF:VOLT:DC 1
VOLT:DC:ZERO:AUTO ON

- ON (Default): Internally measures the offset following each measurement. It then subtracts that measurement from the preceding reading. This prevents offset readings present on the instrument's input circuitry from affecting measurement accuracy.
- OFF: The instrument uses the last measured zero measurement and subtracts it from each measurement. It takes a new zero measurement each time you change the function, range or integration time.
- The autozero mode is set indirectly when you set the resolution and integration time with CONFigure and MEASure? commands. Autozero is automatically turned OFF when you select an integration time less than 1 PLC with these commands.
- This parameter is set to its default value after a Factory Reset (\*RST command).

### [SENSe:]TOTalize Subsystem

This subsystem configures totalizer measurements.

NOTE

Only supported on DAQM907A multifunction module (totalizer channel).

#### Command Summary

[SENSe:]TOTalize:CLEar:IMMediate

[SENSe:]TOTalize:DATA?
[SENSe:]TOTalize:SLOPe
[SENSe:]TOTalize:STARt
[SENSe:]TOTalize:STOP

[SENSe:]TOTalize:TYPE

### [SENSe:]TOTalize:CLEar:IMMediate [(@<ch\_list>)]

Clears the count on the specified totalizer channels immediately.

| Parameter                                                        | Typical return |  |
|------------------------------------------------------------------|----------------|--|
| (none)                                                           | (none)         |  |
| Clears the count on totalizer channel immediately: TOT:CLEAR:IMM |                |  |

## [SENSe:]TOTalize:DATA? [(@<ch\_list>)]

This query reads the count on the specified totalizer channels. If you have configured the count to be reset when it is read (see **CONFigure:TOTalize** and **[SENSe:]TOTalize:TYPE** commands), then this command will reset the count to 0 after it is read. The count is reset regardless of whether the specified channels are in a scan list or even whether a scan is in progress.

| Parameter                                       | Typical return |
|-------------------------------------------------|----------------|
| (none)                                          | 1.32130000E+03 |
| Reads the count on totalizer channel: TOT:DATA? |                |

- The maximum count is 67,108,863 ( $2^{26}$  1). The count rolls over to 0 after reaching the maximum allowed value.
- The output from this command is affected by the settings of the **FORMat:READing** commands. Depending on the formats selected, each reading may or may not be stored with measurement units, time stamp, channel number, and alarm status information.

[SENSe:]TOTalize:SLOPe {POSitive | NEGative} [, (@<ch\_list>)] [SENSe:]TOTalize:SLOPe? [(@<ch\_list>)]

Configures the specified totalizer channels to count on the rising edge (positive) or falling edge (negative) of the input signal.

| Parameter                                                                | Typical return |
|--------------------------------------------------------------------------|----------------|
| {POSitive   NEGative}<br>Default: POS                                    | POS or NEG     |
| Configures totalizer channel to count on the negative edge: TOT:SLOP NEG |                |

• This parameter is set to its default value after a Factory Reset (\*RST command).

### [SENSe:]TOTalize:STARt [(@<ch\_list>)]

Starts totalizing on the specified totalizer channels.

| Parameter                                            | Typical return |
|------------------------------------------------------|----------------|
| (none)                                               | (none)         |
| Starts totalizing on totalizer channel: TOT:STAR:IMM |                |

### [SENSe:]TOTalize:STOP [(@<ch\_list>)]

Stops totalizing on the specified totalizer channels.

| Parameter                                           | Typical return |
|-----------------------------------------------------|----------------|
| (none)                                              | (none)         |
| Stops totalizing on totalizer channel: TOT:STOP:IMM |                |

## [SENSe:]TOTalize:TYPE {READ | RRESet} [, (@<ch\_list>)] [SENSe:]TOTalize:TYPE? [(@<ch\_list>)]

Enables or disables an automatic reset of the count on the specified totalizer channels.

READ: Read the totalizer during a scan without resetting the count.

PRESet: Read the totalizer during a scan and reset the count to 0 after it is read.

| Parameter                                 | Typical return                             |
|-------------------------------------------|--------------------------------------------|
| {READ RRESet} Default: READ               | READ or PRES                               |
| Configures totalizer channel to be read w | vithout resetting its count: TOT:TYPE READ |

• The maximum count is 67,108,863 ( $2^{26}$  - 1). The count rolls over to 0 after reaching the maximum allowed value.

## SOURce Subsystem

Command Summary

SOURce:CURRent

SOURce:DIGital:DATA[:BYTE]

SOURce:DIGital:DATA:WORD

SOURce:DIGital:STATe?

SOURce:MODE

SOURce:MODE:LOCK

SOURce:VOLTage

## SOURce:CURRent {<current> | MIN | MAX | DEF}, (@<ch\_list>) SOURce:CURRent? {(@<ch\_list>) | MIN | MAX | DEF}

NOTE

Only supported on DAQM907A multifunction module (DAC output channels).

Sets the output mode in DAC output channels (channel 04 and 05) to current.

| Parameter                                                       | Typical return  |  |
|-----------------------------------------------------------------|-----------------|--|
| <current></current>                                             | +2.5.0000000E+0 |  |
| MIN: -0.024 A (-24 mA)                                          |                 |  |
| DEF: 0 A                                                        |                 |  |
| MAX: 0.024 A (24 mA)                                            |                 |  |
| Command outputs 0 A on DAC output channels 04 and 05 in slot 2: |                 |  |
| SOUR:CURR 0, (@204,205)                                         |                 |  |
| OUTP:CURR ON, (@204,205)                                        |                 |  |

This parameter is set to its default value after a Factory Reset (\*RST command).

 ${\tt SOURce:DIGital:DATA[:BYTE] < data>, (@< ch\_list>)} \\$ 

SOURce:DIGital:DATA[:BYTE]? (@<ch\_list>)

SOURce:DIGital:DATA:WORD < data >, (@ < ch\_list > )}

SOURce:DIGital:DATA:WORD? (@<ch\_list>)

NOTE

Only supported on DAQM907A multifunction module (Digital I/O channels).

Outputs a digital pattern as an 8-bit byte or 16-bit word to the specified digital I/O channels. The :BYTE? (or :WORD?) guery returns the last byte or word sent as a decimal number in the form of +255.

| Parameter                                                                                                    | Typical return |  |
|----------------------------------------------------------------------------------------------------|----------------|--|
| <data><br/>(:BYTE) = Any integer from 0 to 255. Default: 0<br/>(:WORD) = Any integer from 0 to 65,535. Default: 65,535</data> | +12345         |  |

The following commands all output the number 12345 to channel 01 on the module in slot 2.

SOUR:DIGital:DATA:WORD 12345,(@201)! decimal integer 12345 SOUR:DIGital:DATA:WORD #b0011000000111001,(@201)! binary equivalent of decimal integer 12345 SOUR:DIGital:DATA:WORD #h3039,(@201)! hexadecimal equivalent of decimal integer 12345

- You cannot configure a port for output operations if that port has been configured to be part of the scan list (digital input).
- You must specify an integer value, either as a decimal number (213), a binary number (#b11010101), or a hexadecimal number (#hD5).
- To write to both ports simultaneously (WORD), you must send the command to channel 01.

#### SOURce:DIGital:STATe? (@<ch\_list>)

NOTE

Only supported on DAQM907A multifunction module (digital I/O channels).

Returns the status (input or output) of the specified digital I/O channels. Query returns 0 if the specified channel is an input channel or 1 if the channel is an output channel.

| Parameter                  | Typical return    |  |
|----------------------------|-------------------|--|
| {OFF   ON}<br>Default: OFF | 0 (OFF) or 1 (ON) |  |

Returns the input or output state of channels 01 and 02 on the module in slot 3. In this case, both channels are configured for output: SOUR:DIG:STAT? (@301,302)

Typical response: 1,1

- A channel is set as an output channel when you send a SOURce:DIGital:DATA[:{BYTE|WORD}] command.
- A channel is set as an input channel when you place it in a scan list or send a [SENSe:]DIGital:DATA: {BYTE|WORD}? command.

## SOURce:MODE {CURRent | VOLTage}, (@<ch\_list>) SOURce:MODE? (@<ch\_list>)

NOTE

Only supported on DAQM907A multifunction module (DAC output channels).

Sets the output mode in DAC output channels (channel 04 and 05) to current or voltage.

| Parameter                                                              | Typical return |  |
|------------------------------------------------------------------------|----------------|--|
| {CURRent   VOLTage}<br>Default: VOLTage                                | CURR, VOLT     |  |
| Sets the output mode as current in channel 204: SOUR:MODE CURR, (@204) |                |  |

 DAC sense output mode is set to voltage (if it is unlocked with SOUR:MODE:LOCK OFF command). If the output mode is locked to current with SOUR:MODE:LOCK ON command, an error will be generated.

## SOURce:MODE:LOCK {OFF | ON}, (@<ch\_list>) SOURce:MODE:LOCK? (@<ch\_list>)

NOTE

Only supported on DAQM907A multifunction module (DAC output channels).

Enables (On) or disables (Off) the locking of the DAC output channel mode (voltage or current). When enabled, the output mode cannot be changed without disabling the lock.

| Parameter                                                 | Typical return    |  |
|-----------------------------------------------------------|-------------------|--|
| {OFF   ON}.<br>Default: OFF                               | 0 (OFF) or 1 (ON) |  |
| Enables locking of the DAC output mode: SOUR:MODE:LOCK ON |                   |  |

- On Output mode is unlocked.
- Off Output mode is locked.
- Locking mode stored on the module in non-volatile memory.
- DAC output mode is set to voltage (if it is unlocked with **SOUR:MODE:LOCK OFF** command). If the output mode is locked to current with **SOUR:MODE:LOCK ON** command, an error will be generated.

## SOURce:VOLTage {<voltage> | MIN | MAX | DEF}, (@<ch\_list>) SOURce:VOLTage? {(@<ch\_list>) | MIN | MAX | DEF}

NOTE

Only supported on DAQM907A multifunction module (DAC output channels).

Sets the output mode in DAC output channels (channel 04 and 05) to voltage.

| Parameter                                                            | Typical return  |  |
|----------------------------------------------------------------------|-----------------|--|
| <voltage></voltage>                                                  | +2.5.0000000E+0 |  |
| MIN: -12 VDC                                                         |                 |  |
| DEF: 0 VDC                                                           |                 |  |
| MAX: +12 VDC                                                         |                 |  |
| Command outputs +2.5 VDC on DAC output channels 04 and 05 in slot 2: |                 |  |
| SOUR:VOLT 2.5, (@204,205)                                            |                 |  |
| OUTP:STAT ON, (@204,205)                                             |                 |  |

• This parameter is set to its default value after a Factory Reset (\*RST command).

## STATus Subsystem

This is the overall Status System diagram for DAQ970A. Refer tables below for further details on the bit definitions of each register used.

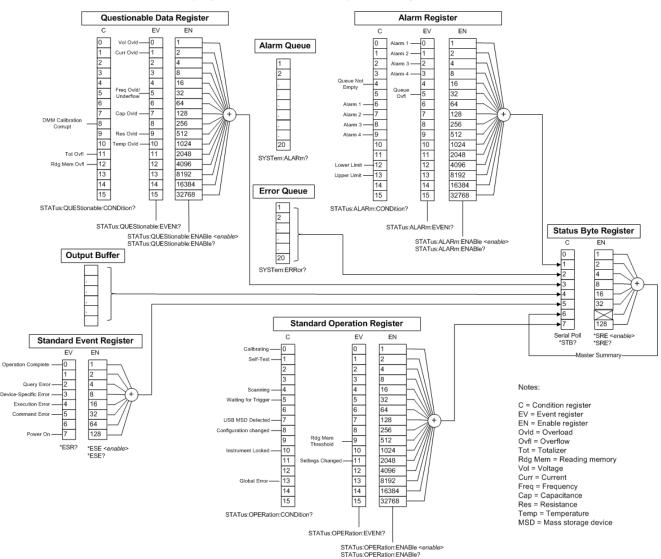

Keysight DAQ970A Status System Diagram

**Condition register (C)** - A condition register continuously monitors the state of the instrument. The bits in the condition register are updated in real time and the bits are not latched or buffered.

**Event register (EV)** - An event register latches the various events from the condition register. There is no buffering in this register; while an event bit is set, subsequent events corresponding to that bit are ignored. This is a read-only register.

**Enable register (EN)** - An enable register defines which bits in the event register will be reported to the Status Byte register group. You can write-to or read-from an enable register.

### Questionable Data Register

NOTE

The overload bits are set once per INITiate command. If you clear an overload bit, it is not set again until a new INITiate is sent.

| Bit number | Bit name                          | Decimal value | Definition                                                                                                    |
|------------|-----------------------------------|---------------|----------------------------------------------------------------------------------------------------|
| 0          | Voltage Overload                  | 1             | A voltage measurement overloaded. Event only; condition register will return 0.                                           |
| 1          | Current Overload                  | 2             | A current measurement overloaded. Event only; condition register will return 0.                                           |
| 2          | Not Used                          | 4             | (Always returns 0)                                                                                                    |
| 3          | Not Used                          | 8             | (Always returns 0)                                                                                                    |
| 4          | Not Used                          | 16            | (Always returns 0)                                                                                                    |
| 5          | Frequency Overload /<br>Underflow | 32            | A frequency or period measurement overloaded or timed out due to no signal. Event only; condition register will return 0. |
| 6          | Not Used                          | 64            | (Always returns 0)                                                                                                    |
| 7          | Capacitance Overload              | 128           | A capacitance measurement overloaded. Event only; condition register will return 0.                                       |
| 8          | DMM Calibration Cor-<br>rupt      | 256           | At least one DMM calibration constant is corrupt.                                                                         |
| 9          | Resistance Overload               | 512           | A resistance measurement overloaded. Event only; condition register will return 0.                                        |
| 10         | Temperature Overload              | 1024          | A temperature measurement overloaded. Event only; condition register will return 0.                                       |
| 11         | Totalizer Overflow                | 2048          | A totalizer channel has overflowed its maximum count. Event only; condition register will return 0.                       |
| 12         | Reading Memory Over-<br>flow      | 4096          | Reading memory is full. One or more (oldest) measurements have been lost.                                                 |
| 13         | Not Used                          | 8192          | (Always returns 0)                                                                                                    |
| 14         | Not Used                          | 16384         | (Always returns 0)                                                                                                    |
| 15         | Not Used                          | 32768         | (Always returns 0)                                                                                                    |

## Alarm Register

| Bit number | Bit name        | Decimal value | Definition                                                                      |
|------------|-----------------|---------------|---------------------------------------------------------------------------------|
| 0          | Alarm 1         | 1             | An event has occurred on Alarm 1. Event only; condition register will return 0. |
| 1          | Alarm 2         | 2             | An event has occurred on Alarm 2. Event only; condition register will return 0. |
| 2          | Alarm 3         | 4             | An event has occurred on Alarm 3. Event only; condition register will return 0. |
| 3          | Alarm 4         | 8             | An event has occurred on Alarm 4. Event only; condition register will return 0. |
| 4          | Queue Not Empty | 16            | The alarm queue is not empty.                                                   |
| 5          | Queue Overflow  | 32            | An alarm queue overflowed. Event only; condition register will return 0.        |
| 6          | Alarm 1         | 64            | Alarm 1 is triggered.                                                           |
| 7          | Alarm 2         | 128           | Alarm 2 is triggered.                                                           |
| 8          | Alarm 3         | 256           | Alarm 3 is triggered.                                                           |
| 9          | Alarm 4         | 512           | Alarm 4 is triggered.                                                           |
| 10         | Not Used        | 1024          | (Always returns 0)                                                              |
| 11         | Not Used        | 2048          | (Always returns 0)                                                              |
| 12         | Lower Limit     | 4096          | A lower limit alarm has occurred.                                               |
| 13         | Upper Limit     | 8192          | An upper limit alarm has occurred.                                              |
| 14         | Not Used        | 16384         | (Always returns 0)                                                              |
| 15         | Not Used        | 32768         | (Always returns 0)                                                              |

## **Standard Event Register**

| Bit number | Bit name                 | Decimal value | Definition                                                                                                    |
|------------|--------------------------|---------------|----------------------------------------------------------------------------------------------------|
| 0          | Operation Complete       | 1             | All commands prior to and including *OPC have been executed.                                                                                                    |
| 1          | Not Used                 | Not Used      | 0 is returned.                                                                                                    |
| 2          | Query Error              | 4             | The instrument tried to read the output buffer but it was empty. Or, a new command line was received before a previous query has been read. Or, both the input and output buffers are full.                                            |
| 3          | Device-Specific<br>Error | 8             | A device-specific error, including a self-test error or calibration error, occurred (an error in the -300 range or any positive error has been generated). See <b>Device-Specific Errors</b> for the complete SCPI error message list. |
| 4          | Execution Error          | 16            | An execution error occurred (an error in the -200 range has been generated).  See Execution Errors for the complete SCPI error message list.                                                                                           |
| 5          | Command Error            | 32            | A command syntax error occurred (an error in the -100 range has been generated). See <b>Command Errors</b> for the complete SCPI error message list.                                                                                   |
| 6          | Not Used                 | Not Used      | 0 is returned.                                                                                                    |

| Bit number | Bit name | Decimal value | Definition                                                                        |
|------------|----------|---------------|-----------------------------------------------------------------------------------|
| 7          | Power On | 128           | Power has been cycled since the last time the event register was read or cleared. |

## **Standard Operation Register**

| Bit num-<br>ber | Bit name                    | Decimal value | Definition                                                                                                    |
|-----------------|-----------------------------|---------------|----------------------------------------------------------------------------------------------------|
| 0               | Calibrating                 | 1             | The instrument is calibrating.                                                                                                    |
| 1               | Self Test                   | 2             | The instrument is doing a self-test.                                                                                                    |
| 2               | Not Used                    | 4             | (Always returns 0)                                                                                                    |
| 3               | Not Used                    | 8             | (Always returns 0)                                                                                                    |
| 4               | Scanning                    | 16            | The instrument is scanning.                                                                                                    |
| 5               | Waiting For Trigger         | 32            | The instrument is waiting for a trigger.                                                                                                    |
| 6               | Not Used                    | 64            | (Always returns 0)                                                                                                    |
| 7               | USB MSD detected            | 128           | A USB mass storage device (USB drive) has been detected.                                                                                           |
| 8               | Configuration Changed       | 256           | The instrument configuration has changed via front panel since the last INIT, READ? or MEASure?.                                                   |
| 9               | Reading Memory<br>Threshold | 512           | The number of readings in memory has exceeded the memory threshold setting (DATA:POINts:EVENt:THReshold command)                                   |
| 10              | Instrument Locked           | 1024          | The instrument is locked (SYSTem:LOCK command)                                                                                                    |
| 11              | Settings Changed            | 2048          | The instrument configuration has changed via front panel or SCPI since the last INIT, READ? or MEASure?. Event only, condition register returns 0. |
| 12              | Not Used                    | 4096          | (Always returns 0)                                                                                                    |
| 13              | Global Error                | 8192          | An error is in the global error queue.                                                                                                    |
| 14              | Not Used                    | 16384         | (Always returns 0)                                                                                                    |
| 15              | Not Used                    | 32768         | (Always returns 0)                                                                                                    |

## Status Byte Register

| Bit number | Bit name                     | Decimal<br>value | Definition                                                                                                    |
|------------|------------------------------|------------------|----------------------------------------------------------------------------------------------------|
| 0          | Not Used                     | 1                | Always zero.                                                                                                    |
| 1          | Alarm Summary                | 2                | One or more bits are set in the <b>Alarm Enable Register</b> . Bits must be enabled, see <b>STATus:ALARm:ENABle</b> command.             |
| 2          | Error Queue                  | 4                | One or more errors have been stored in the Error Queue. Use the SYSTem: ERRor? query to read and delete errors.                          |
| 3          | Questionable Data<br>Summary | 8                | One or more bits are set in the <b>Questionable Data Register</b> . Bits must be enabled, see <b>STATus:QUEStionable:ENABle</b> command. |
| 4          | Message Available            | 16               | Data is available in the instrument's output buffer.                                                                                     |

| Bit number | Bit name                      | Decimal<br>value | Definition                                                                                                    |
|------------|-------------------------------|------------------|----------------------------------------------------------------------------------------------------|
| 5          | Standard Event<br>Summary     | 32               | One or more bits are set in the Standard Event Register. Bits must be enabled, see *ESE command.                                           |
| 6          | Master Summary                | X                | One or more bits are set in the Status Byte Register and may generate a Request for Service (RQS). Bits must be enabled, see *SRE command. |
| 7          | Standard Operation<br>Summary | 128              | One or more bits are set in the <b>Standard Operation Register</b> . Bits must be enabled, see <b>STATus:OPERation:ENABle</b> command.     |

## Command Summary

STATus:ALARm:CONDition?

STATus:ALARm:ENABle

STATus:ALARm[:EVENt]?

STATus: OPERation: CONDition?

STATus: OPERation: ENABle

STATus:OPERation[:EVENt]?

STATus:PRESet

STATus:QUEStionable:CONDition?

STATus:QUEStionable:ENABle

STATus:QUEStionable[:EVENt]

#### STATus:ALARm:CONDition?

NOTE

Only supported on multiplexer modules (DAQM900A, DAQM901A, DAQM902A, and DAQM908A) and DAQM907A multifunction module.

Queries the condition register for the Alarm Enable Register group (note that this condition register uses only bit 4). This is a read-only register and the bits are not cleared when you read the register. The query reads the condition register and returns a decimal value which corresponds to the binary-weighted sum of all bits set in the register.

| Parameter                                           | Typical return  |
|-----------------------------------------------------|-----------------|
| (none)                                              | +448            |
| Reads the condition register (bits 6 to 8 are set): | STAT:ALAR:COND? |

• A Factory Reset (\*RST command) will clear the "Queue Not Empty" bit (bit 4) in the condition register.

## STATus:ALARm:ENABle < enable > STATus:ALARm:ENABle?

NOTE

Only supported on multiplexer modules (DAQM900A, DAQM901A, DAQM902A, and DAQM908A) and DAQM907A multifunction module.

Enables bits in the enable register for the Alarm Enable Register group. The selected bits are then reported to the Status Byte Register. The query reads the enable register and returns a decimal value that corresponds to the binary-weighted sum of all bits set in the register.

| Parameter                                         | Typical return  |
|---------------------------------------------------|-----------------|
| Numeric. An integer from 0 to 65535.              | +15             |
| Enables alarm registers from bits 0 through 3: ST | AT:ALAR:ENAB 15 |

### STATus:ALARm[:EVENt]?

NOTE

Only supported on multiplexer modules (DAQM900A, DAQM901A, DAQM902A, and DAQM908A) and DAQM907A multifunction module.

Returns the sum of the bits in the event register for the Alarm Enable Register group. This is a read-destructive register and these bits are cleared when you read the register. The query reads the enable register and returns a decimal value that corresponds to the binary-weighted sum of all bits set in the register.

| Parameter                      | Typical return                                 |
|--------------------------------|------------------------------------------------|
| (none)                         | +5                                             |
| Indicates that alarm events ha | ve occurred on alarms 1 and 3: STAT:ALAR:EVEN? |

- Note that if any of bits 0 through 3 are set, bit 4 will also be set to indicate that the Alarm Queue is not empty (bit 4 is a queue not empty bit in Alarm Enable Register group).
- Once a bit is set, it remains set until cleared by reading the event register or the clear status command (\*CLS).

#### STATus: OPERation: CONDition?

Queries the condition register for the **Standard Operation Register** group. This is a read-only register and the bits are not cleared when you read the register. The query reads the condition register and returns a decimal value that corresponds to the binary-weighted sum of all bits set in the register.

| Parameter                                | Typical return       |  |
|------------------------------------------|----------------------|--|
| (none)                                   | +256                 |  |
| Reads the condition register (bit 8 is s | et): STAT:OPER:COND? |  |

- The condition register bits reflect the current condition. If a condition is no longer true, the corresponding bit is cleared in the condition register.
- A Factory Reset (\*RST command) will set the "Configuration Changed" bit (bit 8) in the condition register.

## STATus:OPERation:ENABle < enable > STATus:OPERation:ENABle?

Enables bits in the enable register for the **Standard Operation Register** group. The selected bits are then reported to the Status Byte. The query reads the enable register and returns a decimal value that corresponds to the binary-weighted sum of all bits set in the register.

| Parameter                                        | Typical return |
|--------------------------------------------------|----------------|
| Numeric. An integer from 0 to 65535.             | +512           |
| Enables bit 9 in the enable register. STAT:OPER: | ENAB 512       |

## STATus:OPERation[:EVENt]?

Returns the sum of the bits in the event register for the **Standard Operation Register** group. This is a read-destructive register and these bits are cleared when you read the register. The query reads the enable register and returns a decimal value that corresponds to the binary-weighted sum of all bits set in the register.

| Parameter                                    | Typical return |
|----------------------------------------------|----------------|
| (none)                                       | +512           |
| Read the event register (bit 9 is set): STAT | :OPER:EVEN?    |

• This register is cleared when it is read, or when you issue a \*CLS command.

#### STATus:PRESet

Clears all enable register bits in Alarm Register, Standard Operation Register, and Questionable Data Register

| Parameter                             | Typical return |
|---------------------------------------|----------------|
| (none)                                | (none)         |
| Clear enable register bits: STAT:PRES |                |

#### STATus:QUEStionable:CONDition?

Queries the condition register for the Questionable Data Register group. This is a read-destructive register and these bits are cleared when you read the register. The query reads the enable register and returns a decimal value that corresponds to the binary-weighted sum of all bits set in the register.

| Parameter                                                     | Typical return |
|---------------------------------------------------------------|----------------|
| (none)                                                        | +2048          |
| Reads the condition register (bit 11 is set): STAT:QUES:COND? |                |

- The condition register bits reflect the current condition. If a condition is no longer true, the corresponding bit is cleared in the condition register.
- A Factory Reset (\*RST command) clears all bits in the condition register.

### STATus:QUEStionable:ENABle < enable > STATus:QUEStionable:ENABle?

Enables bits in the enable register for the Questionable Data Register group. The selected bits are then reported to the Status Byte. The query reads the enable register and returns a decimal value that corresponds to the binary-weighted sum of all bits set in the register.

| Parameter                                        | Typical return |
|--------------------------------------------------|----------------|
| Numeric. An integer from 0 to 65535.             | +512           |
| Enables bit 9 in the enable register. STAT:QUES: | ENAB 512       |

## STATus:QUEStionable[:EVENt]?

Returns the sum of the bits in the event register for the Questionable Data Register group. This is a readdestructive register and the bits are cleared when you read the register. The query reads the enable register and returns a decimal value that corresponds to the binary-weighted sum of all bits set in the register.

| Parameter                                         | Typical return           |
|---------------------------------------------------|--------------------------|
| (none)                                            | +514                     |
| Reads the questionable event register (bits 1 and | d 9 are set): STAT:QUES? |

- Once a bit is set, it remains set until cleared by reading the event register or the \*CLS (clear status) command.
- The \*RST command has no effect on this register.

## SYSTem Subsystem

SYSTem subsystem can be divided into two categories, as below:

General Commands

Remote Interface Configuration Commands

#### **General Commands**

Command Summary

SYSTem: ACALibration Subsystem

SYSTem:ALARm?

SYSTem:BEEPer

SYSTem:BEEPer:STATe

SYSTem:CLICk:STATe

SYSTem:CPON

SYSTem:CTYPe?

SYSTem:DATE

SYSTem:ERRor?

SYSTem:HELP?

SYSTem:LOCal

SYSTem:LOCK Subsystem

SYSTem:PERSona Subsystem

SYSTem:PRESet

SYStem:RELay Subsystem

SYSTem:REMote

SYSTem:SECurity:COUNt?

SYSTem:SECurity:ENABle

SYSTem:SECurity:IMMediate

SYSTem:SET

SYSTem:SLOT:LABel

SYSTem:TEMPerature?

SYSTem:TIME

SYSTem:TIME:SCAN?

SYSTem:UPTime?

SYSTem: VERSion?

SYSTem:WMESsage

#### SYSTem: ACALibration Subsystem

This subsystem is use to perform autocalibration. Autocalibration compensates for internal drifts caused by time and temperature change. This can help to eliminate the errors to achieve a better performance. Following the autocalibration, the instrument returns to the instrument state that existed before the autocalibration.

NOTE

Only supported on DAQM907A multifunction module and internal DMM.

#### Command Summary

SYSTem: ACALibration?

SYSTem:ACALibration:DATE?

SYSTem: ACALibration: INTerval

SYSTem: ACALibration: INTerval: MDAY

SYSTem:ACALibration:INTerval:TIME

SYSTem: ACALibration: INTerval: WDAY

SYSTem: ACALibration: TEMPerature?

SYSTem: ACALibration: TIME?

## SYSTem:ACALibration? {<slot> | DMM | ALL}

Returns the autocalibration state in either a specified multifunction module slot, the internal DMM, or both.

| Parameter                                                                                                    | Typical return |
|----------------------------------------------------------------------------------------------------|----------------|
| $\langle slot \rangle = \{1 2 3\}$ , any slot number with DAQM907A multifunction module installed DMM = Internal DMM | +0 or +1       |
| ALL = Both internal DMM and slot of DAQM907A multifunction module                                                    |                |
| Returns the autocalibration state in slot 1:<br>SYST:ACAL? 1                                                         |                |
| Returns the autocalibration state in the internal DMM: SYST:ACAL? DMM                                                |                |
| Returns the autocalibration state in both slot and internal DMM: SYST:ACAL? ALL                                      |                |

- SYSTem: ACALibration? ALL command is equivalent to \*CAL?.
- If there is no any DAQM907A multifunction module installed, instrument will only perform the autocalibration on the internal DMM.

### SYSTem:ACALibration:DATE? {<slot> | DMM}

Returns the date of the last autocalibration in the format yyyy,mm,dd, in either a specified multifunction module slot, or the internal DMM.

| Parameter                                                                                            | Typical return |
|----------------------------------------------------------------------------------------------------|----------------|
| $<$ slot $>$ = {1 2 3}, slot number with DAQM907A multifunction module installed. DMM = Internal DMM | +2018,+1,+1    |
| Returns the last autocalibration date in slot 1: SYST:ACAL:DATE? 1                                   |                |
| Returns the last autocalibration date in internal DMM: SYST:ACAL:DATE? DMM                           |                |

• The date is based on instrument's real time clock. Set the date for the instrument's real-time clock with SYSTem:DATE.

## SYSTem:ACALibration:INTerval {OFF | DAILy | WEEKly | MONThly} SYSTem:ACALibration:INTerval?

Disables (Off) or specifies the scheduled autocalibration interval as a daily, weekly, or monthly occurrence.

| Parameter                                                          | Typical return      |
|--------------------------------------------------------------------|---------------------|
| {OFF   DAILy   WEEKly   MONThly}<br>Default: OFF                   | DAIL, WEEK, or MONT |
| Schedules autocalibration as a weekly interval: SYST:ACAL:INT WEEK |                     |

## SYSTem:ACALibration:INTerval:MDAY < dayOfMonth > SYSTem:ACALibration:INTerval:MDAY?

Schedules the autocalibration to start at a specific day (day 1 to 31) of each month.

| Parameter                                                                     | Typical return             |
|-------------------------------------------------------------------------------|----------------------------|
| <pre><dayofmonth> = Number of days in a month from 1 to 31</dayofmonth></pre> | Any value from 1 to 31     |
| Sets the autocalibration (monthly interval) as first day of each m            | onth: SYST:ACAL:INT:MDAY 1 |

## SYSTem:ACALibration:INTerval:TIME < hour >, < minute > SYSTem:ACALibration:INTerval:TIME?

Schedules the autocalibration to start at a specific time (hour and minute). Time is in 24-hour format.

| Parameter                                               | Typical return                       |  |
|---------------------------------------------------------|--------------------------------------|--|
| <hour> = 0 to 23<br/><minute> = 0 to 59</minute></hour> | +15,+30                              |  |
| Sets the autocalibration (daily interval)               | to 3:30 PM: SYST:ACAL:INT:TIME 15,30 |  |

## SYSTem:ACALibration:INTerval:WDAY < dayOfWeek> SYSTem:ACALibration:INTerval:WDAY?

Schedules the autocalibration to start at a specific day (Sunday to Saturday) of each week.

| Parameter                                                                                                    | Typical return                             |
|----------------------------------------------------------------------------------------------------|--------------------------------------------|
| <pre><dayofweek> = { SUNDay   MONDay   TUESday   WEDNesday   THURsday   FRIDay   SATurday }</dayofweek></pre> | SUND, MOND, TUES, WEDN, THUR, FRID, or SAT |
| Sets the autocalibration (weekly interval) as Sunday: SYST:ACAL:INT:WDAY SUND                                 |                                            |

### SYSTem:ACALibration:TEMPerature? {<slot> | DMM}

Returns the temperature of the last autocalibration in °C.

| Parameter                                                                                                    | Typical return   |  |
|----------------------------------------------------------------------------------------------------|------------------|--|
| $\langle slot \rangle = \{1 2 3\}$ , slot number with DAQM907A multifunction module installed.<br>DMM = Internal DMM | +2.42850208E+001 |  |
| Returns the last autocalibration temperature in slot 1: SYST:ACAL:TEMP? 1                                            |                  |  |

- You can perform this query regardless of whether the instrument is secured.
- This setting is non-volatile. It will not be changed by power cycling, after a Factory Reset (\*RST command) or Instrument Preset (SYSTem:PRESet command).

## SYSTem:ACALibration:TIME? {<slot> | DMM}

Returns the time of the last autocalibration in the format hh,mm,ss.sss. Time is in 24-hour format.

| Parameter                                                                                                    | Typical return |  |
|----------------------------------------------------------------------------------------------------|----------------|--|
| $\langle slot \rangle = \{1 2 3\}$ , slot number with DAQM907A multifunction module installed.<br>DMM = Internal DMM | 20,15,30.000   |  |
| Returns the last autocalibration time in slot 1: SYST:ACAL:TIME? 1                                                   |                |  |

- The time is based on instrument's real time clock. Set the time for the instrument's real-time clock with SYSTem:TIME.
- Time is in 24-hour format.

#### SYSTem:ALARm?

NOTE

Only supported on multiplexer modules (DAQM900A, DAQM901A, DAQM902A, and DAQM908A) and DAQM907A multifunction module.

Reads the alarm data from the alarm queue (one alarm event is read and deleted from the queue each time this command is executed). A record of up to 20 alarms can be stored in the instrument's alarm queue.

| Parameter                 | Typical return                                   |
|---------------------------|--------------------------------------------------|
| (none)                    | 2.41286927E+01 C,2018,02,03,10,10,38.625,101,1,1 |
| Reads one message from th | e alarm queue: SYST:ALAR?                        |

The query returns a string in the form shown below (independent of FORMat:READing commands):

 2.41286927E+01 C
 Reading with units (24.129 °C)

 2018,02,03
 Date (February 3, 2018)

 10,10,38.625
 Time of day (10:10:38.625 AM)

101 Channel number

1 Alarm limit threshold crossed (0 = No Alarm, 1 = LO, 2 = HI)

1 Alarm number (1-4)

- Each time you start a new scan, the instrument clears all readings (including alarm data) stored in reading memory from the previous measurement. Therefore, the contents of memory are always from the most recent scan.
- Alarm data is retrieved in first-in-first-out (FIFO) order. The first alarm returned is the first alarm that was stored.
- Up to 20 alarms can be logged in the alarm queue. If more than 20 alarms are generated, they will be cleared (only the first 20 alarms are saved).
- Use the **FETCh?** command to retrieve scanned memory readings and alarm data from reading memory without clearing the information.
- The alarm queue is cleared by the \*CLS (clear status) command, when power is cycled, and by reading all of the entries. A Factory Reset (\*RST command) or Instrument Preset (SYSTem:PRESet command) does not clear the alarm queue.

## SYSTem:BEEPer[:IMMediate]

Issues a single beep.

| Parameter                       | Typical return |
|---------------------------------|----------------|
| (none)                          | (none)         |
| Issues a single beep: SYST:BEEP |                |

- Programmed beeps may be useful for program development and troubleshooting.
- You can issue a beep with this command regardless of the current beeper state (SYSTem:BEEPer:STATe command).

## SYSTem:BEEPer:STATe {OFF | ON} SYSTem:BEEPer:STATe?

Enables (On) or disables (Off) the beep heard during measurements, or when an error is generated from the front panel or remote interface.

| Parameter                               | Typical return    |
|-----------------------------------------|-------------------|
| {OFF ON}<br>Default: ON                 | 0 (OFF) or 1 (ON) |
| Disable beep heard: SYST:BEEP:STATE OFF |                   |

- This setting will not affect the front panel key click (SYSTem:CLICk:STATe command).
- A beep is always emitted (even with beeper state OFF) when SYSTem:BEEPer is done.
- The setting is non-volatile, and does not change when power has been off, after a Factory Reset (\*RST command) or after an Instrument Preset (SYSTem:PRESet command).

## SYSTem:CLICk:STATe {OFF | ON} SYSTem:CLICk:STATe?

Enables (On) or disables (Off) the click heard when knob is turned or keys are pressed.

| Parameter                                      | Typical return    |
|------------------------------------------------|-------------------|
| {OFF   ON}. Default: ON{OFF ON}<br>Default: ON | 0 (OFF) or 1 (ON) |
| Disable click heard: SYST:CLIC:STATE OFF       |                   |

 The setting is non-volatile, and does not change when power has been off, after a Factory Reset (\*RST command) or after an Instrument Preset (SYSTem:PRESet command).

## SYSTem:CPON {<slot> | ALL}

Resets the module in the specified slot to its power-on state (CPON means "card power on"). This opens all channels on the module. On the DAQM907A multifunction module, this also configures the digital I/O ports as inputs and sets the DAC outputs to voltage mode (if not locked) and the output level to 0.

| Parameter                                       | Typical return |
|-------------------------------------------------|----------------|
| <slot> = {1 2 3}</slot>                         | (none)         |
| ALL = All three slots                           |                |
| Resets module in slot 2: SYST:CPON 2            |                |
| Resets module in all three slots: SYST:CPON ALL |                |

Modules used are affected, as below:

| Module   | Effect                                                                                                    |
|----------|----------------------------------------------------------------------------------------------------|
| DAQM900A | If any channel is configured for a measurement, this command has no effect. If no channel is configured, this command opens all channels. |
| DAQM901A | If any channel is configured for a measurement, this command has no effect. If no channel is configured, this command opens all channels. |
| DAQM902A | If any channel is configured for a measurement, this command has no effect. If no channel is configured, this command opens all channels. |
| DAQM903A | This command opens all channels.                                                                                                    |
| DAQM904A | This command opens all channels.                                                                                                    |
| DAQM905A | This command closes channels 11 and 21.                                                                                                   |
| DAQM907A | This command resets all channels not involved in scan to the power-on state.                                                              |
| DAQM908A | If any channel is configured for a measurement, this command has no effect. If no channel is configured, this command opens all channels. |

- This command does not reset the internal DMM.
- The instrument will produce an error if you are actively scanning and try to execute a SYSTem:CPON for a card that is involved in the scan.

### SYSTem:CTYPe? <slot>

Returns the identity of the plug-in modules in the specified slot.

| Parameter                          | Typical return                                                                                                    |
|------------------------------------|----------------------------------------------------------------------------------------------------|
| $\langle slot \rangle = \{1 2 3\}$ | <company name="">,<card model="" number="">,<serial number="">,<firmware rev=""></firmware></serial></card></company> |

Returns the identity of the module in slot 1 with DAQM901A installed:

#### SYST:CTYP? 1

Typical response: Keysight Technologies, DAQM901A, 0,00.76

- The manufacturer name and model number are affected by the settings on the SYSTem PERSona Subsystem commands.
- The < Card Model Number> is either a number from DAQM900A through DAQM908A. The number 0 is returned for the < Serial Number> field. The Firmware Revision has the form RR.RR and indicates the revision of firmware currently in use on the specified module.
- If the specified slot is empty, the command responds with Keysight Technologies ,0,0,0.

## SYSTem:DATE < year >, < month >, < day > SYSTem:DATE?

Sets the date for the instrument's real-time clock. Use **SYSTem:TIME** to set the time.

| Parameter                                                                               | Typical return                                            |
|-----------------------------------------------------------------------------------------|-----------------------------------------------------------|
| <pre><year> = 2000 to 2099 <month> = 1 to 12 <day> = 1 to 31</day></month></year></pre> | Three comma-separated values in the form "+yyyy,+mm,+dd". |
| Sets the instrument date to January 1, 2018:                                            |                                                           |
| SYST:DATE 2018,1,1<br>Typical response: +2018,+1,+1                                     |                                                           |

- The real-time clock is used for Mass Memory (MMEMory) system file time stamps.
- The real-time clock is battery-backed and retains the date and time when power is off.
- When shipped from the factory, the instrument is set to the current time and date for Greenwich Mean Time (GMT).
- The real-time clock does not adjust itself for time zone changes or daylight savings time. Be sure to set the date and time when you first receive your instrument.
- This setting is non-volatile. It will not be changed by power cycling, after a Factory Reset (\*RST command) or Instrument Preset (SYSTem:PRESet command).

#### SYSTem:ERRor?

Reads and clears one error from the error queue. See SCPI Error Messages for the complete SCPI error message list.

| Parameter                                                    | Typical return                                    |
|--------------------------------------------------------------|---------------------------------------------------|
| (none)                                                       | <error code="">,<error string=""></error></error> |
| Read and clear the first error in the error queue: SYST:ERR? |                                                   |

- Up to 20 errors can be stored in the instrument's error queue. Each remote interface I/O session (USB, VXI-11, Telnet/Sockets) has its own interface-specific error queue. Errors appear in the error queue of the I/O session that caused the error.
- Error retrieval is first-in-first-out (FIFO), and errors are cleared as you read them. The instrument beeps each time an error is generated (unless disabled by SYSTem:BEEPer:STATe OFF).
- If more than 20 errors have occurred, the most recent error stored in the queue is replaced with 350,"Error queue overflow". No additional errors are stored until you remove errors from the queue. If no errors have occurred when you read the error queue, the instrument responds with +0,"No error".

• Errors have the following format (the error string may contain up to 255 characters).

```
<error code>,<error string>
```

Where:

<error code> = a positive or negative integers

<error string> = a quoted ASCII string up to 255 characters

• Error conditions are also summarized in the Status Byte Register. For more information, see **STATus Subsystem**.

#### SYSTem:HELP?

Returns a complete list of the instrument's SCPI commands.

| Parameter                                     | Typical return |
|-----------------------------------------------|----------------|
| (none)                                        | (see below)    |
| Returns the list of SCPI commands: SYST:HELP? |                |

- The query returns Definite Length Block Data, which allows any type of data to be transmitted as a series of 8-bit data bytes. The first line is a pound sign (#) followed by one digit representing the number of digits in the decimal integer to follow. This digit is followed by a decimal integer indicating the number of data bytes to follow, followed by the first New Line. For example, "#47947" in the first line means that there are 7947 data bytes to follow. The rest of the block has one command per line, each terminated by a New Line character (ASCII character 10).
- The beginning of a returned list is shown below. Note that the actual contents may vary, depending on the firmware version installed:

#48085

:ABORt/nquery/

:CALibration:ADC?/qonly/

:CALibration:ALL?/gonly/

:CALibration:COUNt?/qonly/

In this list,

- /nquery/ indicates a command with no query.
- /qonly/indicates a query with no command form.
- All other commands consist of a command and query.
- The list may include commands or queries that are not described in this document. These are deprecated commands included for compatibility with older instruments.

## SYSTem:LOCal SYSTem:REMote

These commands place the instrument in either the local or remote mode.

| Parameter                                      | Typical return |
|------------------------------------------------|----------------|
| (none)                                         | (none)         |
| Places the instrument in local mode: SYST:LOC  |                |
| Places the instrument in remote mode: SYST:REM | Л              |

- In the LOCal mode, all keys on the front panel are fully functional.
- In the REMote mode, all keys on the front panel are disabled except "Local" ([Save Recall] key). Also, the knob and the arrow keys are enabled.

### SYSTem:LOCK Subsystem

This subsystem is to perform system's I/O locking.

Command Summary

SYSTem:LOCK:NAME?

SYSTem:LOCK:OWNer?

SYSTem:LOCK:RELease

SYSTem:LOCK:REQuest?

#### SYSTem:LOCK:NAME?

Returns the I/O interface name of the I/O session sending the query. You can use the returned name to determine whether the I/O session owns the interface lock by comparing it to the value returned by SYSTem:LOCK:OWNer?.

The query returns USB or LAN</P Address> indicating the I/O interface being used by the querying computer. The IP address is four integers separated by periods, such as 156.140.79.29, and there is no space between the word LAN and the <IP Address>

| Parameter | Typical return |
|-----------|----------------|
| (none)    | (none)         |

Returns the name of the LAN interface in used:

#### SYST:LOCK:NAME?

Typical response: "LAN169.254.149.35"

Returns the name of the USB interface in used:

#### SYST:LOCK:NAME?

Typical response: "USB169.254.149.35"

- Use this command to determine the lock name for the interface that you are using. Then use the SYSTem:LOCK:OWNer? command to determine which interface, if any, has the lock. Once you have executed both of these commands, you can compare the results to determine whether you have the lock.
- The differences between SYSTem:LOCK:NAME? and SYSTem:LOCK:OWNer? queries is that SYSTem:LOCK:OWNer? returns the name of the interface that has the lock, while SYSTem:LOCK:NAME? returns the name of the current interface, regardless of whether it has the lock.

#### SYSTem:LOCK:OWNer?

Returns the name of the I/O interface that currently has a lock. If no interface has a lock, the query returns NONE.

| Parameter | Typical return |
|-----------|----------------|
| (none)    | (none)         |

Returns the name of the I/O interface that currently has a lock:

#### SYST:LOCK:OWN?

Typical response: "USB169.254.149.35"

- If the value returned by this query matches the value returned by **SYSTem:LOCK:NAME?**, then the I/O session sending this query owns the lock.
- When a lock is active, bit 10 in the Standard Operation Register will be set (STATus:OPERation:CONDition? command). When there is no active lock on any I/O interface, this bit will be cleared.
- The differences between SYSTem:LOCK:OWNer? and SYSTem:LOCK:NAME? queries is that SYSTem:LOCK:NAME? returns the name of the current interface, regardless of whether it has the lock, and SYSTem:LOCK:OWNer? returns the name of the interface that has the lock.

### SYSTem:LOCK:RELease

Decrements the lock count by one and releases the instrument lock.

| Parameter                                      | Typical return |
|------------------------------------------------|----------------|
| (none)                                         | (none)         |
| Decreases the lock count by one: SYST:LOCK:REL |                |

The following series of commands illustrates usage of this command with SYSTem:LOCK:REQuest?.

Initial State = unlocked, Count = 0

<FROM USB> SYST:LOCK:REQ? returns +1 (request successful)

State = locked, Count = 1

<FROM LAN> SYST:LOCK:REQ? returns +0 because USB has lock

State = locked, Count = 1

<FROM USB> SYST:LOCK:REQ? returns +1 (request successful)

State = locked, Count = 2

<FROM USB> SYST:LOCK:REL

State = locked, Count = 1

#### <FROM USB> SYST:LOCK:REL

State = unlocked, Count = 0

- For each successful lock request, a lock release is required. Two requests require two releases.
- When a lock is active, bit 10 in the Standard Operation Register will be set (STATus:OPERation:CONDition? command). When the lock is released, this bit is cleared.

### SYSTem:LOCK:REQuest?

Issues a request to lock the instrument's configuration to a single I/O interface. This allows you to lock the instrument or share the instrument with other computers.

| Parameter                                                    | Typical return                              |
|--------------------------------------------------------------|---------------------------------------------|
| (none)                                                       | +1 (request granted) or +0 (request denied) |
| Requests a lock of the current I/O interface: SYST:LOCK:REQ? |                                             |

- You can refer to the previous example to see the usage of this command with SYSTem:LOCK:RELease. For each successful lock request, a lock release is required. Two requests require two releases.
- When a request is granted, only I/O sessions from the interface which was granted the lock will be allowed to change the state of the instrument. From the other I/O interfaces, you can query the state of the instrument but no instrument configuration changes or measurements are allowed.
- Lock requests can be nested and each request will increase the lock count by 1. For every request, you will need a release from the same I/O interface (SYSTem:LOCK:RELease command).
- Instrument locks are handled at the I/O interface level (USB or Sockets) and you are responsible for all coordination between threads and/or programs on that interface.
- Locks from socket sessions will be automatically released when a socket disconnect is detected.
- When a lock is granted, bit 10 in the Standard Operation Register will be set (STATus:OPERation:CONDition? command).

## SYSTem:PERSona Subsystem

Command Summary

SYSTem:PERSona[:MANufacturer]

SYSTem:PERSona[:MANufacturer]:DEFault

SYSTem:PERSona:MODel

SYSTem:PERSona:MODel:DEFault

## SYSTem:PERSona[:MANufacturer] {"<string>"} SYSTem:PERSona[:MANufacturer]?

Sets the instrument's manufacturer ID string for backward compatibility.

| Parameter                                                                                           | Typical return                                                        |
|----------------------------------------------------------------------------------------------------|-----------------------------------------------------------------------|
| <string> = {"Keysight Technologies"   ""Agilent Technologies"   "HEWLETT-PACKARD"}</string>         | "Keysight Technologies", "Agilent Technologies", or "HEWLETT-PACKARD" |
| Sets the instrument's manufacturer name to Keysight Technologies: SYST:PERS "Keysight Technologies" |                                                                       |

• The command will affect \*IDN? that contains "Agilent Technologies", or "HEWLETT-PACKARD" instead of "Keysight Technologies".

## SYSTem:PERSona[:MANufacturer]:DEFault SYSTem:PERSona[:MANufacturer]:DEFault?

Returns the default manufacturer's ID string.

| Parameter                                                   | Typical return          |  |
|-------------------------------------------------------------|-------------------------|--|
| (none)                                                      | "Keysight Technologies" |  |
| Returns the default manufacturer's ID string: SYST:PERS:DEF |                         |  |

## SYSTem:PERSona:MODel {"DAQ970A" | "34970A" | "34972A"} SYSTem:PERSona:MODel?

Sets the instrument's model number for backward compatibility.

| Parameter                                                              | Typical return                   |  |
|------------------------------------------------------------------------|----------------------------------|--|
| {"DAQ970A"   "34970A"   "34972A"}                                      | "DAQ970A", "34970A", or "34972A" |  |
| Sets the instrument's model number to DAQ970A: SYST:PERS:MOD "DAQ970A" |                                  |  |

## SYSTem:PERSona:MODel:DEFault SYSTem:PERSona:MODel:DEFault?

Returns the default instrument's model number.

| Parameter                                                        | Typical return |  |
|------------------------------------------------------------------|----------------|--|
| (none)                                                           | "DAQ970A"      |  |
| Returns the default instrument's model number: SYST:PERS:MOD:DEF |                |  |

## SYSTem:PRESet

Presets the instrument to a known configuration. Readings are cleared, and channels are opened. Channel configurations are unchanged except on DAQM907A multifunction module.

| Parameter                                         | Typical return |
|---------------------------------------------------|----------------|
| (none)                                            | (none)         |
| Returns the instrument to preset state: SYST:PRES |                |

• See Instrument Preset State for a complete listing of the instrument's preset state.

## SYSTem:RELay Subsystem

Command Summary

SYSTem:RELay:CYCLes?

SYSTem:RELay:CYCLes:CLEar

SYSTem:RELay:CYCLes:FACTory?

## SYSTem:RELay:CYCLes? (@<ch\_list>)

Reads the cycle count on the specified channels. In addition to the channel relays, you can also query the count on the Analog Bus relays and module relays.

| Parameter                                                                  | Typical return |
|----------------------------------------------------------------------------|----------------|
| (none)                                                                     | +76289,+11055  |
| Returns the cycle count on channels 103 and 113: SYST:REL:CYCL? (@103,113) |                |

## SYSTem:RELay:CYCLes:CLEar (@<ch\_list>)

Resets the cycle count on the specified channels.

| Parameter                                                                    | Typical return |
|------------------------------------------------------------------------------|----------------|
| (none)                                                                       | (none)         |
| Resets the cycle count on channels 103 and 113: SYST:REL:CYCL:CLE (@103,113) |                |

## SYSTem:RELay:CYCLes:FACTory? (@<ch\_list>)

Reads the factory cycle count on the specified channels.

| Parameter                                                                               | Typical return |
|-----------------------------------------------------------------------------------------|----------------|
| (none)                                                                                  | +76289,+11055  |
| Returns the factory cycle count on channels 103 and 113: SYST:REL:CYCL:FACT? (@103,113) |                |

### SYSTem:SECurity:COUNt?

Queries the instrument to determine the number of times it has been secured.

| Parameter                                               | Typical return |
|---------------------------------------------------------|----------------|
| (none)                                                  | +22            |
| Returns the instrument's security count: SYST:SEC:COUN? |                |

- The security count is incremented only when security mode is enabled with SYSTem:SECurity:ENABle command.
- This includes enabling or disabling interfaces, sanitizing memory per the NISPOM standard (SYSTem:SECurity:IMMediate command), updating firmware, changing the security code, or overriding the calibration security.
- Be sure to read the initial security count with this command upon receiving your instrument.

## SYSTem:SECurity:ENABle {OFF | ON} SYSTem:SECurity:ENABle?

Enables (On) or disables (Off) system security.

| Parameter                                  | Typical return    |
|--------------------------------------------|-------------------|
| {OFF ON}<br>Default: ON                    | 0 (OFF) or 1 (ON) |
| Disable system security: SYST:SEC:ENAB OFF |                   |

- Be sure to read the initial security count with this command upon receiving your instrument.
- ON: Security count will be incremented (SYSTem:SECurity:COUNt? command), and security must be unlocked from the front panel to make changes on I/O configurations (see Remote Interface Configuration Commands).
- OFF: Changes on I/O configurations can be done without unlocking the system security.

### SYSTem:SECurity:IMMediate

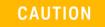

This command is not recommended for use in routine applications due to the possibility of unintended loss of data.

Clears and sanitizes all instrument memory except for the instrument's firmware, MAC address, calibration parameters, and serial number. It then reboots the instrument to the new memory state. This command is typically used to clear all memory before removing the instrument from a secure area.

| Parameter                                                     | Typical return |
|---------------------------------------------------------------|----------------|
| (none)                                                        | (none)         |
| Sanitizes all user-accessible instrument memory: SYST:SEC:IMM |                |

- The command clears and sanitizes all user files on the internal file, but will not clear an attached USB storage device.
- Security mode is a user-preferenced settings. It can be disabled (Off) when user-preferenced settings
  are set to default from front panel (press [Utility] > Security > Security Off), or by executing this command.
- This command initializes all instrument settings to their Factory Reset (\*RST command) values. All I/O settings, such as the IP address, are returned to their factory settings.

## SYSTem:SET < arbitrary\_block\_data > SYSTem:SET?

Sets the DAQ970A instrument state as defined by the data returned by SYSTem:SET? query.

| Parameter                                                                                     | Typical return                                                                                                    |
|-----------------------------------------------------------------------------------------------|----------------------------------------------------------------------------------------------------|
| <arbitrary_block_data> = The block data returned by SYSTem:SET? query.</arbitrary_block_data> | #nN <instrument state=""></instrument>                                                                                            |
|                                                                                               | where the first digit after the # indicates the number of following digits. The following digits indicate the length of the data. |

## SYSTem:SLOT:LABel <slot>, "<string>" SYSTem:SLOT:LABel? <slot>

Allows you to add a custom label of up to 10 characters to the module in the specified slot. Characters beyond the tenth character are truncated, and no error message is generated. The query returns the label string.

| Parameter                                                                              | Typical return            |
|----------------------------------------------------------------------------------------|---------------------------|
| <slot> = {1 2 3}<br/><string> = A quoted string of up to 10 characters</string></slot> | Any label string defined. |
| Adds a custom label "Test" to a module in slot 2: SYST:SLOT:LAB 2, "TEST"              |                           |

- This command allows you to differentiate between modules of the same type from within your program.
- Unsecure the instrument with CALibration:SECure:STATe OFF command before you can store the custom label.

#### SYSTem:TEMPerature?

Returns the instrument's internal temperature in °C.

| Parameter                                                | Typical return  |
|----------------------------------------------------------|-----------------|
| (none)                                                   | +3.89430885E+01 |
| Return the instrument's internal temperature: SYST:TEMP? |                 |

• Value returned is not affected by **UNIT:TEMPerature**.

## SYSTem:TIME <hour>, <minute>, <second> SYSTem:TIME?

Sets the time for the instrument's real-time clock. Use SYSTem:DATE to set the date.

| Parameter                                                          | Typical return                                           |
|--------------------------------------------------------------------|----------------------------------------------------------|
| <hour> = 0 to 23</hour>                                            | Three comma-separated values in the form "hh,mm,sss.ss". |
| <minute> = 0 to 59</minute>                                        |                                                          |
| <second> = 0 to 60</second>                                        |                                                          |
| Sets the instrument time to 3:30:23.000 PM: SYST:TIME 15,30,23.000 |                                                          |

- The real-time clock is used for Mass Memory (MMEMory) system file time stamps.
- The real-time clock is battery-backed and retains the date and time when power is off.
- When shipped from the factory, the instrument is set to the current time and date for Greenwich Mean Time (GMT).
- The real-time clock does not adjust itself for time zone changes or daylight savings time. Be sure to set the date and time when you first receive your instrument.
- The setting is non-volatile, and does not change when power has been off, after a Factory Reset (\*RST command) or after an Instrument Preset (SYSTem:PRESet command).

### SYSTem:TIME:SCAN?

Returns the time at the start of the scan.

| Parameter | Typical return          |
|-----------|-------------------------|
| (none)    | yyyy,mm,dd,hh,mm,ss.sss |

Returns the time and date at the start of the most recent scan:

### SYST:TIME:SCAN?

Typical response: 2018,01,01,22,03,10.314

The string returned has the form yyyy,mm,dd,hh,mm,ss.sss:

yyyy is the yearmm is the month

dd is the day of the monthhh is the hour in 24-hour format

**mm** is the minutes

**ss.sss** is the seconds (with 1 ms resolution)

- You can read the time at any time, even during a scan.
- This command is not affected by the **FORMat:READing:TIME:TYPE** command, which selects the time format for storing scanned data in reading memory (absolute time versus relative time).
- This command is not affected by the **CALCulate:AVERage:CLEar** command, which clears all values from the statistics registers.
- The instrument clears all stored data on all channels when a new scan is started, after a Factory Reset (\*RST command), or after an Instrument Preset (SYSTem:PRESet command).

### SYSTem:UPTime?

Returns the amount of time that the instrument has been running since the last power-on.

| Parameter                                                   | Typical return |
|-------------------------------------------------------------|----------------|
| (none)                                                      | +8,+2,+13,+50  |
| Return time that the instrument has been running: SYST:UPT? |                |

- Typically used to verify that the instrument is warmed up sufficiently before calibration.
- The numbers returned indicate days, hours, minutes, and seconds, respectively.

### SYSTem:VERSion?

Returns version of the SCPI that the instrument complies with. There is no front panel equivalent.

| Parameter                 | Typical return                                              |
|---------------------------|-------------------------------------------------------------|
| (none)                    | YYYY.V, where YYYY is the year and V is the version number. |
| Returns the SCPI version: |                                                             |
| SYST:VERS?                |                                                             |
|                           |                                                             |
| Typical response: 1994.0  |                                                             |

## SYSTem:WMESsage "<string>" SYSTem:WMESsage?

Displays a power-on message.

| Parameter                                                                                                    | Typical return                             |
|----------------------------------------------------------------------------------------------------|--------------------------------------------|
| <string> = A quoted string of up to 40 characters.  You can use letters (A-Z), numbers (0-9) and special characters such as @, %, *, and so forth.  Default ""</string> | "Keysight DAQ970A Data Acquisition System" |
| Display a power-on message: SYST:WMES "Keysight DAQ970A Data Acquisition System"                                                                                        |                                            |

- Specifying a null string ("") disables the power-on message.
- This parameter is set to its default value when the instrument is shipped from the factory and after SYSTem:SECurity:IMMediate.
- The setting is non-volatile, and does not change when power has been off, after a Factory Reset (\*RST command) or after an Instrument Preset (SYSTem:PRESet command).

### **Remote Interface Configuration Commands**

**Command Summary** 

SYSTem: COMMunicate: ENABle

SYSTem: COMMunicate: LAN: CONTrol?

SYSTem:COMMunicate:LAN:DHCP

SYSTem:COMMunicate:LAN:DNS[{1|2}]

SYSTem:COMMunicate:LAN:DOMain?

SYSTem:COMMunicate:LAN:GATeway

SYSTem:COMMunicate:LAN:HOSTname

SYSTem:COMMunicate:LAN:IPADdress

SYSTem:COMMunicate:LAN:MAC?

SYSTem:COMMunicate:LAN:SMASk

SYSTem:COMMunicate:LAN:TELNet:PROMpt

SYSTem:COMMunicate:LAN:TELNet:WMESsage

SYSTem:COMMunicate:LAN:UPDate

SYSTem:COMMunicate:LAN:WINS[{1|2}]

SYSTem: USB: HOST: ENABLE

## SYSTem:COMMunicate:ENABle {OFF | ON}, <interface> SYSTem:COMMunicate:ENABle? <interface>

Enables (On) or disables (Off) the LAN and USB interfaces, and others available remote interfaces on the instrument.

| Parameter                                                                                                    | Typical return    |
|----------------------------------------------------------------------------------------------------|-------------------|
| {OFF ON} Default: ON, for all interfaces                                                                          | 0 (OFF) or 1 (ON) |
| <pre><interface> = {USB   LAN   SOCKets   TELNet   VXI11   WEB   USBMtp   USBHost<br/>  HISLip}</interface></pre> |                   |
| Disable the USB interface: SYST:COMM:ENAB OFF,USB                                                                 |                   |

- After making changes, you must cycle instrument power for the changes to take effect.
- Enabling USBMtp allows you to transfer files, using media transfer protocol (MTP), from the instrument to a PC via the rear-panel USB interface connector.
- The USBHost parameter refers to the instrument's front panel USB port.
- If you disable the LAN interface, none of the associated LAN services will be started when you power on the instrument.

- SYSTem:SECurity:IMMediate enables all interfaces except USBMtp.
- The interface enable settings are stored in non-volatile memory, and does not change when power has been off, after a Factory Reset (\*RST command) or after an Instrument Preset (SYSTem:PRESet command).

#### SYSTem:COMMunicate:LAN:CONTrol?

Reads and returns the control connection port number for Socket communications. Connection is used to send and receive commands and queries. If 0 is returned, the interface does not support a Socket Control connection.

| Parameter                                   | Typical return                                    |
|---------------------------------------------|---------------------------------------------------|
| (none)                                      | +5000 (if the interface does not support sockets) |
| Returns the control connection port number. |                                                   |
| SYST:COMM:LAN:CONT?                         |                                                   |
| Typical response: +5005                     |                                                   |

- This query is only used when programming over Sockets.
- You can use the Socket Control connection to send a Device Clear to the instrument or to detect pending Service Request (SRQ) events.

## SYSTem:COMMunicate:LAN:DHCP {OFF | ON} SYSTem:COMMunicate:LAN:DHCP?

Enables (On) or disables (Off) the use of the Dynamic Host Configuration Protocol (DHCP) for the instrument.

ON: The instrument will try to obtain an IP address from a DHCP server. If a DHCP server is found, it will assign a dynamic IP address, Subnet Mask, and Default Gateway to the instrument. If a DHCP server is not found, the instrument uses AutoIP to automatically configure its IP setting in the Automatic Private IP Addressing range (169.254.xxx.xxx).

OFF: The instrument will use the static IP address, Subnet Mask, and Default Gateway during power-on.

NOTE

If you change this setting, you must execute a SYSTem:COMMunicate:LAN:UPDate command to activate the setting.

| Parameter                                   | Typical return    |
|---------------------------------------------|-------------------|
| {OFF ON}<br>Default: ON                     | 0 (OFF) or 1 (ON) |
| Disables DHCP:                              |                   |
| SYST:COMM:LAN:DHCP OFF<br>SYST:COMM:LAN:UPD |                   |

- Most site LANs have a DHCP server.
- SYSTem:SECurity:IMMediate sets this parameter to its default value.
- If a DHCP LAN address is not assigned by a DHCP server, then an AutoIP address static IP will be assumed after approximately two minutes.
- The DHCP setting is stored in non-volatile memory, and does not change when power has been off, after a Factory Reset (\*RST) or after an Instrument Preset (SYSTem:PRESet).

## SYSTem:COMMunicate:LAN:DNS[{1|2}] "<address>" SYSTem:COMMunicate:LAN:DNS[{1|2}]? [{CURRent | STATic}]

Assigns static IP addresses of Domain Name System (DNS) servers. A primary and a secondary server address ([{1|2}]) may be assigned. If DHCP is available and enabled, DHCP will auto-assign these server addresses. These auto-assigned server addresses take precedence over the static addresses assigned with this command. Contact your LAN administrator for details.

NOTE

If you change this setting, you must execute a SYSTem:COMMunicate:LAN:UPDate command to activate the setting.

Parameter Typical return

<address> = Four-byte dot notation ("nnn.nnn.nnn"), where "nnn" in "198.105.232.4" each case is a byte value in the range of 0 through 255.

[{CURRent | STATic}] Default = CURRent

Set a static primary DNS address:

SYST:COMM:LAN:DNS "198.105.232.4" SYST:COMM:LAN:UPD

- CURRent Returns address currently being used by the instrument.
- STATic Returns address from non-volatile memory. This address is used if DHCP is disabled or unavailable.
- SYSTem:SECurity:IMMediate sets this parameter to its default value.
- The assigned DNS address is used for the DNS server if DHCP is disabled. Otherwise, the DNS server address is auto-assigned by DHCP.
- The setting is non-volatile, and does not change when power has been off, after a Factory Reset (\*RST command) or after an Instrument Preset (SYSTem:PRESet command).

### SYSTem:COMMunicate:LAN:DOMain?

Reads the current network domain name and returns an ASCII string enclosed in double quotes.

| Parameter                                                                | Typical return |
|--------------------------------------------------------------------------|----------------|
| (none)                                                                   | "example.com"  |
| Returns the domain name being used by the instrument: SYST:COMM:LAM:DOM? |                |

- If Dynamic Domain Name System (DNS) is available on your network and your instrument uses DHCP, the domain name is assigned by the Dynamic DNS service at power-on.
- If a domain name has not been assigned, a null string ("") is returned.

## SYSTem:COMMunicate:LAN:GATEway "<address>" SYSTem:COMMunicate:LAN:GATEway? [{CURRent|STATic}]

Assigns a default gateway for the instrument. The specified IP Address sets the default gateway, which allows the instrument to communicate with systems that are not on the local subnet. Thus, this is the default gateway where packets are sent that are destined for a device not on the local subnet, as determined by the Subnet Mask setting. Contact your LAN administrator for details.

NOTE

If you change this setting, you must execute a SYSTem:COMMunicate:LAN:UPDate command to activate the setting.

# Parameter Typical return <address> = Four-byte dot notation ("nnn.nnn.nnn"), where "nnn" in "198.105.232.4"

each case is a byte value in the range of 0 through 255.

[{CURRent | STATic}] Default = CURRent

Set a default gateway address:

SYST:COMM:LAN:GATE "198.105.232.4" SYST:COMM:LAN:UPD

- CURRent Returns address currently being used by the instrument.
- STATic Returns address from non-volatile memory. This address is used if DHCP is disabled or unavailable.
- SYSTem:SECurity:IMMediate sets this parameter to its default value.
- If DHCP is enabled (SYSTem:COMMunicate:LAN:DHCP ON command), the specified default gateway is
  not used. However, if the DHCP server fails to assign a valid IP address, the currently configured default
  gateway is used.
- The setting is non-volatile, and does not change when power has been off, after a Factory Reset (\*RST command) or after an Instrument Preset (SYSTem:PRESet command).
- A gateway value of "0.0.0.0" indicates that subnetting is not being used.

## SYSTem:COMMunicate:LAN:HOSTname "<name>" SYSTem:COMMunicate:LAN:HOSTname? [{CURRent|STATic}]

Assigns a hostname to the instrument. A hostname is the host portion of the domain name, which is translated into an IP address. If Dynamic Domain Name System (Dynamic DNS) is available on your network and your instrument uses DHCP, the hostname is registered with the Dynamic DNS service at power-on. If DHCP is enabled (SYSTem:COMMunicate:LAN:DHCP ON), the DHCP server can change the specified hostname.

NOTE

If you change this setting, you must execute a SYSTem:COMMunicate:LAN:UPDate command to activate the setting.

Parameter Typical return

<name> = A string of up to 15 characters. Must start with letter (A-Z) May contain let- "LAB1-DAQ970A" ters, numbers (0-9), or dashes ("-")

Default: "K-<instrument model number>-nnnnn", where "nnnnn" is the last five digits of the instrument's serial number.

[{CURRent | STATic}] Default = CURRent

Define a hostname:

SYST:COMM:LAN:HOST "LAB1-DAQ970A" SYST:COMM:LAN:UPD

- **CURRent** Returns hostname currently being used by the instrument.
- STATic Returns desired hostname from non-volatile memory, that may not be the actual name used by the instrument if DHCP is enabled.
- If host name has not been assigned, the guery returns a null string ("").
- This parameter is set to its default value when the instrument is shipped from the factory and after SYSTem:SECurity:IMMediate.
- The setting is non-volatile, and does not change when power has been off, after a Factory Reset (\*RST command) or after an Instrument Preset (SYSTem:PRESet command).

## SYSTem:COMMunicate:LAN:IPADdress "<address>" SYSTem:COMMunicate:LAN:IPADdress? [{CURRent|STATic}]

Assigns a static Internet Protocol (IP) address for the instrument. If DHCP is enabled (SYSTem:COMMunicate:LAN:DHCP ON), the specified static IP address is not used. Contact your LAN administrator for details.

NOTE

If you change this setting, you must execute a SYSTem:COMMunicate:LAN:UPDate command to activate the setting.

| Parameter |  |  |  |  |  |  |  | Typical return |
|-----------|--|--|--|--|--|--|--|----------------|
|           |  |  |  |  |  |  |  |                |

<address> = Four-byte dot notation ("nnn.nnn.nnn.nnn"), where "nnn" in each case is "198.105.232.4" a byte value in the range 0 through 255.

[{CURRent | STATic}] Default: CURRent

Sets a static IP address:

SYST:COMM:LAN:IPAD "198.105.232.4"

SYST:COMM:LAN:UPD

- CURRent Returns address currently being used by the instrument.
- STATic Returns static address from non-volatile memory. This address is used if DHCP is disabled or unavailable.
- SYSTem:SECurity:IMMediate sets this parameter to its default value.
- The setting is non-volatile, and does not change when power has been off, after a Factory Reset (\*RST) or after an Instrument Preset (SYSTem:PRESet).

#### SYSTem:COMMunicate:LAN:MAC?

Returns the instrument's Media Access Control (MAC) address as an ASCII string of 12 hexadecimal characters (0-9 and A-F) enclosed in quotation marks.

NOTE

Your network administrator may need the instrument's MAC address in order to assign a static IP address for this device.

| Parameter                                    | Typical return |  |  |  |
|----------------------------------------------|----------------|--|--|--|
| (none)                                       | "0030D3001041" |  |  |  |
| Poturna the MAC address: CVCT-COMM-LANI-MAC2 |                |  |  |  |

Returns the MAC address: SYST:COMM:LAN:MAC?

- Query reads the MAC address and returns an ASCII string enclosed in double quotes.
- The instrument's MAC address is unique to the instrument. It is set at the factory and cannot be changed.
- The setting is non-volatile, and does not change when power has been off, after a Factory Reset (\*RST command), or after an Instrument Preset (SYSTem:PRESet command).
- MAC address also known as the link-layer address, the Ethernet (station) address, LANIC ID, or Hardware Address. This is an unchangeable 48-bit address assigned by the manufacturer to each unique Internet device.

SYSTem:COMMunicate:LAN:SMASk "<mask>"
SYSTem:COMMunicate:LAN:SMASk? [{CURRent|STATic}]

Assigns a subnet mask for the instrument to use in determining whether a client IP address is on the same local subnet. When a client IP address is on a different subnet, all packets must be sent to the Default Gateway. Contact your LAN administrator for details.

NOTE

If you change this setting, you must execute a SYSTem:COMMunicate:LAN:UPDate command to activate the setting.

Parameter

<mask> = Four-byte dot notation ("nnn.nnn.nnn"), where "nnn" in each case is a byte value in the range 0 through 255.

Default: "255.255.0.0"

[{CURRent | STATic}] Default: CURRent

Sets the subnet mask:

SYST:COMM:LAN:SMAS "255.255.254.0"

SYST:COMM:LAN:UPDate

- CURRent Returns subnet mask currently being used by the instrument.
- STATic Returns subnet mask from non-volatile memory. This address is used if DHCP is disabled or unavailable.
- SYSTem:SECurity:IMMediate sets this parameter to its default value.
- A value of "0.0.0.0" or "255.255.255.255" indicates that subnetting is not being used.
- The setting is non-volatile, and does not change when power has been off, after a Factory Reset (\*RST command), or after an Instrument Preset (SYSTem:PRESet command).

## SYSTem:COMMunicate:LAN:TELNet:PROMpt "<string>" SYSTem:COMMunicate:LAN:TELNet:PROMpt?

Sets the command prompt displayed when communicating the instrument with Telnet.

| Parameter                                                     | Typical return |  |  |  |
|---------------------------------------------------------------|----------------|--|--|--|
| <string> A string of up to 15 characters</string>             | "Command"      |  |  |  |
| Defines the command prompt: SYST:COMM:LAN:TELN:PROM "Command" |                |  |  |  |

- Query returns the command prompt as ASCII strings enclosed in double quotes.
- Instrument uses LAN port 5024 for SCPI Telnet sessions, and port 5025 for SCPI Socket sessions.
- Telnet port is an alternate way to send SCPI commands to the instrument.

• Telnet session can typically be started as follows from a host computer shell:

telnet <IP\_address> <port>

For example:

telnet 169.254.4.10 5024

To exit a Telnet session, press < Ctrl-D>.

- SYSTem:SECurity:IMMediate sets this parameter to its default value.
- The setting is non-volatile, and does not change when power has been off, after a Factory Reset (\*RST command), or after an Instrument Preset (SYSTem:PRESet command).

## SYSTem:COMMunicate:LAN:TELNet:WMESsage "<string>" SYSTem:COMMunicate:LAN:TELNet:WMESsage?

Sets the welcome message displayed when communicating the instrument with Telnet.

| Parameter                                                                                                    | Typical return                  |  |  |  |
|----------------------------------------------------------------------------------------------------|---------------------------------|--|--|--|
| <string> A string of up to 63 characters Default: "Welcome to Keysight's <instrument model="" number=""> Data Acquisition System"</instrument></string> | "Welcome to the Telnet Session" |  |  |  |
| Define a welcome message: SYST:COMM:LAN:TELN:WMES "Welcome to the Telnet Session"                                                                       |                                 |  |  |  |

- Query returns the command prompt as ASCII strings enclosed in double quotes.
- Instrument uses LAN port 5024 for SCPI Telnet sessions and port 5025 for SCPI Socket sessions.
- SYSTem:SECurity:IMMediate sets this parameter to its default value.
- The setting is non-volatile, and does not change when power has been off, after a Factory Reset (\*RST command), or after an Instrument Preset (SYSTem:PRESet command).

#### SYSTem:COMMunicate:LAN:UPDate

Stores any changes made to the LAN settings into non-volatile memory and restarts the LAN driver with the updated settings.

| Parameter | Typical return |
|-----------|----------------|
| (none)    | (none)         |

Parameter Typical return

Configures the instrument to use statically assigned LAN settings (disables DHCP):

SYST:COMM:LAN:DHCP OFF

SYST:COMM:LAN:DNS "198.105.232.4"

SYST:COMM:LAN:DNS2 "198.105.232.5"

SYST:COMM:LAN:GAT "198.105.232.1"

SYST:COMM:LAN:HOST "LAB1-DAQ970A"

SYST:COMM:LAN:IPAD "198.105.232.101"

SYST:COMM:LAN:WINS "198.105.232.4"

SYST:COMM:LAN:WINS "198.105.232.5"

SYST:COMM:LAN:UPD

Configures the instrument back to use DHCP (enables DHCP):

SYST:COMM:LAN:DHCP OFF SYST:COMM:LAN.UPD

- Be very careful when you execute this command, because your instrument may not work on the LAN if you update the instrument with invalid LAN settings.
- If your instrument does not work after you execute this command, perform the LAN Reset through instrument's front panel softkey to restore the settings to reset values and reset the LAN, or use another I/O interface, such as USB, to correct the settings.
- This command must be sent after changing the settings for DHCP, DNS, gateway, hostname, IP address, subnet mask, or WINS.

## SYSTem:COMMunicate:LAN:WINS[{1|2}] "<address>" SYSTem:COMMunicate:LAN:WINS[{1|2}]? [{CURRent | STATic}]

Assigns the static IP addresses of the Windows Internet Name System (WINS) servers. A primary and a secondary server address ([{1|2}]) may be assigned. If DHCP is available and enabled, DHCP will auto-assign these server addresses. These auto-assigned server addresses take precedence over the static addresses assigned with this command. Contact your LAN administrator for details.

NOTE

If you change this setting, you must execute a SYSTem:COMMunicate:LAN:UPDate command to activate the setting.

Parameter Typical return

<address> = Four-byte dot notation ("nnn.nnn.nnn"), where "nnn" in "198.105.232.4" each case is a byte value in the range 0 through 255.

[{CURRent | STATic}] Default: CURRent

| Parameter                                               | Typical return |
|---------------------------------------------------------|----------------|
| Set a static primary WINS address:                      |                |
| SYST:COMM:LAN:WINS "198.105.232.4"<br>SYST:COMM:LAN:UPD |                |

- **CURRent** Returns address currently being used by the instrument.
- STATic Returns address from non-volatile memory. This address is used if DHCP is disabled or unavailable.
- SYSTem:SECurity:IMMediate sets this parameter to its default value.
- The assigned DNS address is used for the DNS server if DHCP is disabled. Otherwise, the DNS server address is auto-assigned by DHCP.
- The setting is non-volatile, and does not change when power has been off, after a Factory Reset (\*RST) or after an Instrument Preset (SYSTem:PRESet).

## SYSTem:USB:HOST:ENABle {OFF | ON} SYSTem:USB:HOST:ENABle?

Enables (On) or disables (Off) the front panel USB host port. Calibration security must be unsecured (CALibration: SECure:STATe OFF, < code > command) before sending this command.

| Parameter                                                                 | Typical return    |
|---------------------------------------------------------------------------|-------------------|
| {OFF ON}<br>Default: OFF                                                  | 0 (OFF) or 1 (ON) |
| Disables the front panel USB host port:                                   |                   |
| CAL:SEC:STAT OFF,MY_CAL_CODE<br>SYST:USB:HOST:ENAB OFF<br>CAL:SEC:STAT ON |                   |

- If the front panel USB host port is disabled, it cannot be used to store or load measurements, state files, preferences or other files or to perform firmware update.
- The setting is non-volatile, and does not change when power has been off, after a Factory Reset (\*RST command), or after an Instrument Preset (SYSTem:PRESet command).

## TRIGger Subsystem

This subsystem configures the triggering that controls measurement acquisition.

NOTE

Only supported on multiplexer modules (DAQM900A, DAQM901A, DAQM902A, and DAQM908A) and DAQM907A multifunction module.

Recommendation: All triggered measurements should be made using an appropriate fixed manual range. That is, turn autorange on ([SENSe:]<function>:RANGe:AUTO ON command) or set a fixed range using the [SENSe:]<function>:RANGe, CONFigure?, or MEASure command.

Command Summary

TRIGger:COUNt

TRIGger:SLOPe

TRIGger:SOURce

TRIGger:TIMer

## TRIGger:COUNt {<count> | MIN | MAX | DEF | INFinity} TRIGger:COUNt? [{MIN | MAX | DEF}]

Specifies the number of triggers that are accepted by the instrument before returning to the "idle" trigger state.

| Parameter                                                                                             | Typical return                                                   |
|----------------------------------------------------------------------------------------------------|------------------------------------------------------------------|
| $\langle count \rangle = 1 \text{ to } 1,000,000 \text{ (1x10}^6), \text{ or continuous (INFinity)}.$ | +1.0000000E+00                                                   |
| Default: 1                                                                                            | For a continuous trigger (INFinity), the query returns "9.9E37". |

Configures two channels for DC voltage measurements, puts the channels in the scan list (the scan list is redefined), and sets the trigger count to 10. For each trigger received, one reading is returned for each channel (20 readings total).

CONF:VOLT:DC 10,0.003,(@103,108) ROUT:SCAN (@103,108) TRIG:COUN 10 INIT

- After setting the trigger count, you must place the instrument in the "wait-for-trigger" state using the
  INITiate or READ? command. A trigger will not be accepted from the selected trigger source (TRIGger:SOURce command) until the instrument is in the "wait-for-trigger" state.
- a. For the BUS source, the trigger count sets the number of \*TRG commands that will be accepted before returning to the "idle" trigger state.
- b. For the EXTernal source, the trigger count sets the number of external pulses that will be accepted before returning to the "idle" trigger state.
- c. For the ALARm<n> source, the trigger count sets the number of alarms that will be accepted before returning to the "idle" trigger state.
- d. For the TIMer source, the trigger count sets the number of times the instrument will sweep through the scan list and therefore determines the overall duration of the scan.
- You can store at least 100,000 readings in reading memory and all readings are automatically time stamped. If memory overflows, the new readings will overwrite the first (oldest) readings stored; the most recent readings are always preserved.
- To set the trigger-to-trigger interval (in seconds) for measurements on the channels in the present scan list, use the TRIGger:TIMer command.
- The CONFigure and MEASure? commands automatically set the trigger count to 1.
- The instrument sets the trigger count to 1 after a Factory Reset (\*RST command).

## TRIGger:SLOPe {POSitive | NEGative} TRIGger:SLOPe?

Specifies polarity of trigger signal on rear-panel Ext Trig/Alarms connector for any externally-triggered mode.

| Parameter                                                  | Typical return |
|------------------------------------------------------------|----------------|
| {POSitive   NEGative}<br>Default: NEG                      | POS or NEG     |
| Use rising edge (POS) of the trigger signal: TRIG:SLOP POS |                |

A Factory Reset (\*RST command) resets the slope to the default positive rising edge.

## TRIGger:SOURce {IMMediate | EXTernal | BUS | TIMer | ALARm[{1|2|3|4}]} TRIGger:SOURce?

Selects the trigger source to start a sweep. A sweep is one pass through the scan list.

| Parameter                                                                                                    | Typical return                                                     |
|----------------------------------------------------------------------------------------------------|--------------------------------------------------------------------|
| {IMMediate   EXTernal   BUS   TIMer   ALARm[{1 2 3 4}]}                                                                                                    | "IMM", "EXT", "BUS", "TIM", "ALAR1", "ALAR2", "ALAR3", or "ALAR4". |
| IMMediate = Continuous scan trigger EXTernal = An external TTL-compatible pulse trigger BUS = Software trigger TIMer = Internally paced timer trigger ALARm = Trigger on alarm 1,2,3, and 4 |                                                                    |

Default: IMMediate

Selects the external trigger source. In this configuration, the instrument sweeps through the scan list once each time a low-true TTL-compatible pulse is received on the rear-panel Ext Trig/Alarms connector.

#### TRIG:SOUR EXT

INIT

Typical response: EXT

Selects the bus (software) trigger source. Note that the \*TRG command will not be accepted unless the instrument is in the "wait-for-trigger" state.

#### TRIG:SOUR BUS

INIT

\*TRG

Typical response: BUS

- For the IMMediate (continuous) source, the trigger signal is always present. When you place the instrument in the "wait-for-trigger" state, the trigger is issued immediately.
- The **READ?** and **MEASure** commands and queries cannot be used to take readings when the selected trigger source is BUS. This is called a trigger deadlock condition.
- For the BUS (software) source, the instrument is triggered by the \*TRG command received over the
  remote interface. The \*TRG command will not be accepted unless the instrument is in the "wait-for-trigger" state (INITiate command). If the instrument receives an external trigger before the next "waiting for
  trigger" state, it will buffer one \*TRG command and then ignore any additional triggers received (no
  error is generated).

- For the EXTernal source, the instrument will accept a hardware trigger applied to the rear-panel Ext Trig/Alarms connector. The instrument takes one sweep through the scan list each time a low-true TTL-compatible pulse is received. If the instrument receives an external trigger but is not in the "wait-for-trigger" state, it will buffer one trigger and then ignore any additional triggers received (no error is generated). Also, if the trigger source is BUS, you can use the [Scan] key as a trigger.
- For the ALARm<n> source, the instrument is triggered each time a reading crosses an alarm limit on a channel. See the OUTPut:ALARm<n>:SOURce command for more information. With this source, you can use the Monitor mode (see ROUTe:MONitor:STATe command) to continuously take readings on a selected channel and wait for an alarm on that channel.
- For the TIMer source, you can control the trigger-to-trigger interval (in seconds) for measurements on the channels in the present scan list. Use the TRIGger:TIMer command to set the wait period.
- After selecting the trigger source, you must place the instrument in the "wait-for-trigger" state using the INITiate or READ? command. A trigger will not be accepted from the selected trigger source until the instrument is in the "wait-for-trigger" state.
- Although the TRIGger:SOURce command shares some of the same signals as the
   ROUTe:CHANnel:ADVance:SOURce command (used for external scanning), they cannot be set to the
   same source (except IMMediate). If you attempt to select the same source, an error is generated and
   the TRIGger:SOURce is reset to IMMediate.
- The **CONFigure** and **MEASure?** commands automatically set the trigger source to IMMediate.
- The instrument selects the immediate trigger source after a Factory Reset (\*RST command). An Instrument Preset (SYSTem:PRESet command) or Card Reset (SYSTem:CPON command) does not change the setting.

## TRIGger:TIMer {<seconds>|MIN|MAX|DEF} TRIGger:TIMer? [{MIN|MAX|DEF}]

Sets the trigger-to-trigger interval (in seconds) for measurements on the channels in the present scan list. This command defines the time from the start of one trigger to the start of the next trigger, up to the specified trigger count (TRIGGER:COUNT command).

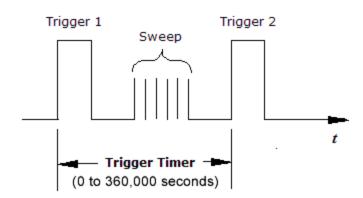

| Parameter                                                                                                    | Typical return |
|----------------------------------------------------------------------------------------------------|----------------|
| <seconds> = A number from 0 seconds to 360,000 (default: 10) with 1/32,768 Hz resolution (<math>\sim</math>30.5 <math>\mu</math>s)</seconds> | +1.0000000E+01 |
| Sets the trigger interval to 30 milliseconds.                                                                                                |                |
| TRIG:SOUR TIMER TRIG:TIM 30E-03                                                                                                    |                |

- The scan interval applies to the TIMer trigger source as set by the TRIGger:SOURce command.
- If the scan interval is less than the time required to measure all channels in the scan list, the instrument will scan continuously, as fast as possible (no error is generated).
- The **CONFigure** and **MEASure?** commands automatically set the trigger interval to 1 second and the trigger count to 1 sweep.
- The instrument sets the scan interval to immediate (0 seconds) after a Factory Reset (\*RST command).

```
SCPI Error Messages

Command Errors (-100...)

Execution Errors (-200...)

Device-specific Errors (-300...)

Query Errors (-400...)

Network Errors (+100...)

Instrument Errors (+200...)

Miscellaneous Errors (+300..., +400..., and +500...)

Self-test Errors (+600...)

Calibration Errors (+700...)

Miscellaneous Errors (+800...)
```

This chapter describes the SCPI error codes and error messages returned from the DAQ970A.

The instrument returns error messages in accordance with the SCPI standard.

- Up to 20 errors can be saved in the instrument's error queue. Each remote interface I/O session (USB, VXI-11, Telnet/Sockets) has its own interface-specific error queue. Errors appear in the error queue of the I/O session that caused the error. For example, if an error was generated by a command sent over USB, send SYSTem:ERRor? from USB interface to read the error queue. Errors generated by instrument hardware are broadcast to all I/O sessions.
- The instrument beeps each time an error is generated (unless disabled by SYSTem:BEEPer:STATe OFF).

  The front panel error annunciator (ERR) turns on when one or more errors are in the error queue.
- A special global error queue holds all power-on and hardware-related errors (for example, over temperature).
- Error retrieval is in first-in-first-out (FIFO) order, and cleared as you read the error queue. When you have read all of the interface-specific errors, the errors in the global error queue are retrieved. When you have read all errors from the interface-specific and global error queues, the error annunciator (ERR) turns off.
- If more than 20 errors have occurred, the most recent error saved in the queue is replaced with "- 350 Queue overflow". No additional errors are saved until you remove errors from the queue. If no errors have occurred when you read the error queue, the instrument responds with "+0 No error".
- The front panel reports errors from all I/O sessions and the global error queue. To read the error queue from the front panel, press [View] > Errors.
- Error conditions are also summarized in the Status Byte Register. For more information, see STATus Subsystem.
- The interface-specific error queues are cleared by the \*CLS (Clear Status) command and when power is cycled. The error queue is not cleared by a Factory Reset (\*RST command) or an Instrument Preset (SYSTem:PRESet command).

#### Front panel:

If the error annunciator (ERR) turns on, there are errors in the error queue. The remote annunciator (RMT) is likely on as well. Press the "Local" key to return to local operation mode (the remote annunciator (RMT) turns off). Then press [View] > Errors to view the error queue (up to 20 errors). Errors are cleared as you read them and error annunciator (ERR) will be disabled.

#### Remote interface:

**SYSTem:ERRor?** Read and clear one error from the error queue. Errors have the following format (the error string may contain up to 80 characters):

"-113 Undefined header"

## Command Errors (-100...)

| Error code | Error message               |
|------------|-----------------------------|
| -100       | Command error               |
| -101       | Invalid character           |
| -102       | Syntax error                |
| -103       | Invalid separator           |
| -104       | Data type error             |
| -105       | GET not allowed             |
| -108       | Parameter not allowed       |
| -109       | Missing parameter           |
| -110       | Command header error        |
| -111       | Header separator error      |
| -112       | Program mnemonic too long   |
| -113       | Undefined header            |
| -114       | Header suffix out of range  |
| -120       | Numeric data error          |
| -121       | Invalid character in number |
| -123       | Numeric overflow            |
| -123       | Exponent too large          |
| -124       | Too many digits             |
| -128       | Numeric data not allowed    |
| -130       | Suffix error"               |
| -131       | Invalid suffix              |
| -134       | Suffix too long             |
| -138       | Suffix not allowed          |
| -140       | Character data error        |
| -141       | Invalid character data      |
| -144       | Character data too long     |
| -148       | Character data not allowed  |
| -150       | String data error           |
| -151       | Invalid string data         |
| -158       | String data not allowed     |
| -160       | Block data error            |
| -161       | Invalid block data          |
| -168       | Block data not allowed      |
| -170       | Expression error            |
| -171       | Invalid expression          |
| -178       | Expression data not allowed |
|            |                             |

## Execution Errors (-200...)

| Error code | Error message                                                                                                    |
|------------|----------------------------------------------------------------------------------------------------|
| -200       | Execution error                                                                                                  |
| -201       | Invalid while in local                                                                                           |
| -203       | Secure option: Instrument security is unlocked                                                                   |
| -203       | Command protected; License required                                                                              |
| -203       | Command protected"                                                                                               |
| -210       | Trigger error                                                                                                    |
| -211       | Trigger ignored                                                                                                  |
| -212       | Arm ignored                                                                                                    |
| -213       | Init ignored                                                                                                    |
| -213       | INIT ignored                                                                                                    |
| -214       | Trigger deadlock                                                                                                 |
| -215       | Arm deadlock                                                                                                    |
| -220       | Parameter error                                                                                                  |
| -221       | Settings conflict; trigger source is BUS                                                                         |
| -221       | Settings conflict; trig source changed to IMM                                                                    |
| -221       | Settings conflict; scaling not allowed in current measurement function; CALC:SCAL:STAT OFF set                   |
| -221       | Settings conflict; offset compensation not allowed with low power ohms; low power disabled                       |
| -221       | Settings conflict; lower limit > upper limit                                                                     |
| -221       | Settings conflict; internal trigger not allowed in current measurement function; TRIG:SOUR IMM selected          |
| -221       | Settings conflict; channel removed from scan list                                                                |
| -221       | Settings conflict; chan adv source changed to IMM                                                                |
| -221       | Settings conflict; cannot delete state selected and enabled for automatic power-on recall                        |
| -221       | Settings conflict; CALC:SCAL:REF 0.0 not compatible with CALC:SCAL:FUNC PCT; CALC:SCAL:STATE OFF set             |
| -221       | Settings conflict: state recall failed due to SOURce:MODE:LOCK conflict                                          |
| -221       | Settings conflict: one or more dependent measurement channels not in scan list; computed channel removed         |
| -221       | Settings conflict: module type does not match state                                                              |
| -221       | Settings conflict: channel numbers for computed channel arguments must be lower than the computed channel number |
| -221       | Settings conflict: cannot change DAC output mode when locked                                                     |
| -221       | Settings conflict: DMM enabled                                                                                   |
| -221       | Settings conflict: DMM enable changed                                                                            |
| -221       | Settings conflict: DMM disabled                                                                                  |
| -221       | Settings conflict                                                                                                |

| Error code | Error message                                                   |  |
|------------|-----------------------------------------------------------------|--|
| -222       | Data out of range; value clipped to upper limit                 |  |
| -222       | Data out of range; value clipped to lower limit                 |  |
| -222       | Data out of range                                               |  |
| -223       | Too much data                                                   |  |
| -224       | Illegal parameter value                                         |  |
| -225       | Out of memory; measurement data overrun                         |  |
| -225       | Out of memory                                                   |  |
| -226       | Lists not same length                                           |  |
| -230       | Data corrupt or stale                                           |  |
| -231       | Data questionable; requested sample timing not met              |  |
| -231       | Data questionable                                               |  |
| -232       | Invalid format                                                  |  |
| -232       | Commas are not allowed                                          |  |
| -233       | Invalid version                                                 |  |
| -240       | Hardware error; not able to communicate with DMM                |  |
| -240       | Hardware error; main processor initialization failed            |  |
| -240       | Hardware error; GPIB interface failed                           |  |
| -240       | Hardware error; DMM hardware initialization failed              |  |
| -240       | Hardware error; DMM FPGA FIFO overflow                          |  |
| -240       | Hardware error                                                  |  |
| -241       | Hardware missing                                                |  |
| -250       | Mass storage error; internal file system could not be opened    |  |
| -250       | Mass storage error; USB file system could not be opened         |  |
| -250       | Mass storage error: file read/write error                       |  |
| -250       | Mass storage error                                              |  |
| -251       | Missing mass storage                                            |  |
| -252       | Missing media                                                   |  |
| -253       | Corrupt media; internal file system scan failed                 |  |
| -253       | Corrupt media; internal file system format failed               |  |
| -253       | Corrupt media; file system corruption detected; reformat needed |  |
| -253       | Corrupt media; USB file system scan failed                      |  |
| -253       | Corrupt media                                                   |  |
| -254       | Media full                                                      |  |
| -255       | Directory full                                                  |  |
| -256       | File or folder name not found                                   |  |
| -256       | File name not found                                             |  |
|            |                                                                 |  |

| Error code | Error message                                         |
|------------|-------------------------------------------------------|
| -257       | File name error; unknown file extension               |
| -257       | File name error; relative path not allowed            |
| -257       | File name error; path too long                        |
| -257       | File name error; path name missing                    |
| -257       | File name error; path is a folder name                |
| -257       | File name error; not a folder name                    |
| -257       | File name error; invalid character in name            |
| -257       | File name error; folder not empty                     |
| -257       | File name error; folder is default folder             |
| -257       | File name error; file too large                       |
| -257       | File name error; file or folder already exists        |
| -257       | File name error; drive name missing or not recognized |
| -257       | File name error; access denied                        |
| -257       | File name error                                       |
| -258       | Media protected                                       |
| -260       | Expression error                                      |
| -261       | Math error in expression                              |
| -290       | Memory use error                                      |
| -291       | Out of memory                                         |
| -292       | Referenced name does not exist                        |

# Device-Specific Errors (-300...)

| Error code | Error message                                            |
|------------|----------------------------------------------------------|
| -300       | Device specific error                                    |
| -310       | System error; software initialization failed             |
| -310       | System error; out of memory                              |
| -310       | System error; internal software error                    |
| -310       | System error: slave processor received unexpected signal |
| -310       | System error: slave processor aborted due to error       |
| -310       | System error                                             |
| -311       | Memory error                                             |
| -312       | PUD memory lost                                          |
| -312       | PUD memory error                                         |
| -313       | Calibration memory lost; due to firmware revision change |
| -313       | Calibration memory lost                                  |
| -314       | Save/recall memory lost; memory corruption detected      |
| -314       | Save/recall memory lost; due to firmware revision change |

## 3 SCPI Error Messages

| Error code | Error message                                              |
|------------|------------------------------------------------------------|
| -314       | Save/recall memory lost                                    |
| -315       | Configuration memory lost; memory corruption detected      |
| -315       | Configuration memory lost; due to firmware revision change |
| -315       | Configuration memory lost                                  |
| -320       | Storage fault                                              |
| -321       | Out of memory                                              |
| -330       | Self-test failed                                           |
| -340       | Calibration failed                                         |
| -350       | Queue overflow                                             |
| -350       | Error queue overflow                                       |
| -360       | Communication error                                        |
| -363       | Input buffer overrun                                       |

# Query Errors (-400...)

| Error code | Error message                              |
|------------|--------------------------------------------|
| -400       | Query error                                |
| -410       | Query INTERRUPTED                          |
| -420       | Query UNTERMINATED                         |
| -430       | Query DEADLOCKED                           |
| -440       | Query UNTERMINATED after indefine response |

# Network Errors (+100...)

| Error code | Error message                             |
|------------|-------------------------------------------|
| 100        | Network Error                             |
| 110        | LXI mDNS Error                            |
| 111        | Channel list: slot number out of range    |
| 112        | Channel list: channel number out of range |
| 113        | Channel list: empty scan list             |

## Instrument Errors (+200...)

| Error code | Error message                           |
|------------|-----------------------------------------|
| 201        | Memory lost: stored state               |
| 202        | Memory lost: power-on state             |
| 203        | Memory lost: stored measurements        |
| 204        | Memory lost: time and date              |
| 251        | Unsupported temperature transducer type |

| Error code | Error message                                     |
|------------|---------------------------------------------------|
| 261        | Not able to execute while scan initiated          |
| 262        | Not able to abort scan                            |
| 263        | Not able to execute while instrument is measuring |
| 264        | Not a scannable channel                           |
| 281        | Not able to perform on more than one channel      |
| 291        | Not able to recall state: it is empty             |
| 292        | State file size error                             |
| 293        | State file corrupt                                |
| 294        | Preference file size error                        |
| 295        | Preference file corrupt                           |

# Miscellaneous Errors (+300..., +400..., and +500...)

| Error code | Error message                                                              |
|------------|----------------------------------------------------------------------------|
| 301        | Module currently committed to scan                                         |
| 302        | No module was detected in this slot                                        |
| 303        | Module is not able to perform requested operation                          |
| 304        | Does not exist                                                             |
| 305        | Not able to perform requested operation                                    |
| 306        | Part of a 4-wire pair                                                      |
| 307        | Incorrectly configured ref channel                                         |
| 308        | Channel not able to perform requested operation                            |
| 309        | Incorrectly formatted channel list                                         |
| 310        | Operation refused because channel is locked open                           |
| 311        | No channel in range able to perform requested operation                    |
| 312        | Channel currently committed to scan                                        |
| 320        | DMM communication error: boot message queue overflowed                     |
| 320        | DMM communication error: command returned error status                     |
| 320        | DMM communication error: communication restart failed                      |
| 320        | DMM communication error: communication restart succeeded                   |
| 320        | DMM communication error: data packet error detected                        |
| 320        | DMM communication error: read error detected                               |
| 320        | DMM communication error: write error detected                              |
| 330        | Data logging halted due to slow USB stick write speed                      |
| 401        | Temperature warning: unit overheating                                      |
| 402        | Temperature error: unit overheated; DMM power turned off to prevent damage |
| 403        | Power error: DMM power lost                                                |
| 404        | Real Time Clock battery is low, settings may be lost                       |

## 3 SCPI Error Messages

| Error code | Error message                                              |
|------------|------------------------------------------------------------|
| 514        | Not allowed                                                |
| 514        | Not allowed; Instrument locked by another I/O session      |
| 521        | Communications: input buffer overflow                      |
| 522        | Communications: output buffer overflow                     |
| 532        | Not able to achieve requested resolution                   |
| 540        | Cannot use overload as math reference or offset            |
| 541        | Cannot use zero as math reference for PCT scaling function |
| 542        | Measured dB reference too small                            |
| 550        | Not able to execute command in local mode                  |

# Self-test Errors (+600...)

| Fune u en de | F-100 1 100 100 100 100 100 100 100 100 1                         |
|--------------|-------------------------------------------------------------------|
| Error code   | Error message                                                     |
| 611          | Self-test failed; Real Time Clock reset, check battery            |
| 612          | Self-test failed; not able to communicate with keyboard processor |
| 613          | Self-test failed; not able to communicate with power processor    |
| 614          | Self-test failed; not able to sense line frequency                |
| 615          | Self-test failed; not able to communicate with DMM                |
| 616          | Self-test failed; DMM calibration memory reading error            |
| 617          | Self-test failed; DMM FPGA unconfigured                           |
| 618          | Self-test failed; DMM FPGA bus error                              |
| 619          | Self-test failed; DMM FPGA clock                                  |
| 620          | Self-test failed; DMM shift register                              |
| 621          | Self-test failed; DMM overload sense stuck on                     |
| 622          | Self-test failed; DMM ADC generic error                           |
| 623          | Self-test failed; DMM ADC integrator saturated                    |
| 624          | Self-test failed; DMM Coarse ADC error                            |
| 625          | Self-test failed; DMM ADC offset                                  |
| 626          | Self-test failed; DMM ADC noise                                   |
| 627          | Self-test failed; DMM Fine ADC generic error                      |
| 628          | Self-test failed; DMM Fine ADC off-scale low                      |
| 629          | Self-test failed; DMM Fine ADC off-scale high                     |
| 630          | Self-test failed; DMM Fine ADC range                              |
| 631          | Self-test failed; DMM Fine ADC not monotonic                      |
| 632          | Self-test failed; DMM Fine ADC slope                              |
| 633          | Self-test failed; DMM Fine ADC linearity                          |
| 634          | Self-test failed; DMM low DC zero                                 |
|              |                                                                   |

| Error code | Error message                                                          |
|------------|------------------------------------------------------------------------|
| 635        | Self-test failed; DMM high DC zero                                     |
| 636        | Self-test failed; DMM +7V reference                                    |
| 637        | Self-test failed; DMM -10V reference                                   |
| 638        | Self-test failed; DMM x1 gain, zero input                              |
| 639        | Self-test failed; DMM x10 gain, zero input                             |
| 640        | Self-test failed; DMM x100 gain, zero input                            |
| 641        | Self-test failed; DMM precharge                                        |
| 642        | Self-test failed; DMM x1 gain, non-zero input                          |
| 643        | Self-test failed; DMM x10 gain, non-zero input                         |
| 644        | Self-test failed; DMM x100 gain, non-zero input                        |
| 645        | Self-test failed; DMM 100uA current source                             |
| 646        | Self-test failed; DMM 10uA current source                              |
| 648        | Self-test failed; DMM AC offset                                        |
| 649        | Self-test failed; DMM frequency input                                  |
| 650        | Self-test failed; DMM input switch                                     |
| 651        | Self-test failed; DMM autocal 10 V range full scale                    |
| 652        | Self-test failed; DMM autocal 10 V range tenth scale                   |
| 653        | Self-test failed; DMM autocal 1 V range full scale                     |
| 654        | Self-test failed; DMM autocal 1 V range tenth scale                    |
| 655        | Self-test failed; DMM autocal 100 mV range full scale                  |
| 656        | Self-test failed; DMM autocal 100 V range reference                    |
| 657        | Self-test failed; DMM autocal 10 KOhm range full scale                 |
| 658        | Self-test failed; DMM autocal 10 KOhm range tenth scale                |
| 659        | Self-test failed; DMM autocal 1 KOhm range full scale                  |
| 660        | Self-test failed; DMM autocal 100 KOhm range tenth scale               |
| 661        | Self-test failed; DMM autocal 1 MOhm range half scale                  |
| 662        | Self-test failed; DMM autocal 100 KOhm to 1 MOhm transfer              |
| 663        | Self-test failed; DMM autocal 1 MOhm to 10 MOhm transfer               |
| 664        | Self-test failed; DMM autocal 10 MOhm internal resistor                |
| 665        | Self-test aborted; high ac voltage present on DMM input                |
| 666        | Self-test aborted; high dc voltage present on DMM input                |
| 667        | Self-test failed; main processor temperature too high                  |
| 668        | Self-test failed; Real Time Clock battery is low, settings may be lost |
| 669        | Self-test failed; fan control temperature exceeds operating limits     |
| 670        | Self-test failed; DMM power supply                                     |
| 687        | Self-test failed: nonvolatile SRAM                                     |

## Module related self-test errors

## 3 SCPI Error Messages

| Error code | Error statement                                                                                                    |
|------------|----------------------------------------------------------------------------------------------------|
| 671        | Self-test failed; communication with module slot #                                                                                                    |
| 672        | Self-test failed; service request of module slot #                                                                                                    |
| 673        | Self-test failed; GP0 signal of module slot # Self-test failed; GP1 signal of module slot #                                                                                                    |
| 674        | Self-test failed; temperature sensor of module slot # Self-test failed; communication with temperature sensor of module slot #                                                                                                    |
| 675        | Self-test failed; DAC autocal output voltage offset of module slot #, channel #                                                                                                    |
| 676        | Self-test failed; DAC autocal output voltage positive gain of module slot #, channel #                                                                                                    |
| 677        | Self-test failed; DAC autocal output voltage negative gain of module slot #, channel #                                                                                                    |
| 678        | Self-test failed; DAC autocal output current offset of module slot #, channel #                                                                                                    |
| 679        | Self-test failed; DAC autocal output current positive gain of module slot #, channel #                                                                                                    |
| 680        | Self-test failed; DAC autocal output current negative gain of module slot #, channel #                                                                                                    |
| 681        | Self-test failed; DAC autocal sense voltage offset of module slot #, channel #                                                                                                    |
| 682        | Self-test failed; DAC autocal sense voltage gain of module slot #, channel #                                                                                                    |
| 683        | Self-test failed; DAC autocal sense current offset of module slot #, channel #                                                                                                    |
| 684        | Self-test failed; DAC autocal sense current gain of module slot #, channel #                                                                                                    |
| 685        | Self-test failed; nonvolatile RAM checksum of NvRelayFactory of module in slot # Self-test failed; nonvolatile RAM checksum of NvRelayOffset of module in slot # Self-test failed; fail to get nonvolatile RAM checksum of module in slot # |
| 686        | Self-test failed; fail to get firmware image checksum of module in slot #                                                                                                    |

# Calibration Errors (+700...)

| Error code | Error message                                                                                |
|------------|----------------------------------------------------------------------------------------------|
| 701        | Calibration error; security defeated                                                         |
| 702        | Calibration error; calibration memory is secured                                             |
| 703        | Calibration error; secure code provided was invalid                                          |
| 704        | Calibration error: secure code too long                                                      |
| 705        | Calibration error; calibration aborted                                                       |
| 706        | Calibration error: provided value out of range                                               |
| 707        | Calibration error: computed correction factor out of range                                   |
| 708        | Calibration error: signal measurement out of range                                           |
| 708        | Calibration error; signal frequency out of range                                             |
| 709        | Calibration error: no calibration for this function/range                                    |
| 710        | Calibration error: full scale correction out of range                                        |
| 711        | Calibration error: calibration string too long                                               |
| 712        | Calibration failed                                                                           |
| 713        | Calibration error; ADC calibration failed; ADC configuration 'ACI' did not converge          |
| 713        | Calibration error; ADC calibration failed; ADC configuration 'ACV' did not converge          |
| 713        | Calibration error; ADC calibration failed; ADC configuration 'DCV' did not converge          |
| 713        | Calibration error; ADC calibration failed; DC offset for setup 'ACI'                         |
| 713        | Calibration error; ADC calibration failed; DC offset for setup 'ACV'                         |
| 713        | Calibration error; ADC calibration failed; DC offset for setup 'DCV'                         |
| 713        | Calibration error; ADC calibration failed; LUT gain for setup 'ACI'                          |
| 713        | Calibration error; ADC calibration failed; LUT gain for setup 'ACV'                          |
| 713        | Calibration error; ADC calibration failed; LUT gain for setup 'DCV'                          |
| 713        | Calibration error; ADC calibration failed; LUT goal incompatible with ACV                    |
| 713        | Calibration error; ADC calibration failed; PI offset for setup 'ACI'                         |
| 713        | Calibration error; ADC calibration failed; PI offset for setup 'ACV'                         |
| 713        | Calibration error; ADC calibration failed; PI offset for setup 'DCV'                         |
| 713        | Calibration error; ADC calibration failed; feedbackLutGainTune unsupported LUT goal          |
| 713        | Calibration error; ADC calibration failed; feedbackLutTune search did not converge           |
| 713        | Calibration error; ADC calibration failed; feedbackPiCancel did not converge for setup 'ACI' |
| 713        | Calibration error; ADC calibration failed; feedbackPiCancel did not converge for setup 'ACV' |
| 713        | Calibration error; ADC calibration failed; feedbackPiCancel did not converge for setup 'DCV' |
| 713        | Calibration error; ADC calibration failed; fine merge for setup 'ACI'                        |
| 713        | Calibration error; ADC calibration failed; fine merge for setup 'ACV'                        |
| 713        | Calibration error; ADC calibration failed; fine merge for setup 'DCV'                        |
| 713        | Calibration error; ADC calibration failed; fine offset for setup 'ACI'                       |

## 3 SCPI Error Messages

| Error code | Error message                                                                                    |
|------------|--------------------------------------------------------------------------------------------------|
| 713        | Calibration error; ADC calibration failed; fine offset for setup 'ACV'                           |
| 713        | Calibration error; ADC calibration failed; fine offset for setup 'DCV'                           |
| 713        | Calibration error; ADC calibration failed; fineDcCancel found non-monotonic value in setup 'ACI' |
| 713        | Calibration error; ADC calibration failed; fineDcCancel found non-monotonic value in setup 'ACV' |
| 713        | Calibration error; ADC calibration failed; fineDcCancel found non-monotonic value in setup 'DCV' |
| 713        | Calibration error; DCV 10M input impedance gain adjustment out of range                          |
| 715        | Calibration error; must perform +100mV DCV calibration before -100mV                             |
| 715        | Calibration error; must perform +100uA DCI calibration before -100uA                             |
| 715        | Calibration error; must perform +10V DCV calibration before -10V                                 |
| 715        | Calibration error; must perform 10M0hm calibration before 100M0hm                                |
| 720        | Calibration error; DCV offset out of range                                                       |
| 721        | Calibration error; DCI offset out of range                                                       |
| 722        | Calibration error; RES offset out of range                                                       |
| 723        | Calibration error; FRES offset out of range                                                      |
| 724        | Calibration error; extended resistance self cal failed                                           |
| 725        | Calibration error; 1000V DC correction out of range                                              |
| 726        | Calibration error; ACV offset out of range                                                       |
| 727        | Calibration error; ACI offset out of range                                                       |
| 730        | Calibration error; precharge DAC convergence failed                                              |
| 731        | Calibration error; A/D turnover correction out of range                                          |
| 732        | Calibration error; AC flatness calibration failed                                                |
| 733        | Calibration error; AC low frequency correction out of range                                      |
| 734        | Calibration error; AC flatness calibration restarted by function/range change                    |
| 735        | Calibration error; 1 kHz AC flatness frequency point must be last frequency point in sequence    |
| 736        | Calibration error; DCI 100uA range self-cal failed                                               |
| 740        | Calibration data lost: secure state                                                              |
| 740        | Calibration information lost; count, security state, security code, string                       |
| 741        | Calibration data lost: string data                                                               |
| 742        | Calibration data lost: corrections                                                               |
| 746        | System information write failure                                                                 |
| 747        | System information read failure                                                                  |
| 748        | Calibration memory write failure                                                                 |
| 749        | Calibration memory read failure                                                                  |
| 750        | Autocalibration corrections lost lost; due to firmware revision change                           |
| 750        | Autocalibration corrections lost                                                                 |
| 750        |                                                                                                  |

| Error code | Error message                                              |
|------------|------------------------------------------------------------|
| 752        | Autocalibration memory read failure                        |
| 753        | Autocalibration measurement out of range                   |
| 754        | Module autocalibration needed due to mainframe change      |
| 760        | Operation aborted; high voltage present on input terminals |

# Miscellaneous Errors (+800...)

| Error code | Error message                                                |
|------------|--------------------------------------------------------------|
| 800        | Nonvolatile memory write failure                             |
| 810        | State has not been recalled                                  |
| 820        | Model and serial numbers not restored                        |
| 821        | Controller and measurement board model numbers do not match  |
| 822        | Controller and measurement board serial numbers do not match |
| 823        | Incorrect firmware loaded for this model number              |

# 4 Plug-in Modules Reference Information

DAQM900A 20-Channel FET Multiplexer Module

DAQM901A 20-Channel Armature Multiplexer Module

DAQM902A 16-Channel Reed Multiplexer Module

DAQM903A 20-Channel Actuator/General-Purpose Switch Module

DAQM904A 4×8 Two-Wire Matrix Switch Module

DAQM905A Dual 1:4 RF Multiplexer (50 Ω) Module

DAQM907A Multifunction Module

DAQM908A 40-Channel Single-Ended Multiplexer Module

This chapter describes the simplified schematic diagrams and SCPI commands used on each plug-in modules. Refer to *DAQ970A User's Guide* for further details on each plug-in modules.

## DAQM900A 20-Channel FET Multiplexer

#### Simplified schematic diagram

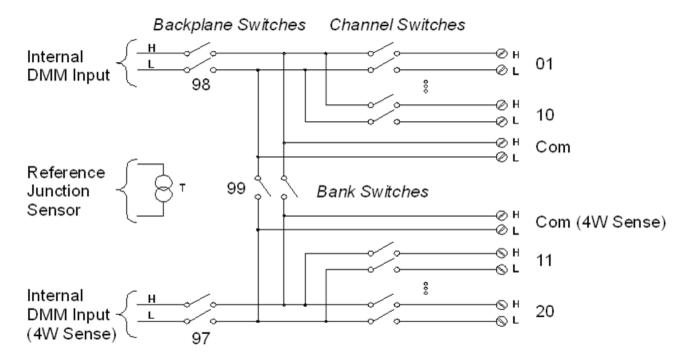

#### SCPI commands used

CALCulate: AVERage: ALL?

CALCulate: AVERage: AVERage?

CALCulate: AVERage: MAXimum?

CALCulate: AVERage: MINimum?

CALCulate: AVERage: PTPeak?

CALCulate: AVERage: SDEViation?

CALCulate: AVERage: CLEar

CALCulate: AVERage: COUNt?

CALCulate: AVERage: MAXimum: TIME?

CALCulate: AVERage: MINimum: TIME?

CALCulate:SCALe:DB:REFerence

CALCulate:SCALe:DBM:REFerence

CALCulate:SCALe:FUNCtion

CALCulate:SCALe:GAIN

CALCulate:SCALe:OFFSet

CALCulate:SCALe:OFFSet:NULL

CALCulate:SCALe:REFerence

CALCulate:SCALe:REFerence:AUTO

CALCulate:SCALe[:STATe]

CALCulate:SCALe:UNIT

CALCulate:SCALe:UNIT:STATe

CALCulate:LIMit:LOWer

CALCulate:LIMit:UPPer

CALCulate:LIMit:LOWer:STATe

CALCulate:LIMit:UPPer:STATe

CONFigure?

CONFigure:{FREQuency|PERiod}

CONFigure:{RESistance|FRESistance}

CONFigure:STRain:{FULL|HALF}:BENDing

CONFigure:STRain:{FULL|HALF}:POISson

CONFigure:STRain:FULL:BENDing:POISson

CONFigure:STRain:QUARter

CONFigure:TEMPerature

CONFigure[:VOLTage]:{AC|DC}

\*CAL?

MEASure:{FREQuency|PERiod}?

MEASure:{RESistance|FRESistance}?

MEASure:STRain:{FULL|HALF}:BENDing?

MEASure:STRain:{FULL|HALF}:POISson?

MEASure:STRain:FULL:BENDing:POISson?

MEASure:STRain:QUARter?

MEASure:TEMPerature?

MEASure[:VOLTage]:DC

[SENSe:]{FREQuency|PERiod}:APERture

[SENSe:]{FREQuency|PERiod}:RANGe:LOWer

[SENSe:]{FREQuency|PERiod}:VOLTage:RANGe:AUTO

[SENSe:]{FREQuency|PERiod}:VOLTage:RANGe

[SENSe:]{RESistance|FRESistance}:APERture

[SENSe:]{RESistance|FRESistance}:APERture:ENABle

[SENSe:]{RESistance|FRESistance}:NPLCycles

[SENSe:]{RESistance|FRESistance}:OCOMpensated

[SENSe:]{RESistance|FRESistance}:POWer:LIMit[:STATe]

[SENSe:]{RESistance|FRESistance}:RANGe:AUTO

[SENSe:]{RESistance|FRESistance}:RANGe

[SENSe:]RESistance:ZERO:AUTO

[SENSe:]STRain:APERture

[SENSe:]STRain:APERture:ENABle

[SENSe:]STRain:EXCitation

[SENSe:]STRain:EXCitation:TYPE

[SENSe:]STRain:GFACtor

[SENSe:]STRain:NPLCycles

[SENSe:]STRain:OCOMpensated

[SENSe:]STRain:POISson

[SENSe:]STRain:RESistance

[SENSe:]STRain:UNSTrained

[SENSe:]STRain:UNSTrained:IMMediate

[SENSe:]STRain:VOLTage:RANGe:AUTO

[SENSe:]STRain:VOLTage:RANGe

[SENSe:]STRain:ZERO:AUTO

[SENSe:]TEMPerature:APERture

[SENSe:]TEMPerature:APERture:ENABle

[SENSe:]TEMPerature:NPLCycles

[SENSe:]TEMPerature:RJUNction?

[SENSe:]TEMPerature:TRANsducer:{FRTD|RTD}:OCOMpensated

[SENSe:]TEMPerature:TRANsducer:{FRTD|RTD}:POWer:LIMit[:STATe]

[SENSe:]TEMPerature:TRANsducer:{FRTD|RTD}:REFerence

[SENSe:]TEMPerature:TRANsducer:{FRTD|RTD}:RESistance[:REFerence]

[SENSe:]TEMPerature:TRANsducer:{FTHermistor|THERmistor}:POWer:LIMit[:STATe]

[SENSe:]TEMPerature:TRANsducer:{FTHermistor|THERmistor}:REFerence

[SENSe:]TEMPerature:TRANsducer:{FTHermistor|THERmistor}:TYPE

[SENSe:]TEMPerature:TRANsducer:TCouple:CHECk

[SENSe:]TEMPerature:TRANsducer:TCouple:RJUNction

[SENSe:]TEMPerature:TRANsducer:TCouple:RJUNction:TYPE

[SENSe:]TEMPerature:TRANsducer:TCouple:TYPE

[SENSe:]TEMPerature:TRANsducer:TYPE

[SENSe:]TEMPerature:ZERO:AUTO

[SENSe:]VOLTage:AC:BANDwidth

[SENSe:]VOLTage:{AC|DC}:RANGe:AUTO

[SENSe:]VOLTage:{AC|DC}:RANGe [SENSe:]VOLTage[:DC]:APERture

[SENSe:]VOLTage[:DC]:APERture:ENABle

[SENSe:]VOLTage[:DC]:IMPedance:AUTO

[SENSe:]VOLTage[:DC]:NPLCycles

[SENSe:]VOLTage[:DC]:REFerence

[SENSe:]VOLTage[:DC]:ZERO:AUTO

SYSTem:ALARm?

## DAQM901A 20-Channel Armature Multiplexer

#### Simplified schematic diagram

Additional 2 channels (channel 21 and 22) for AC and DC current measurements.

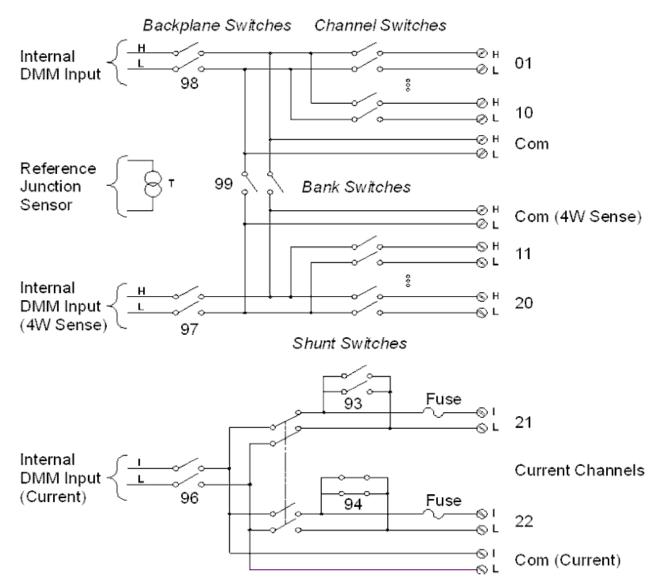

#### SCPI commands used

CALCulate: AVERage: ALL?

CALCulate: AVERage: AVERage?

CALCulate: AVERage: MAXimum?

CALCulate: AVERage: MINimum?

CALCulate: AVERage: PTPeak?

CALCulate: AVERage: SDEViation?

CALCulate: AVERage: CLEar

CALCulate: AVERage: COUNt?

CALCulate: AVERage: MAXimum: TIME?

CALCulate:AVERage:MINimum:TIME?

CALCulate:SCALe:DB:REFerence

CALCulate:SCALe:DBM:REFerence

CALCulate:SCALe:FUNCtion

CALCulate:SCALe:GAIN

CALCulate:SCALe:OFFSet

CALCulate:SCALe:OFFSet:NULL

CALCulate:SCALe:REFerence

CALCulate:SCALe:REFerence:AUTO

CALCulate:SCALe[:STATe]

CALCulate:SCALe:UNIT

CALCulate:SCALe:UNIT:STATe

CALCulate:LIMit:LOWer

CALCulate:LIMit:UPPer

CALCulate:LIMit:LOWer:STATe

CALCulate:LIMit:UPPer:STATe

CONFigure?

CONFigure: CAPacitance

CONFigure:CURRent:{AC|DC}

CONFigure:DIODe

CONFigure:{FREQuency|PERiod}

CONFigure:{RESistance|FRESistance}

CONFigure:STRain:{DIRect|FDIRect}

CONFigure:STRain:{FULL|HALF}:BENDing

CONFigure:STRain:{FULL|HALF}:POISson

CONFigure:STRain:FULL:BENDing:POISson

CONFigure:STRain:QUARter

CONFigure:TEMPerature

CONFigure[:VOLTage]:{AC|DC}

\*CAL?

MEASure: CAPacitance?

MEASure:CURRent:{AC|DC}?

MEASure:DIODe?

MEASure:{FREQuency|PERiod}?

MEASure:{RESistance|FRESistance}?

MEASure:STRain:{DIRect|FDIRect}?

MEASure:STRain:{FULL|HALF}:BENDing?

MEASure:STRain:{FULL|HALF}:POISson?

MEASure:STRain:FULL:BENDing:POISson?

MEASure:STRain:QUARter?

MEASure:TEMPerature?

MEASure[:VOLTage]:DC

[SENSe:]CAPacitance:RANGe:AUTO

[SENSe:]CAPacitance:RANGe

[SENSe:]CURRent:AC:BANDwidth

[SENSe:]CURRent:{AC|DC}:RANGe:AUTO

[SENSe:]CURRent:{AC|DC}:RANGe

[SENSe:]CURRent[:DC]:APERture

[SENSe:]CURRent[:DC]:APERture:ENABle

[SENSe:]CURRent[:DC]:NPLCycles

[SENSe:]CURRent[:DC]:ZERO:AUTO

[SENSe:]{FREQuency|PERiod}:APERture

[SENSe:]{FREQuency|PERiod}:RANGe:LOWer

[SENSe:]{FREQuency|PERiod}:VOLTage:RANGe:AUTO

[SENSe:]{FREQuency|PERiod}:VOLTage:RANGe

[SENSe:]{RESistance|FRESistance}:APERture

[SENSe:]{RESistance|FRESistance}:APERture:ENABle

[SENSe:]{RESistance|FRESistance}:NPLCycles

[SENSe:]{RESistance|FRESistance}:OCOMpensated

[SENSe:]{RESistance|FRESistance}:POWer:LIMit[:STATe]

[SENSe:]{RESistance|FRESistance}:RANGe:AUTO

[SENSe:]{RESistance|FRESistance}:RANGe

[SENSe:]RESistance:ZERO:AUTO

[SENSe:]STRain:APERture

[SENSe:]STRain:APERture:ENABle

[SENSe:]STRain:EXCitation

[SENSe:]STRain:EXCitation:TYPE

[SENSe:]STRain:GFACtor

[SENSe:]STRain:NPLCycles

[SENSe:]STRain:OCOMpensated

[SENSe:]STRain:POISson

[SENSe:]STRain:RESistance

[SENSe:]STRain:UNSTrained

[SENSe:]STRain:UNSTrained:IMMediate

[SENSe:]STRain:VOLTage:RANGe:AUTO

[SENSe:]STRain:VOLTage:RANGe

[SENSe:]STRain:ZERO:AUTO

[SENSe:]TEMPerature:APERture

[SENSe:]TEMPerature:APERture:ENABle

[SENSe:]TEMPerature:NPLCycles

[SENSe:]TEMPerature:RJUNction?

[SENSe:]TEMPerature:TRANsducer:{FRTD|RTD}:OCOMpensated

[SENSe:]TEMPerature:TRANsducer:{FRTD|RTD}:POWer:LIMit[:STATe]

[SENSe:]TEMPerature:TRANsducer:{FRTD|RTD}:REFerence

[SENSe:]TEMPerature:TRANsducer:{FRTD|RTD}:RESistance[:REFerence]

[SENSe:]TEMPerature:TRANsducer:{FTHermistor|THERmistor}:POWer:LIMit[:STATe]

[SENSe:]TEMPerature:TRANsducer:{FTHermistor|THERmistor}:REFerence

[SENSe:]TEMPerature:TRANsducer:{FTHermistor|THERmistor}:TYPE

[SENSe:]TEMPerature:TRANsducer:TCouple:CHECk

[SENSe:]TEMPerature:TRANsducer:TCouple:RJUNction

[SENSe:]TEMPerature:TRANsducer:TCouple:RJUNction:TYPE

[SENSe:]TEMPerature:TRANsducer:TCouple:TYPE

[SENSe:]TEMPerature:TRANsducer:TYPE

[SENSe:]TEMPerature:ZERO:AUTO

[SENSe:]VOLTage:AC:BANDwidth

[SENSe:]VOLTage:{AC|DC}:RANGe:AUTO

[SENSe:]VOLTage:{AC|DC}:RANGe

[SENSe:]VOLTage[:DC]:APERture

[SENSe:]VOLTage[:DC]:APERture:ENABle

[SENSe:]VOLTage[:DC]:IMPedance:AUTO

[SENSe:]VOLTage[:DC]:NPLCycles

[SENSe:]VOLTage[:DC]:REFerence

[SENSe:]VOLTage[:DC]:ZERO:AUTO

SYSTem:ALARm?

## DAQM902A 16-Channel Reed Multiplexer

Simplified schematic diagram

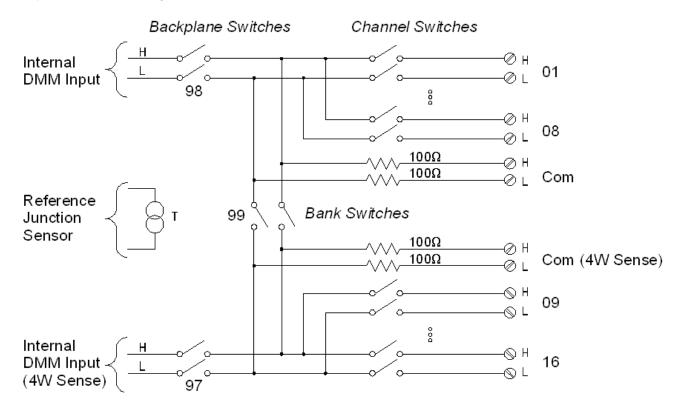

SCPI commands used

CALCulate: AVERage: ALL?

CALCulate: AVERage: AVERage?

CALCulate: AVERage: MAXimum?

CALCulate: AVERage: MINimum?

CALCulate: AVERage: PTPeak?

CALCulate: AVERage: SDEViation?

CALCulate: AVERage: CLEar

CALCulate: AVERage: COUNt?

CALCulate: AVERage: MAXimum: TIME?

CALCulate: AVERage: MINimum: TIME?

CALCulate:SCALe:DB:REFerence

CALCulate:SCALe:DBM:REFerence

CALCulate:SCALe:FUNCtion

CALCulate:SCALe:GAIN

CALCulate:SCALe:OFFSet

CALCulate:SCALe:OFFSet:NULL

CALCulate:SCALe:REFerence

CALCulate:SCALe:REFerence:AUTO

CALCulate:SCALe[:STATe]

CALCulate:SCALe:UNIT

CALCulate:SCALe:UNIT:STATe

CALCulate:LIMit:LOWer

CALCulate:LIMit:UPPer

CALCulate:LIMit:LOWer:STATe

CALCulate:LIMit:UPPer:STATe

CONFigure?

CONFigure: CAPacitance

CONFigure:DIODe

CONFigure:{FREQuency|PERiod}

CONFigure:{RESistance|FRESistance}

CONFigure:STRain:{DIRect|FDIRect}

CONFigure:STRain:{FULL|HALF}:BENDing

CONFigure:STRain:{FULL|HALF}:POISson

CONFigure:STRain:FULL:BENDing:POISson

CONFigure:STRain:QUARter

CONFigure:TEMPerature

CONFigure[:VOLTage]:{AC|DC}

\*CAL?

MEASure: CAPacitance?

MEASure:DIODe?

MEASure:{FREQuency|PERiod}?

MEASure:{RESistance|FRESistance}?

MEASure:STRain:{DIRect|FDIRect}?

MEASure:STRain:{FULL|HALF}:BENDing?

MEASure:STRain:{FULL|HALF}:POISson?

MEASure:STRain:FULL:BENDing:POISson?

MEASure:STRain:QUARter?

MEASure:TEMPerature?

MEASure[:VOLTage]:DC

[SENSe:]CAPacitance:RANGe:AUTO

[SENSe:]CAPacitance:RANGe

[SENSe:]{FREQuency|PERiod}:APERture

[SENSe:]{FREQuency|PERiod}:RANGe:LOWer

[SENSe:]{FREQuency|PERiod}:VOLTage:RANGe:AUTO

[SENSe:]{FREQuency|PERiod}:VOLTage:RANGe

[SENSe:]{RESistance|FRESistance}:APERture

[SENSe:]{RESistance|FRESistance}:APERture:ENABle

[SENSe:]{RESistance|FRESistance}:NPLCycles

[SENSe:]{RESistance|FRESistance}:0COMpensated

[SENSe:]{RESistance|FRESistance}:POWer:LIMit[:STATe]

[SENSe:]{RESistance|FRESistance}:RANGe:AUTO

[SENSe:]{RESistance|FRESistance}:RANGe

[SENSe:]RESistance:ZERO:AUTO

[SENSe:]STRain:APERture

[SENSe:]STRain:APERture:ENABle

[SENSe:]STRain:EXCitation

[SENSe:]STRain:EXCitation:TYPE

[SENSe:]STRain:GFACtor

[SENSe:]STRain:NPLCycles

[SENSe:]STRain:OCOMpensated

[SENSe:]STRain:POISson

[SENSe:]STRain:RESistance

[SENSe:]STRain:UNSTrained

[SENSe:]STRain:UNSTrained:IMMediate

[SENSe:]STRain:VOLTage:RANGe:AUTO

[SENSe:]STRain:VOLTage:RANGe

[SENSe:]STRain:ZERO:AUTO

[SENSe:]TEMPerature:APERture

[SENSe:]TEMPerature:APERture:ENABle

[SENSe:]TEMPerature:NPLCycles [SENSe:]TEMPerature:RJUNction?

[SENSe:]TEMPerature:TRANsducer:{FRTD|RTD}:OCOMpensated

[SENSe:]TEMPerature:TRANsducer:{FRTD|RTD}:POWer:LIMit[:STATe]

[SENSe:]TEMPerature:TRANsducer:{FRTD|RTD}:REFerence

[SENSe:]TEMPerature:TRANsducer:{FRTD|RTD}:RESistance[:REFerence]

[SENSe:]TEMPerature:TRANsducer:{FTHermistor|THERmistor}:POWer:LIMit[:STATe]

[SENSe:]TEMPerature:TRANsducer:{FTHermistor|THERmistor}:REFerence

[SENSe:]TEMPerature:TRANsducer:{FTHermistor|THERmistor}:TYPE

[SENSe:]TEMPerature:TRANsducer:TCouple:CHECk

[SENSe:]TEMPerature:TRANsducer:TCouple:RJUNction

[SENSe:]TEMPerature:TRANsducer:TCouple:RJUNction:TYPE

[SENSe:]TEMPerature:TRANsducer:TCouple:TYPE

[SENSe:]TEMPerature:TRANsducer:TYPE

[SENSe:]TEMPerature:ZERO:AUTO

[SENSe:]VOLTage:AC:BANDwidth

[SENSe:]VOLTage:{AC|DC}:RANGe:AUTO

[SENSe:]VOLTage:{AC|DC}:RANGe

[SENSe:]VOLTage[:DC]:APERture

[SENSe:]VOLTage[:DC]:APERture:ENABle

[SENSe:]VOLTage[:DC]:IMPedance:AUTO

[SENSe:]VOLTage[:DC]:NPLCycles

[SENSe:]VOLTage[:DC]:REFerence

[SENSe:]VOLTage[:DC]:ZERO:AUTO

SYSTem:ALARm?

## DAQM903A 20-Channel Actuator/General Purpose Switch

## Simplified schematic diagram

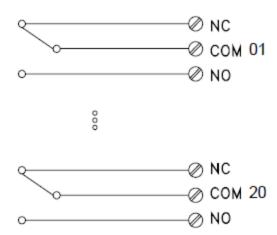

#### SCPI commands used

ROUTe:CHANnel:LABel

ROUTe:CHANnel:LABel:CLEar:MODule

ROUTe:CLOSe

ROUTe:CLOSe:EXCLusive

ROUTe:DONE?

ROUTe: OPEN

SYSTem:CPON

SYSTem:CTYPe?

SYStem:RELay:CYCLes?

SYSTem:RELay:CYCLes:CLEar

SYSTem:RELay:CYCLes:FACTory?

SYSTem:SLOT:LABel

## DAQM904A 4×8 Two-Wire Matrix Switch

Simplified schematic diagram

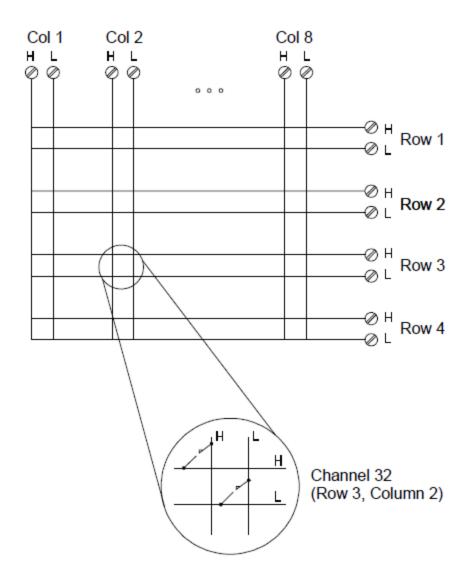

SCPI commands used

ROUTe:CHANnel:LABel

ROUTe:CHANnel:LABel:CLEar:MODule

ROUTe:CLOSe

ROUTe:CLOSe:EXCLusive

ROUTe:DONE?

**ROUTe:OPEN** 

SYSTem:CPON

SYSTem:CTYPe?

SYStem:RELay:CYCLes?

SYSTem:RELay:CYCLes:CLEar

SYSTem:RELay:CYCLes:FACTory?

SYSTem:SLOT:LABel

## DAQM905A Dual 1:4 RF Multiplexer (50 $\Omega$ ) Module

## Simplified schematic diagram

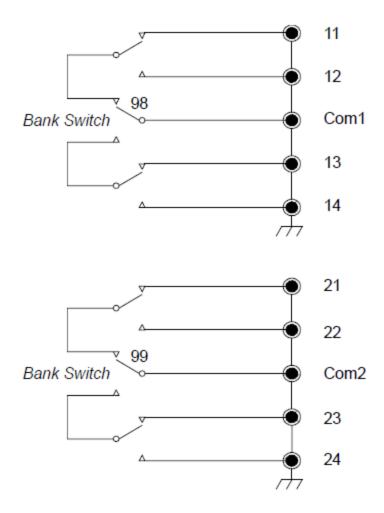

SCPI commands used

ROUTe:CHANnel:LABel

ROUTe:CHANnel:LABel:CLEar:MODule

ROUTe:CLOSe

ROUTe:CLOSe:EXCLusive

ROUTe:DONE?

SYSTem:CPON

SYSTem:CTYPe?

SYStem:RELay:CYCLes?

SYSTem:RELay:CYCLes:CLEar

SYSTem:RELay:CYCLes:FACTory?

SYSTem:SLOT:LABel

## DAQM907A Multifunction Module

## Simplified schematic diagram

Digital Input/Output (channels 01 and 02):

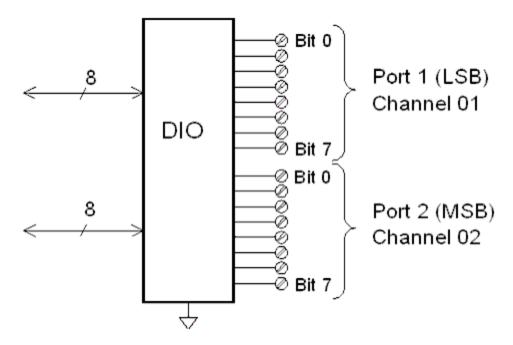

Totalizer channel (channel 03):

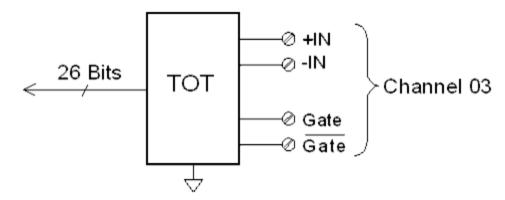

DAC output and sense channels (channels 04 through 07):

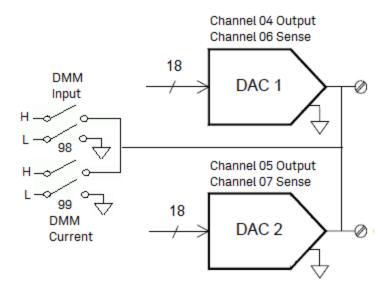

#### SCPI commands used

CALCulate:AVERage:ALL?

CALCulate: AVERage: AVERage?

CALCulate:AVERage:MAXimum?

CALCulate: AVERage: MINimum?

CALCulate: AVERage: PTPeak?

CALCulate: AVERage: SDEViation?

CALCulate: AVERage: CLEar

CALCulate: AVERage: COUNt?

CALCulate: AVERage: MAXimum: TIME?

CALCulate: AVERage: MINimum: TIME?

CALCulate:SCALe:DB:REFerence

CALCulate:SCALe:DBM:REFerence

CALCulate:SCALe:FUNCtion

CALCulate:SCALe:GAIN

CALCulate:SCALe:OFFSet

CALCulate:SCALe:OFFSet:NULL

CALCulate:SCALe:REFerence

CALCulate:SCALe:REFerence:AUTO

CALCulate:SCALe[:STATe]

CALCulate:SCALe:UNIT

CALCulate:SCALe:UNIT:STATe

CALCulate:COMPare:DATA

CALCulate:COMPare:MASK

CALCulate:COMPare:STATe

CALCulate:COMPare:TYPE

CALCulate:LIMit:LOWer

CALCulate:LIMit:UPPer

CALCulate:LIMit:LOWer:STATe

CALCulate:LIMit:UPPer:STATe

CONFigure:DAC:{OUTPut|SENSe}

CONFigure:DIGital[:BYTE]

CONFigure:TOTalize

\*CAL?

MEASure:DAC:{OUTPut|SENSe}?

MEASure:DIGital[:BYTE]?

MEASure:TOTalize?

MEASure[:VOLTage]:AC

[SENSe:]TOTalize:CLEar:IMMediate

[SENSe:]TOTalize:DATA?

[SENSe:]TOTalize:SLOPe

[SENSe:]TOTalize:STARt

[SENSe:]TOTalize:STOP

[SENSe:]TOTalize:TYPE

[SENSe:]DIGital

SYSTem: ACALibration?

SYSTem:ACALibration:DATE?

SYSTem:ACALibration:INTerval

SYSTem:ACALibration:INTerval:MDAY

SYSTem:ACALibration:INTerval:TIME

SYSTem:ACALibration:INTerval:WDAY

SYSTem: ACALibration: TEMPerature?

SYSTem:ACALibration:TIME?

SYSTem:ALARm?

## DAQM908A 40-Channel Single-Ended Multiplexer

## Simplified schematic diagram

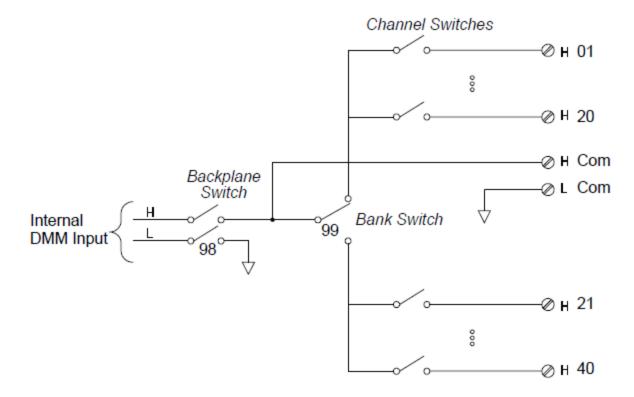

#### SCPI commands used

CALCulate: AVERage: ALL?

CALCulate: AVERage: AVERage?

CALCulate: AVERage: MAXimum?

CALCulate: AVERage: MINimum?

CALCulate: AVERage: PTPeak?

CALCulate: AVERage: SDEViation?

CALCulate: AVERage: CLEar

CALCulate: AVERage: COUNt?

CALCulate: AVERage: MAXimum: TIME?

CALCulate:AVERage:MINimum:TIME?

CALCulate:SCALe:DB:REFerence

CALCulate:SCALe:DBM:REFerence

CALCulate:SCALe:FUNCtion

CALCulate:SCALe:GAIN

CALCulate:SCALe:OFFSet

CALCulate:SCALe:OFFSet:NULL

CALCulate:SCALe:REFerence

CALCulate:SCALe:REFerence:AUTO

CALCulate:SCALe[:STATe]

CALCulate:SCALe:UNIT

CALCulate:SCALe:UNIT:STATe

CALCulate:LIMit:LOWer

CALCulate:LIMit:UPPer

CALCulate:LIMit:LOWer:STATe

CALCulate:LIMit:UPPer:STATe

CONFigure?

CONFigure: CAPacitance

CONFigure:DIODe

CONFigure:{FREQuency|PERiod}

CONFigure: RESistance

CONFigure:STRain:DIRect

CONFigure:STRain:{FULL|HALF}:BENDing

CONFigure:STRain:{FULL|HALF}:POISson

CONFigure:STRain:FULL:BENDing:POISson

CONFigure:STRain:QUARter

CONFigure:TEMPerature

CONFigure[:VOLTage]:{AC|DC}

\*CAL?

MEASure: CAPacitance?

MEASure:DIODe?

MEASure:{FREQuency|PERiod}?

MEASure: RESistance

MEASure:STRain:DIRect

MEASure:STRain:{FULL|HALF}:BENDing?

MEASure:STRain:{FULL|HALF}:POISson?

MEASure:STRain:FULL:BENDing:POISson?

MEASure:STRain:QUARter?

MEASure:TEMPerature?

MEASure[:VOLTage]:DC

[SENSe:]CAPacitance:RANGe:AUTO

[SENSe:]CAPacitance:RANGe

[SENSe:]{FREQuency|PERiod}:APERture

[SENSe:]{FREQuency|PERiod}:RANGe:LOWer

[SENSe:]{FREQuency|PERiod}:VOLTage:RANGe:AUTO

[SENSe:]{FREQuency|PERiod}:VOLTage:RANGe

[SENSe:]RESistance:APERture

[SENSe:]RESistance:APERture:ENABle

[SENSe:]RESistance:NPLCycles

[SENSe:]RESistance:OCOMpensated

[SENSe:]RESistance:POWer:LIMit[:STATe]

[SENSe:]RESistance:RANGe:AUTO

[SENSe:]RESistance:RANGe

[SENSe:]RESistance:ZERO:AUTO

[SENSe:]STRain:APERture

[SENSe:]STRain:APERture:ENABle

[SENSe:]STRain:EXCitation

[SENSe:]STRain:EXCitation:TYPE

[SENSe:]STRain:GFACtor

[SENSe:]STRain:NPLCycles

[SENSe:]STRain:OCOMpensated

[SENSe:]STRain:POISson

[SENSe:]STRain:RESistance

[SENSe:]STRain:UNSTrained

[SENSe:]STRain:UNSTrained:IMMediate

[SENSe:]STRain:VOLTage:RANGe:AUTO

[SENSe:]STRain:VOLTage:RANGe

[SENSe:]STRain:ZERO:AUTO

[SENSe:]TEMPerature:APERture

[SENSe:]TEMPerature:APERture:ENABle

[SENSe:]TEMPerature:NPLCycles

[SENSe:]TEMPerature:RJUNction?

[SENSe:]TEMPerature:TRANsducer:{FRTD|RTD}:OCOMpensated

[SENSe:]TEMPerature:TRANsducer:{FRTD|RTD}:POWer:LIMit[:STATe]

[SENSe:]TEMPerature:TRANsducer:{FRTD|RTD}:REFerence

[SENSe:]TEMPerature:TRANsducer:{FRTD|RTD}:RESistance[:REFerence]

[SENSe:]TEMPerature:TRANsducer:{FTHermistor|THERmistor}:POWer:LIMit[:STATe]

[SENSe:]TEMPerature:TRANsducer:{FTHermistor|THERmistor}:REFerence

[SENSe:]TEMPerature:TRANsducer:{FTHermistor|THERmistor}:TYPE

[SENSe:]TEMPerature:TRANsducer:TCouple:CHECk

[SENSe:]TEMPerature:TRANsducer:TCouple:RJUNction

[SENSe:]TEMPerature:TRANsducer:TCouple:RJUNction:TYPE

[SENSe:]TEMPerature:TRANsducer:TCouple:TYPE

[SENSe:]TEMPerature:TRANsducer:TYPE

[SENSe:]TEMPerature:ZERO:AUTO

[SENSe:]VOLTage:AC:BANDwidth

[SENSe:]VOLTage:{AC|DC}:RANGe:AUTO

[SENSe:]VOLTage:{AC|DC}:RANGe

[SENSe:]VOLTage[:DC]:APERture

[SENSe:]VOLTage[:DC]:APERture:ENABle

[SENSe:]VOLTage[:DC]:IMPedance:AUTO

[SENSe:]VOLTage[:DC]:NPLCycles

[SENSe:]VOLTage[:DC]:REFerence

[SENSe:]VOLTage[:DC]:ZERO:AUTO

SYSTem:ALARm?

This information is subject to change without notice.

© Keysight Technologies 2018 Edition 1, July 2018 Printed in Malaysia

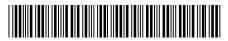

DAQ97-90002 www.keysight.com

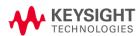